# Fisher™ FIELDVUE™ DVC6200 (HW1) Digital Valve Controller (Retired Product)

# Fisher™ FIELDVUE™ DVC6200 디지털 밸브 커트롤러

# **Contents**

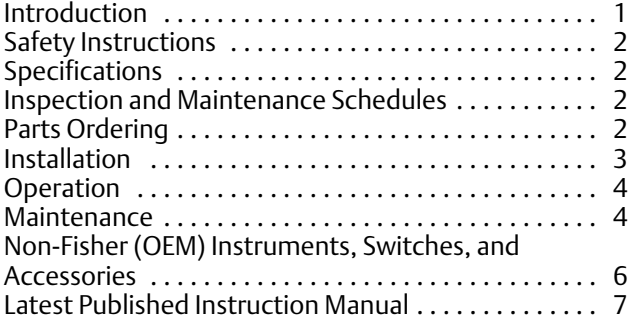

# Introduction

The product covered in this document is no longer in production; it has been a Supported product since January 2018 and Retired as of October 2022. This document, which includes the latest published version of the instruction manual, is made available to provide updates of newer safety procedures. Be sure to follow the safety procedures in this supplement as well as the specific instructions in the included instruction manual.

Part numbers in the included instruction manual should not be relied on to order replacement parts. For replacement parts, contact your **[Emerson sales office](http://www.emerson.com/en-us/contact-us)**.

For more than 20 years, Fisher products have been manufactured with asbestos‐free components. The included manual might mention asbestos containing parts. Since 1988, any gasket or packing which may have contained some asbestos, has been replaced by a suitable non‐asbestos material. Replacement parts in other materials are available from your sales office.

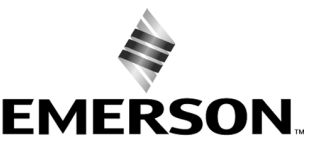

**ISHER** 

www.Fisher.com

# <span id="page-1-0"></span>Safety Instructions

Please read these safety warnings, cautions, and instructions carefully before using the product.

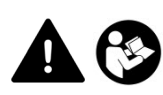

These instructions cannot cover every installation and situation. Do not install, operate, or maintain this product without being fully trained and qualified in valve, actuator and accessory installation, operation and maintenance. To avoid personal injury or property damage it is important to carefully read, understand, and follow all of the contents of this manual, including all safety cautions and warnings. If you have any questions about these instructions, contact your Emerson sales office before proceeding.

# Specifications

This product was intended for a specific range of service conditions‐‐pressure, pressure drop, process and ambient temperature, temperature variations, process fluid, and possibly other specifications. Do not expose the product to service conditions or variables other than those for which the product was intended. If you are not sure what these conditions or variables are, contact your [Emerson sales office](http://www.emerson.com/en-us/contact-us) for assistance. Provide the product serial number and all other pertinent information that you have available.

# Inspection and Maintenance Schedules

All products must be inspected periodically and maintained as needed. The schedule for inspection can only be determined based on the severity of your service conditions. Your installation might also be subject to inspection schedules set by applicable governmental codes and regulations, industry standards, company standards, or plant standards.

In order to avoid increasing dust explosion risk, periodically clean dust deposits from all equipment.

When equipment is installed in a hazardous area location (potentially explosive atmosphere), prevent sparks by proper tool selection and avoiding other types of impact energy. Control Valve surface temperature is dependent upon process operating conditions.

## **WARNING**

**Control valve surface temperature is dependent upon process operating conditions. Personal injury or property damage, caused by fire or explosion, can result if the valve body surface temperature exceeds the acceptable temperature for the hazardous area classification. To avoid an increase of instrumentation and/or accessory surface temperature due to process operating conditions, ensure adequate ventilation, shielding, or insulation of control valve components installed in a potentially hazardous or explosive atmosphere.**

# Parts Ordering

Whenever ordering parts for older products, always specify the serial number of the product and provide all other pertinent information that you can, such as product size, part material, age of the product, and general service conditions. If you have modified the product since it was originally purchased, include that information with your request.

## <span id="page-2-0"></span> **WARNING**

**Use only genuine Fisher replacement parts. Components that are not supplied by Emerson should not, under any circumstances, be used in any Fisher product. Use of components not supplied by Emerson may void your warranty, might adversely affect the performance of the product and could result in personal injury and property damage.**

# Installation

## **WARNING**

**Avoid personal injury or property damage from sudden release of process pressure or bursting of parts. Before mounting the product:**

- - **Do not install any system component where service conditions could exceed the limits given in this manual or the limits on the appropriate nameplates. Use pressure‐relieving devices as required by government or accepted industry codes and good engineering practices.**
- - **Always wear protective gloves, clothing, and eyewear when performing any installation operations.**
- - **Do not remove the actuator from the valve while the valve is still pressurized.**
- - **Disconnect any operating lines providing air pressure, electric power, or a control signal to the actuator. Be sure the actuator cannot suddenly open or close the valve.**
- - **Use bypass valves or completely shut off the process to isolate the valve from process pressure. Relieve process pressure from both sides of the valve.**
- - **Vent the pneumatic actuator loading pressure and relieve any actuator spring precompression so the actuator is not applying force to the valve stem; this will allow for the safe removal of the stem connector.**
- - **Use lock‐out procedures to be sure that the above measures stay in effect while you work on the equipment.**
- - **The valve packing box might contain process fluids that are pressurized,** *even when the valve has been removed from the pipeline.* **Process fluids might spray out under pressure when removing the packing hardware or packing rings, or when loosening the packing box pipe plug. Cautiously remove parts so that fluid escapes slowly and safely.**
- - **The instrument is capable of supplying full supply pressure to connected equipment. To avoid personal injury and equipment damage, caused by sudden release of process pressure or bursting of parts, make sure the supply pressure never exceeds the maximum safe working pressure of any connected equipment.**
- - **Severe personal injury or property damage may occur from an uncontrolled process if the instrument air supply is not clean, dry and oil‐free, or noncorrosive gas. While use and regular maintenance of a filter that removes particles larger than 40 microns will suffice in most applications, check with an Emerson field office and Industry Instrument air quality standards for use with corrosive gas or if you are unsure about the proper amount or method of air filtration or filter maintenance.**
- - **For corrosive media, make sure the tubing and instrument components that contact the corrosive media are of suitable corrosion-resistant material. The use of unsuitable materials might result in personal injury or property damage due to the uncontrolled release of the corrosive media.**
- - **If natural gas or other flammable or hazardous gas is to be used as the supply pressure medium and preventive measures are not taken, personal injury and property damage could result from fire or explosion of accumulated gas or from contact with hazardous gas. Preventive measures may include, but are not limited to: Remote venting of the unit, re‐evaluating the hazardous area classification, ensuring adequate ventilation, and the removal of any ignition sources.**
- - **To avoid personal injury or property damage resulting from the sudden release of process pressure, use a high‐pressure regulator system when operating the controller or transmitter from a high‐pressure source.**

**The instrument or instrument/actuator assembly does not form a gas‐tight seal, and when the assembly is in an enclosed area, a remote vent line, adequate ventilation, and necessary safety measures should be used. Vent line piping should comply with local and regional codes and should be as short as possible with adequate inside diameter and few bends to reduce case pressure buildup. However, a remote vent pipe alone cannot be relied upon to remove all hazardous gas, and leaks may still occur.**

- <span id="page-3-0"></span>- **Personal injury or property damage can result from the discharge of static electricity when flammable or hazardous gases are present. Connect a 14 AWG (2.08 mm2) ground strap between the instrument and earth ground when flammable or hazardous gases are present. Refer to national and local codes and standards for grounding requirements.**
- - **Personal injury or property damage caused by fire or explosion may occur if electrical connections are attempted in an area that contains a potentially explosive atmosphere or has been classified as hazardous. Confirm that area classification and atmosphere conditions permit the safe removal of covers before proceeding.**
- - **For instruments with a hollow liquid level displacer, the displacer might retain process fluid or pressure. Personal injury or property damage due to sudden release of pressure, contact with hazardous fluid, fire, or explosion can be caused by puncturing, heating, or repairing a displacer that is retaining process pressure or fluid. This danger may not be readily apparent when disassembling the sensor or removing the displacer. Before disassembling the sensor or removing the displacer, observe the appropriate warnings provided in the sensor instruction manual.**
- - **Personal injury or property damage, caused by fire or explosion from the leakage of flammable or hazardous gas, can result if a suitable conduit seal is not installed. For explosion‐proof applications, install the seal no more than 457 mm (18 inches) from the instrument when required by the nameplate. For ATEX applications use the proper cable gland certified to the required category. Equipment must be installed per local and national electric codes.**
- - **Check with your process or safety engineer for any additional measures that must be taken to protect against process media.**
- - **If installing into an existing application, also refer to the WARNING in the Maintenance section.**

## Special Instructions for Safe Use and Installations in Hazardous Locations

Certain nameplates may carry more than one approval, and each approval may have unique installation requirements and/or conditions of safe use. Special instructions are listed by agency/approval. To get these instructions, contact [Emerson sales office](http://www.emerson.com/en-us/contact-us). Read and understand these special conditions of use before installing.

## **WARNING**

**Failure to follow conditions of safe use could result in personal injury or property damage from fire or explosion, or area re‐classification.**

# Operation

With instruments, switches, and other accessories that are controlling valves or other final control elements, it is possible to lose control of the final control element when you adjust or calibrate the instrument. If it is necessary to take the instrument out of service for calibration or other adjustments, observe the following warning before proceeding.

## **WARNING**

**Avoid personal injury or equipment damage from uncontrolled process. Provide some temporary means of control for the process before taking the instrument out of service.**

# Maintenance

## **WARNING**

**Before performing any maintenance operations on an actuator‐mounted instrument or accessory:**

- - **To avoid personal injury, always wear protective gloves, clothing, and eyewear.**
- - **Provide some temporary measure of control to the process before taking the instrument out of service.**
- - **Provide a means of containing the process fluid before removing any measurement devices from the process.**
- - **Disconnect any operating lines providing air pressure, electric power, or a control signal to the actuator. Be sure the actuator cannot suddenly open or close the valve.**
- - **Use bypass valves or completely shut off the process to isolate the valve from process pressure. Relieve process pressure from both sides of the valve.**
- - **Vent the pneumatic actuator loading pressure and relieve any actuator spring precompression so the actuator is not applying force to the valve stem; this will allow for the safe removal of the stem connector.**
- - **Personal injury or property damage may result from fire or explosion if natural gas or other flammable or hazardous gas is used as the supply medium and preventive measures are not taken. Preventive measures may include, but are not limited to: Remote venting of the unit, re‐evaluating the hazardous area classification, ensuring adequate ventilation, and the removal of any ignition sources. For information on remote venting of this instrument, refer to the Installation section.**
- - **Use lock‐out procedures to be sure that the above measures stay in effect while you work on the equipment.**
- - **The valve packing box might contain process fluids that are pressurized,** *even when the valve has been removed from the pipeline.* **Process fluids might spray out under pressure when removing the packing hardware or packing rings, or when loosening the packing box pipe plug. Cautiously remove parts so that fluid escapes slowly and safely.**
- - **Check with your process or safety engineer for any additional measures that must be taken to protect against process media.**
- - **On an explosion‐proof instrument, remove the electrical power before removing the instrument covers in a hazardous area. Personal injury or property damage may result from fire and explosion if power is applied to the instrument with the covers removed.**

## Instruments Mounted on Tank or Cage

## **WARNING**

**For instruments mounted on a tank or displacer cage, release trapped pressure from the tank and lower the liquid level to a point below the connection. This precaution is necessary to avoid personal injury from contact with the process fluid.**

## Instruments With a Hollow Displacer or Float

## **WARNING**

**For instruments with a hollow liquid level displacer, the displacer might retain process fluid or pressure. Personal injury and property might result from sudden release of this pressure or fluid. Contact with hazardous fluid, fire, or explosion can be caused by puncturing, heating, or repairing a displacer that is retaining process pressure or fluid. This danger may not be readily apparent when disassembling the sensor or removing the displacer. A displacer that has been penetrated by process pressure or fluid might contain:**

- - **pressure as a result of being in a pressurized vessel**
- - **liquid that becomes pressurized due to a change in temperature**
- - **liquid that is flammable, hazardous or corrosive.**

**Handle the displacer with care. Consider the characteristics of the specific process liquid in use. Before removing the displacer, observe the appropriate warnings provided in the sensor instruction manual.**

# <span id="page-5-0"></span>Non‐Fisher (OEM) Instruments, Switches, and Accessories

## Installation, Operation, and Maintenance

Refer to the original manufacturer's documentation for Installation, Operation and Maintenance safety information.

Neither Emerson, Emerson Automation Solutions, nor any of their affiliated entities assumes responsibility for the selection, use or maintenance of any product. Responsibility for proper selection, use, and maintenance of any product remains solely with the purchaser and end user.

Fisher and FIELDVUE are marks owned by one of the companies in the Emerson Automation Solutions business unit of Emerson Electric Co. Emerson Automation Solutions, Emerson, and the Emerson logo are trademarks and service marks of Emerson Electric Co. All other marks are the property of their respective owners.

The contents of this publication are presented for informational purposes only, and while every effort has been made to ensure their accuracy, they are not to be construed as warranties or guarantees, express or implied, regarding the products or services described herein or their use or applicability. All sales are governed by our terms and conditions, which are available upon request. We reserve the right to modify or improve the designs or specifications of such products at any time without notice.

Emerson Automation Solutions Marshalltown, Iowa 50158 USA Sorocaba, 18087 Brazil Cernay, 68700 France Dubai, United Arab Emirates Singapore 128461 Singapore

www.Fisher.com

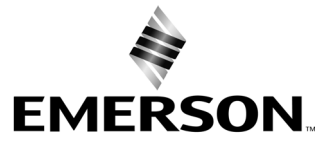

# Fisher<sup>®</sup> FIELDVUE™ DVC6200 디지털 밸브 컨트롤러

## 설명서 적용 대상

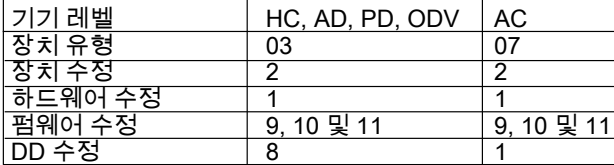

# 목차

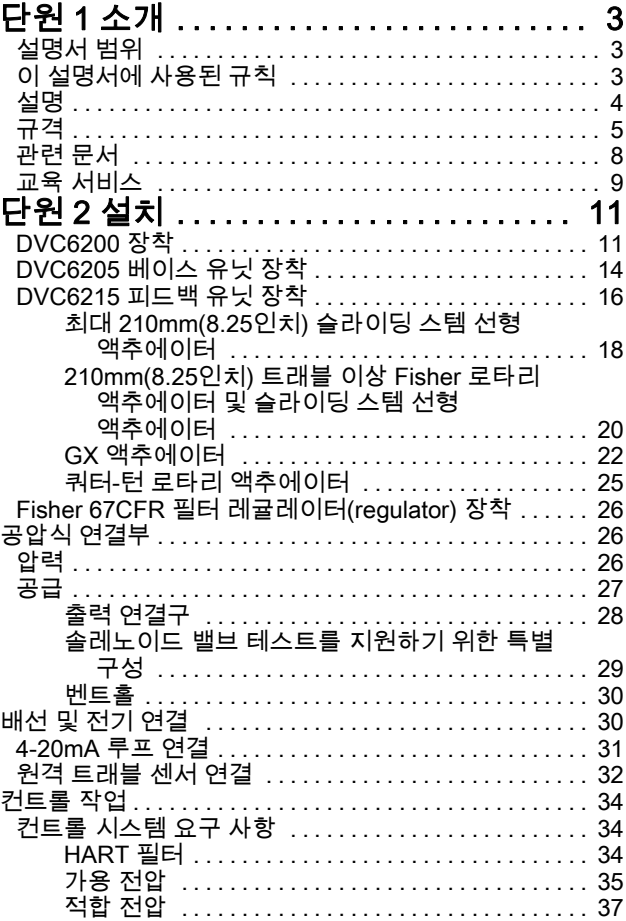

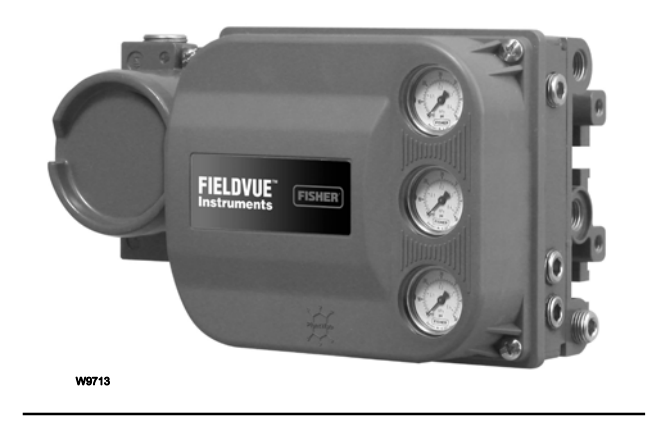

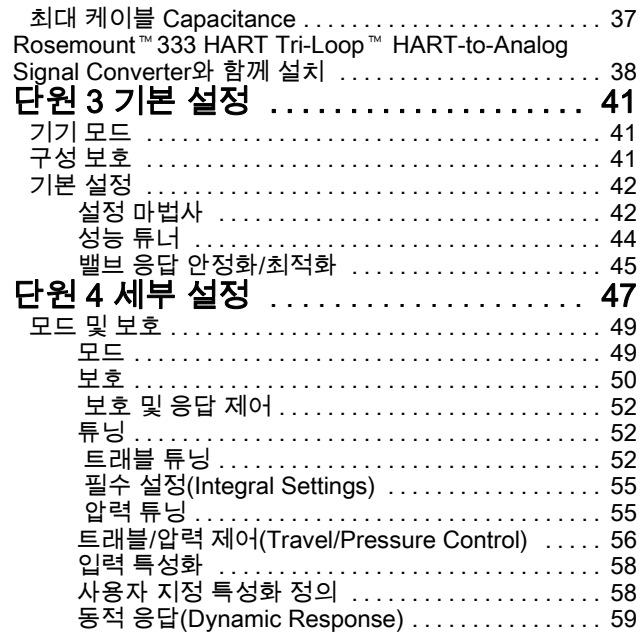

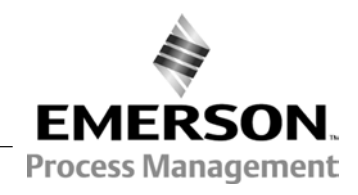

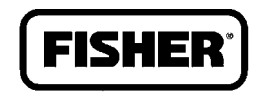

### DVC6200 디지털 밸브 컨트롤러

2013년 12월

### 사용 설명서 D103409X0KR

# 목차(계속)

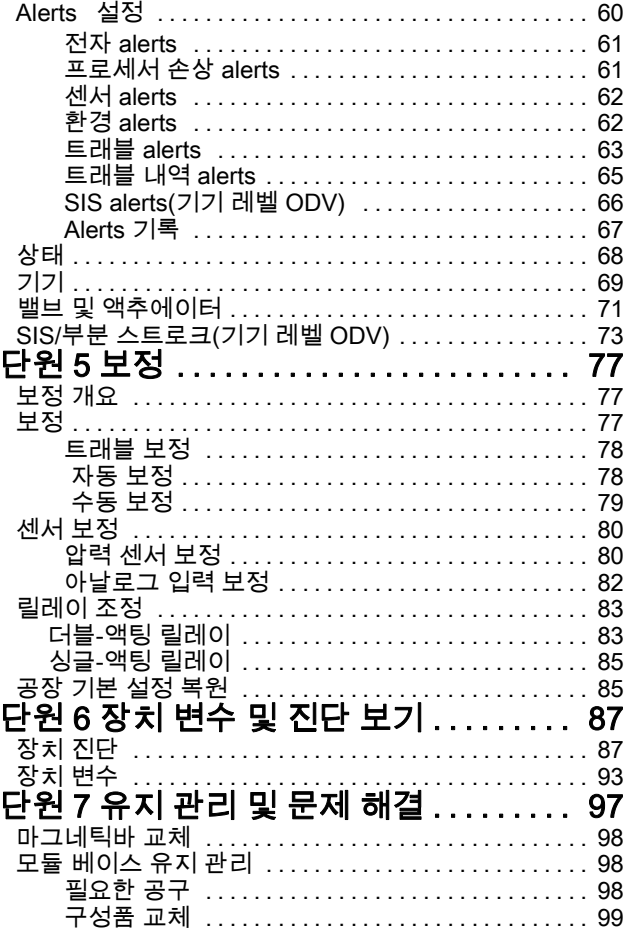

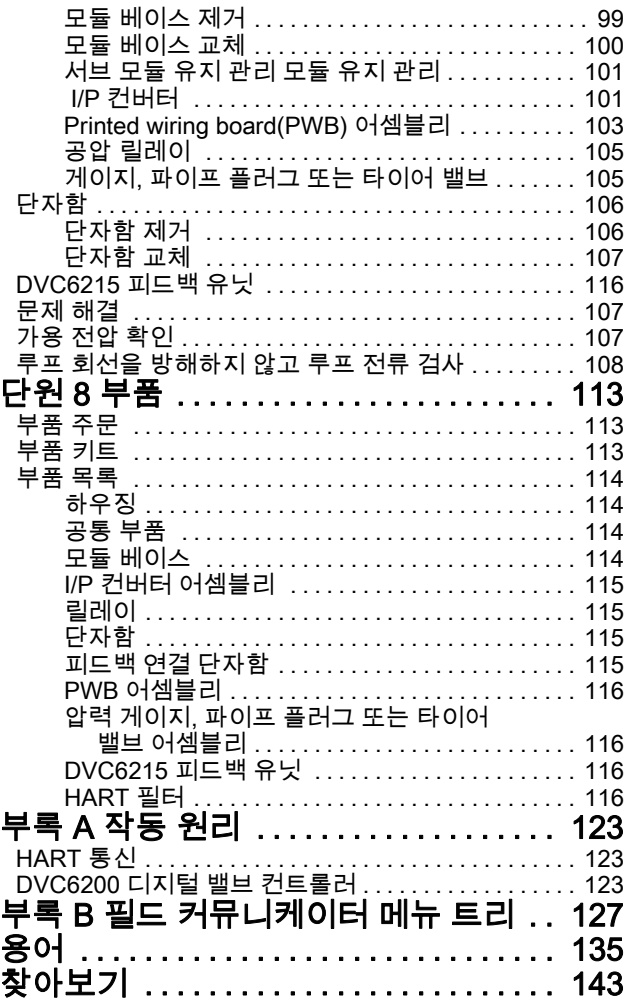

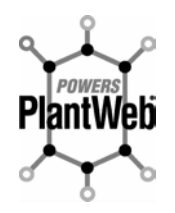

FIELDVUE DVC6200 디지털 밸브 컨트롤러는 PlantWeb™ 디지털 플랜트 설계의 핵심 구성 요소입니다. 디지털 밸브 컨트롤러는 밸브 진단 데이터를 캡처 및 전달하여 PlantWeb을 구동합니다. ValveLink™ 소프트웨어와 함께 DVC6200은 사용자에게 실제 스템 포지션, 기기 입력 신호 및 액추에이터 공기 압력 등의 밸브 성능에 대한 정확한 정보를 제공합니다. 이 정보를 사용하여 디지털 밸브 컨트롤러 자체뿐 아니라 장착된 밸브 및 액추에이터를 진단합니다.

# 단원 1 소개

# 설명서 범위

이 사용 설명서는 모든 기기와 함께 제공되는 DVC6200 Series Quick Start Guide(D103556X012)의 보충 자료입니다. 이 사용 설명서에는 FIELDVUE DVC6200 디지털 밸브 컨트롤러, 장치 수정 버전 2, 펌웨어 수정 버전 9, 10과 11, 기기 레벨 AC, HC, AD, PD 및 ODV에 대한 제품 사양, 설치 정보, 참고 자료, 사용자 지정 설정 정보, 유지 보수 절차, 교체 부품 정보 등이 포함되어 있습니다.

#### 참고

DVC6200 디지털 밸브 컨트롤러에는 펌웨어 9, 10 또는 11이 필요합니다. printed wiring board(PWB)의 펌웨어가 이전 버전인 경우 DVC6200을 사용하기 전에 업데이트해야 합니다.

### 참고

DVC6200 디지털 밸브 컨트롤러에 대한 모든 참고는 별도로 언급되지 않는 한 DVC6205 베이스 유닛에도 해당됩니다.

이 사용 설명서에서는 475 필드 커뮤니케이터(장치 설명 수정 버전 1과 2)를 사용하여 기기를 설정 및 보정하는 방법에 대해 설명합니다. 사용자는 Fisher ValveLink 소프트웨어 버전 10.2 또는 그 이상의 버전을 사용하여 밸브 및 기기를 설치, 보정 및 진단할 수도 있습니다. 기기에서 사용되는 ValveLink 소프트웨어에 대한 자세한 내용은 ValveLink 소프트웨어 도움말 또는 설명서를 참조하십시오.

밸브, 액추에이터, 부속품의 설치, 작동, 유지 관리에 충분한 훈련을 받지 않고 자격이 없을 경우 DVC6200 디지털 밸브 컨트롤러를 설치, 작동 및 유지 관리하지 마십시오. 상해나 자산 손해를 피하려면 모든 안전 주의사항 및 경고를 포함하여 이 설명서의 모든 내용을 주의 깊게 읽고, 이해하고, 따르는 것이 중요합니다. 이 설명서와 관련하여 의문 사항이 있을 경우에는 진행하기 전에 Emerson Process Management 영업소에 문의하십시오.

# 이 설명서에 사용된 규칙

필드 커뮤니케이터를 사용하여 액세스할 수 있는 절차 및 매개 변수에 대한 탐색 경로와 빠른 키 시퀀스가 포함되어 있습니다.

예를 들어 설치 마법사에 액세스하는 방법은 다음과 같습니다.

필드 커뮤니케이터 Configure / Guided Setup > Setup Wizard (1-1-1)

필드 커뮤니케이터 메뉴 트리는 부록 B를 참조하십시오.

#### 참고

이 설명서에 사용된 필드 커뮤니케이터 메뉴 시퀀스는 기기 레벨 HC, AD, PD 및 ODV에 적용됩니다. AC 메뉴 시퀀스는 부록 B에서 AC 메뉴 트리를 참조하십시오.

# 설명

DVC6200 디지털 밸브 컨트롤러(그림 1‐1 및 1‐2)는 마이크로프로세서 기반의 전류-공압 기기와 통신합니다. 입력 전류 신호를 출력 공기압으로 변환하는 일반적인 기능 외에도 DVC6200 디지털 밸브 컨트롤러는 HART® 통신 프로토콜을 사용하여 드 TO TH그는 모든 TO 모든 TO TO THIL DIVOLS TITL EIL EILE THE THIT OF LILE EITO TO THI<br>프로세스 작업에 중요한 정보에 쉽게 액세스할 수 있게 해줍니다. 밸브 또는 현장 정션 박스에서 필드 커뮤니케이터를 사용하거나 제어실 내의 운전자 콘솔 또는 개인용 컴퓨터를 사용하여 프로세스의 주 구성 요소인 컨트롤 밸브 자체에서 제공하는 정보를 확인할 수 있습니다.

개인용 컴퓨터와 ValveLink 소프트웨어 또는 AMS 제품군(지능형 장치 관리자 또는 필드 커뮤니케이터)을 사용하면 DVC6200 디지털 밸브 컨트롤러로 여러 작업을 수행할 수 있습니다. 소프트웨어 수정 레벨, 메시지, 태그, 설명자 및 날짜가 포함된 일반 정보를 얻을 수 있습니다.

그림 1‐1. Fisher 슬라이딩-스템 밸브 액추에이터에 장착된 FIELDVUE DVC6200 디지털 밸브 컨트롤러

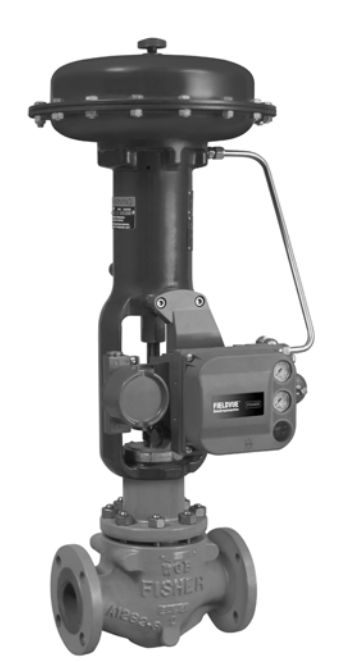

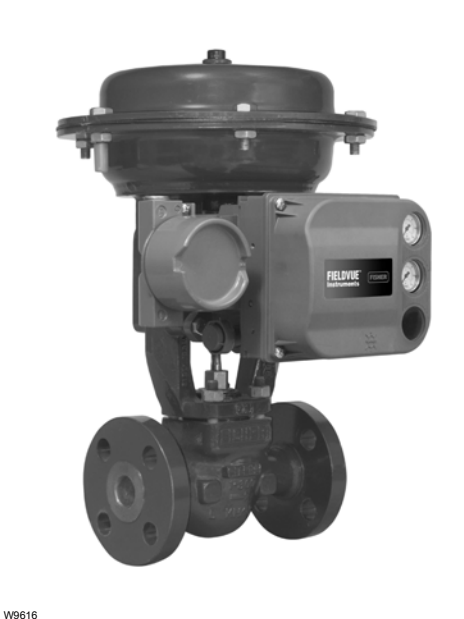

그림 1‐2. Fisher GX 컨트롤 밸브에 일체형으로 장착된 FIELDVUE DVC6200 디지털 밸브 컨트롤러

W9643

문제 해결 시 진단 정보를 활용할 수 있습니다. 입력 및 출력 구성 매개 변수를 설정하고 디지털 밸브 컨트롤러를 보정할 수 있습니다. 각 진단 계층의 기능에 대한 자세한 내용은 표 1‐1을 참조하십시오.

## 표 1‐1. 기기 레벨 기능

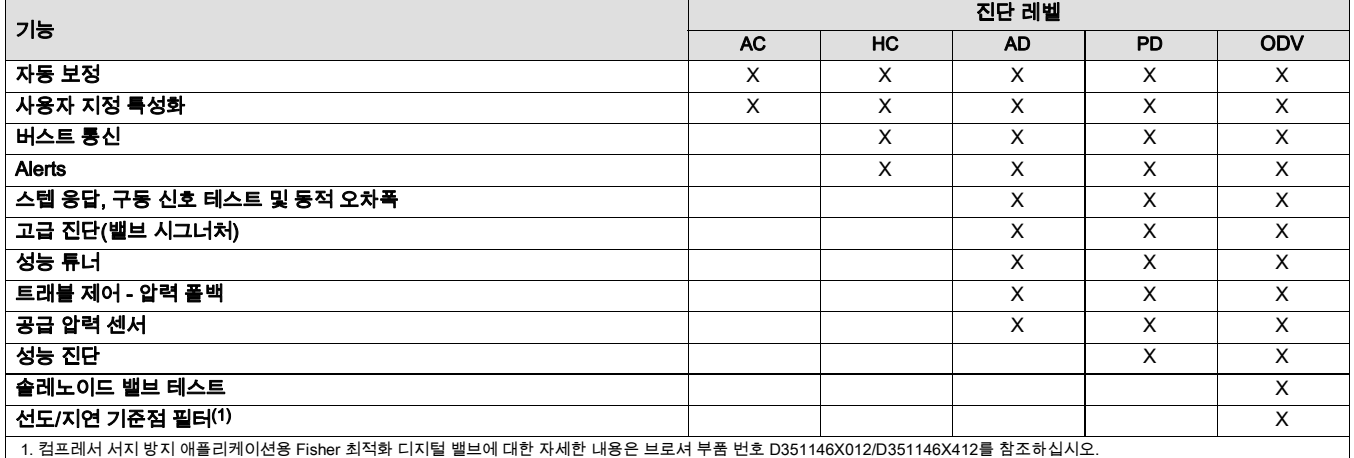

HART 프로토콜을 사용하여 현장 정보를 컨트롤 시스템에 통합하거나 단일 루프 단위로 수신할 수 있습니다.

DVC6200 디지털 밸브 컨트롤러는 밸브에 장착된 표준 공기식 및 전기-공기식 포지셔너를 대체하기 위해 디자인되었습니다.

# 규격

## A 경고

### 자세한 규격은 표 1‐2를 참조하십시오. 포지셔닝 기기를 잘못 구성하면 제품 고장, 자산 손실이 발생하거나 상해를 입을 수 있습니다.

DVC6200 디지털 밸브 컨트롤러의 규격은 표 1‐2에 나와 있습니다. 필드 커뮤니케이터의 규격은 필드 커뮤니케이터의 제품 설명서에서 확인할 수 있습니다.

## 표 1‐2. 규격

### 가능한 장착

#### DVC6200 디지털 밸브 컨트롤러 또는 DVC6215 피드백

유닛: J Fisher GX 컨트롤 밸브에 일체형으로 장착 가능 ■ Fisher 로타리 액추에이터에 윈도우식 장착 가능 ■ 리니어(linear) 슬라이딩 스템 적용 ■ 쿼터-턴 로타리 적용

2인치 파이프스탠드 또는 wall mounting(원격 장착)용 DVC6205 베이스 유닛

DVC6200 디지털 밸브 컨트롤러 또는 DVC6215 피드백 유닛은 IEC 60534-6-1, IEC 60534-6-2, VDI/VDE 3845 및 NAMUR 장착 표준을 준수하는 다른 액추에이터에 장착할 수도 있습니다.

#### 입력 신호

#### Point-to-Point:.

아날로그 입력 신호 : 4-20mA DC nominal : 분할 범위 가능 기기 단자에서 가용 최소 전압은 아날로그 제어의 경우 : 10.5 VDC HART 통신의 경우 : 11VDC 최소 제어 전류: 4.0mA 최소 전류(w/o Micro Processer Restart): 3.5mA 최대 전압: 30VDC Overcurrent protected, Reverse Polarity protected

#### Multi-drop:

기기 전력: 11~30VDC @ 8mA Reverse Polarity protected

#### 공급 압력(1)

권장 최소값: 최대 액추에이터 요구치보다 0.3bar(5psig) 높음

**최대값:** 10.0bar(145psig)와 액추에이터의 최대 압력 정격중 낮은 값

유체: 공기 또는 천연 가스

공기: 공급 압력은 ISA 표준 7.0.01 요건을 충족하는 깨끗하고 건조한 공기여야 합니다.

*천연 가스:* 천연가스는 반드시 깨끗하고 건조하며, oil-free, noncorrosive의 상태여야 합니다. H<sub>2</sub>S 용량은 20ppm을 초과해서는 안 됩니다.

최대 허용치 40마이크로 미터 입자를 가진 에어 시스템에서 사용 가능합니다. 5마이크로 미터 수준의 입자 크기로 추가 여과하는 것을 권장합니다. 윤활제 함유가 1ppm(weight (w/w) 또는 volume (v/v)basis)을 초과해서는 안 됩니다. 공급 에어의 응축은 최소화되어야 합니다.

#### 출력 신호

공압 신호, 완전 공급 압력까지 최소 스판: 0.4bar(6psig) 최대 스판: 9.5bar(140psig) 동작: ■ 더블 액팅, ■ 싱글 다이렉트 액팅, ■ 리버스 액팅

#### 정상 상태 공기 소비(2)(3)

#### 표준 릴레이:

1.4bar(20psig)에서의 공급 압력: 0.38normal m<sup>3</sup>/hr(14scfh) 미만(기준 대기압) 5.5bar(80psig)에서의 공급 압력: 1.3normal m3/hr(49scfh) 미만(기준 대기압)

#### Low Bleed 릴레이

1.4bar(20psig)에서의 공급 압력 : 평균값 0.056 normal m<sup>3</sup>/hr(2.1 scfh) 5.5bar(80psig)에서의 공급 압력 : 평균값 0.184 normal m<sup>3</sup>/hr(6.9 scfh)

#### 최대 출력 용량(2)(3)

1.4bar(20psig)에서의 공급압력 : 10.0 normal m3/hr (375scfh) 5.5bar(80psig)에서의 공급압력 : 29.5 normal m3/hr (1100scfh)

#### 작동 대기 온도 (1)(4)

 $-40-85$ °C( $-40-185$ °F) -52~85°C(-62~185°F) - 극한 온도 옵션을 사용하는 기기(fluorosilicone elastomers) -52~125°C(-62~257°F) - 원격 장착 피드백 유닛

#### 독립적 선형성(5)

일반적인 값: 출력 스판의 +0.50%

#### 전자기 적합성

EN 61326-1(초판) 내성 - EN 61326-1 표준의 표 2에 따른 산업 지역. 성능은 아래 표 1‐3에 나타나 있습니다. 방출 - 클래스 A ISM 장비 등급: 그룹 1 클래스 A

낙뢰 및 서지 방지 - 표 1‐3에 서지 내성으로 지정된 낙뢰 내성 수준입니다. 상용 과전류 방지 장치를 사용하면 서지를 더욱 철저히 방지할 수 있습니다.

-계속-

D103409X0KR

### 표 1‐2. 규격(계속)

### 진동 테스트 방법

ANSI/ISA-S75.13.01 Section 5.3.5에 따라 테스트되었으며, 세 축 모두에 대해 공진 주파수 조사를 수행했습니다. 이 기기는 각 주요 공진에서 ISA에서 지정한 30분 내구 시험을 거쳤습니다.

#### 입력 임피던스(impedance)

DVC6200 능동 전자 회로의 입력 임피던스(impedance)는 순수 저항이 아닙니다. 저항 부하 사양과 비교하여 동등한 550ohm 임피던스(impedance)를 사용할 수 있습니다. 이 값은 11V @ 20mA에 해당합니다.

### 습도 테스트 방법

IEC 61514-2에 따라 테스트되었습니다.

#### 전기 분류

#### Hazardous Area Approvals:

CSA - Intrinsically Safe, Explosion‐proof, Division 2, Dust Ignition‐proof

FM - Intrinsically Safe, Explosion‐proof, Non‐incendive, Dust Ignition‐proof

ATEX - Intrinsically Safe, Flameproof, Type n

IECEx - Intrinsically Safe, Flameproof, Type n

#### Electrical Housing:

CSA - Type 4X, IP66 FM - NEMA 4X ATEX - IP66

IECEx - IP66

### 기타 분류/인증

천연가스 인증, 싱글 씰 계기 - CSA, FM, ATEX 및 IECEx

FSETAN - Federal Service of Technological, Ecological and Nuclear Inspectorate(생태환경기술원자력감독청)(러 시아)

GOST-R - 러시아 GOST-R

INMETRO - National Institute of Metrology, Quality and Technology(국립도량형·표준화·산업품질인증원)(브라질)

KGS - 한국가스안전공사(대한민국)

NEPSI - National Supervision and Inspection Centre for Explosion Protection and Safety of Instrumentation(폭발 방지 및 안전 장치 감독 및 조사 센터)(중국)

PESO CCOE - Petroleum and Explosives Safety Organisation - Chief Controller of Explosives(석유자원 및 폭발물 안전기구 - 폭발물 관리 사무국)(인도)

TIIS - Technology Institution of Industrial Safety(산업 안전 기술 협회)(일본)

분류/인증 관련 구체적 정보는 Emerson Process Management 영업소에 문의하십시오.

#### 연결부

공급 압력: 67CFR 레귤레이터(regulator) 장착용 1/4NPT 내부 및 필수 패드 출력 압력: 1/4NPT 내부 배관: 3/8인치 권장 압력 배출: 3/8NPT 내부 전기: 1/2NPT 내부, M20 어댑터(옵션)

#### 액추에이터 호환성

스템 트래블(선형 슬라이딩 스템):

최소: 6.5mm(0.25인치) *최대:* 606mm(23.875인치)

#### 샤프트 회전(쿼터-턴 로타리):

최소: 45도 최대: 90도

#### 무게

DVC6200: 3.5kg(7.7lbs) DVC6205: 4.1kg(9lbs) DVC6215: 1.4kg(3.1lbs)

#### 구성 자재

하우징, 모듈 베이스 및 단자함: A03600 low copper aluminum alloy(표준) 덮개: 열가소성 폴리에스터 Elastomers: Nitrile(표준) Fluorosilicone(극한 온도)

#### 옵션

■ 공급 및 출력 압력 게이지 또는

■ 타이어 밸브 ■ 일체형 필터 레귤레이터(regulator)

■ Low Bleed 릴레이 ■ 극한 온도 ■ 천연가스 인증, 싱글 씰 계기 ■ 원격 장착(6)

자세한 내용은 Emerson Process Management 영업소에 문의하거나 www.FIELDVUE.com을 참조하십시오.

-계속-

## 표 1‐2. 규격(계속)

#### SEP 선언

Fisher Controls International LLC는 이 제품이 PED(Pressure Equipment Directive) 97/23/EC의 Article 3 paragraph 3에 적합함을 선언합니다. 이 제품은 SEP(Sound Engineering Practice)에 따라 설계 및

#### 제조되었으며, PED 적합성과 관련된 CE 마크를 부착할 수 없습니다.

그러나 *기타* 적용 가능한 European Community Directive에 적합함을 나타내는 CE 마크는 부착할 *수도* 있습니다.

참고: 전문 기기 용어는 ANS/I/SA Standard 51.1 - Process Instrument Terminology. 에 정의되어 있습니다.<br>1. 이 문서와 그 밖의 모든 적용 가능한 코드 또는 표준에 명시된 압력으로 제한을 초과해서는 안 됩니다.<br>3. 다이렉트 싱글-액팅 기준 1.4bar(20psig)에서의 값, 더블-액팅 릴레이 기준 5.5bar(80psig)에서의 값.<br>4. 온도

#### 표 1‐3. EMC 요약 결과 - 내성

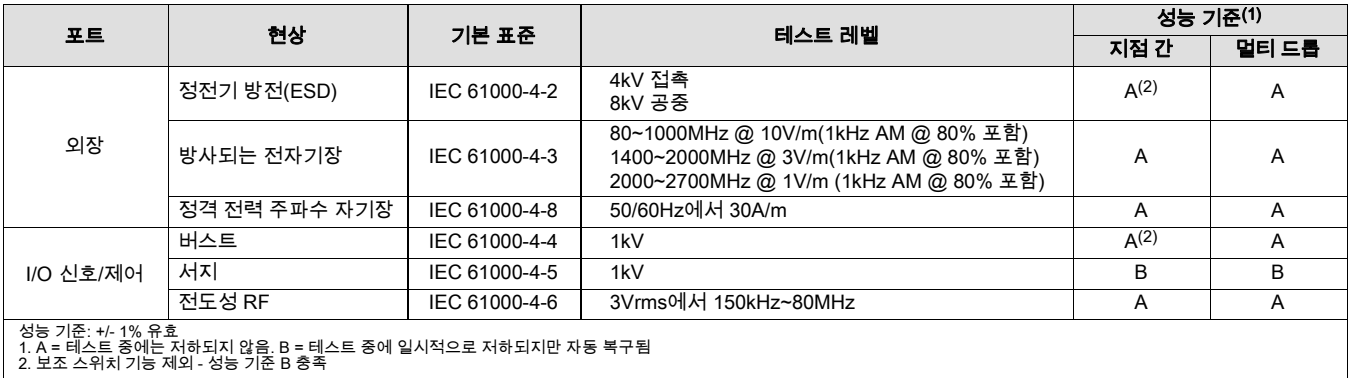

# 관련 문서

이 단원에는 DVC6200 디지털 밸브 컨트롤러와 관련된 정보가 포함된 다른 문서가 명시되어 있습니다. 이러한 문서는 다음과 같습니다.

- D Bulletin 62.1:DVC6200 Fisher FIELDVUE DVC6200 Digital Valve Controller (D103415X012)
- D Bulletin 62.1:DVC6200 HC Fisher FIELDVUE DVC6200 Digital Valve Controller (D103423X012)
- D Bulletin 62.1:DVC6200(S1) Fisher FIELDVUE DVC6200 Digital Valve Controller Dimensions (D103543X012)
- D Fisher FIELDVUE DVC6200 Series Digital Valve Controller Quick Start Guide (D103556X012)
- **FIELDVUE Digital Valve Controller Split Ranging Supplement to HART Communicating Fisher FIELDVUE Digital Valve** Controller Instruction Manuals (D103262X012)
- Using FIELDVUE Instruments with the Smart HART Loop Interface and Monitor (HIM) Supplement to HART Communicating Fisher FIELDVUE Instrument Instruction Manuals (D103263X012)
- Using FIELDVUE Instruments with the Smart Wireless THUM<sup>™</sup> Adapter and a HART Interface Module (HIM) Supplement to HART Communicating Fisher FIELDVUE Instrument Instruction Manuals
- D Audio Monitor for HART Communications Supplement to HART Communicating Fisher FIELDVUE Instrument Instruction Manuals (D103265X012)
- D HART Field Device Specification Supplement to Fisher FIELDVUE DVC6000 and DVC6200 HW1 Digital Valve Controller Instruction Manuals (D103649X012)
- D Using the HART Tri-Loop HART-to-Analog Signal Converter with FIELDVUE Digital Valve Controllers Supplement to HART Communicating FIELDVUE Instrument Instruction Manuals (D103267X012)
- D Lock-in-Last Strategy Supplement to Fisher FIELDVUE DVC6000 or DVC6200 Digital Valve Controller Instruction Manual (D103261X012)
- Fisher HF340 Filter Instruction Manual (D102796X012)
- $\bullet$  475 Field Communicator User's Manual
- ValveLink Software Help or Documentation
- 모든 문서는 Emerson Process Management 영업소와 당사 웹 사이트 www.FIELDVUE.com에서 확인할 수 있습니다.

# 교육 서비스

DVC6200 디지털 밸브 컨트롤러 및 기타 다양한 제품에 대해 이용 가능한 교육 과정 정보는 다음 연락처로 문의하십시오.

Emerson Process Management Educational Services - Registration P.O. Box 190 Marshalltown, IA 50158‐2823 전화: 800‐338‐8158 또는 641‐754‐3771 팩스: 641‐754‐3431 이메일: education@emerson.com

# **단원 2 설치**

## A 경고

프로세스 압력의 갑작스러운 배출 또는 부품 파열로 인한 상해나 자산 손실을 방지하십시오. 설치 절차를 진행하기 전에 다음 사항에 주의하십시오.

- 상해나 자산 손실을 방지하기 위해 항상 보호 의복, 장갑, 안경류를 착용하십시오.
- 기존 애플리케이션에 설치하기 전에 이 사용 설명서의 유지 관리 단원 시작 부분에 있는 경고를 참조하십시오.
- 프로세스 미디어에 대한 추가 보호 조치에 대해 프로세스 또는 안전 엔지니어를 통해 확인하십시오.

## 경고

가연성 가스나 분진이 있는 경우 플라스틱 덮개에서 발생하는 정전기를 방지하려고 덮개를 문지르거나 용제로 세척하지 마십시오. 그렇지 않으면 가연성 가스나 분진의 폭발을 유발할 수 있는 스파크가 발생하여 상해나 자산 손실을 입을 수 있습니다. 세척 시 순한 중성 세제와 물만 사용하십시오.

위험 지역 인증 및 위험 지역에서의 "안전한 사용"과 설치를 위한 특별 지침은 이 사용 설명서(D103556X012)와 함께 제공된 빠른 시작 가이드를 참조하십시오.

## DVC6200 디지털 밸브 컨트롤러 장착

DVC6200 하우징은 액추에이터 장착 방법에 따라 두 가지 구성으로 사용할 수 있습니다. 그림 2‐1에 사용 가능한 구성이 나와 있습니다.

그림 2‐1. 하우징 구성

선형 및 로타리 액추에이터의 하우징 FISHER GX 액추에이터의 하우징

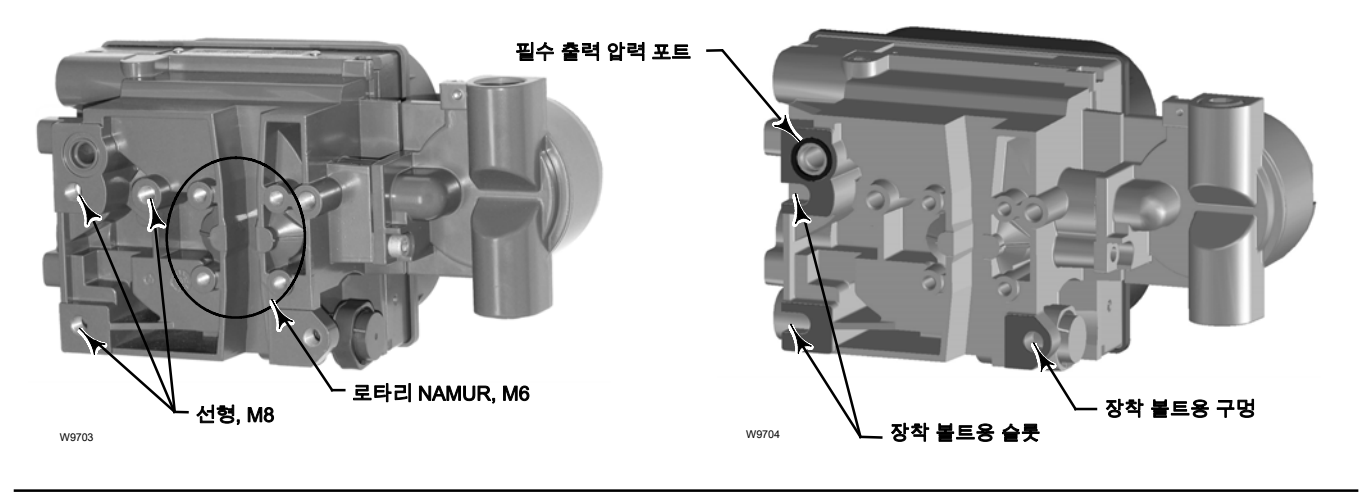

DVC6200 디지털 밸브 컨트롤러의 피드백 시스템은 연결이 없는 비접촉 포지션 측정에 마그네틱바를 사용합니다. 기기 작동시 의도하지 않은 스템의 움직임을 방지하기 위해 마그네틱 공구(끝부분에 자석이 달린 드라이버 등)를 사용해서는 안 됩니다.

#### 참고

마그네틱바를 사용자 인터페이스 도구에서는 자기 배열이라고도 합니다.

## 주의

장기적이고 안정적인 자기장을 제공하기 위해 마그네틱바 재료를 특별히 선택했습니다.

그러나 어떤 자석이든 마그네틱바를 다룰 때에는 주의를 기울여야 합니다. 가까운 거리(25mm 미만)에 위치한 또 다른 강력 자석이 영구적 손상을 일으킬 수 있습니다. 기기 손상을 일으킬 수 있는 잠재적 원인에는 다음이 포함될 수 있습니다. 변압기, 직류 모터, 다량의 마그네틱바 등.

## 주의

#### 포지셔너가 있는 강력 자석 사용에 관한 일반 지침

프로세스를 가동 중인 포지셔너 가까이에서 강력 자석을 사용하지 않아야 합니다. 포지셔너 모델에 관계없이, 강력 자석은 포지셔너의 밸브 컨트롤 기능에 영향을 줄 수 있습니다. 기술자는 포지셔너 가까이에서 강력 자석 사용을 피해야 합니다. DVC6200에서 자석 공구 사용

- 자석 팁 스크류 드라이버 자석 팁 스크류 드라이버를 사용하여 DVC6200에 작업을 할 수 있습니다. 그러나 프로세스 작업 중에 기기의 뒷면에 있는 마그네틱바에 가까이 가져가서는 안 됩니다.
- Calibrator 스트랩 자석 4-20mA Calibrator를 고정시키는 데 사용되는 강력 자석입니다. 일반적으로 이러한 Calibrator는 기기가 프로세스를 컨트롤 중일 때는 사용되지 않습니다. 강력 자석은 DVC6200과 15cm(6인치) 이상 거리를 두어야 합니다.

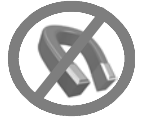

#### 참고

일반적으로 마그네틱바 길이 대비 실제 밸브 트래블 60% 미만에서는 사용하지 마십시오. 어셈블리의 범위가 줄어들면서 성능이 감소하게 됩니다.

선형 마그네틱바에는 화살표로 표시된 유효 트래블 범위가 있습니다. 이는 전체 밸브 트래블에 걸쳐 홀 센서(DVC6200 하우징의 뒷면에 있음)가 이 범위 내에 있어야 한다는 것을 의미합니다. 그림 2‐2를 참조하십시오. 리니어 마그네틱은 어셈블리 대칭입니다. 아무 쪽이나 위를 향해도 됩니다.

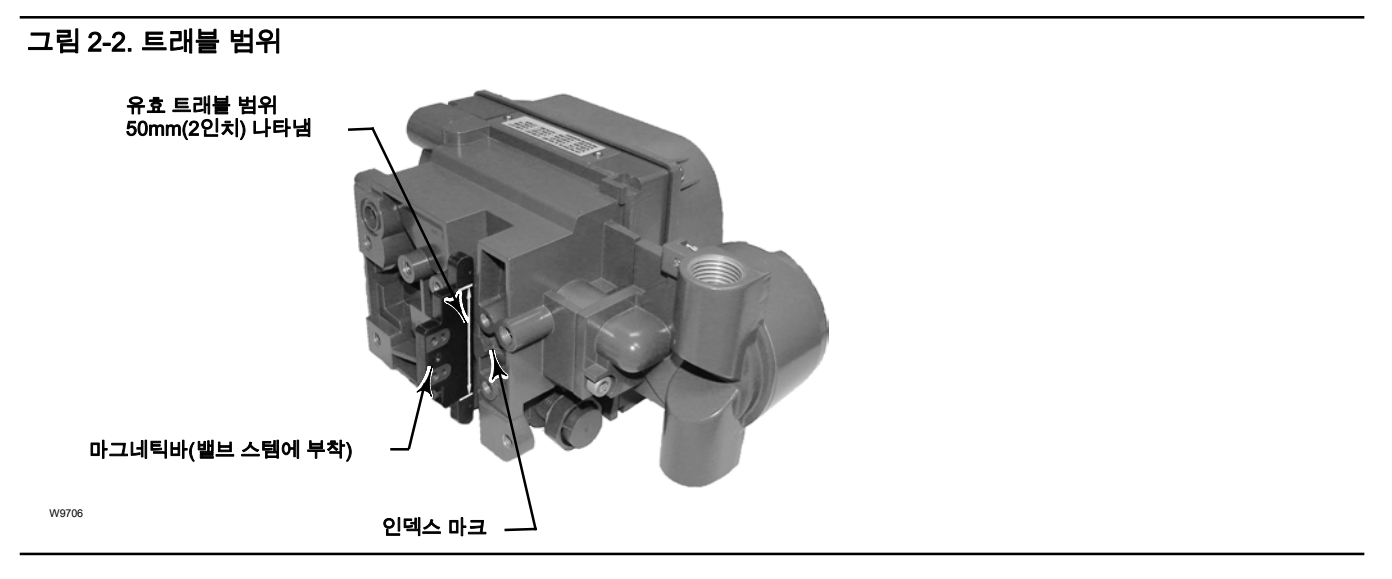

### 참고

기기의 공기 공급을 통해 유입될 수 있는 수분의 배수를 위해 기기를 세로로 장착할 때는 벤트홀을 어셈블리 하단에 두고, 가로로 장착할 때는 벤트홀이 아래쪽으로 향하게 하는 것이 좋습니다.

DVC6200을 다른 액추에이터에 장착하는 데 사용하는 다양한 장착 브래킷과 키트가 있습니다. 액추에이터에 따라 패스너(fasteners), 브래킷 및 연결 링키지가 달라집니다.

각 장착 키트에는 그림 2‐3에 나와 있는 마그네틱바 중 하나가 포함됩니다.

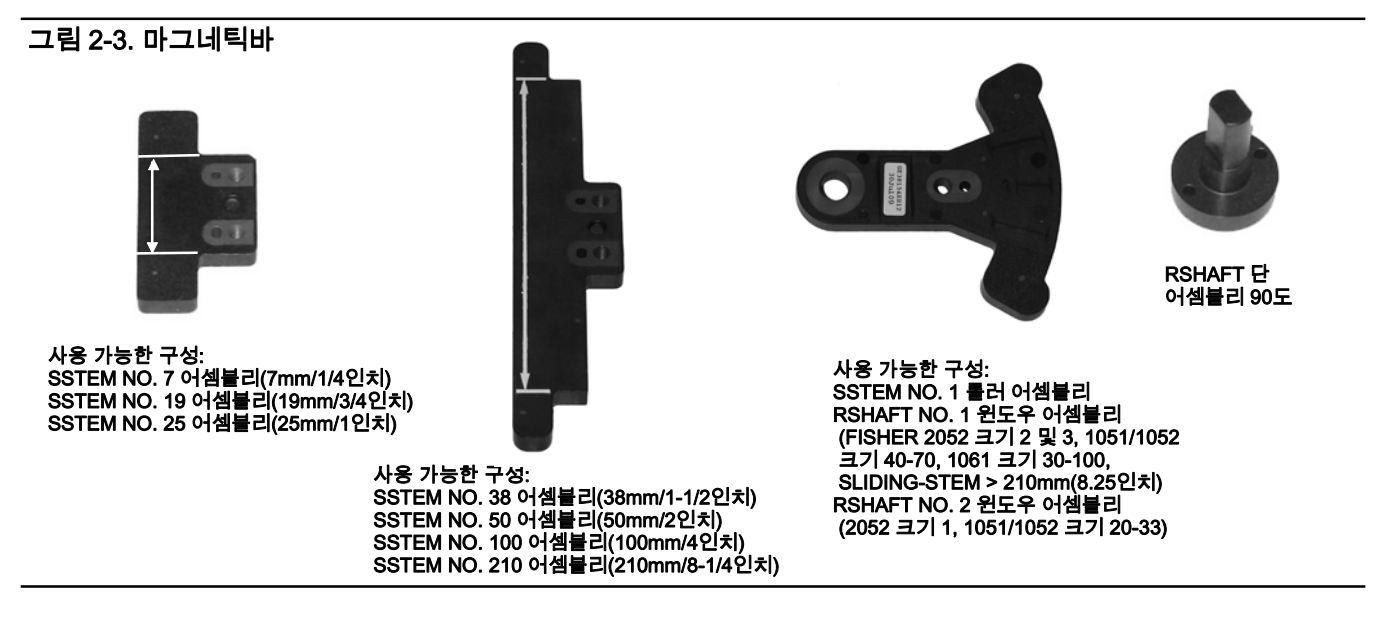

컨트롤 밸브 어셈블리의 부품으로 주문할 경우 공장에서 디지털 밸브 컨트롤러를 액추에이터에 장착하고 기기를 보정합니다. 디지털 밸브 컨트롤러를 별도로 구매한 경우 디지털 밸브 컨트롤러를 액추에이터에 장착하기 위한 장착 키트가 필요합니다. 각 장착 키트에는 디지털 밸브 컨트롤러를 특정 액추에이터에 장착하는 방법에 대한 자세한 정보가 포함되어 있습니다. www.fisher.com 또는 Emerson Process Management 영업소에서 제공하는 보다 일반적인 Fisher 액추에이터 장착 지침은 표 2‐1을 참조하십시오.

일반적인 장착 지침은 www.fisher.com 또는 Emerson Process Management 영업소에서 제공하는 DVC6200 시리즈 빠른 시작 가이드(D103556X012)를 참조하십시오.

#### 표 2‐1. DVC6200 장착 지침

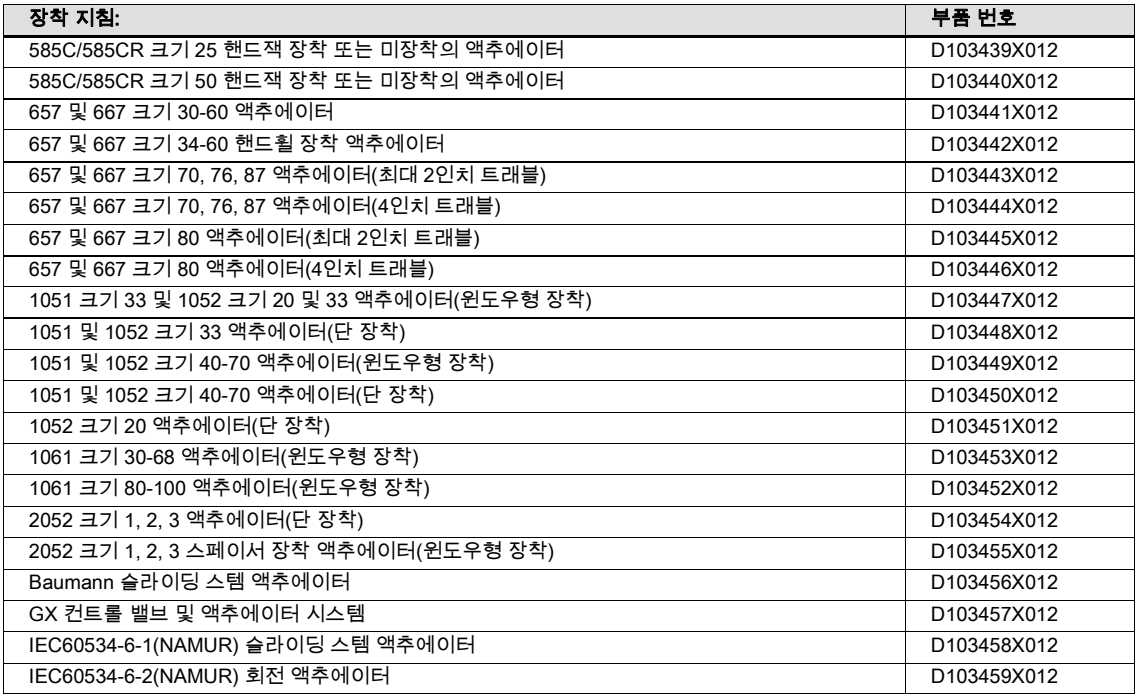

## DVC6205 베이스 유닛 장착

원격 장착 디지털 밸브 컨트롤러의 경우 DVC6205 베이스 유닛이 컨트롤 밸브와 별도로 배송되고 tubing, fittings 또는 wiring이 포함되어 있지 않습니다. 피드백 유닛을 특정 액추에이터 모델에 장착하는 것과 관련한 자세한 정보는 장착 키트와 함께 제공되는 지침을 참조하십시오.

DVC6205 베이스 유닛을 50.8mm(2인치) 파이프스탠드 또는 wall mounting으로 장착하십시오. 어떤 장착 방법을 사용하든 포함된 브래킷을 사용할 수 있습니다.

## Wall mounting 장착

그림 2‐4 및 2‐5 를 참조하십시오. 그림 2‐4에 표시된 치수를 사용하여 벽면에 구멍을 두 개 뚫으십시오. 스페이서(spacers) 4개와 25.4mm(1인치) 1/4-20 헥스 헤드 나사를 사용하여 베이스 유닛에 장착 브래킷을 부착하십시오. 알맞은 나사 또는 볼트를 사용하여 베이스 유닛을 장착하십시오.

## 파이프스탠드 장착

그림 2‐6 을 참조하십시오. 베이스 유닛의 뒷면에 스탠드오프를 대고 장착 브래킷과 101.6mm(4인치) 1/4-20 헥스 헤드 나사 2개를 사용하여 베이스 유닛을 파이프스탠드에 느슨하게 연결하십시오. 두 번째 스탠드오프를 대고 나머지 101.6mm(4인치) 헥스 헤드 나사를 사용하여 파이프 스탠드에 베이스 유닛을 단단히 고정하십시오.

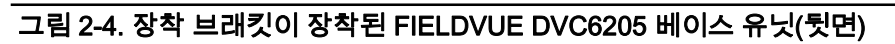

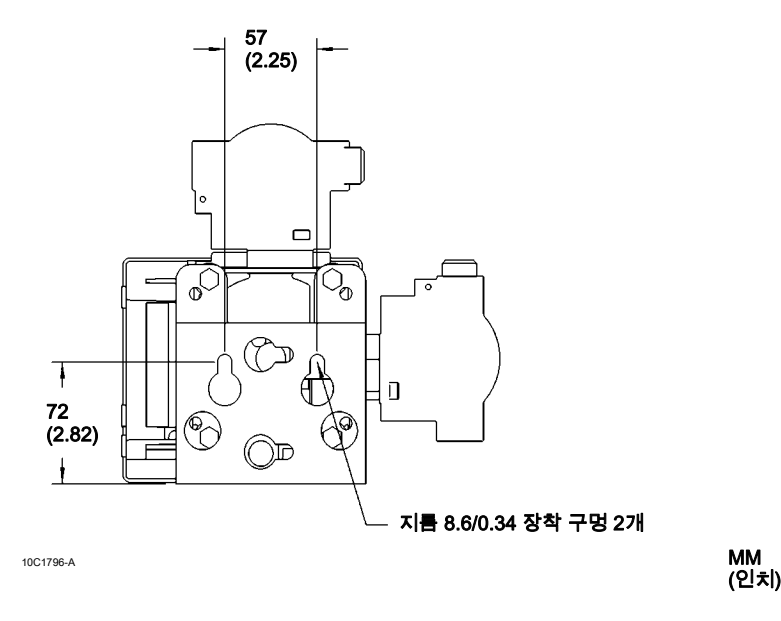

그림 2‐5. FIELDVUE DVC6205 베이스 유닛 파이프스탠드 장착

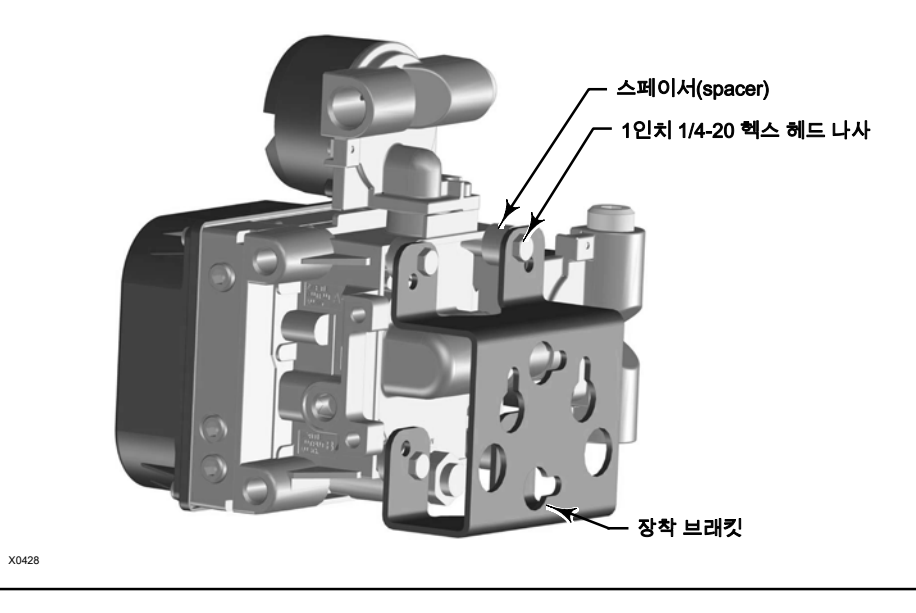

## 그림 2‐6. FIELDVUE DVC6205 베이스 유닛 wall mounting 장착

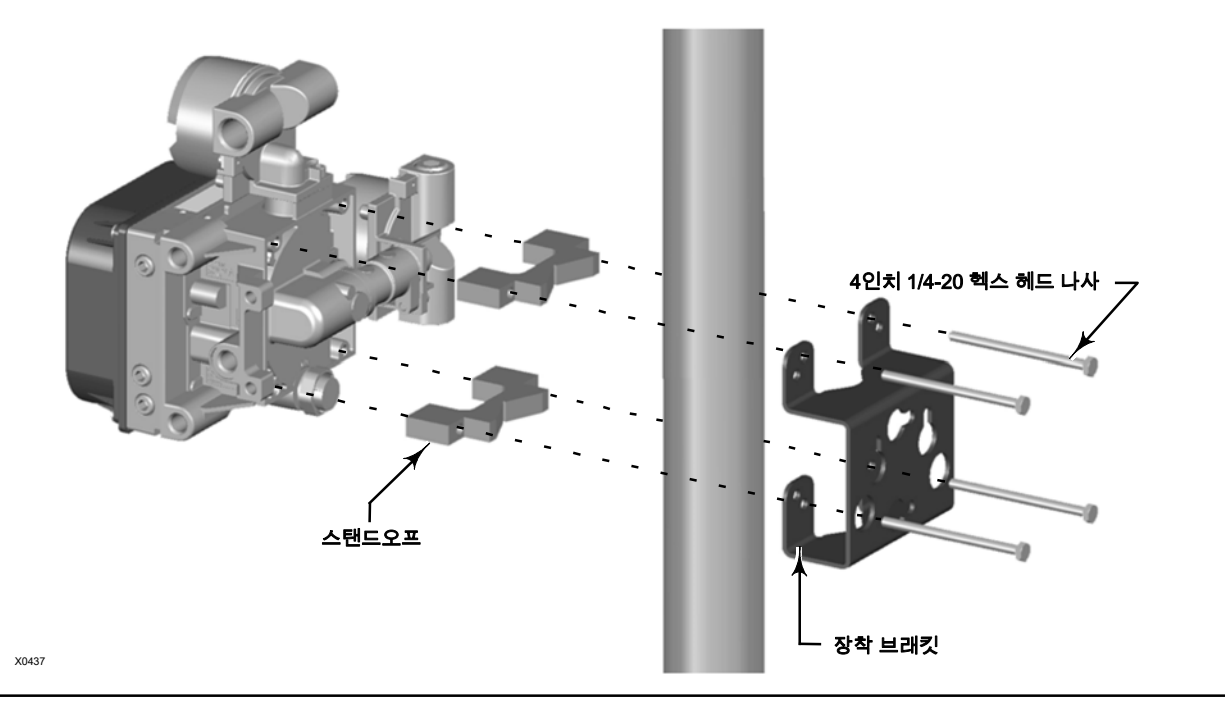

## DVC6215 피드백 유닛 장착

컨트롤 밸브 어셈블리와 함께 주문한 경우 공장에서 액추에이터에 피드백 유닛을 탑재하고 액추에이터에 공압식 연결부를 만들고 기기를 보정한 상태로 출고됩니다. 피드백 유닛을 별도로 구매한 경우 피드백 유닛을 액추에이터에 장착하기 위한 장착 키트가 필요합니다. 피드백 유닛을 특정 액추에이터 모델에 장착하는 것과 관련한 자세한 정보는 장착 키트와 함께 제공되는 지침을 참조하십시오.

DVC6215 하우징은 액추에이터 장착 방법에 따라 두 가지 구성으로 사용할 수 있습니다. 그림 2‐7에 사용 가능한 구성이 나와 있습니다. DVC6215 피드백 유닛에 대한 피드백 시스템은 해당 비연계, 비접촉 위치 측정을 위한 마그네틱바를 사용합니다. 기기 작동 시 의도하지 않은 스템의 움직임을 방지하기 위해 마그네틱 공구(끝부분에 자석이 달린 드라이버 등)를 사용해서는 안 됩니다.

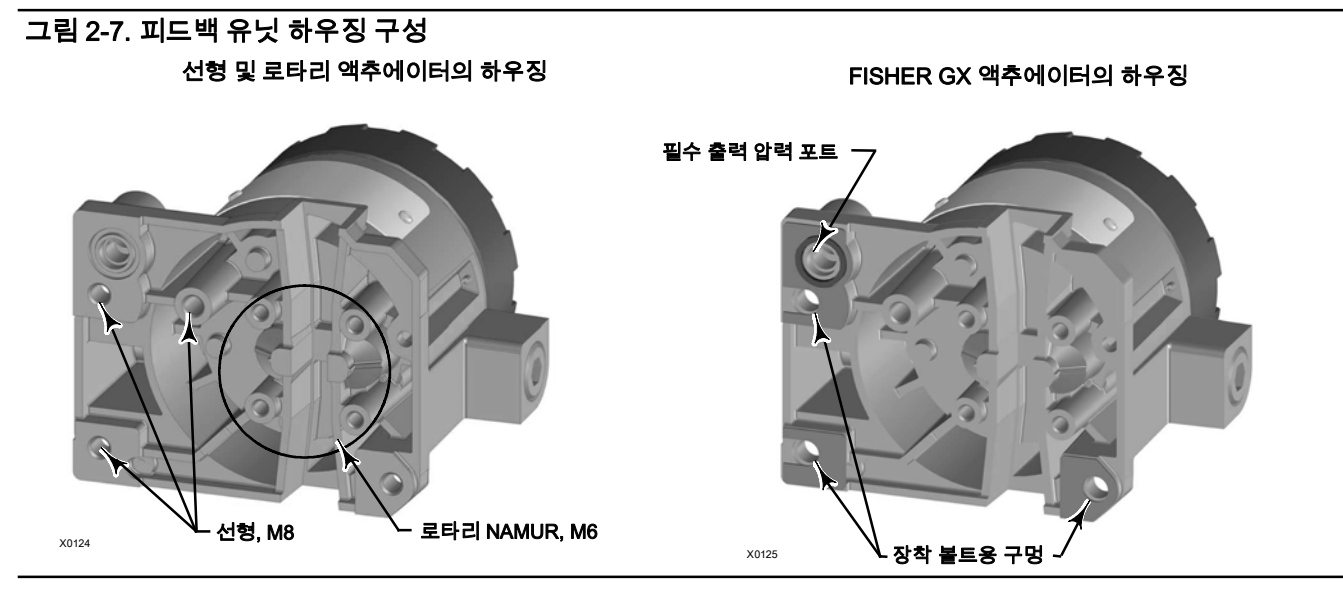

## 주의

장기적이고 안정적인 자기장을 제공하기 위해 마그네틱바 재료를 특별히 선택했습니다.

그러나 어떤 자석이든 마그네틱바를 다룰 때에는 주의를 기울여야 합니다. 가까운 거리(25mm 미만)에 위치한 또 다른 강력 자석이 영구적 손상을 일으킬 수 있습니다. 기기 손상을 일으킬 수 있는 잠재적 원인에는 다음이 포함될 수 있습니다. 변압기, 직류 모터, 다량의 마그네틱바 등.

## 주의

포지셔너와 마그네틱바 사용에 관한 일반 지침

프로세스를 가동 중인 포지셔너 가까이에서 강력 자석을 사용하지 않아야 합니다. 포지셔너 모델에 관계없이, 강력 자석은 포지셔너의 밸브 컨트롤 기능에 영향을 줄 수 있습니다. 기술자는 포지셔너 가까이에서 강력 자석 사용을 피해야 합니다.

DVC6215에서 자석 공구 사용

- <u>자석 팁 스크류 드라이버</u> 자석 팁 스크류 드라이버를 사용하여 DVC6215에 작업을 할 수 있습니다. 그러나 프로세스 작업 중에 기기의 뒷면에 있는 마그네틱바에 가까이 가져가서는 안 됩니다.
- <u>Calibrator 스트랩 자석</u> 4-20mA Calibrator를 고정시키는 데 사용되는 강력 자석입니다. 일반적으로 이러한 Calibrator는 기기가 프로세스를 컨트롤 중일 때는 사용되지 않습니다. 강력 자석은 DVC6215와 15cm(6인치) 이상 거리를 두어야 합니다.

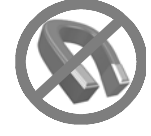

#### 참고

일반적으로 마그네틱바 길이 대비 실제 밸브 트래블 60% 미만에서는 사용하지 마십시오. 어셈블리의 범위가 줄어들면서 성능이 감소하게 됩니다.

선형 마그네틱바에는 화살표로 표시된 유효 트래블 범위가 있습니다. 이는 전체 밸브 트래블에 걸쳐 홀 센서(DVC6215 하우징의 뒷면에 있음)가 이 범위 내에 있어야 한다는 것을 의미합니다. 그림 2‐8을 참조하십시오. 리니어 마그네틱바는 대칭입니다. 아무 쪽이나 위를 향해도 됩니다.

## 그림 2‐8. 트래블 범위

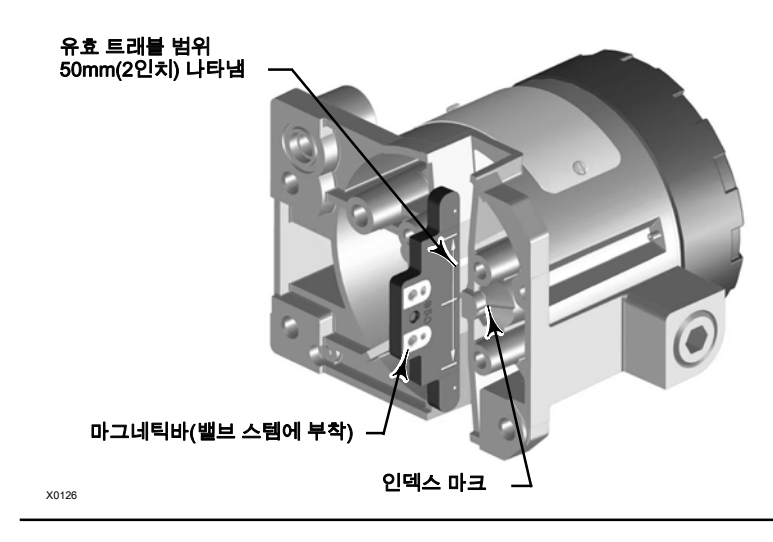

DVC6215를 다른 액추에이터에 장착하는 데 사용하는 다양한 장착 브래킷과 키트가 있습니다.

### 참고

DVC6215 피드백 유닛은 DVC6200 디지털 밸브 컨트롤러와 동일한 장착 부품을 사용합니다.

그러나 패스너(fasteners), 브래킷, 연결 링키지에 미세한 차이가 있지만 장착을 위한 절차는 다음과 같이 범주화할 수 있습니다.

- 슬라이딩 스템 선형 액추에이터
- Fisher 로타리 액추에이터
- GX 액추에이터
- 쿼터-턴 로타리 액추에이터

다른 트래블 피드백 마그네틱바의 예에 대해서는 그림 2‐3을 참조하십시오.

## 최대 210mm(8.25인치) 슬라이딩 스템 선형 액추에이터

DVC6215 피드백 유닛에는 최대 210mm(8.25인치) 슬라이딩 스템 액추에이터에 대한 물리적 연결이 없는 비접촉 피드백이 있습니다. 그림 2‐9에는 슬라이딩 스템 액추에이터의 일반적인 장착 방법이 나와 있습니다. 210mm(8.25인치) 트래블보다 큰 액추에이터의 경우 20페이지에서 지침을 확인하십시오.

- 1. 컨트롤 밸브의 모든 유체압력을 차단하고 밸브 전단과 후단의 압력을 배출하십시오. 액추에이터에 대한 모든 압력 선을 차단하여 액추에이터에서 모든 압력을 배출하십시오. 락아웃 절차를 사용하여 장비에 작업을 하는 동안 위에서 설명한 조치가 제대로 진행되고 있는지 확인하십시오.
- 2. 장착 브래킷을 액추에이터에 장착합니다.

#### 그림 2‐9. 최대 210mm(8.25인치) 트래블 슬라이딩 스템 액추에이터용 부품 장착

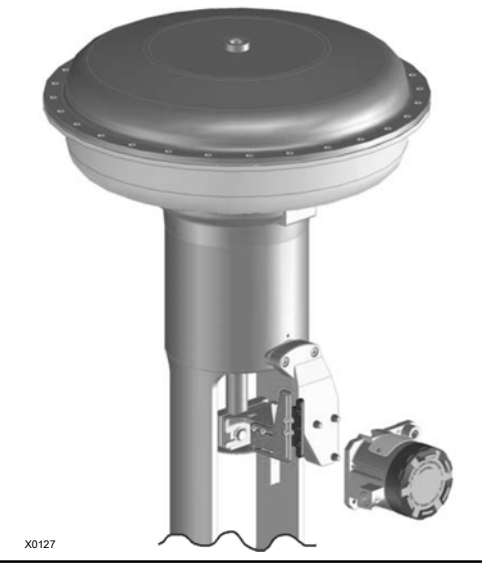

3. 피드백 조각과 마그네틱바를 밸브 스템 연결부에 느슨하게 연결합니다. 미세 조정이 필요하므로 패스너를 조이지 마십시오.

## 주의

#### 액추에이터의 물리적 트래블 거리보다 짧은 마그네틱바를 설치하지 마십시오. DVC6215 하우징의 피드백 슬롯에서 인덱스 마크 범위를 벗어나 트래블하는 마그네틱바로 인해 제어력을 잃게 됩니다.

4. 장착 키트와 함께 제공되는 정렬 템플릿을 사용하여 리테이닝 슬롯 안에 마그네틱바를 넣으십시오.

5. 마그네틱바를 다음과 같이 정렬하십시오.

Air-to-Open 액추에이터의 경우(예: Fisher 667) 정렬 템플릿의 중앙선이 마그네틱바의 유효 트래블 범위 상한에 최대한 가까이 오도록 마그네틱바를 세로로 정렬합니다. 마그네틱바는 DVC6215 하우징의 피드백 슬롯에 있는 인덱스 마크가 마그네틱바의 전체 트래블 범위에 걸쳐 유효 트래블 범위 내에 있게 배치해야 합니다. 그림 2‐10을 참조하십시오.

Air-to-Close 액추에이터의 경우(예: Fisher 657) 정렬 템플릿의 중앙선이 마그네틱바의 유효 트래블 범위 <u>하한</u>에 최대한 가까이 오도록 마그네틱바를 세로로 정렬합니다. 마그네틱바는 DVC6215 하우징의 피드백 슬롯에 있는 인덱스 마크가 마그네틱바의 전체 트래블 범위에 걸쳐 유효 트래블 범위 내에 있게 배치해야 합니다. 그림 2‐11을 참조하십시오.

그림 2‐11. Air-to-Close 마그네틱바 정렬

## 그림 2‐10. Air-to-Open 마그네틱바 정렬

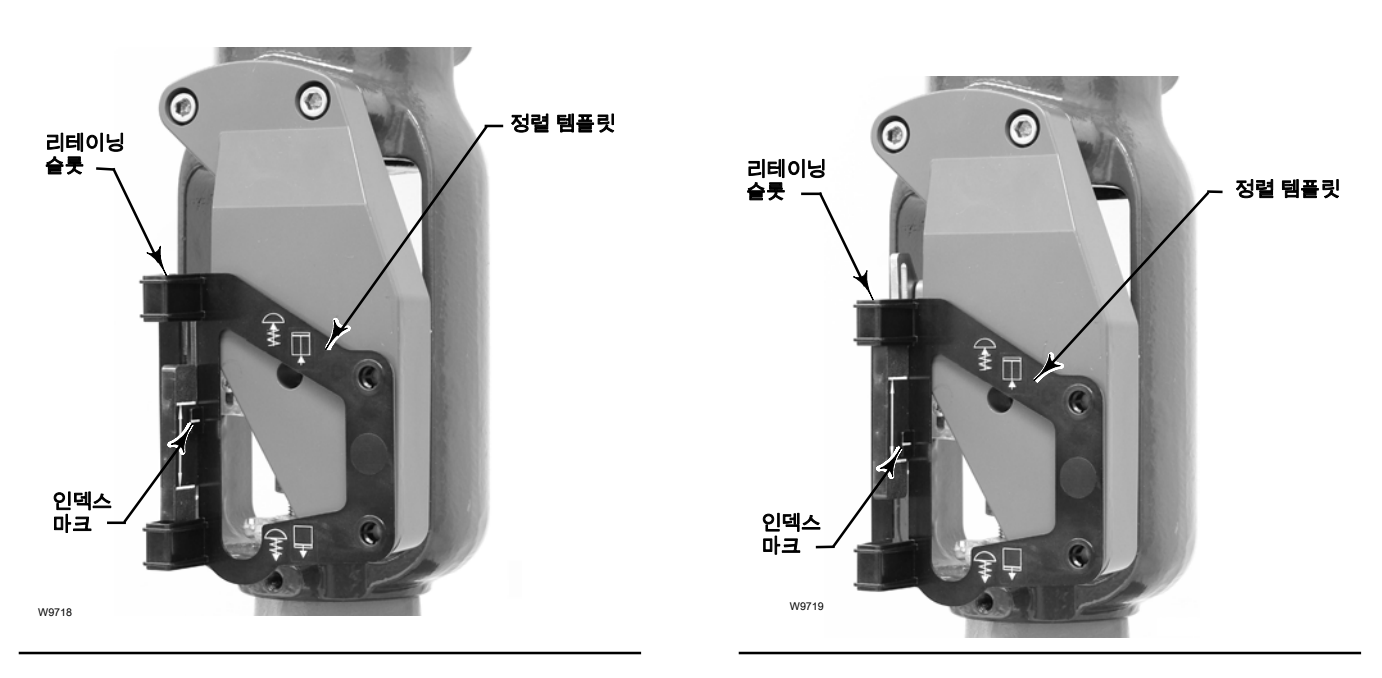

6. 패스너를 조이고 정렬 템플릿을 제거하십시오.

#### 참고

4mm 나사의 경우 토크가 2.37N•m(21lbf•in), 5mm 나사의 경우 5.08N•m(45lbf•in)이 되도록 육각 볼렌치를 사용하여 장착 어셈블리 패스너를 조입니다. 패스너를 조일 때 육각 볼렌치를 충분히 돌려야 하며, 좀 더 안전하도록 파란색(중간) 나사 고정제를 사용할 수도 있습니다.

그림 2‐13. 210mm(8.25인치) 트래블 이상 슬라이딩

- 7. 장착 볼트를 사용하여 피드백 유닛을 장착 브래킷에 장착합니다.
- 8. 마그네틱바와 DVC6215 피드백 슬롯 사이의 간격을 확인합니다.

#### 참고

전체 트래블 범위에 걸쳐 마그네틱바와 DVC6215 하우징 슬롯 사이에 공간이 있는지 확인하십시오.

## 210mm(8.25인치) 트래블 이상 Fisher 로타리 액추에이터 및 슬라이딩 스템 선형 액추에이터

DVC6215 피드백 유닛은 선형 응답용으로 설계된 캠과 롤러를 피드백 메커니즘으로 사용합니다. 그림 2‐12 및 2‐13을 참조하십시오.

## 그림 2‐12. 로타리 액추에이터에 장착

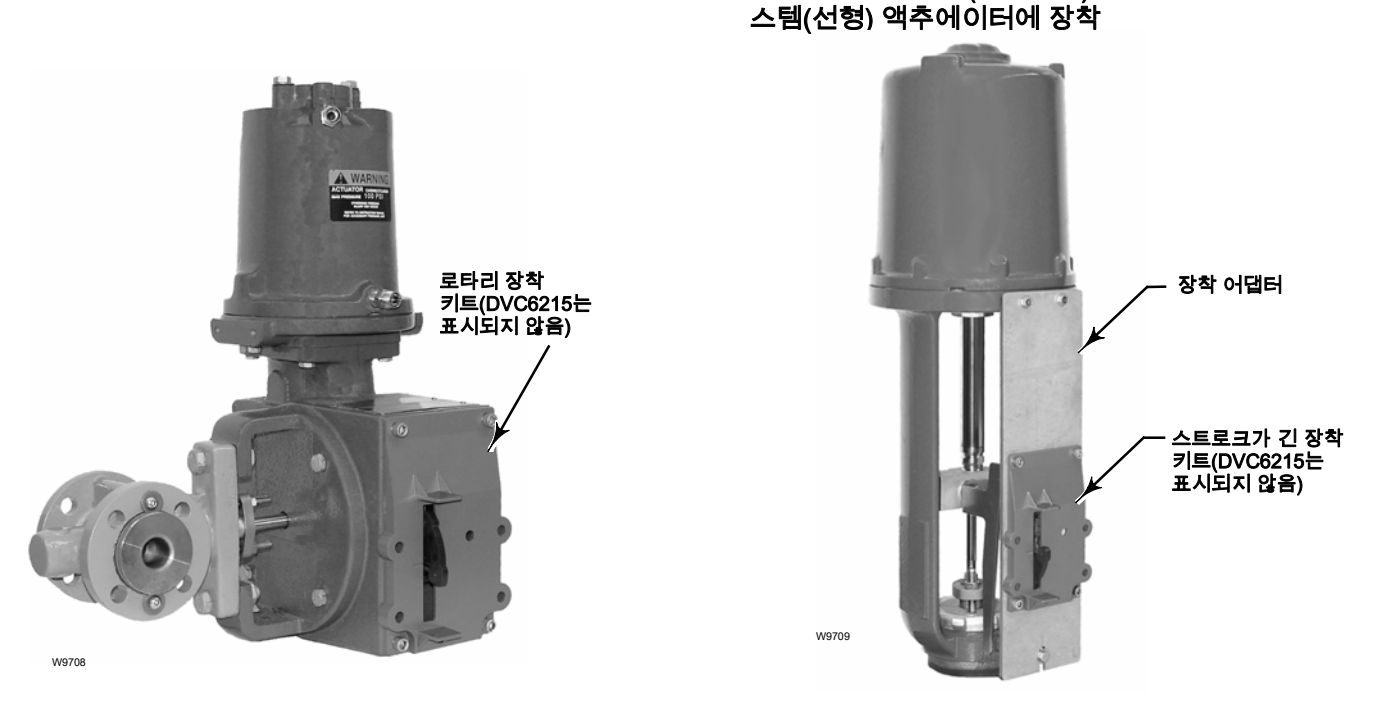

### 참고

FIELDVUE 장착 키트에 제공되는 모든 캡은 선형 응답을 제공하는 것으로 분석되었습니다.

액추에이터 설계에 따라 세 가지 장착 어댑터가 있습니다(그림 2‐14 참조).

## Fisher 로타리 액추에이터

로타리 액추에이터에 장착하는 경우 다음 지침을 참조하십시오.

1. 컨트롤 밸브의 모든 유체압력을 차단하고 밸브 전단과 후단의 압력을 배출하십시오. 액추에이터에 대한 모든 압력 선을 차단하여 공압식 액추에이터에서 모든 압력을 배출하십시오. 락아웃 절차를 사용하여 장비에 작업을 하는 동안 위에서 설명한 조치가 제대로 진행되고 있는지 확인하십시오.

- 2. 장착 키트에 포함된 지침에 설명된 대로 액추에이터에 적절한 캠이 설치되었는지 확인하십시오.
- 3. 다음과 같이 액추에이터에 DVC6215를 장착하십시오.
- 필요할 경우 장착 키트에 장착 어댑터가 포함됩니다. 피드백 유닛에 어댑터를 장착한 후 피드백 유닛 어셈블리를 액추에이터에 장착하십시오. 피드백 암의 롤러가 장착될 때 액추에이터 캠에 닿게 됩니다.
- 장착 어댑터가 필요하지 않을 경우 피드백 유닛 및 장착 키트 어셈블리를 액추에이터에 장착하십시오. 피드백 암의 롤러가 장착될 때 액추에이터 캠에 닿게 됩니다.

그림 2‐14. 장착 변형

E1229

롤러 암의 모양 및 길이 차이 확인

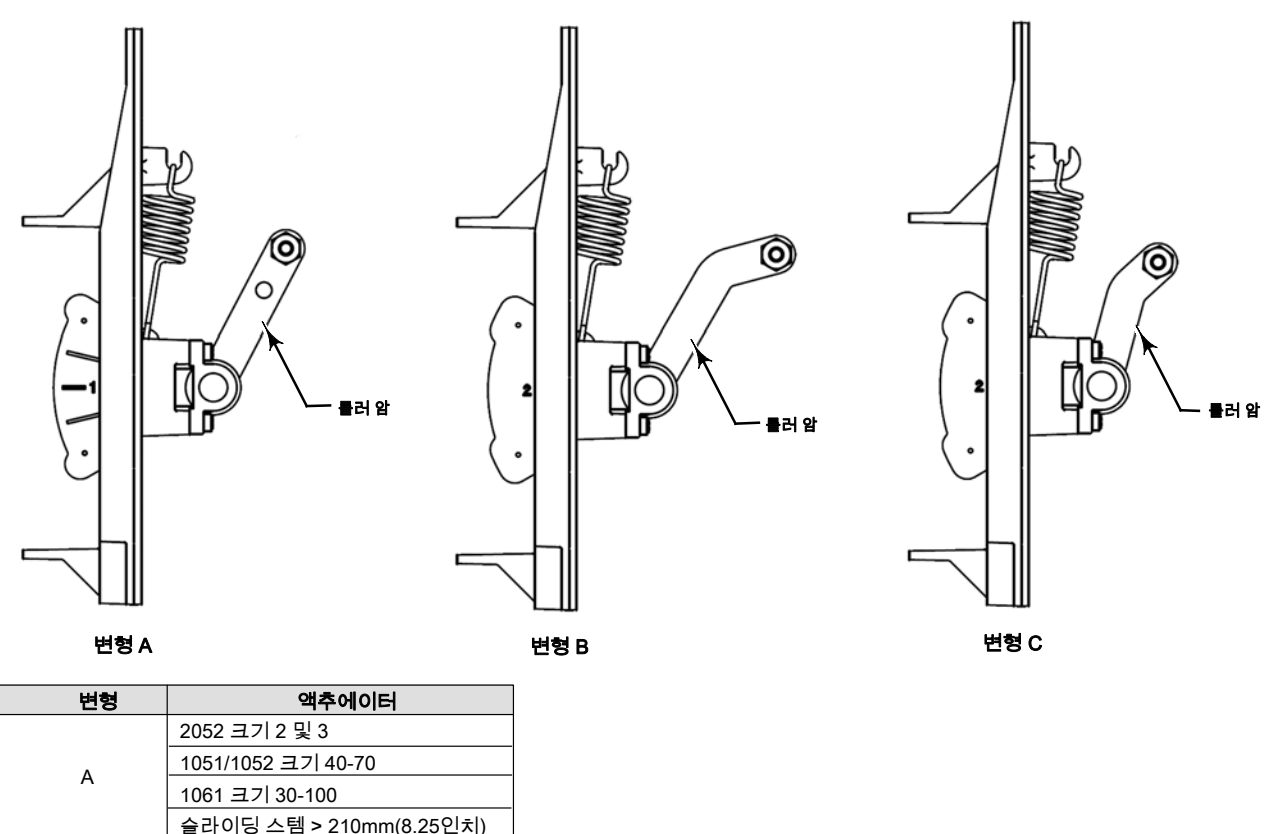

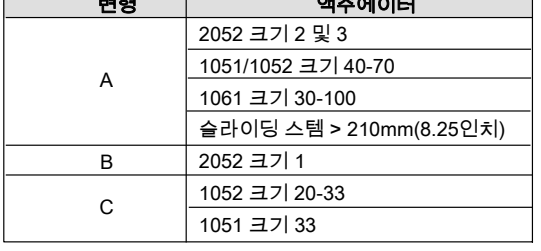

210mm(8.25인치) 트래블 이상 슬라이딩 스템 선형 액추에이터

210mm(8.25인치) 트래블 이상 슬라이딩 스템 선형 액추에이터에 장착할 때(그림 2‐13 참조)는 다음 지침을 참조하십시오.

- 1. 컨트롤 밸브의 모든 유체압력을 차단하고 밸브 전단과 후단의 압력을 배출하십시오. 액추에이터에 대한 모든 압력 선을 차단하여 공압식 액추에이터에서 모든 압력을 배출하십시오. 락아웃 절차를 사용하여 장비에 작업을 하는 동안 위에서 설명한 조치가 제대로 진행되고 있는지 확인하십시오.
- 2. 장착 키트에 포함된 지침에 설명된 대로 밸브 스템 커넥터에 캠을 설치하십시오.
- 3. 장착 어댑터를 액추에이터에 설치하십시오.
- 4. 장착 어댑터에 피드백 유닛 및 장착 키트를 장착하십시오. 피드백 암의 롤러가 장착될 때 액추에이터 캠에 닿게 됩니다.

## GX 액추에이터

DVC6215 피드백 유닛은 장착 브래킷이 없어도 GX 액추에이터에 바로 장착됩니다.

액추에이터 고장 모드에 따라 DVC6215 피드백 유닛을 장착해야 하는 요크 쪽을 확인하십시오. GX 컨트롤 밸브 및 액추에이터 시스템 사용 설명서(D103175X012)를 참조하십시오.

- 1. 컨트롤 밸브의 모든 유체압력을 차단하고 밸브 전단과 후단의 압력을 배출하십시오. 액추에이터에 대한 모든 압력 선을 차단하여 액추에이터에서 모든 압력을 배출하십시오. 락아웃 절차를 사용하여 장비에 작업을 하는 동안 위에서 설명한 조치가 제대로 진행되고 있는지 확인하십시오.
- 2. 피드백 조각과 마그네틱바를 밸브 스템 연결부에 느슨하게 연결합니다. 미세 조정이 필요하므로 패스너(fasteners)를 조이지 마십시오.

## 주의

액추에이터의 물리적 트래블 거리보다 짧은 마그네틱바를 설치하지 마십시오. DVC6215 하우징의 피드백 슬롯에서 인덱스 마크 범위를 벗어나 트래블하는 마그네틱바로 인해 제어력을 잃게 됩니다.

3. 장착 키트와 함께 제공되는 정렬 템플릿을 사용하여 리테이닝 슬롯 안에 피드백 어셈블리를 넣으십시오.

4. 마그네틱바를 다음과 같이 정렬하십시오.

Air-to-Open GX 액추에이터의 경우 정렬 템플릿의 중앙선이 마그네틱바의 유효 트래블 범위 상한에 최대한 가까이 오도록 마그네틱바를 세로로 정렬합니다. 마그네틱바는 DVC6215 하우징의 피드백 슬롯에 있는 인덱스 마크가 마그네틱바의 전체 트래블 범위에 걸쳐 유효 트래블 범위 내에 있게 배치해야 합니다. 그림 2‐15를 참조하십시오.

Air-to-Close GX 액추에이터의 경우 정렬 템플릿의 중앙선이 마그네틱바의 유효 트래블 범위 하한에 최대한 가까이 오도록 마그네틱바를 세로로 정렬합니다. 마그네틱바는 DVC6215 하우징의 피드백 슬롯에 있는 인덱스 마크가 마그네틱바의 전체 트래블 범위에 걸쳐 유효 트래블 범위 내에 있게 배치해야 합니다. 그림 2‐16을 참조하십시오.

그림 2‐15. Air-to-Open Fisher GX 마그네틱바 정렬

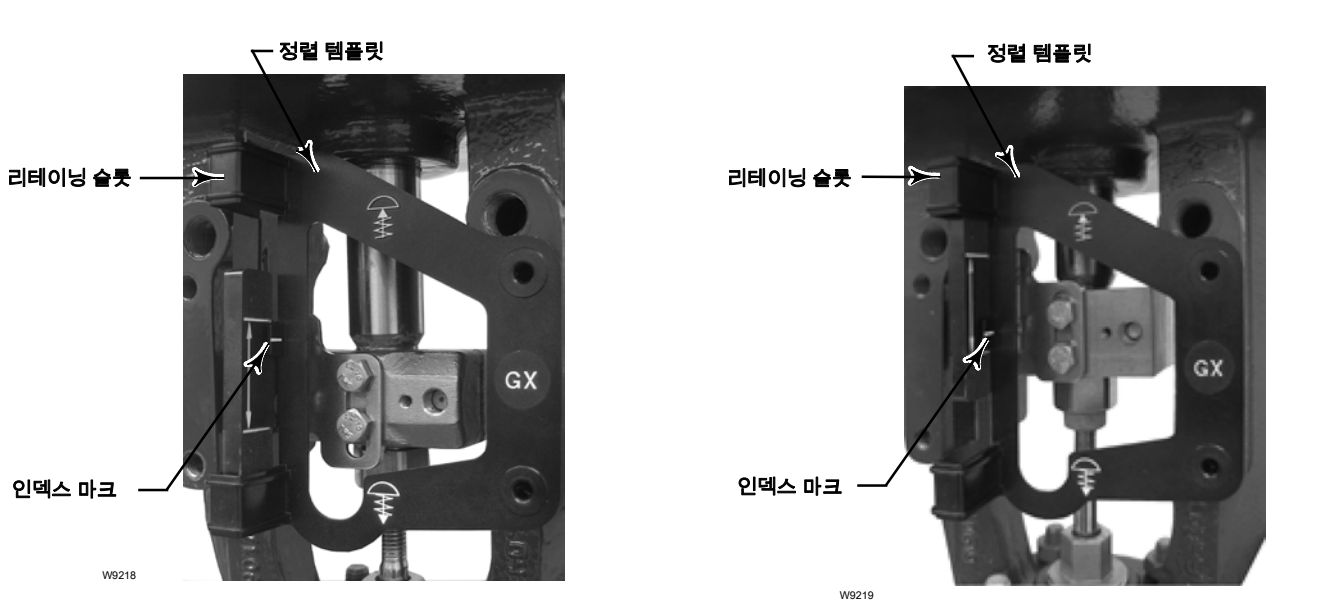

그림 2‐16. Air-to-Close Fisher GX 마그네틱바 정렬

5. 패스너를 조이고 정렬 템플릿을 제거하십시오. 계속해서 아래 6단계를 진행하십시오.

#### 참고

4mm 나사의 경우 토크가 2.37N•m(21lbf•in), 5mm 나사의 경우 5.08N•m(45lbf•in)이 되도록 육각 볼렌치를 사용하여 장착 어셈블리 패스너를 조입니다. 패스너를 조일 때 육각 볼렌치를 충분히 돌려야 하며, 좀 더 안전하도록 파란색(중간) 나사 고정제를 사용할 수도 있습니다.

## Air-to-Open GX 액추에이터

- 6. DVC6215의 공기 출력 포트는 통합 GX 액추에이터 공압식 포트와 나란히 정렬됩니다. 그림 2‐17을 참조하십시오.
- 7. 5mm 헥스 렌치를 사용하여 공압식 포트가 열려 있는 쪽의 GX 액추에이터 장착 패드에 피드백 유닛을 장착하십시오. 피드백 유닛 공기 출력 및 액추에이터 장착 패드 사이에 O-링을 놓으십시오. 액추에이터 내부에서 공기가 통과하므로 피드백 유닛과 액추에이터 사이에 공기 배관이 필요하지 않습니다.
- 8. 그림 2‐17에 나와 있는 것처럼 DVC6215의 전면에 있는 피드백 유닛 공기 포트에 DVC6205의 공기 배관을 연결하십시오.
- 9. 마그네틱바와 DVC6215 피드백 슬롯 사이의 간격을 확인합니다.
- 10. 벤트홀이 아직 설치되지 않은 경우 액추에이터 요크 다리에서 상단 다이어프램 케이스의 공기 공급 연결부에 있는 포트에 설치하십시오.

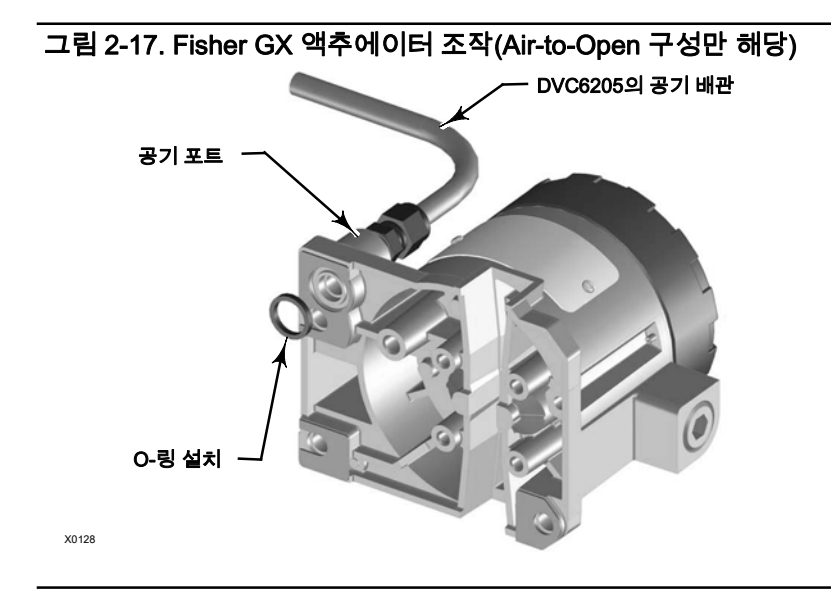

## Air-to-Close GX 액추에이터

- 6. 5mm 헥스 렌치를 사용하여 GX 액추에이터 장착 패드에 피드백 유닛을 장착하십시오.
- 7. 마그네틱바와 DVC6215 피드백 슬롯 사이의 간격을 확인합니다.
- 8. 액추에이터 케이스와 해당하는 DVC6215 공기 출력 포트 사이에 배관을 설치하십시오.
- 9. 벤트홀이 아직 설치되지 않은 경우 하단 다이어프램 케이스의 포트에 설치하십시오.

### 참고

● Air-to-Open으로 전환하려면 피드백 유닛 공기 출력과 액추에이터 장착 패드 사이에 O-링을 설치하십시오. DVC6205의 공기 배관을 DVC6215에 연결하십시오. 그림 2‐17을 참조하십시오.

● Air-to-Close으로 전환하려면 피드백 유닛 공기 출력과 액추에이터 장착 패드 사이에 O-링을 제거하십시오. DVC6205의 공기 배관과 DVC6215의 연결을 해제하십시오. DVC6205의 공기 출력 연결부와 액추에이터 케이스 상단에 있는 공기 포트 사이에 배관을 설치하십시오.

## 쿼터-턴 로타리 액추에이터

DVC6215 피드백 유닛은 NAMUR 지침을 준수하는 액추에이터뿐만 아니라 모든 쿼터-턴 로타리 액추에이터에도 장착할 수 있습니다. 장착 브래킷 및 관련 하드웨어가 필요합니다. 그림 2‐18을 참조하십시오.

- 1. 컨트롤 밸브의 모든 유체압력을 차단하고 밸브 전단과 후단의 압력을 배출 하십시오. 액추에이터에 대한 모든 압력 선을 차단하여 액추에이터에서 모든 압력을 배출하십시오. 락아웃 절차를 사용하여 장비에 작업을 하는 동안 위에서 설명한 조치가 제대로 진행되고 있는지 확인하십시오.
- 2. 액추에이터 샤프트에 마그네틱바를 장착하십시오. 중간 트래블에서 마그네틱바의 플랫은 그림 2‐19와 같이 DVC6215 하우징 뒷면의 채널과 평행해야 합니다.
- 3. 장착 브래킷을 액추에이터에 설치합니다.
- 4. 그림 2‐18과 같이 4개의 장착 볼트를 이용하여 피드백 유닛을 장착 브래킷에 부착합니다.
- 5. 마그네틱바와 DVC6215 피드백 슬롯 사이의 간격을 확인합니다.
- 6. 액추에이터 케이스와 해당하는 DVC6215 공기 출력 포트 사이에 배관을 설치하십시오.

#### 그림 2‐18. 쿼터-턴 로타리 액추에이터에 장착

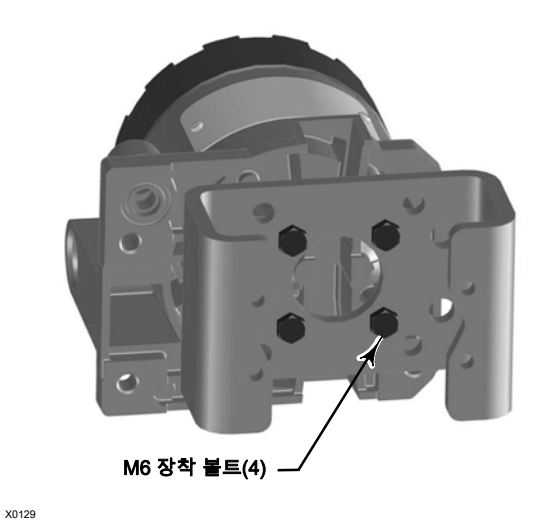

**ORIENTATION** AT MID‐TRAVEL (FLATS PARALLEL TO DVC6215 CHANNEL)  $\sqrt{\mathsf{1}}$ **ORIENTATION** AT THE OTHER TRAVEL EXTREME **ORIENTATION** AT ONE TRAVEL EXTREME

│1〉 이 예는 트래블이 90°인 액추에이터를 나타냅니다. 트래블이 90° 미만인<br>액추에이터의 경우 마그네틱바가 중간 트래블 지점에서 평행해서는 안 됩니다.<br>마그네틱바 위치가 작동범위에 있는지 검증하려면 Valvelink 소프트웨어 만 필드<br>커뮤니케이터를 사용하여 트래블 카운트가 예상 범위인 175~3800 이내인지 확인합니다.

### 그림 2‐19. 쿼터-턴 로타리 액추에이터의 마그네틱바 방향

## Fisher 67CFR 필터 레귤레이터(Regulator) 장착

67CFR 필터 레귤레이터(Regulator)는 DVC6200 디지털 밸브 컨트롤러와 함께 사용할 경우 세 가지 방법 중 하나로 장착할 수 있습니다.

## 일체형 레귤레이터(Regulator)

그림 2‐20을 참조하십시오. O-링에 윤활유를 바르고 디지털 밸브 컨트롤러의 공급 연결부 주변의 홈에 삽입하십시오. 디지털 밸브 컨트롤러 옆에 67CFR 필터 레귤레이터(Regulator)를 장착하십시오. 필터 레귤레이터(Regulator)에서 사용하지 않는 콘센트에 1/4인치 소켓 머리 파이프 플러그를 끼우십시오. 이것이 필터 레귤레이터(Regulator)를 장착하는 표준 방법입니다.

## 그림 2‐20. FIELDVUE DVC6200 디지털 밸브 컨트롤러에 Fisher 67CFR 레귤레이터(Regulator) 장착

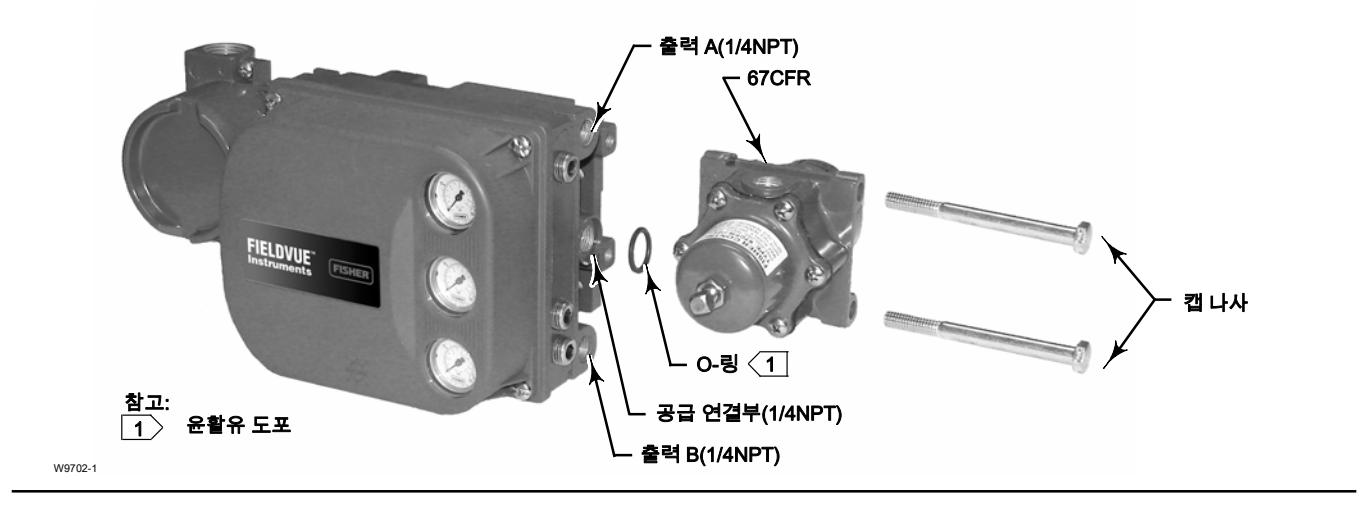

## 요크 장착 레귤레이터(Regulator)

액추에이터 요크에서 미리 뚫어 놓은 나사 구멍에 캡 나사 두 개를 사용하여 필터 레귤레이터(Regulator)를 장착하십시오. 필터 레귤레이터(Regulator)에서 사용하지 않는 콘센트에 1/4인치 소켓 헤드 파이프 플러그를 끼우십시오. O-링은 필요하지 않습니다.

## 케이스 장착 레귤레이터(Regulator)

필터 레귤레이터(Regulator)와 함께 제공되는 별도의 67CFR 필터 레귤레이터(Regulator) 케이스 장착 브래킷을 사용하십시오. 67CFR에 장착 브래킷을 장착한 다음 이 어셈블리를 액추에이터 케이스에 장착하십시오. 필터 레귤레이터(Regulator)에서 사용하지 않는 콘센트에 1/4인치 소켓 헤드 파이프 플러그를 끼우십시오. O-링은 필요하지 않습니다.

# 공압식 연결부

## 압력

압력 연결부는 그림 2‐21에 나와 있습니다. 디지털 밸브 컨트롤러의 모든 압력 연결부는 1/4NPT 내부 연결부입니다. 모든 압력 연결부에 10mm(3/8인치) 이상의 배관을 사용하십시오. 원격 벤트홀이 필요할 경우 12.7mm(1/2인치) 이상의 배관을 사용해야 합니다. 원격 벤트홀 정보는 벤트홀 하위 섹션을 참조하십시오.

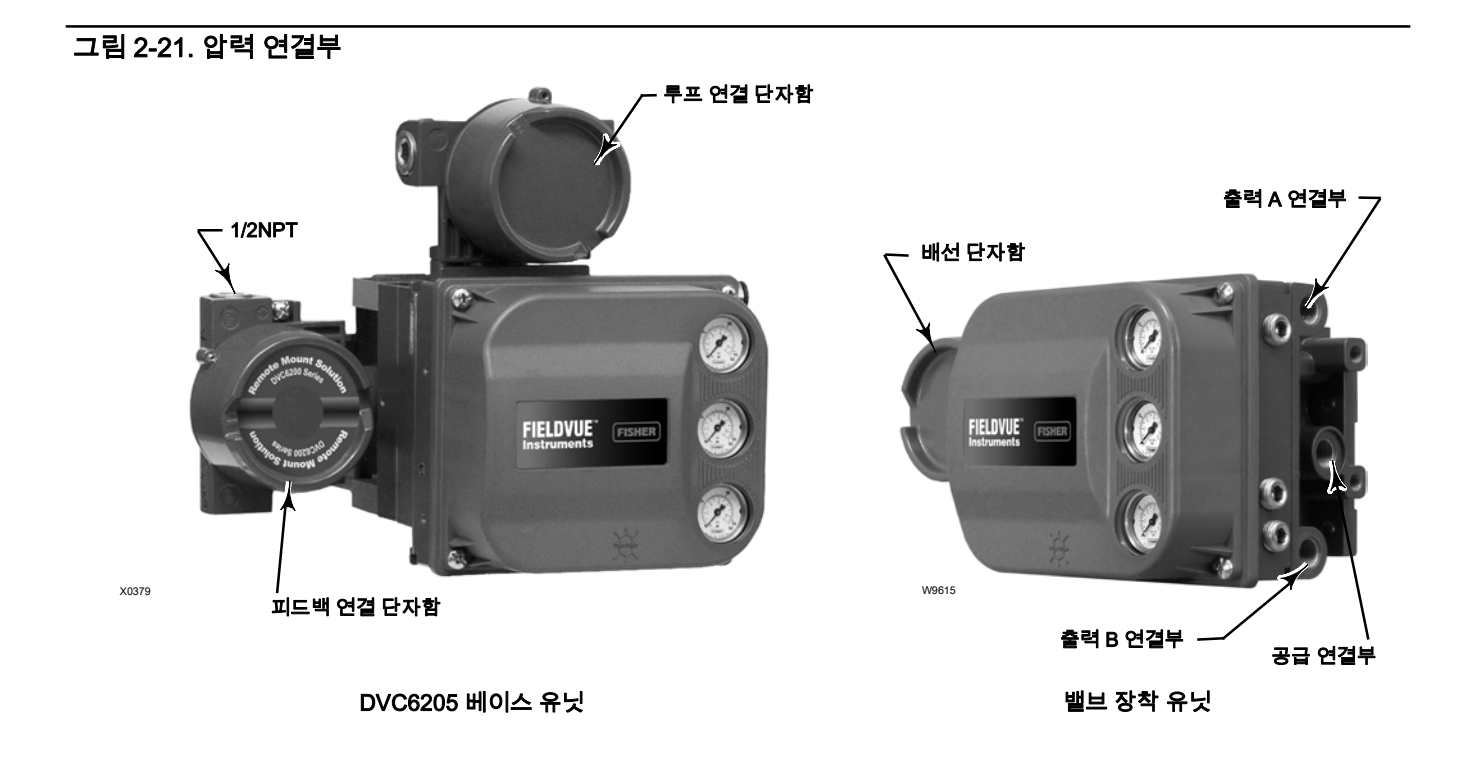

## 공급

## ▲ 경고

부품 버스트로 인한 상해나 재산 피해를 방지하려면 최대 공급 압력을 초과하지 마십시오.

천연 가스를 공급 매체로 사용하면서 적절한 예방 조치를 취하지 않으면 화재 또는 폭발로 인한 상해나 자산 손실이 발생할 수 있습니다. 예방 조치로는 충분한 환기, 모든 점화 장치 제거 유닛 원격 벤트홀, 위험 지역 분류 재평가 등이 있습니다. 이 컨트롤러의 원격 벤트홀에 대한 자세한 내용은 30페이지를 참조하십시오.

기기 공급 매체가 깨끗하지 않고, 건조하고, 윤활유가 없고, 부식이 없을 경우 프로세스가 통제되지 않아 심각한 상해나 재산 피해를 입을 수 있습니다. 대부분의 애플리케이션에서 지름이 40마이크로미터가 넘는 입자를 제거하는 필터를 사용하고 주기적으로 유지 관리하기에 충분합니다. 부식성 공기에 사용하려는 경우 또는 공기 여과의 양이나 필터 유지 관리에 자신이 없을 경우 Emerson Process Management 영업소에 문의하거나 산업용 기기 공기 품질 표준을 확인하십시오.

## ▲ 경고

천연가스를 공급 매체로 사용하거나 방폭 애플리케이션용으로 사용할 때는 다음 경고도 적용됩니다.

- 하우징 캡을 제거하기 전에 전력을 차단하십시오. 전력을 차단하지 않고 캡을 제거할 경우 화재 또는 폭발로 인한 상해나 자산 손실이 발생할 수 있습니다.
- 공압식 연결부를 제거하기 전에 전력을 차단하십시오.
- 공압식 연결부 또는 압력 유지 부품을 제거할 경우 유닛 및 주변 환경과 연결된 장비에서 천연 가스가 새어 나옵니다. 천연 가스를 공급 매체로 사용하면서 적절한 예방 조치를 취하지 않으면 화재 또는 폭발로 인한 상해나 자산 손실이 발생할 수 있습니다. 예방 조치로는 충분한 환기, 모든 점화 장치 제거 등이 있습니다.

#### ● 이 유닛을 다시 가동하기 전에 덮개가 올바르게 설치되었는지 확인하십시오. 그러지 않으면 화재나 폭발로 인해 상해나 자산 손실을 입을 수 있습니다.

DVC6200은 공기 또는 천연 가스를 공급 매체로 사용할 수 있습니다. 천연 가스를 공기 공급 매체로 사용할 경우 연결된 장비에 대한 DVC6200의 공기 출력 연결부에서 천연 가스가 사용됩니다. 정상 작동 중에 유닛은 주변으로 공급 매체를 통풍시킵니다. 단, 원격 벤트홀을 사용하는 경우는 예외입니다.

천연가스 인증, 싱글 씰 계기는 그림 2‐22에 나와 있는 천연 가스 승인 라벨로 식별할 수 있습니다. 천연가스 인증, 싱글 씰 계기 옵션으로 전선관 씰링 요구사항이 단순화되었습니다. 천연 가스 설치에 관한 모든 현지, 지역 및 연방 정부의 배선 요구사항을 읽고 준수하시길 바랍니다. 천연가스 인증, 싱글 씰 DVC6200 디지털 밸브 컨트롤러를 구입하는 방법에 대한 자세한 내용은 에머슨 공정관리 영업 사무소에 문의하십시오.

## 그림 2‐22. 가스 인증 라벨

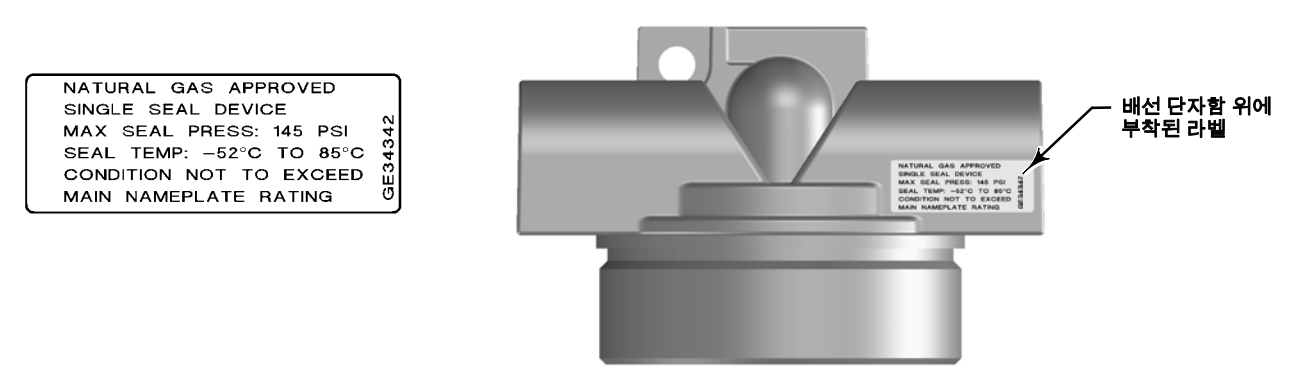

공급 압력은 ISA 표준 7.0.01 요건을 충족하는 깨끗하고 건조한 공기여야 합니다.

그리고 천연가스는 깨끗하고 건조하며 오일이 없는 비부식성이어야 합니다. H2S 용량은 20ppm을 초과해서는 안 됩니다.

공기 시스템에서 허용되는 최대 입자 크기는 40마이크로미터입니다. 5마이크로미터 미만의 입자 크기로 추가로 여과하는 것이 좋습니다. 윤활제 함유가 1ppm(weight (w/w) or volume (v/v)basis)를 초과해서는 안됩니다. 공급 에어의 응축은 최소화되어야 합니다.

표준 5마이크로미터 필터가 장착된 67CFR 필터 레귤레이터(Regulator)를 사용하는 경우 공급선을 1/4NPT IN 연결구에 연결하고 필터 레귤레이터(Regulator)의 출력 연결구에서 기기의 SUPPLY 연결구까지 배관을 연결하십시오. 일체형 67CFR 필터 레귤레이터(Regulator)를 사용하는 경우 공급선을 레귤레이터(Regulator)의 IN 연결구에 연결하십시오.

## 출력 연결구

공장에서 장착되어 나오는 디지털 밸브 컨트롤러는 출력 연결구가 파이프를 통해 액추에이터의 공급 연결구와 연결되어 있습니다. 디지털 밸브 컨트롤러를 현장에서 장착할 경우 1/4NPT 디지털 밸브 컨트롤러 출력 연결구를 공압식 액추에이터 입력 연결구에 연결하십시오.

### 싱글-액팅 액추에이터

싱글-액팅 액추에이터에 다이렉트 싱글-액팅 디지털 밸브 컨트롤러(릴레이 A 또는 C)를 사용할 경우 OUTPUT A를 액추에이터 공압식 입력 연결구에 연결하십시오. 싱글-액팅 액추에이터에 역방향 싱글-액팅 디지털 밸브 컨트롤러(릴레이 B)를 사용할 경우 OUTPUT B를 액추에이터 다이어프램 케이싱에 연결하십시오.

## 더블-액팅 액추에이터

더블-액팅 액추에이터의 DVC6200 디지털 밸브 컨트롤러는 언제나 릴레이 A를 사용합니다. 입력 전류가 없으면 릴레이를 적절하게 조정할 경우 OUTPUT A의 압력은 0이 되고 OUTPUT B가 전체 공급 압력을 받습니다. 액추에이터 스템을 입력 신호가 증가하는 실린더에서 확장하려면 OUTPUT A를 상단 액추에이터 실린더 연결구에 연결하고 OUTPUT B를 하단 실린더 연결구에 연결하십시오. 액추에이터 스템을 입력 신호가 증가하는 실린더에 넣으려면 OUTPUT A를 하단 액추에이터 실린더 연결구에 연결하고 OUTPUT B를 상단 실린더 연결구에 연결하십시오.

## 솔레노이드 밸브 테스트를 지원하기 위한 특별 구성

### 참고

솔레노이드 밸브 테스트는 기기 레벨 ODV에만 사용할 수 있습니다.

솔레노이드 밸브가 설치된 싱글-액팅 액추에이터 애플리케이션에서 DVC6200을 구성하여 솔레노이드 밸브의 작동 상태를 테스트할 수 있습니다. 그림 2‐23처럼 DVC6200에서 사용하지 않는 출력 포트를 솔레노이드 밸브와 액추에이터 사이의 공기압 전달관에 연결하면 됩니다. 다이렉트 싱글-액팅 릴레이 C가 설치되었다면 사용되지 않는 출력 포트는 B입니다. 역방향 싱글-액팅 릴레이 B를 사용한다면 사용되지 않는 포트는 A입니다.

## 그림 2‐23. 솔레노이드 테스트용 공압식 후크업(기기 레벨 ODV만 가능)

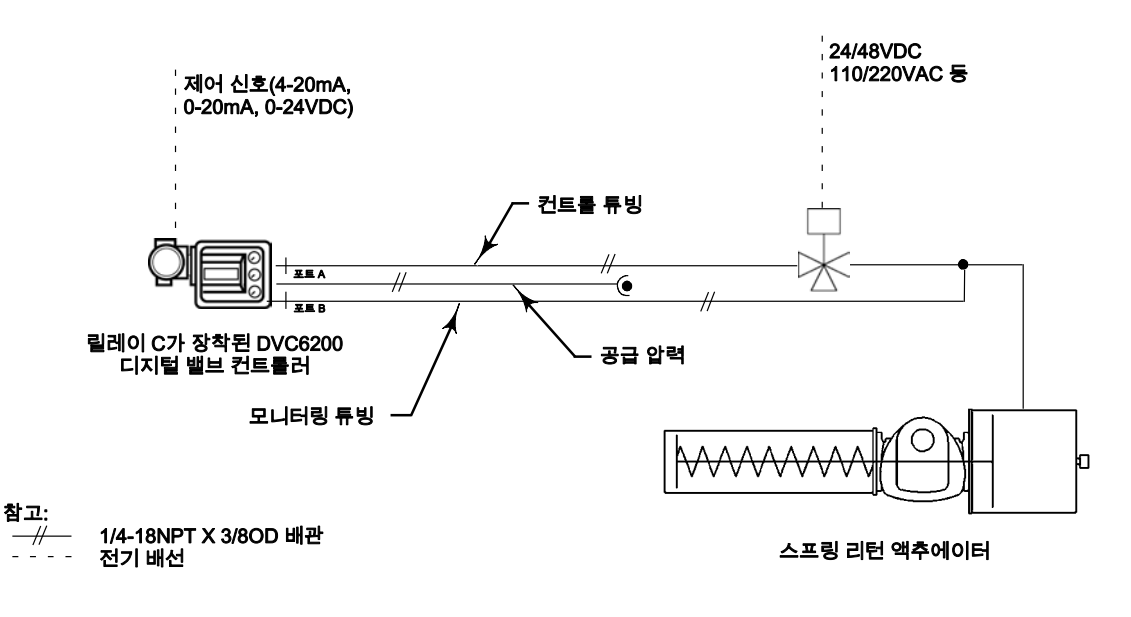

### 참고

이 애플리케이션은 설정 마법사 릴레이 단원에서 "특수 애플리케이션"이라고 불립니다. 더블-액팅 액추에이터를 사용하거나 싱글-액팅 모드에서 릴레이 A를 사용할 경우 이 구성이 불가능합니다.

## 벤트홀

## 경고

과도한 압력으로 인해 덮개가 파손될 경우 상해나 자산 손실이 발생할 수 있습니다. 하우징 벤트홀이 열려 있고 이물질이 쌓이지 않도록 관리하여 덮개 아래에 압력이 가중되지 않게 해야 합니다.

### A 경고

이 유닛은 주변 환경에 공급 매체를 배출합니다. 좁고 사방이 막힌 지역의 무해한(분류 안된) 위치에 이 유닛을 설치하고 천연 가스를 공급 매체로 사용할 경우 원격에서 안전한 위치로 이 유닛을 벤트시켜야 합니다. 그러지 않으면 화재나 폭발로 인해 상해나 자산 손실을 입거나 지역 등급이 재조정될 수 있습니다.

이 유닛을 위험(등급이 분류된) 지역에 설치할 경우 등급에 따라 그리고 현지 및 연방의 코드, 규칙 및 규정에 지정된 요구 사항에 따라 원격으로 유닛의 통풍을 실시해야 합니다. 그러지 않으면 화재나 폭발로 인해 상해나 자산 손실을 입거나 지역 등급이 재조정될 수 있습니다.

통풍 배관은 현지 및 지역별 규정을 준수해야 하며 최소 내부 지름을 12.7mm(1/2인치)로 하여 배관 길이를 최대한 짧게 하고 굴곡부를 최소화하여 케이스 압력을 줄여야 합니다.

유닛의 원격 통풍 외에도 모든 캡과 덮개가 제대로 설치되었는지 확인하십시오. 그러지 않으면 화재나 폭발로 인해 상해나 자산 손실을 입거나 지역 등급이 재조정될 수 있습니다.

릴레이는 덮개 아래쪽 지역으로 끊임없이 소량의 공급 매체를 배출합니다. 하우징이 있는 쪽의 배선 단자함 아래에 위치한 벤트홀이 계속 열려 있어야만 덮개 아래쪽에 압력이 가중되지 않습니다. 원격 벤트홀이 필요한 경우 굴곡부와 꺾이는 부분을 최소화하여 통풍 배관의 길이를 최대한 짧게 해야 합니다.

원격 벤트홀에 연결하려면 플라스틱 벤트홀을 제거합니다. 벤트 연결구는 3/8NPT입니다. 덮개 아래에 압력이 과도하게 가중되지 않도록 벤트홀을 설치할 때 최소 12.7mm(1/2인치) 관을 사용하십시오.

## 배선 및 전기 연결

## 경고

감전으로 인한 상해가 발생하지 않도록 이 사용 설명서의 표 1‐2 또는 제품 명판에 지정된 최대 입력 전압을 초과하지 마십시오. 이 설명서와 제품 명판에 지정된 입력 전압이 서로 다를 경우 낮은 쪽 최대 입력 전압을 초과하지 마십시오.

#### 경고 Δ

위험 지역에 사용 가능하고, 이물질 침투 방지 기능이 있고, 극한의 온도에서 견딜 수 있는 배선 및/또는 케이블 글랜드를 선택하십시오. 적절한 등급의 배선 및/또는 케이블 글랜드를 사용하지 않을 경우 화재나 폭발로 인해 상해나 자산 손실이 발생할 수 있습니다.

배선 연결은 위험 지역 인증에 대한 현지, 지역, 국가별 규정을 준수해야 합니다. 현지, 지역, 국가별 규정을 준수하지 않을 경우 화재나 폭발로 인해 상해나 자산 손실이 발생할 수 있습니다.
폭발성 대기가 들어 있는 영역 또는 위험 지역으로 분류된 영역에서 배선 연결을 시도할 경우 화재 또는 폭발로 인한 상해나 자산 손실이 발생할 수 있습니다. 절차를 진행하기 전에 지역 등급 및 공기 조건이 단자함 덮개를 제거하기에 안전한 수준인지 확인하십시오.

전원이 DVC6200 디지털 밸브 컨트롤러에 공급되면 밸브가 예상치 못한 방향으로 이동할 수 있습니다. 밸브의 동작으로 인한 상해 및 자산 손실을 방지하려면 전원을 계기에 공급할 때 손, 공구 및 기타 물체를 밸브/액추에이터 어셈블리 가까이 두지 마십시오.

## 4-20mA 루프 연결

디지털 밸브 컨트롤러는 일반적으로 컨트롤 시스템 출력 채널에 의해 구동됩니다. 쉴드 케이블을 사용하면 전기 노이즈가 많은 환경에서도 안전하게 작동할 수 있습니다.

#### 참고

지점 간 배선 모드에서 작동하려면 디지털 밸브 컨트롤러를 4-20mA 전원에 연결하십시오. 지점 간 배선 모드에서 디지털 밸브 컨트롤러를 전원에 연결하면 작동하지 않습니다.

다음 절차에 따라 그림 2‐24처럼 디지털 밸브 컨트롤러에 배선을 연결합니다.

- 1. 배선 단자함 캡을 제거합니다(그림 2‐21 참조).
- 2. 필드 와이어링을 단자함에 넣습니다. 가능할 경우 애플리케이션에 적용되는 지역 및 국가별 전기 공사 규정에 따라 도관을 설치합니다.
- 3. 컨트롤 시스템 출력 채널 양극 전선 전류 출력을 단자함의 LOOP + 나사에 연결합니다. 컨트롤 시스템 출력 채널 음극(또는 리턴) 전선을 단자함의 LOOP - 나사에 연결합니다.

## 그림 2‐24. 루프 연결 단자함

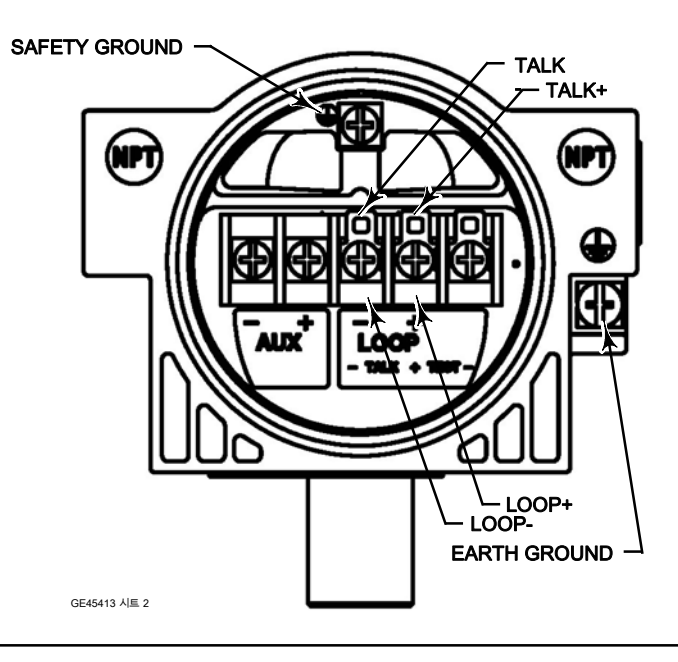

## 경고

#### 정전기로 인한 화재나 폭발로 상해나 자산 손실이 발생할 수 있습니다. 가연성 또는 유독 가스가 존재할 경우 디지털 밸브 컨트롤러와 EARTH GROUND 사이에 2.08mm2(14AWG) 접지선을 연결하십시오. 접지 요구 사항에 대한 국가/지역별 규정 및 표준을 참조하십시오.

4. 그림 2‐24처럼 SAFETY GROUND, EARTH GROUND 또는 드레인 전선을 연결할 수 있는 2개의 접지 단자가 있습니다. SAFETY GROUND는 전기적으로 EARTH GROUND와 동일합니다. 국가/지역별 규정 및 표준에 따라 이 단자를 연결하십시오.

#### ▲ 경고

가연성 가스나 분진이 있는 경우 플라스틱 덮개에서 발생하는 정전기를 방지하려고 덮개를 문지르거나 용제로 세척하지 마십시오. 세척할 경우 가연성 가스나 분진의 폭발을 유발할 수 있는 스파크가 발생하여 상해나 자산 손실을 입을 수 있습니다. 세척 시 순한 중성 세제와 물만 사용하십시오.

5. 단자함 캡을 교체하고 손으로 조입니다. 단자함 캡이 고정 나사와 맞물렸는지 확인합니다. 루프 시동 준비가 완료되면 컨트롤 시스템 출력 채널에 전력을 공급합니다.

# 원격 트래블 센서 연결

DVC6205 베이스 유닛은 DVC6215 피드백 유닛에서 제공하는 Emerson Process Management를 통해 트래블 정보를 수신합니다.

#### ▲ 경고

베이스 유닛을 원격 피드백 유닛과 연결하는 피드백 배선이 다른 전력 또는 신호 배선과 도관을 공유할 경우 배선 오류로 인한 상해나 자산 손실이 발생할 수 있습니다.

피드백 배선을 다른 전력 또는 신호 배선과 같은 도관에 설치하지 마십시오.

#### 참고

베이스 유닛과 피드백 유닛을 연결하려면 4‐conductor 쉴드 케이블, 18-22AWG 인 최소 전선 크기, rigid 또는 flexible인 금속 도관이 필요합니다. 베이스 유닛 출력 연결과 액추에이터 사이의 공압 배관 길이를 최대 15m(50ft) 이내로 설치하면 성능이 저하되지 않습니다.

- 1. 피드백 유닛에서 하우징 캡을 제거합니다.
- 2. 베이스 유닛에서 피드백 연결 단자함 캡을 제거합니다(그림 2‐21 참조).
- 3. 지역 및 국가별 전기 공사 규정에 따라 피드백 유닛과 베이스 유닛 사이에 도관을 설치합니다. 두 유닛 사이에 4-conductor 쉴드 케이블을 연결합니다(그림 2‐25 참조).
- 4. 4-conductor 쉴드 케이블의 선 하나를 피드백 유닛의 단자 1과 베이스 유닛의 단자 1 사이에 연결합니다.
- 5. 4-conductor 쉴드 케이블의 두 번째 선을 피드백 유닛의 단자 2와 베이스 유닛의 단자 2 사이에 연결합니다.

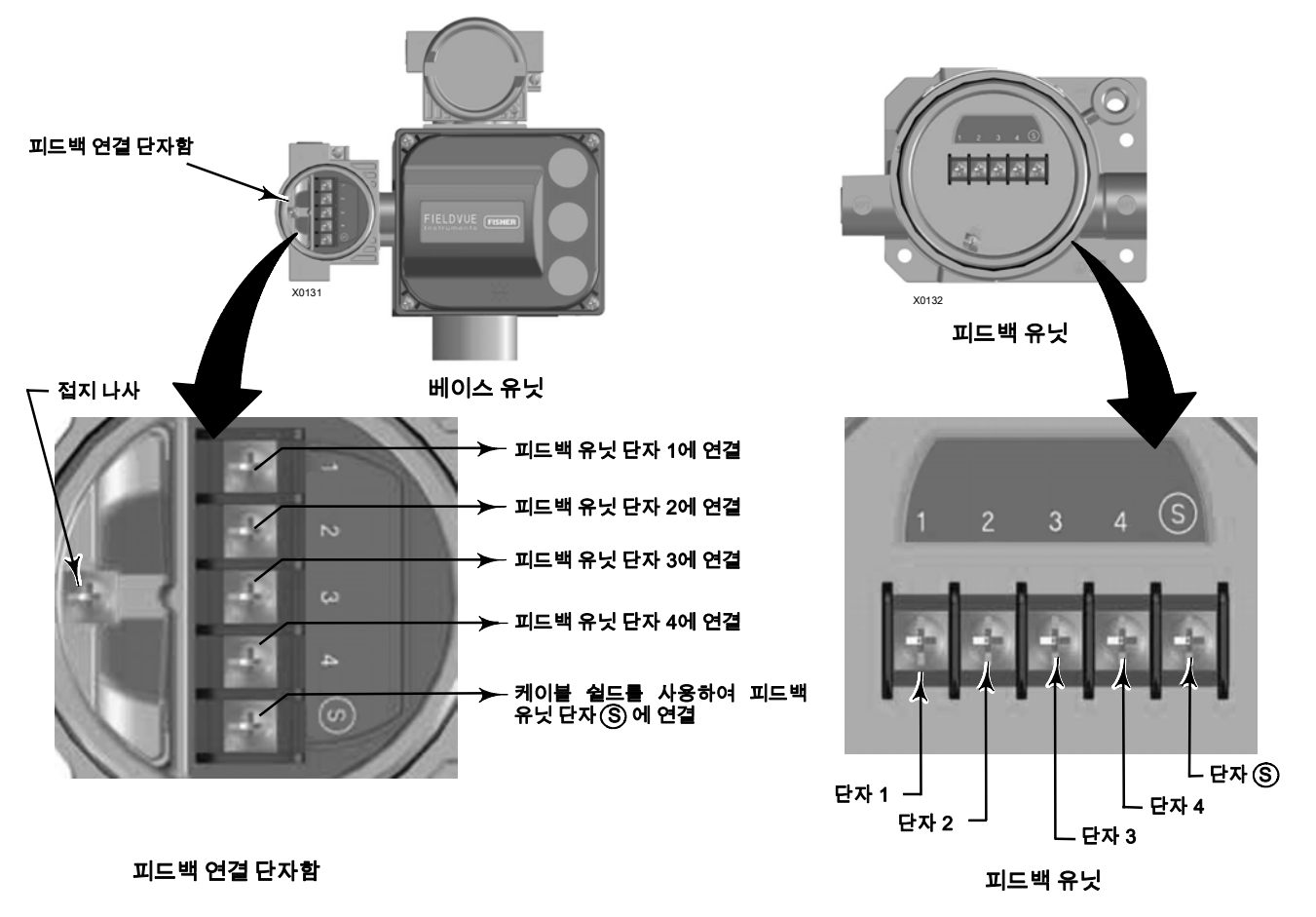

#### 그림 2‐25. 원격 장착 디지털 밸브 컨트롤러에 사용할 베이스 유닛과 피드백 유닛을 연결하는 단자 상세도

6. 4-conductor 쉴드 케이블의 세 번째 선을 피드백 유닛의 단자 3과 베이스 유닛의 단자 3 사이에 연결합니다.

7. 4-conductor 쉴드 케이블의 네 번째 선을 피드백 유닛의 단자 4와 베이스 유닛의 단자 4 사이에 연결합니다.

## 경고

케이블 쉴드는 일반적으로 절연 처리가 되어 있지 않습니다. 설치 전에 케이블 쉴드를 절연 처리하십시오. 8단계에서 케이블 쉴드를 연결할 때 절연 처리가 되지 않은 쉴드 배선이 DVC6215 하우징에 닿지 않도록 주의하십시오. 하우징에 닿을 경우 그라운드 루프 문제가 발생할 수 있습니다.

8. 케이블 쉴드를 피드백 유닛의 단자 S와 베이스 유닛의 단자 S 사이에 연결합니다.

#### 주의

#### 9단계에서 지원 클립의 케이블 전선을 보호하지 않으면 강한 진동과 함께 애플리케이션의 배선이 손상될 수 있습니다.

9. 그림 2‐26처럼 DVC6215 피드백 유닛의 지원 클립을 사용하여 케이블 전선을 보호하면 전선이 움직이지 않습니다. 10. 모든 덮개를 교체한 후 손으로 조입니다.

#### 그림 2‐26. 클립의 전선 보호

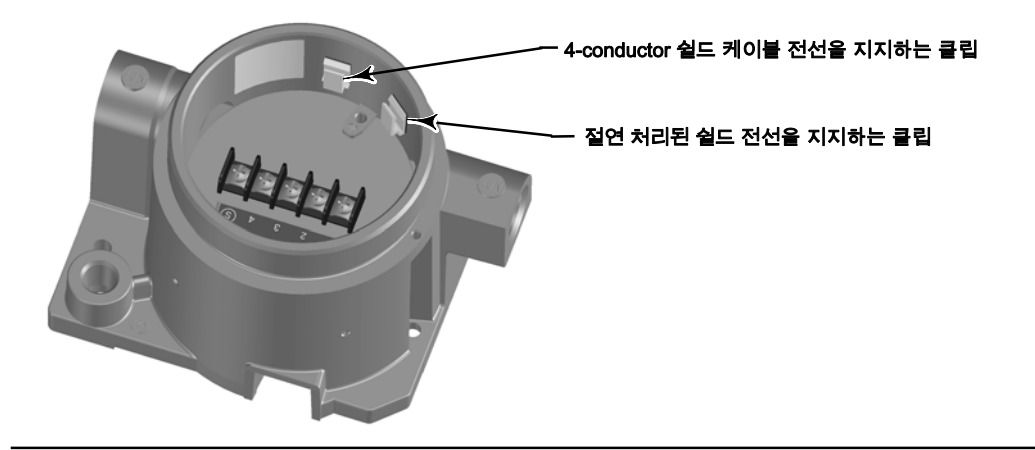

# 컨트롤 작업

# 컨트롤 시스템 요구 사항

컨트롤 시스템이 DVC6200 디지털 밸브 컨트롤러와 호환되는지 알아보려면 몇 가지 매개 변수를 확인해야 합니다.

## HART 필터

사용하는 컨트롤 시스템에 따라 HART 필터가 있어야만 HART 통신이 가능한 경우도 있습니다. HART 필터는 HART 루프의 필드 와이어링에 삽입되는 수동 장치입니다. 필터는 일반적으로 컨트롤 시스템I/O의 필드 와이어링 단자 근처에 설치됩니다(그림 2‐27 참조). 컨트롤 시스템 출력을 모듈화된 HART 통신 신호에서 효과적으로 격리하여 컨트롤 시스템의 임피던스를 높여 HART 통신을 가능하게 하는 것이 그 목적입니다. HART 필터에 대한 자세한 설명 및 사용법은 HART 필터 사용 설명서를 참조하십시오.

사용 중인 시스템에 필터가 필요한지 확인하려면 해당 Emerson Process Management 영업소에 문의하십시오.

#### 참고

HART 필터는 일반적으로 PROVOX™. RS3™ 및 DeltaV™ 시스템을 포함한 Emerson Process Management 컨트롤 시스템이 필요 없습니다.

#### 그림 2‐27. HART 필터 애플리케이션

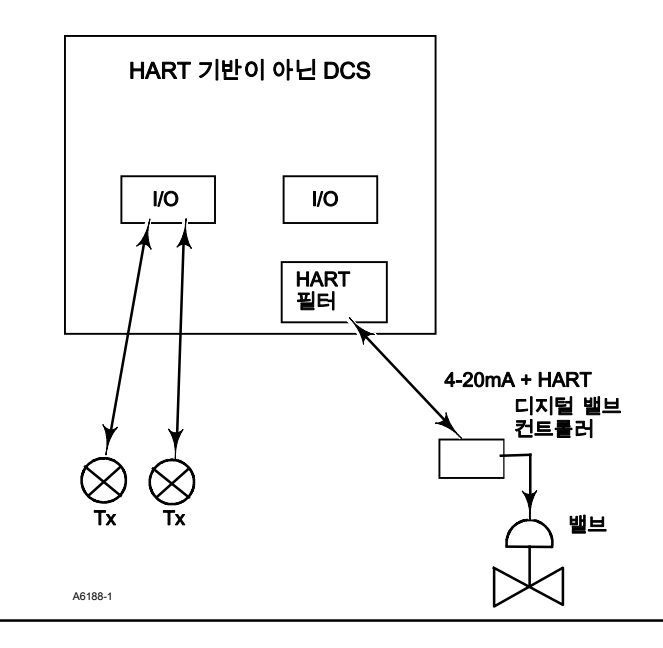

## 가용 전압

DVC6200 디지털 밸브 컨트롤러의 가용 전압은 11v DC 이상이어야 합니다. 기기의 가용 전압이란 기기가 연결될 때 기기에서 측정한 실제 전압이 아닙니다. 기기에서 측정하는 전압은 기기에 의해 제한되며 일반적으로 가용 전압보다 낮습니다.

그림 2‐28처럼 기기의 가용 전압은 다음과 같은 요소에 따라 결정됩니다.

- 컨트롤 시스템 적합 전압
- 필터, 무선 THUM 어댑터 또는 intrinsic safety barrier 사용 시
- 전선 유형 및 길이

컨트롤 시스템 적합 전압은 컨트롤 시스템이 최대 루프 전류를 생산할 수 있는 컨트롤 시스템 출력 단자의 최대 전압입니다.

기기의 가용 전압은 다음 방정식에 따라 계산됩니다.

가용 전압 = [컨트롤 시스템 적합 전압(최대 전류 시)] - [필터 전압 강하(HART 필터를 사용할 경우)] - [총 케이블 저항  $\times$  최대 전류] - [베리어 저항 x 최대 전류]

계산된 가용 전압이 11v DC 이상이어야 합니다.

표 2‐2는 일반 케이블의 저항입니다.

다음 예에서는 HF340 HART 필터와 305m(1000피트) Belden । 9501 케이블이 장착된 Honeywell ™ TDC2000 컨트롤 시스템의 가용 전압을 계산하는 방법을 보여줍니다.

가용 전압 = [18.5v(21.05mA에서)] - [2.3v] - [48ohm  $\times$  0.02105amp]

가용 전압 = [18.5] - [2.3] - [1.01]

가용 전압 = 15.19v

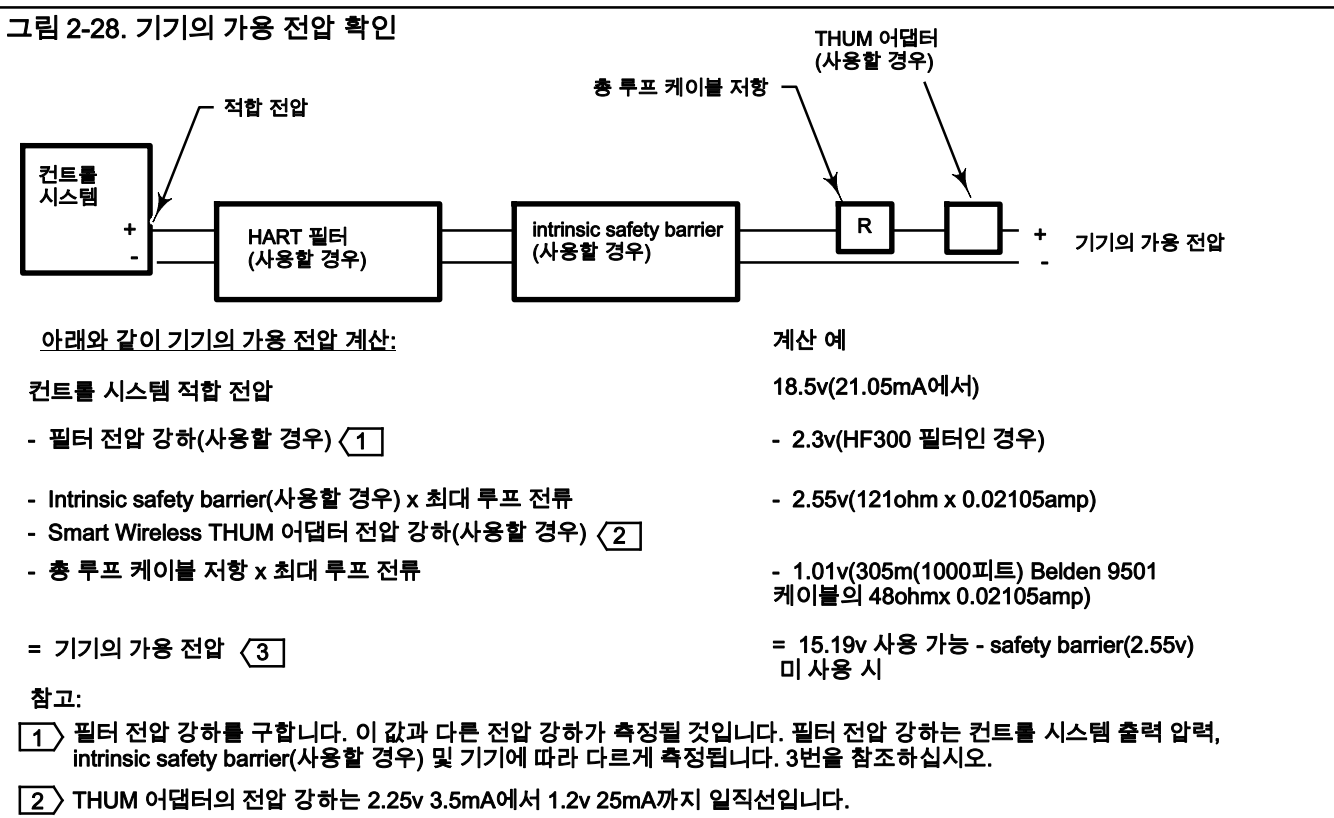

기기의 가용 전은 기기 단자에서 측정한 전압이 아닙니다. 기기가 연결되면 기기는 측정된 전압을 약 9.0~10.5v까지 3. > 게게ㅋ 가능<br>제한합니다.

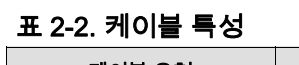

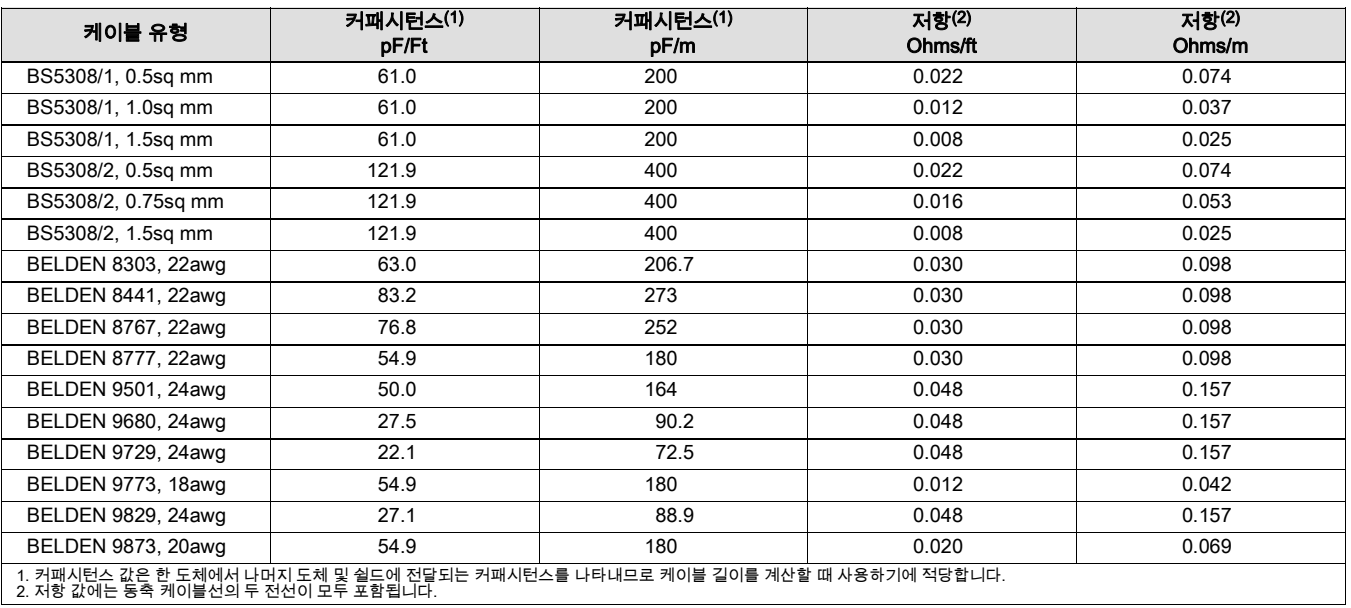

## 적합 전압

컨트롤 시스템의 적합 전압을 모를 경우 다음 절차에 따라 적합 전압 테스트를 수행하십시오.

1. 컨트롤 시스템에서 필드 와이어링의 연결을 끊고 그림 2‐29처럼 장비를 컨트롤 시스템 단자에 연결합니다.

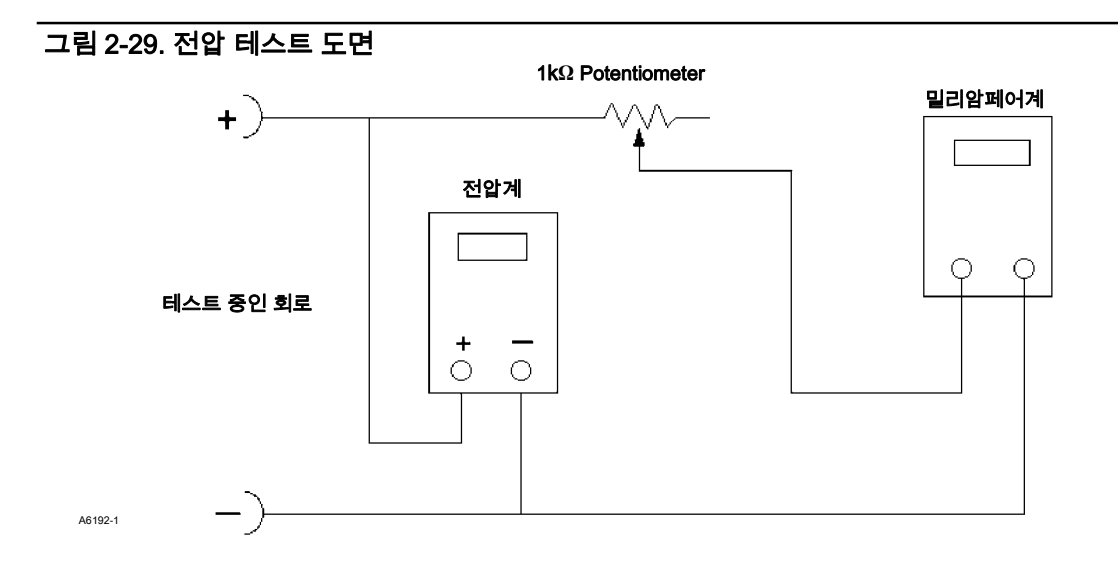

2. 컨트롤 시스템을 설정하여 최대 출력 전류를 공급합니다.

3. 그림 2‐29처럼 밀리암페어계에 표시되는 전류가 급격이 떨어질 때까지 1kΩ Potentiometer의 저항을 높입니다.

4. 전압계에 표시된 전압을 기록합니다. 이것이 컨트롤 시스템 적합 전압입니다.

사용 중인 컨트롤 시스템과 관련된 특정 매개 변수에 대한 정보는 해당 Emerson Process Management 영업소에 문의하십시오.

# 최대 케이블 Capacitance

HART 통신의 최대 케이블 길이는 케이블 특성 Capacitance에 따라 제한됩니다. 다음 공식을 사용하여 Capacitance에 따른 최대 길이를 계산할 수 있습니다.

길이(ft) = [160,000 - C<sub>master</sub>(pF)]  $\div$  [C<sub>cable</sub>(pF/ft)]

길이(m) = [160,000 - C<sub>master</sub>(pF)]  $\div$  [C<sub>cable</sub>(pF/m)]

여기서

160,000 = FIELDVUE 기기에 대해 파생된 상수로서 HART 네트워크 RC 시간 상수가 HART 사양에 따라 65us를 초과하지 않도록 방지하는 역할을 합니다.

Cmaster = 컨트롤 시스템 또는 HART 필터의 커패시턴스

Ccable = 사용된 케이블의 Capacitance(표 2‐2 참조)

다음 예에서는 C<sub>master</sub>가 50,000pF이고 특성 Capacitance가 50pF/ft인 Belden 9501 케이블을 사용하는 Foxboro<sup>™</sup> I/A 컨트롤 시스템(1988)의 케이블 길이를 계산하는 방법을 보여줍니다.

길이(ft) = [160,000 - 50,000pF]  $\div$  [50pF/ft]

길이 = 2200ft

HART 통신 케이블 길이는 케이블 특성 Capacitance에 따라 제한됩니다. 케이블 길이를 연장하려면 단위당 Capacitance가 낮은 전선을 선택하십시오. 사용 중인 컨트롤 시스템에 대한 자세한 내용은 해당 Emerson Process Management 영업소에 문의하십시오.

# Rosemount 333 HART Tri-Loop HART-to-Analog Signal Converter와 함께 설치

가동 중인 DVC6200 디지털 밸브 컨트롤러를 Rosemount 333 HART Tri-Loop HART-to-Analog Signal Converter와 함께 사용하면 아날로그 입력, 트래블 타겟, 압력 또는 트래블에 대한 독립적인 4-20mA 아날로그 출력 신호를 얻을 수 있습니다. HART Tri-Loop는 이러한 디지털 신호 중 3개를 받아서 별도의 4-20mA 아날로그 채널 3개로 변환합니다.

기본적인 설치 정보는 그림 2‐30을 참조하십시오. 전체 설치 정보는 333 HART Tri-Loop HART-to-Analog Signal Converter 제품 설명서를 참조하십시오.

#### 그림 2‐30. HART Tri-Loop 설치 흐름도

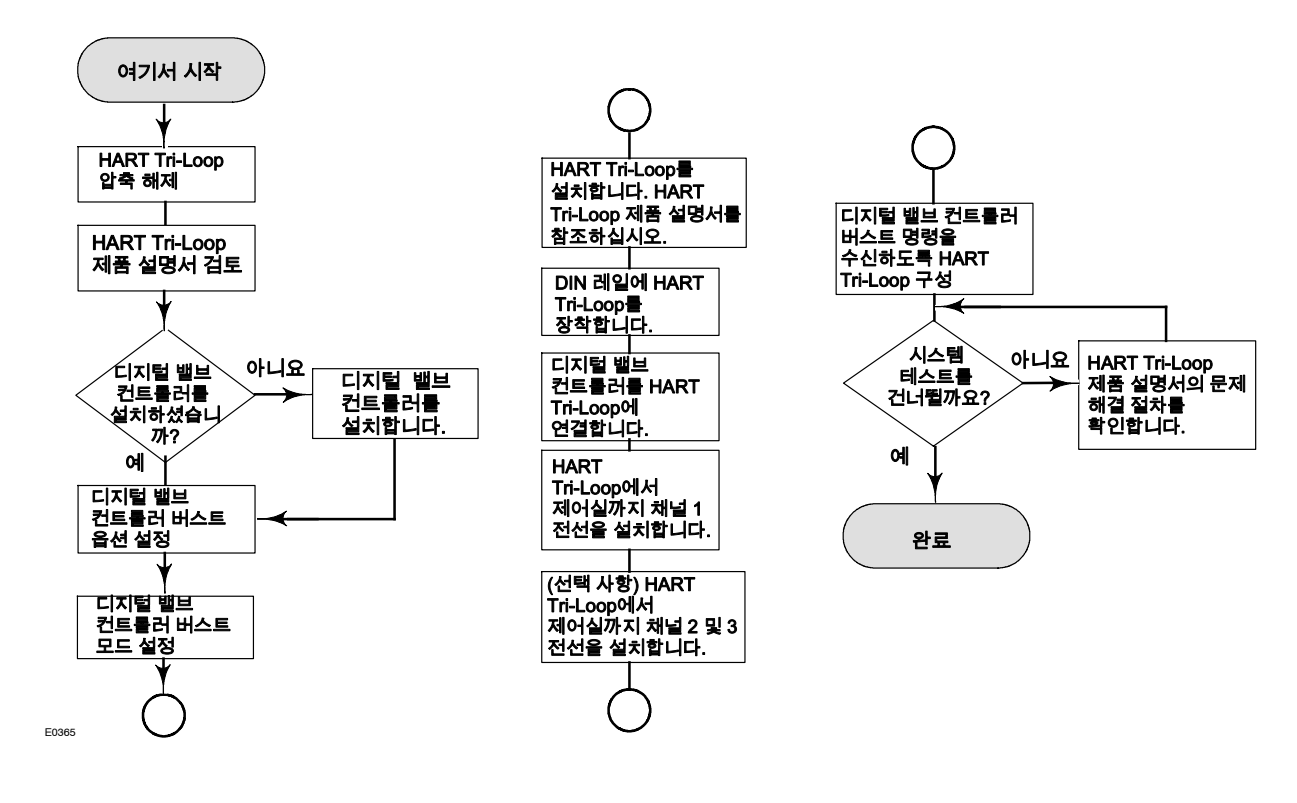

# 디지털 밸브 컨트롤러를 HART Tri-Loop Signal Converter와 함께 사용하도록 커미셔닝

디지털 밸브 컨트롤러를 333 HART Tri-Loop와 함께 사용하려면 디지털 밸브 컨트롤러를 버스트 모드로 구성하고 Burst Command 3을 선택해야 합니다. 버스트 모드에서 디지털 밸브 컨트롤러는 HART Tri-Loop HART-to-Analog Signal Converter에 디지털 정보를 제공합니다. HART Tri-Loop는 디지털 정보를 4-20mA 아날로그 신호로 변환합니다. 각 버스트 메시지에는 1차(아날로그 입력), 2차(트래블 타겟), 3차(구성된 출력 압력) 및 4차(트래블) latest value가 포함되어 있습니다.

DVC6200을 HART Tri-Loop와 함께 사용하려면 다음 절차를 수행하십시오.

#### 참고

기기 레벨 AC는 HART Command 3 또는 Burst Mode 통신을 지원하지 않습니다.

## 버스트 동작 설정

필드 커뮤니케이터 Configure > Detailed Setup > Mode and Protection > Burst Mode (1-2-1-4)

1. Change Burst Enable을 선택합니다. Enable을 선택한 다음 ENTER, SEND를 차례로 누릅니다.

2. Change Burst Command를 선택합니다. 원하는 명령(HART Univ Command 3)을 선택합니다.

3. Cmd 3 Configured Pressure를 선택합니다. HART Tri-Loop가 3차 변수로 사용할 압력을 선택합니다.

Command 3은 다음과 같은 변수를 제공합니다.

Primary variable - analog input in % off mA,

Secondary variable - travel target in % of ranged travel,

Tertiary variable - supply or output pressure in psig, bar, kPa, or kg/cm2. Select Cmd 3 Press from the Burst menu to select if the output A, output B, differential (A-B), or supply pressure is sent.

Quaternary variable - travel in % of ranged travel.

# 단원 3 기본 설정

# 기기 모드

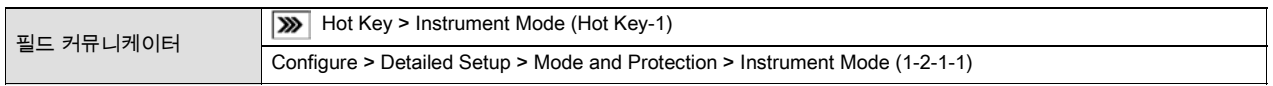

기기를 설정하고 보정하려면 Instrument Mode가 Out Of Service여야 합니다.

모드가 Out Of Service가 아닌 경우 Instrument Mode 메뉴에서 Out Of Service를 선택하고 ENTER 키를 누릅니다.

# 구성 보호

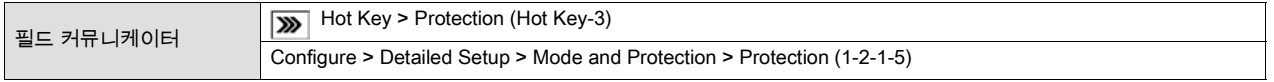

기기를 설정하고 보정하려면 필드 커뮤니케이터에서 Protection이 None 으로 설정되어 있어야 합니다. Protection이 None 이 아닌 경우 보호를 변경하려면 단자함의 보조 단자를 교차하도록 점퍼(jumper)를 설치해야 합니다.

보호를 제거하려면

- 1. 4‐20mA 소스를 기기에 연결합니다.
- 2. 필드 커뮤니케이터를 기기에 연결하고 전원을 켭니다.
- 3. 필드 커뮤니케이터에서 바로 가기 키를 누르고 Protection 을 선택합니다.

#### 참고

Aux Terminal Mode가 Auto Calibration으로 구성된 경우 필드 커뮤니케이션에서 제거하라는 메시지를 표시할 때까지 점퍼가 보조 단자를 교차하는 상태로 유지되어야 합니다. 점퍼를 너무 일찍 제거하면 기기에서 자동 보정이 시작될 수 있습니다. 보조 단자를 1초 동안 단락시키면 자동 보정을 종료할 수 있습니다.

## 경고

점퍼를 너무 일찍 제거하여 자동 보정이 시작된 경우 밸브가 full stroke로 움직입니다. 압력 또는 프로세스 유체의 배출에 의한 상해 및 자산 손실을 방지하려면 밸브를 프로세스에서 격리하고 밸브 양쪽의 압력을 균등하게 조정하거나 프로세스 유체를 배출하십시오.

- 4. Protection 메뉴에서 None 을 선택합니다. 필드 커뮤니케이터에서 메시지가 표시되면 점퍼(jumper)를 기기 단자함의 AUX + 및 AUX - 단자에 일시적으로 연결합니다.
- 5. 메시지가 나타나면 AUX 단자에서 점퍼(jumper)를 제거합니다.

# 기본 설정

필드 커뮤니케이터 Configure > Guided Setup (1-1)

#### Δ 경고

기기 설정을 변경하면 출력 압력이나 밸브 트래블이 변경될 수 있습니다. 애플리케이션에 따라 이러한 변경으로 인해 프로세스 제어가 문제가 생겨 상해나 자산 손실을 일으킬 수 있습니다.

#### 참고

기기를 설정하고 보정하려면 Protection이 *None* 이고, Instrument Mode가 *Out Of Service* 여야 합니다. 기기 보호를 제거하고 기기 모드를 변경하는 방법에 대한 자세한 내용은 이 단원의 시작 부분에 있는 구성 보호 및 기기 모드를 참조하십시오.

버스트 모드에서 작동 중인 경우 보정을 계속하기 전에 버스트를 해제하는 것이 좋습니다. 보정이 완료되면 버스트 모드를 다시 켤 수 있습니다.

DVC6200 디지털 밸브 컨트롤러가 컨트롤 밸브 어셈블리의 일부로 주문된 경우 공장에서 디지털 밸브 컨트롤러를 장착하고 주문서에 지정된 대로 기기를 설정합니다. 현장에서 밸브를 장착할 때는 밸브 및 액추에이터와 일치하도록 기기를 설정해야 합니다.

기본 설정을 시작하기 전에 기기가 설치 단원에 설명된 대로 올바르게 장착되었는지 확인합니다.

## 설정 마법사

필드 커뮤니케이터 Configure > Guided Setup > Setup Wizard (1-1-1)

필드 커뮤니케이터 화면에 표시된 메시지에 따라 지정된 액추에이터 정보를 사용하여 기기를 자동으로 설정합니다. 표 4‐4에서는 기기 설정 및 보정에 필요한 액추에이터 정보를 제공합니다.

- 1. 기기 제품군을 입력합니다. DVC6200을 선택합니다.
- 2. 트래블 또는 압력 컨트롤 모드 선택합니다. 트래블 컨트롤이 일반적인 작동 모드입니다. 트래블/압력 컨트롤을 설정하는 방법에 대한 자세한 내용은 56페이지를 참조하십시오.
- 3. 압력 단위(psi, bar, kPa 또는 kg/cm2)를 입력합니다.
- 4. 최대 기기 공급 압력을 입력합니다.

최대 기기 공급 압력을 입력하면 설정 마법사에서 액추에이터 정보를 묻는 메시지를 표시합니다.

- 5. 기기가 장착된 액추에이터의 제조업체를 입력합니다. 액추에이터 제조업체가 목록에 없는 경우 Other를 선택합니다.
- 6. 액추에이터 모델 또는 유형을 입력합니다. 액추에이터 모델이 목록에 없는 경우 Other를 선택합니다.
- 7. 액추에이터 크기를 입력합니다.
- 8. 무전원 상태에서 밸브를 개방할지, 폐쇄할지 선택합니다.
- 9. 볼륨 부스터 또는 퀵 릴리스 밸브가 있는지 지정합니다.
- 10. 기본 설정에 공장 기본 설정을 사용할지 지정합니다. 공장 기본 설정에 대해 YES를 선택하면 필드 커뮤니케이터에서 설정 매개 변수를 표 3‐1에 나열된 값으로 설정합니다. 공장 기본 설정에 대해 NO를 선택하면 표에 나열된 설정 매개 변수가 이전 설정 그대로 유지됩니다.

## 표 3‐1. 공장 기본 설정

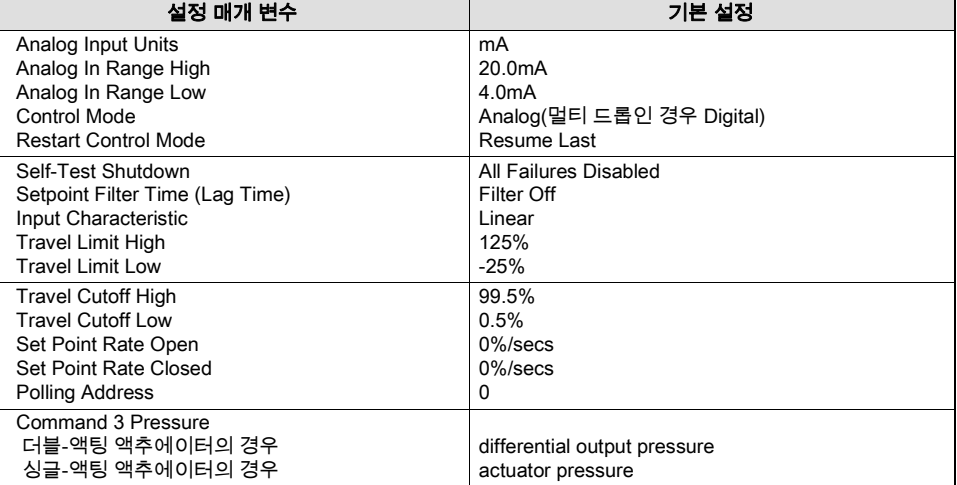

일반적으로 설정 마법사에서는 지정된 액추에이터 제조업체와 모델에 따라 필요한 설정 정보를 결정합니다. 그러나 액추에이터 제조업체 또는 액추에이터 모델에 *other* 를 입력한 경우에는 다음과 같은 설정 매개 변수를 묻는 메시지가 표시됩니다. Actuator style(스프링 및 다이어프램, 스프링 없는 피스톤 더블-액팅, 스프링이 있는 피스톤 싱글-액팅, 스프링 있는 피스톤 더블-액팅),

Valve style(로타리 또는 슬라이딩 스템),

On Loss of Instrument Signal(밸브 개방 또는 폐쇄), 70페이지의 무전원 상태 참조

## 경고

설정 마법사에서 트래블 센서 동작을 확인할 때 밸브를 트래블할 권한을 묻는 메시지에 YES로 대답하면 기기가 전체 트래블 범위에서 밸브를 트래블합니다. 압력 또는 프로세스 유체의 배출에 의한 상해 및 자산 손실을 방지하려면 밸브를 프로세스에서 격리하고 밸브 양쪽의 압력을 균등하게 조정하거나 프로세스 유체를 배출하십시오.

Travel Sensor motion(공기압을 높이거나 낮추면 마그네틱바가 위 또는 아래로 트래블하거나 회전 샤프트가 시계 방향 또는 반시계 방향으로 회전함) 설정 마법사가 트래블 센서 동작을 확인하기 위해 밸브를 트래블할 수 있는지 물어봅니다. Yes로 대답하면 기기가 전체 트래블 스판에서 밸브를 움직여 트래블 센서 동작을 결정합니다. No로 대답한 경우에는 트래블 방향을 지정해야 합니다. 90도 액추에이터의 경우, 기기의 뒷면에서 마그네틱바의 회전을 보고 회전을 확인합니다(71페이지의 트래블 센서 동작 참조).

Volume booster(볼륨 부스터 또는 퀵 릴리스 밸브가 있는지 지정) Tuning set(세부 설정 단원의 튜닝 설정 참조)

#### 참고

이 경우의 트래블 센서 동작은 마그네틱바의 동작을 나타냅니다. 마그네틱바를 사용자 인터페이스 도구에서는 magnetic array 배열이라고도 합니다.

설정 정보를 완료하면 자동 보정을 실행할지 묻는 메시지가 나타납니다. 필드 커뮤니케이터 화면의 메시지를 따릅니다. 보정 절차에서는 밸브와 액추에이터를 동작시켜 0%와 100%를 보정합니다. 자세한 내용은 78페이지의 자동 보정을 참조하십시오. 더블-액팅 릴레이를 사용하는 경우 자동 보정 선택 시 릴레이 조정을 실행할지 묻는 메시지가 나타납니다. 릴레이를 조정하려면 Yes를 선택합니다. 자세한 내용은 83페이지의 릴레이 조정을 참조하십시오.

설정 마법사를 완료한 후 밸브가 약간 불안정하거나 응답하지 않는 것처럼 보이는 경우 Performance Tuner 또는 Stabilize/Optimize 를 선택하여 동작을 개선할 수 있습니다.

# 성능 튜너

필드 커뮤니케이터 Configure > Guided Setup > Performance Tuner (1-1-2)

#### 참고

Performance Tuner는 기기 레벨 AD, PD 및 ODV에 사용할 수 있습니다.

## A 경고

성능 튜닝 중에 밸브가 동작할 수 있는데, 이로 인해 프로세스 유체나 압력이 배출될 수 있습니다. 프로세스 유체 또는 압력의 배출에 의한 상해 및 자산 손실을 방지하려면 밸브를 프로세스에서 격리하고 밸브 양쪽의 압력을 균등하게 조정하거나 프로세스 유체를 배출하십시오.

성능 튜너는 디지털 밸브 컨트롤러 튜닝을 최적화하는 데 사용됩니다. Fisher 및 다른 제조업체의 제품을 포함하여 대부분의 슬라이딩 스템 및 로타리 액추에이터에 장착된 디지털 밸브 컨트롤러에 사용될 수 있습니다. 또한 성능 튜너는 트래블 응답에 나타나기 전에 내부 불안정을 감지할 수 있으므로 일반적으로 수동 튜닝보다 더욱 효과적으로 튜닝을 최적화할 수 있습니다. 일반적으로 성능 튜너에서 기기를 튜닝하는 데에는 3~5분 정도 걸립니다(대형 액추에이터에 장착된 기기를 튜닝하는 데에는 시간이 더 오래 걸림).

Guided Setup 메뉴에서 Performance Tuner 를 선택하여 성능 튜너에 액세스합니다. 필드 커뮤니케이터 화면에 표시된 메시지에 따라 디지털 밸브 컨트롤러 튜닝을 최적화합니다.

## 밸브 응답 안정화/최적화

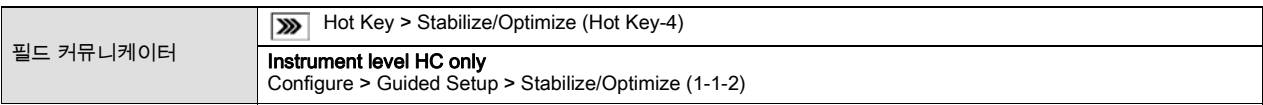

#### 참고

Stabilize/Optimize는 기기 레벨 HC, AD, PD 및 ODV에서 사용할 수 있습니다.

#### 경고

안정화/최적화 중에 밸브가 동작할 수 있는데, 이로 인해 프로세스 유체나 압력이 배출될 수 있습니다. 프로세스 유체 또는 압력의 배출에 의한 상해 및 자산 손실을 방지하려면 밸브를 프로세스에서 격리하고 밸브 양쪽의 압력을 균등하게 조정하거나 프로세스 유체를 배출하십시오.

설정 및 보정을 완료한 후 밸브가 약간 불안정하거나 응답하지 않는 것처럼 보이는 경우 바로 가기 키를 누르고 Stabilize/Optimize 를 선택하거나 Guided Setup 메뉴에서 Stabilize/Optimize 를 선택(HC 기기 레벨에만 해당)하여 동작을 개선할 수 있습니다. 기기 레벨 AD, PD 및 ODV의 경우에는 *Detailed Setup* 메뉴를 통해 *Stabilize/Optimize* 에 액세스할 수 있습니다.

Stabilize/Optimize에서 디지털 밸브 컨트롤러를 변경하여 밸브 응답을 조정할 수 있습니다.

밸브가 불안정한 경우 *Decrease Response* 를 선택하여 밸브 작동을 안정화합니다. 이 메뉴를 선택하면 바로 아래의 튜닝 설정이 선택됩니다(예: F-E). 밸브 응답이 둔한 경우 *Increase Response* 를 선택하여 밸브를 보다 빠르게 응답하게 합니다. 이 메뉴를 선택하면 바로 위의 튜닝 설정이 선택됩니다(예: F-G).

Decrease Response 또는 Increase Response 를 선택한 후 밸브 트래블 오버슈트가 과도한 경우 Decrease Damping 을 선택하여 더 많은 오버슈트를 허용하는 댐핑 밸브를 선택합니다. 오버슈트를 감소시키는 댐핑 밸브를 선택하려면 *Increase*  $\overline{\mathit{Damping}}$ 을 선택합니다. 작업을 마치면  $\overline{\mathit{Done}}$ 을 선택합니다.

# 단원 4 세부 설정

세부 설정

필드 커뮤니케이터 Configure > Detailed Setup (1-2)

#### 참고

세부 설정은 기기 레벨 HC, AD, PD 및 ODV에 사용할 수 있습니다.

Detailed Setup 에서는 디지털 밸브 컨트롤러를 애플리케이션에 맞게 구성할 수 있습니다. 표 4‐1에는 표준 공장 구성에 대한 기본 설정이 나와 있습니다. 액추에이터 응답을 조정하고, 여러 가지 모드, alerts, 범위, 트래블 컷오프 및 제한을 설정할 수 있습니다. 또한 기기를 재시작하고 보호를 설정할 수 있습니다.

### 표 4‐1. 기본 세부 설정 매개 변수

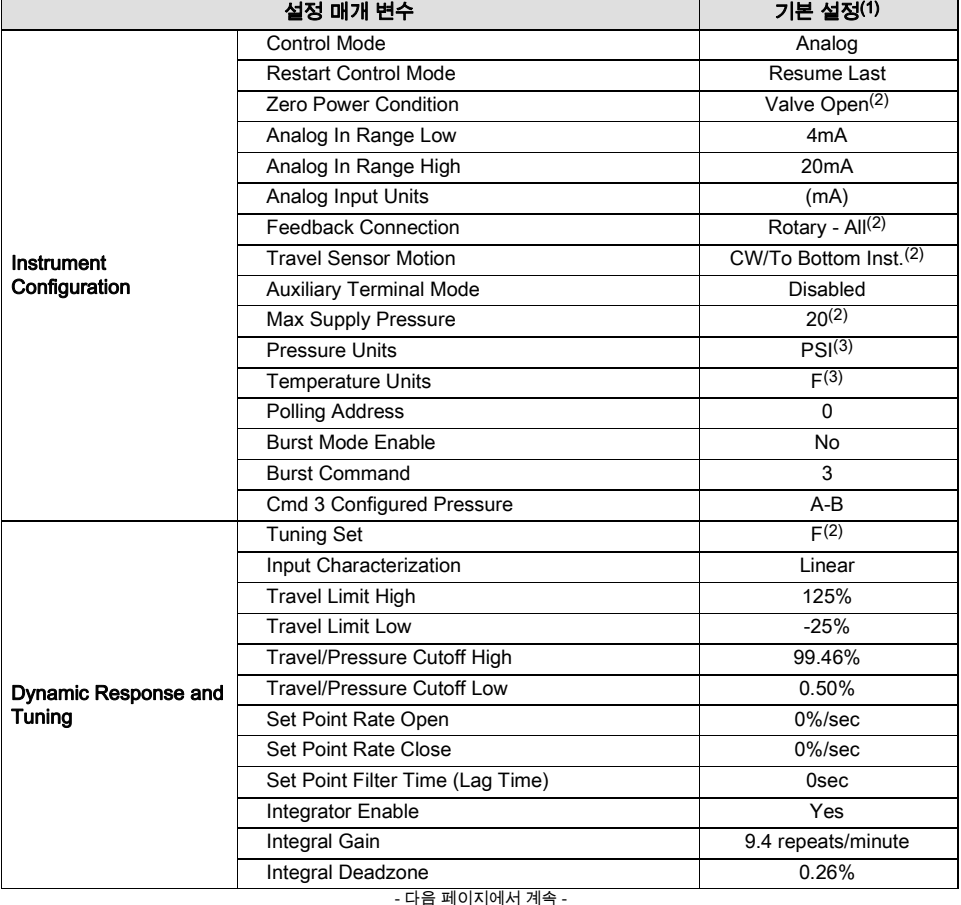

## 표 4‐1. 기본 세부 설정 매개 변수(계속)

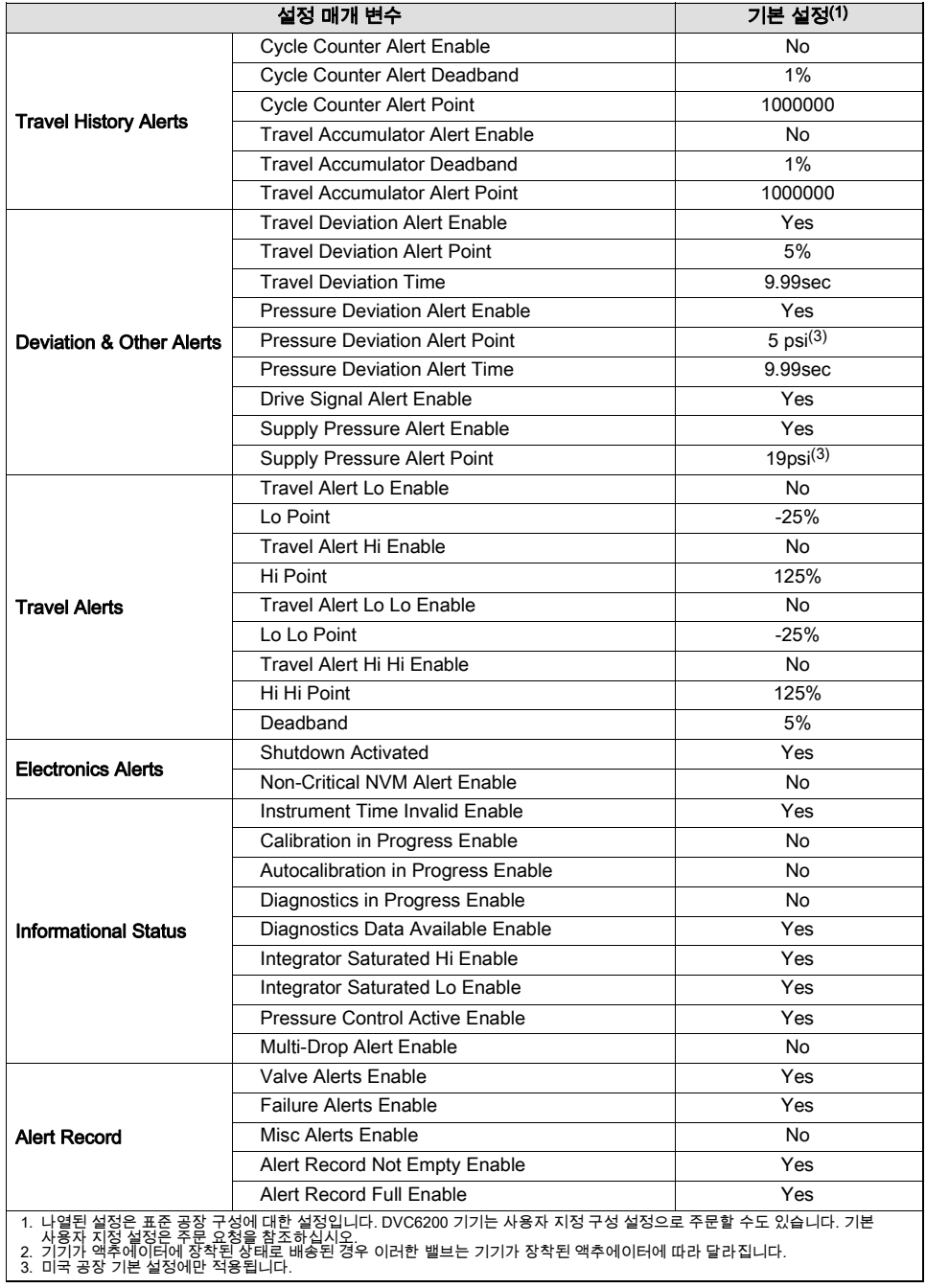

## 모드 및 보호

#### 모드

#### 기기 모드

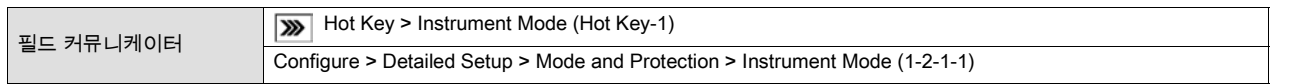

기기 모드에서는 기기를 Out Of Service 또는 In Service 상태로 전환할 수 있습니다. 기기를 Out Of Service 상태에 두면 기기 보정을 수행하고, 보정/구성 보호가 제대로 설정된 경우 제어에 영향을 주는 설정 변수를 변경할 수 있습니다. 자세한 내용은 설정 보호를 참조하십시오.

#### 참고

기기를 Out Of Service로 전환해야 하는 일부 변경 내용은 기기를 다시 In Service 상태로 두거나 기기를 재시작할 때까지 적용되지 않습니다.

#### 컨트롤 모드

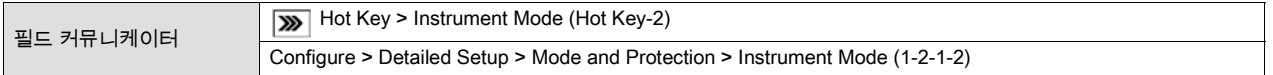

컨트롤 모드에서는 기기가 해당 세트 포인트(Set Point)를 판독하는 위치를 정의할 수 있습니다. 필드 커뮤니케이터 화면의 메시지에 따라 컨트롤 모드 중 하나(Analog 또는 Digital)를 선택합니다.

기기가 4-20mA 루프를 통해 해당 세트 포인트(Set Point)를 수신하는 경우 Analog를 선택합니다. 일반적으로 기기 컨트롤 모드는 Analog입니다.

기기가 HART 통신 링크를 통해 해당 세트 포인트(Set Point)를 디지털로 수신하는 경우 Digital을 선택합니다.

세 번째 모드인 Test도 표시됩니다. 일반적으로 기기를 Test 모드에 두어서는 안 됩니다. 필드 커뮤니케이터는 보정 중에 밸브를 스트로크해야 하거나 스트로크 밸브가 필요할 때마다 자동으로 이 모드로 전환합니다. 그러나 기기가 Test 모드에 있을 때 절차를 중단하면 이 모드가 계속 유지될 수도 있습니다. 기기를 Test 모드에서 전환하려면 *Control Mode* 를 선택한 다음 Analog 또는 Digital을 선택합니다.

#### 재시작 컨트롤 모드

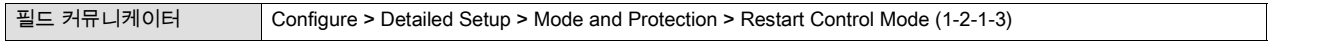

재시작 컨트롤 모드에서는 기기의 재시작 후 작동 모드를 선택할 수 있습니다. 필드 커뮤니케이터 화면의 메시지에 따라 재시작 컨트롤 모드를 Resume Last, Analog 또는 Digital로 정의합니다.

#### 버스트 모드

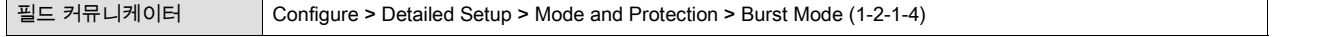

버스트 모드를 활성화하면 디지털 밸브 컨트롤러에서 계속해서 통신합니다. 버스트 모드는 버스트 모드 데이터(아날로그 입력, 트래블 목표, 압력 및 트래블)의 전송에만 적용되며 다른 데이터에 액세스하는 방식에는 영향을 미치지 않습니다.

기기의 정보에 대한 액세스는 일반적으로 HART 통신의 폴링/응답을 통해 이루어집니다. 필드 커뮤니케이터나 컨트롤 시스템은 기기가 버스트 모드에 있는 경우에도 일반적으로 이용할 수 있는 모든 정보를 요청할 수 있습니다. 기기에서 전송하는 각각의

버스트 모드 전송 사이에 짧은 일시 정지를 통해 필드 커뮤니케이터나 컨트롤 시스템은 요청을 시작할 수 있습니다. 기기는 요청을 수신하고, 반응 메시지를 처리한 다음 버스트 모드 데이터를 계속해서 버스팅합니다.

- *Burst Enable* Yes 또는 No. 버스트 모드 명령을 변경하려면 먼저 버스트 모드를 활성화해야 합니다.
- *Change Burst Enable -* 버스트 모드를 켰다가 끕니다. 실제 값과 버스트 활성화 = 비활성화됨(폴링됨), 활성화됨.
- *Burst Command -* 네 가지 버스트 모드 명령이 있습니다. Command 3은 333 HART Tri-Loop HART-아날로그 신호 컨버터에 사용하는 것이 좋습니다. 나머지 세 명령은 현재 사용되지 않습니다.
- *Change Burst Command -* 버스트 모드가 켜져 있을 때 장치에서 보낼 명령을 선택할 수 있습니다. HART Univ Cmd 1, HART Univ Cmd 2, HART Univ Cmd 3 또는 DVC6000 Cmd 148을 선택합니다.
- Cmd 3 Configured Pressure Command 3은 다음 변수를 제공합니다.

Primary variable - analog input in % or mA

Secondary variable - travel target in % of ranged travel,

Tertiary variable - supply or output pressure in psig, bar, kPa, or kg/cm2. Select Select Cmd 3 Press from the Burst menu to select if the output A, output B, differential (A-B), or supply pressure is sent.

Quaternary variable - travel in % of ranged travel.

## 보호

#### 보호

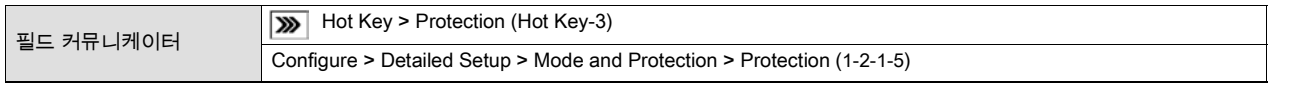

일부 설정 매개 변수를 사용하려면 필드 커뮤니케이터로 보호를 변경해야 할 수 있습니다. 보호를 제거하려면(보호를 None 으로 변경) 단자함의 보조 단자를 교차하도록 점퍼(jumper)를 배치해야 합니다.

#### 참고

Aux Terminal Mode가 Auto Calibration으로 구성된 경우 필드 커뮤니케이션에서 제거하라는 메시지를 표시할 때까지 점퍼가 보조 단자를 교차하는 상태로 유지되어야 합니다. 점퍼(jumper)를 너무 일찍 제거하면 기기에서 자동 보정이 시작될 수 있습니다.

보조 단자를 1초 동안 단락시키면 자동 보정을 종료할 수 있습니다.

#### ▲ 경고

점퍼를 너무 일찍 제거하여 자동 보정이 시작된 경우 밸브가 full stroke로 움직입니다. 압력 또는 프로세스 유체의 배출에 의한 상해 및 자산 손실을 방지하려면 밸브를 프로세스에서 격리하고 밸브 양쪽의 압력을 균등하게 조정하거나 프로세스 유체를 배출하십시오.

두 가지 보호 레벨을 사용할 수 있습니다.

- *Config & Calib* 설정과 보정이 둘 다 보호됩니다. 보정 및 보호된 설정 매개 변수를 변경할 수 없습니다.
- None 설정과 보정이 둘 다 보호되지 않습니다. 보정 및 설정 매개 변수를 변경할 수 있습니다.

표 4‐2에는 기기 모드와 보호 구성에서 기기의 구성 가능한 매개 변수 및 이러한 매개 변수의 수정 요건이 나와 있습니다.

원하는 보호 레벨을 선택합니다. 필드 커뮤니케이션 화면의 메시지에 따라 보호 레벨을 설정합니다. 필요한 경우 필드 커뮤니케이터에서 메시지가 표시되면 점퍼를 기기 단자함의 AUX + 및 AUX - 단자에 일시적으로 연결합니다.

#### 표 4‐2. FIELDVUE DVC6200 디지털 밸브 컨트롤러 매개 변수 수정 조건

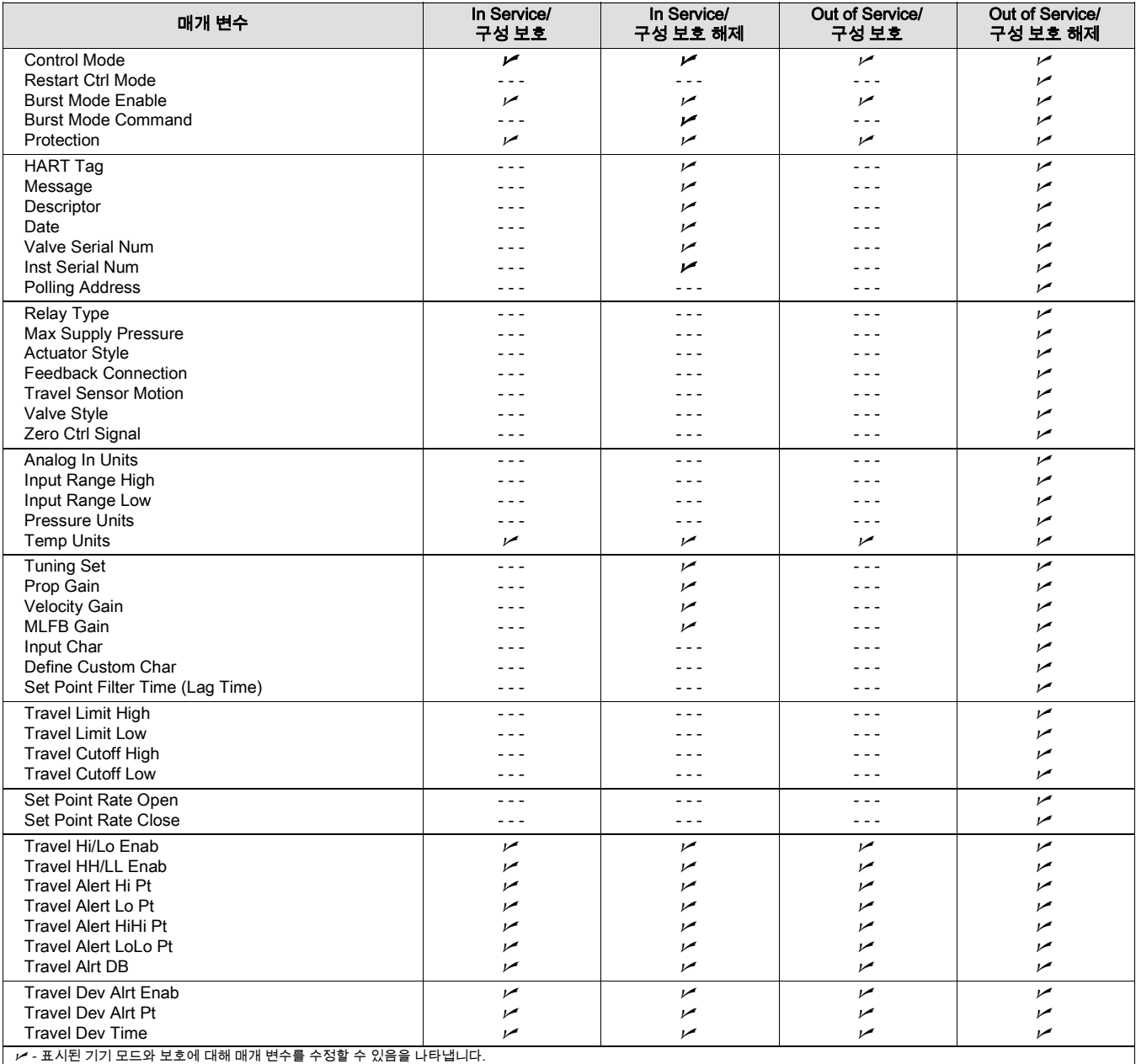

#### 표 4‐2. FIELDVUE DVC6200 디지털 밸브 컨트롤러 매개 변수 수정 조건(계속)

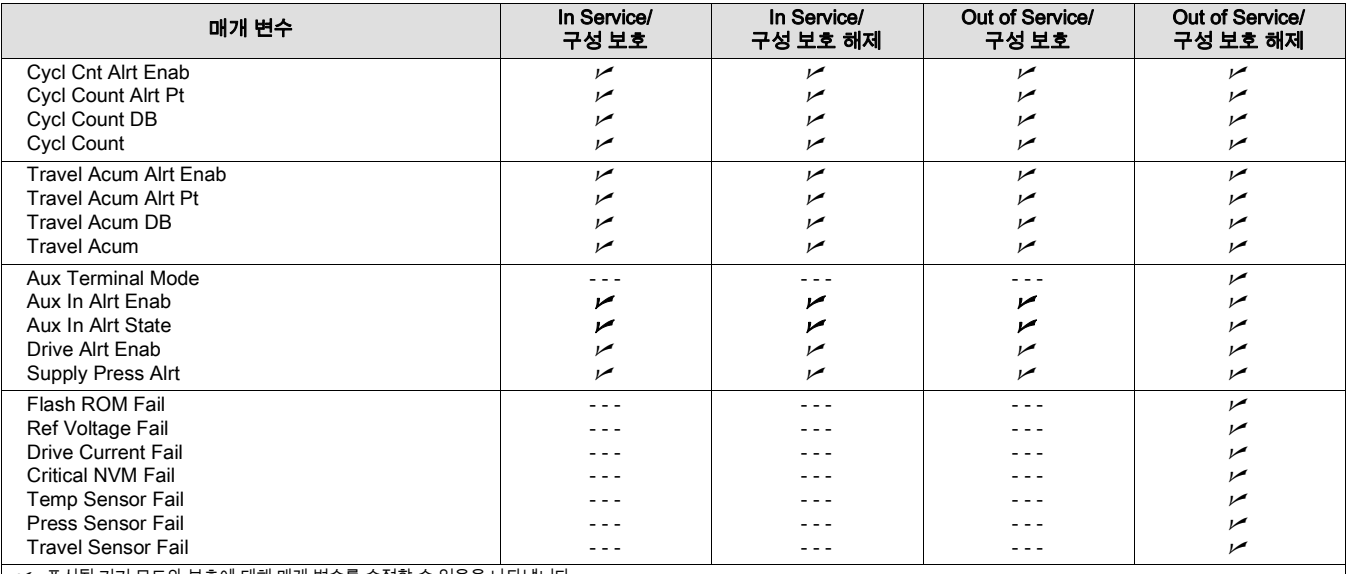

│  $\varkappa$  - 표시된 기기 모드와 보호에 대해 매개 변수를 수정할 수 있음을 나타냅니다.

# 응답 컨트롤

필드 커뮤니케이터 Configure > Detailed Setup > Response Control (1-2-2)

필드 커뮤니케이터 화면의 메시지에 따라 다음 응답 컨트롤 매개 변수를 구성합니다. Tuning, Travel/Pressure Control, Input Characterization, Custom Characterization Table 및 Dynamic Response.

## 튜닝

필드 커뮤니케이터 Configure > Detailed Setup > Response Control > Tuning (1-2-2-1)

## 트래블 튜닝

## 경고

튜닝 설정을 변경하면 밸브/액추에이터 어셈블리가 움직일 수 있습니다. 밸브의 동작으로 인한 상해 및 자산 손실을 방지하려면 손, 공구 및 기타 물체를 밸브/액추에이터 어셈블리 가까이 두지 마십시오.

● *Travel Tuning Set -* 열한 가지 튜닝 설정 중에서 선택할 수 있습니다. 각 튜닝 설정에서는 디지털 밸브 컨트롤러 게인 설정에 대한 미리 선택된 값을 제공합니다. 튜닝 설정 C가 가장 느린 응답을 제공하고, M이 가장 빠른 응답을 제공합니다.

표 4‐3에는 미리 선택된 튜닝 설정에 대한 Proportional Gain, Velocity Gain and Minor Loop Feedback Gain Values이 나와 있습니다.

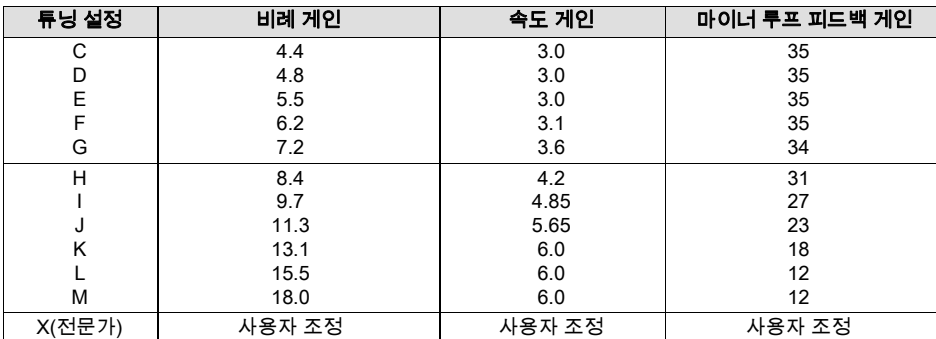

## 표 4‐3. 미리 선택된 트래블 튜닝 설정에 대한 게인 값

또한 전문가 튜닝을 지정하고 Proportional Gain, Velocity Gain and Minor Loop Feedback Gain을 개별적으로 설정할 수 있습니다. 튜닝 매개 변수를 개별적으로 설정 또는 변경하거나 성능 튜너 또는 안정화/최적화를 실행하면 튜닝 설정이 자동으로 X(전문가)로 변경됩니다.

#### 참고

전문가 튜닝은 표준 튜닝으로 원하는 결과를 얻지 못한 경우에만 사용하십시오. 안정화/최적화 또는 성능 튜너를 사용하여 전문가 튜닝보다 신속하게 원하는 결과를 얻을 수 있습니다.

표 4‐4에는 Fisher 및 Baumann 액추에이터에 대한 튜닝 설정 선택 지침이 나와 있습니다. 이러한 튜닝 설정은 시작점에서만 권장됩니다. 기기 설정 및 보정을 마친 후에는 원하는 응답을 얻기 위해 더 높거나 낮은 튜닝 설정을 선택해야 할 수도 있습니다. 성능 튜너를 사용하여 튜닝을 최적화할 수 있습니다.

- $\bullet$  Integral Enable -Yes or No. Enable the integral setting to improve static performance by correcting for error that exists between the travel target and actual travel. Travel Integral Control is enabled by default.
- $\bullet$  Integral Gain -Travel Integral Gain is the ratio of the change in output to the change in input, based on the control action in which the output is proportional to the time integral of the input.
- Stabilize/Optimize Stabilize/Optimize permits you to adjust valve response by changing the digital valve controller tuning. During this routine, the instrument must be out of service; however, the instrument will respond to setpoint changes.

밸브가 불안정한 경우 *Decrease Response* 를 선택하여 밸브 작동을 안정화합니다. 이 메뉴를 선택하면 바로 아래의 튜닝 설정이 선택됩니다(예: F-E). 밸브 응답이 둔한 경우 *Increase Response* 를 선택하여 밸브를 보다 빠르게 응답하게 합니다. 이 메뉴를 선택하면 바로 위의 튜닝 설정이 선택됩니다(예: F-G).

Decrease Response 또는 Increase Response 를 선택한 후 밸브 트래블 오버슈트가 과도한 경우 Decrease Damping 을 선택하여 더 많은 오버슈트를 허용하는 댐핑 밸브를 선택합니다. 오버슈트를 감소시키는 댐핑 밸브를 선택하려면 *Increase* Damping 을 선택합니다. 작업을 마치면 Done 을 선택합니다.

## 표 4‐4. 초기 설정을 위한 액추에이터 정보

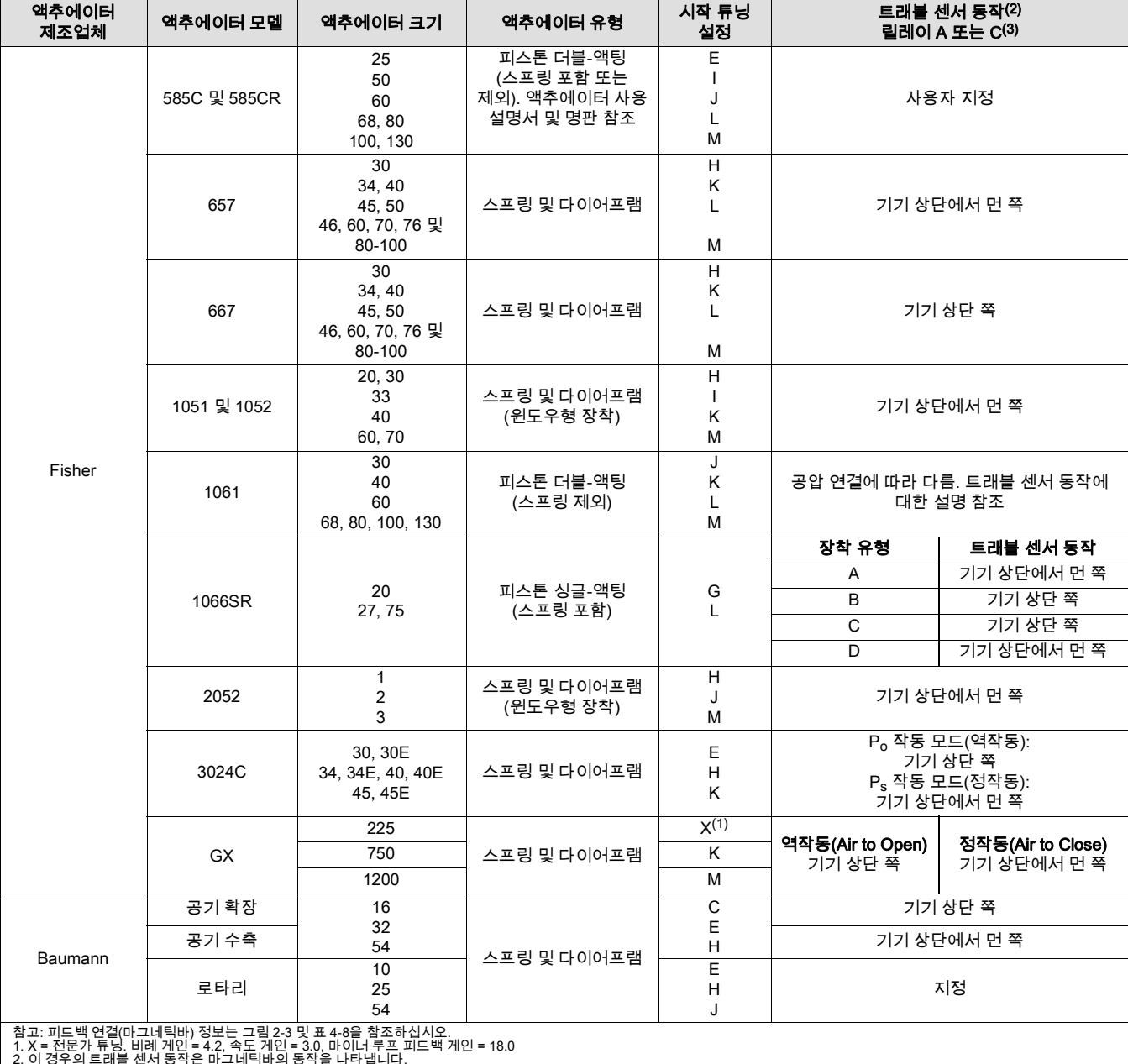

2. 이 경우의 트래블 센서 동작은 마그네틱바의 동작을 나타냅니다. 3. 표시된 밸브는 릴레이 A 및 C에 적용됩니다. 릴레이 B의 경우 이와 반대입니다.

#### $\bullet$  성능 튜너

#### 참고

성능 튜너는 기기 레벨 AD, PD 및 ODV에 사용되며, 트래블 컨트롤 모드 중에만 실행할 수 있습니다.

성능 튜너는 디지털 밸브 컨트롤러 튜닝을 결정하는 데 사용됩니다. Fisher 및 다른 제조업체의 제품을 포함하여 대부분의 슬라이딩 스템 및 로타리 액추에이터에 장착된 디지털 밸브 컨트롤러에 사용될 수 있습니다. 또한 성능 튜너는 트래블 응답에 나타나기 전에 내부 불안정을 감지할 수 있으므로 일반적으로 수동 튜닝보다 더욱 효과적으로 튜닝을 최적화할 수 있습니다. 일반적으로 성능 튜너에서 기기를 튜닝하는 데에는 3~5분 정도 걸립니다(대형 액추에이터에 장착된 기기를 튜닝하는 데에는 시간이 더 오래 걸림).

#### 필수 설정(Integral Settings)

- Integral DeadZ 적분 동작이 비활성화된 1차 세트 포인트(Set Point) 주변 영역입니다. 이 기능은 Integrator가 작동하는 경우 1차 세트 포인트(Set Point) 주위의 마찰 유도 제한 사이클을 제거하는 데 사용됩니다. 데드존(Dead Zone)은 0%~2%로 구성할 수 있으며, 이는 1차 세트 포인트(Set Point) 주변의 0%~+/-2% 대칭 영역에 해당합니다. 기본값은 0.25%입니다.
- Integ Limit Integrator 출력의 상한을 제공합니다. I/P 구동 신호의 0~100%에서 상한을 구성할 수 있습니다.

#### 압력 튜닝

#### ▲ 경고

튜닝 설정을 변경하면 밸브/액추에이터 어셈블리가 움직일 수 있습니다. 밸브의 동작으로 인한 상해 및 자산 손실을 방지하려면 손, 공구 및 기타 물체를 밸브/액추에이터 어셈블리 가까이 두지 마십시오.

● Press Tuning Set - 열두 가지 압력 튜닝 설정 중에서 선택할 수 있습니다. 각 튜닝 설정에서는 디지털 밸브 컨트롤러 게인 설정에 대한 미리 선택된 값을 제공합니다. 튜닝 설정 C가 가장 느린 응답을 제공하고, M이 가장 빠른 응답을 제공합니다.

튜닝 설정 B는 공압 포지셔너를 제어하는 데 적합합니다. 표 4‐5에는 미리 선택된 튜닝 설정에 대한 proportional gain, pressure integrator gain 및 minor loop feedback gain values가 나와 있습니다.

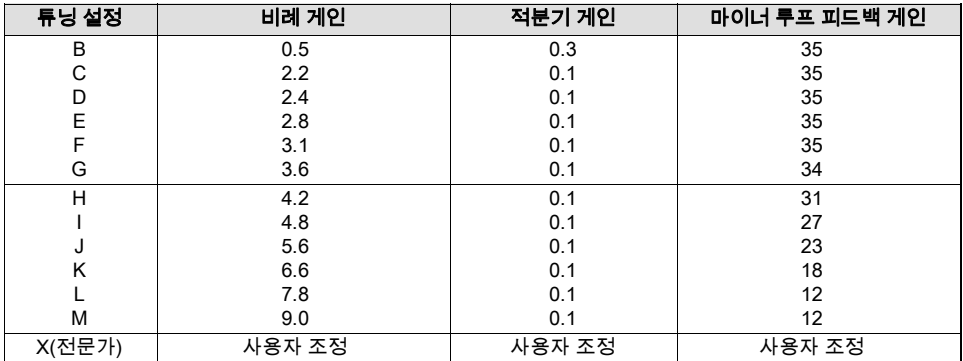

#### 표 4‐5. 미리 선택된 압력 튜닝 설정에 대한 게인 값

또한 전문가 튜닝을 지정하고 압력 proportional gain, pressure integrator gain 및 minor loop feedback gain을 개별적으로 설정할 수 있습니다. 튜닝 매개 변수를 개별적으로 설정하거나 변경하면 튜닝 설정이 자동으로 X(전문가)로 변경됩니다.

#### 참고

전문가 튜닝은 표준 튜닝으로 원하는 결과를 얻지 못한 경우에만 사용하십시오.

안정화/최적화 또는 성능 튜너를 사용하여 전문가 튜닝보다 신속하게 원하는 결과를 얻을 수 있습니다.

- Integral Enable 예 또는 아니요. 압력 목표와 실제 압력 간에 존재하는 오류를 해결함으로써 정적 성능을 개선하려면 압력 적분(integral) 설정을 활성화합니다. 압력 적분(integral) 컨트롤은 기본적으로 비활성화됩니다.
- Integral Gain 압력 적분(integral) 게인(재설정이라고도 함)은 원하는 압력과 실제 압력 사이에 오류 신호의 시간 적분(integral)에 적용되는 게인 요소입니다. 이 매개 변수를 변경하면 전문가로 설정된 튜닝도 변경됩니다.

# 트래블/압력 제어(Travel/Pressure Control)

필드 커뮤니케이터 Configure > Detailed Setup > Response Control > Travel/Pressure Control (1-2-2-2)

#### ● 트래블/압력 선택

트래블/압력 선택은 기기에 대해 포지션 컨트롤을 설정할지, 아니면 압력 컨트롤을 설정할지를 결정합니다. Travel, Pressure, Travel with Pressure Fallback/Auto recovery 또는 Travel with Pressure Fallback/Manual Recovery를 선택할 수 있습니다. 트래블 센서에 오류가 발생한 경우 Travel with Pressure Fallback/Auto Recovery를 선택하면 트래블 센서가 작동을 다시 시작할 때 트래블 컨트롤로 복귀합니다. Travel with Pressure Fallback/Manual recovery는 트래블 압력 선택이 Travel 또는 Travel with Pressure Fallback/Auto recovery로 변경될 때까지 압력 컨트롤로 유지됩니다. 트래블 센서 alerts를 활성화하지 않아도 압력 폴백은 발생합니다.

#### 참고

더블-액팅 액추에이터의 경우 Travel/Pressure 선택을 Travel로 설정해야 합니다.

#### 컷오프 및 제한

#### $\bullet$  Cutoff Hi

Travel Cutoff High는 입력 전류 범위의 백분율(%)로 트래블의 상위 컷오프점을 정의합니다. 이 컷오프를 초과하면 트래블 타겟가 입력 전류 범위의 123.0%로 설정됩니다. Travel Cutoff High를 설정한 경우에는 Travel Limit High가 비활성화됩니다. 이러한 매개 변수 중 하나만 활성화할 수 있기 때문입니다. Travel Cutoff Hi를 125.0%로 설정하면 비활성화됩니다.

Pressure Cutoff Hi는 사전 특성화된 기준점의 백분율(%)로 압력의 상위 컷오프점을 정의합니다. 이 컷오프를 초과하면 압력 목표가 123.0%로 설정됩니다. 밸브를 완전히 개방하려면 Pressure Cutoff Hi를 99.5%로 유지하는 것이 좋습니다. Pressure Cutoff Hi를 125%로 설정하면 비활성화됩니다.

 $\bullet$  Cutoff Lo

Travel Cutoff Low는 트래블 세트 포인트(Set Point)의 하위 컷오프점을 정의합니다. Travel Cutoff Low는 적절한 시트 하중(Seat Load)을 밸브에 적용하는 데 사용될 수 있습니다. Travel Cutoff Low에 미달하면 무전원 상태에 따라 출력이 0 또는 전체 공급 압력으로 설정됩니다. 최대 차단 시트 하중(Seat Load)을 유지하려면 Travel Cutoff Low를 0.5%로 유지하는 것이 좋습니다. Travel Cutoff Low를 설정한 경우에는 Travel Limit Low가 비활성화됩니다. 이러한 매개 변수 중 하나만 활성화할 수 있기 때문입니다. Travel Cutoff Low를 -25%로 설정하면 비활성화됩니다.

Pressure Cutoff Lo는 사전 특성화된 세트 포인트(Set Point)의 백분율(%)로 압력의 하위 컷오프점을 정의합니다. 이 컷오프에 미달하면 압력 목표가 -23%로 설정됩니다. 최대 차단 시트 하중(Seat Load)을 유지하려면 Pressure Cutoff Lo를 0.5%로 유지하는 것이 좋습니다. Pressure Cutoff Lo를 -25.0%로 설정하면 비활성화됩니다.

- *Change Cutoffs -* hi와 lo 컷오프를 설정할 수 있습니다. 컷오프가 설정되면 해당 트래블이나 압력 제한이 비활성화됩니다.
- *Travel Limit Hi* 트래블 범위의 백분율(%)로 트래블 상한을 정의합니다. 이는 밸브의 허용 가능한 최대 트래블(트래블 범위의 백분율)입니다. 작동 중에는 트래블 목표가 이 제한을 초과하지 않습니다. Travel Limit High를 설정한 경우에는 Travel Cutoff High가 비활성화됩니다. 이러한 매개 변수 중 하나만 활성화할 수 있기 때문입니다. Travel Limit High를 125.0%로 설정하면 비활성화됩니다.
- *Travel Limit Lo* 트래블 범위의 백분율(%)로 트래블 하한을 정의합니다. 이는 밸브의 허용 가능한 최소 트래블(트래블 범위의 백분율)입니다. 작동 중에는 트래블 목표가 이 제한을 초과하지 않습니다. Travel Limit Low를 설정한 경우에는 Travel Cutoff Low가 비활성화됩니다. 이러한 매개 변수 중 하나만 활성화할 수 있기 때문입니다. Travel Limit Low를 -25.0%로 설정하면 비활성화됩니다.
- *Change Travel Limits -* hi와 lo 트래블 제한을 설정할 수 있습니다. 트래블 제한을 설정하면 해당 Travel/Press 컷오프가 제거됩니다.

#### 압력 컨트롤

- *Pressure Range Hi* 출력 압력 범위의 상한입니다. 제로파워가 closed인 경우 100% 밸브 트래블에 해당하는 압력을 입력하고, 제로파워가 open인 경우 0% 밸브 트래블에 해당하는 압력을 입력합니다. 이 압력은 Pressure Range Lo보다 *커야* 합니다.
- *Pressure Range Lo* 출력 압력 범위의 하한입니다. 제로파워가 closed인 경우 0% 밸브 트래블에 해당하는 압력을 입력하고, 제로파워가 open인 경우 100% 밸브 트래블에 해당하는 압력을 입력합니다. 이 압력은 Pressure Range Hi보다 *작아야* 합니다.

#### End point 압력 컨트롤(기기 레벨 ODV)

#### 참고

End point 압력 컨트롤는 기기 레벨 ODV에 사용할 수 있습니다.

- *End Pt Control Enab* Yes 또는 No를 선택합니다. End point 압력 컨트롤를 사용하면 디지털 밸브 컨트롤러를 트래블 한도에 도달한 후 공압 출력 포화 상태에서 되돌릴 수 있습니다. 기기가 트래블 한도에서 전체 공급 압력(포화)을 제공하는 대신, 디지털 밸브 컨트롤러가 end point 압력 컨트롤로 전환되어 액추에이터에 대한 출력 압력(압력 컨트롤러 기준점)이 특정 값에서 유지됩니다. 이 값은 Upper Operating Pressure 기능을 통해 구성됩니다. 디지털 밸브 컨트롤러는 지속적으로 제어되고 휴면 상태나 포화 상태에 도달할 수 없기 때문에 자체 공압 시스템을 지속적으로 테스트합니다. 따라서 예를 들어 출력 압력 편차가 있는 경우 기기에서 alerts가 발생합니다. 출력 압력 편차가 발생한 경우 alerts가 작동하도록 하려면 압력 편차 alerts에 설명된 대로 alerts를 설정해야 합니다.
- $\bullet$  *PST Start Pt* 부분 스트로크 테스트를 시작하기 전에 밸브에 필요한 트래블 중지를 정의합니다. 또한 end point 압력 컨트롤에 대한 트래블 중지를 정의합니다. 이 값을 Not Configured로 설정하면 부분 스트로크 테스트 및 end point 압력 컨트롤이 비활성화됩니다.
- *Press Set Point* end point 압력 컨트롤와 함께 사용되는 압력 세트 포인트(Set Point)를 통해 사용자는 트래블 한도에서 기기가 전달할 압력을 선택할 수 있습니다. FC(Fail-Closed) 밸브의 경우 이 압력으로 완전히 개방된 포지션을 유지할 수 있어야 합니다. FO(Fail-Open) 밸브의 경우 이 압력(공급 압력으로 자동 설정됨)으로 밸브를 완전히 닫고 해당 차단 등급을 유지할 수 있어야 합니다. 더블-액팅 스프링 리턴 액추에이터의 경우 이는 밸브 및 액추에이터 구성에 따라 완전히 개방되거나 폐쇄된 포지션을 유지하는 데 필요한 차압입니다. FC(Fail-Close) 밸브가 장착된 스프링 없는 더블-액팅 액추에이터의 경우 이는 공급 압력의 95%입니다. FO(Fail-Open) 밸브의 경우 모든 액추에이터의 상위 작동 압력이 공급 압력으로 설정됩니다.
- *Press Sat Time* 압력 포화 시간은 압력 제어로 전환하기 전 디지털 밸브 컨트롤러가 하드 컷오프(hard cutoff) 상태로 유지되는 시간입니다. 기본값은 45초입니다.

## 입력 특성화

필드 커뮤니케이터 Configure > Detailed Setup > Response Control > Input Characterization (1-2-2-3)

입력 특성화(Input Characterization)는 트래블 목표와 세트 포인트(Set Point)를 범위 간의 관계를 정의합니다. 세트 포인트(Set Point)를 범위는 특성화 함수의 입력입니다. 무전원 상태가 폐쇄인 경우 세트 포인트(Set Point)를 0%는 입력 범위 0%에 해당하고, 무전원 상태가 개방인 경우 세트 포인트(Set Point)를 0%는 입력 범위 100%에 해당합니다. 트래블 타겟은 특성화 함수의 출력입니다.

입력 특성화를 선택하려면 *응답 제어* 메뉴에서 *입력 특성*을 선택합니다. 그림 4-1에 나와 있는 3개의 고정 입력 특성 중에서 선택하거나 맞춤형 특성을 선택할 수 있습니다. 그림 4‐1는 영점 파워 조건이 폐쇄로 구성되었다고 가정하고 고정 입력 특성에 대한 트래블 목표와 범위 세트 포인트 사이의 관계를 보여줍니다.

사용자 지정 특성 곡선에서 21개 점을 지정할 수 있습니다. 각 점은 해당 세트 포인트(Set Point)를(세트 포인트(Set Point)를 범위의 %)에 대한 트래블 목표(트래블 범위의 %)를 정의합니다. 세트 포인트(Set Point)를 값은 -6.25%~106.25%입니다. 수정 전의 사용자 지정 특성은 선형입니다.

## 맞춤형 특성화 표

필드 커뮤니케이터 Configure > Detailed Setup > Response Control > Custom Characterization Table (1‐2‐2‐4)

맞춤형 입력 특성을 정의하려면 *응답 제어* 메뉴*에서 맞춤형 특성화 표* 를 선택합니다. 정의할 점(1~21)을 선택한 다음 원하는 세트 포인트 값을 입력합니다. Enter 키를 누른 다음 해당 세트 포인트에 대한 원하는 트래블 목표를 입력합니다. 작업을 마치면 점 0을 선택하여 *응답 제어* 메뉴로 돌아갑니다.

입력 특성화를 사용하면 밸브 및 기기 조합의 전체 특성을 수정할 수 있습니다. 동일 백분율, 급속 개방 또는 사용자 지정(기본값인 선형과 다름)을 선택하면 입력 특성이 전체 밸브 및 기기 특성을 수정합니다. 그러나 선형 입력 특성을 선택한 경우에는 전체 밸브 및 기기 특성이 밸브 트림(즉, 플러그 또는 케이지)에 의해 결정되는 밸브 특성이 됩니다.

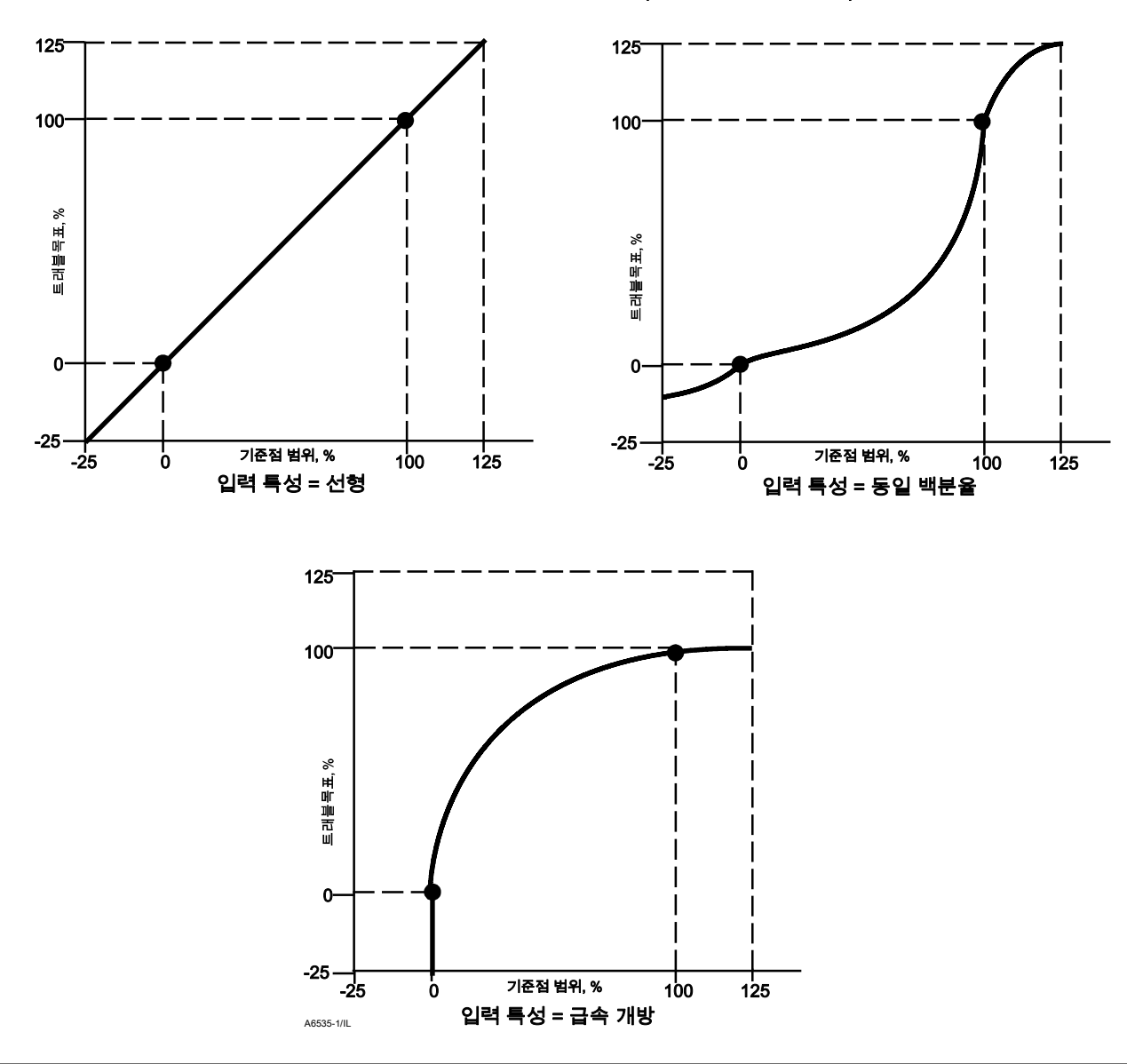

#### 그림 4‐1. 여러 입력 특성에 대한 트래블 목표와 기준점 범위 비교(무전원 상태 = 폐쇄)

## 동적 응답(Dynamic Response)

필드 커뮤니케이터 Configure / Setup > Detailed Setup > Response Control > Dynamic Response (1-2-2-5)

- SP Rate Open 디지털 밸브 컨트롤러가 입력 전류 변경 속도에 관계없이 개방 포지션으로 이동할 최대 속도입니다(초당 밸브 트래블 %). 0 값은 이 기능을 비활성화하고 밸브가 가능한 한 빨리 열리도록 합니다. 펌웨어 9와 10에서 이 매개 변수는 0으로 설정되어야 합니다.
- SP Rate Close 디지털 밸브 컨트롤러가 입력 전류 변경 속도에 관계없이 폐쇄 포지션으로 이동할 최대 속도입니다(초당 밸브 트래블 %). 0 값은 이 기능을 비활성화하고 밸브가 가능한 한 빨리 닫히도록 합니다. 펌웨어 9와 10에서 이 매개 변수는 0으로 설정되어야 합니다.

 $\bullet$  Set Point Filter Time (Lag Time) - 세트 포인트 필터 시간(지연 시간)은 디지털 밸브 컨트롤러의 응답을 느리게 합니다. 0.2~10.0 값은 복잡하거나 빠른 프로세스에서 폐쇄된 루프 프로세스 컨트롤을 개선하는 데 사용될 수 있습니다. 0.0 값을 입력하면 Lag 필터가 비활성화됩니다. 펌웨어 9와 10에서 이 매개 변수는 0으로 설정되어야 합니다.

#### 참고

세트 포인트(Set Point) 필터 시간(지연 시간(Lag Time))은 기기 레벨 HC, AD 및 PD에 사용할 수 있습니다.

● Lead/Lag Set Point Filter - ODV 장치는 밸브의 동적 프로세스를 개선하는 데 사용될 수 있는 선도/지연(Lead/Lag) Set Point Filter에 액세스할 수 있습니다. 선도/지연(Lead/Lag) 필터는 트래블 기준점으로 설정되기 전에 입력 신호 형태를 바꾸는 세트 포인트(Set Point) 처리 루틴의 일부입니다. 선도/지연(Lead/Lag) 필터는 선도/지연(Lead/Lag) 시간 상수로 특성화됩니다.

#### 참고

선도/지연(lead and lag)은 기기 레벨 ODV에만 사용할 수 있습니다.

밸브가 활성 컨트롤 영역(시트 외부)에 있는 동안 선도/지연(Lead/Lag) 필터는 트래블 세트 포인트(set point)를 순간적으로 증속 구동하여 진폭이 작은 응답을 개선합니다. 이는 액추에이터가 크고 액세서리가 장착된 경우에 유용합니다. 이로 인해 부속된 볼륨 부스터가 활성화됩니다. 지연 시간이 길수록 증속 구동이 커집니다. 선도 / 지연(Lead/Lag) 입력 필터는 컨트롤 밸브의 동적 응답을 개선하는 데 사용되기 때문에 튜닝 매개 변수를 설정한 후에 필터 매개 변수를 설정해야 합니다.

밸브가 해당 시트에 있을 때는 선도/지연(Lead/Lag) 필터에도 부스트 기능이 적용됩니다. 이 기능은 작은 진폭 신호 변화가 필터에 큰 신호 변화로 표시되도록 필터의 초기 조건을 인위적으로 낮게 설정합니다. 부스트 기능은 기기를 일시적으로 증속 구동하는 큰 스파이크를 적용하며 외부 볼륨 부스터(있는 경우)를 활성화합니다. 선도/지연(lead/lag) 부스트 기능은 일반적으로 밸브에서 시트 외부의 작은 명령 신호에 응답해야 하는 경우를 제외하고는 비활성화됩니다. 개폐 방향의 선도/지연(lead/lag) 비율을 1.0으로 설정하면 활성 컨트롤 영역에 선도/지연(lead/lag) 역학을 적용하지 않고도 부스트 기능을 활성화할 수 있습니다. 일반적인 선도/지연(Lead/Lag) 필터 필터 설정은 표 4‐6을 참조하십시오.

#### 표 4‐6. 기기 레벨 ODV로 일반적인 리드/지체 필터 설정

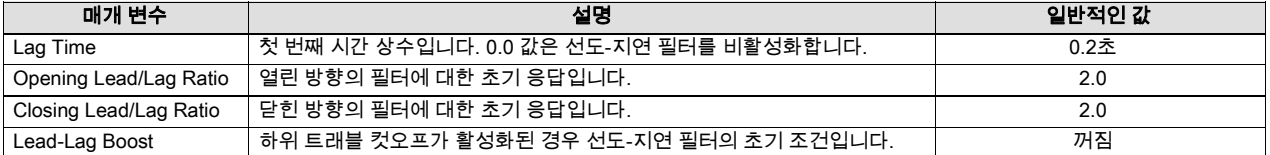

# Alerts 설정

필드 커뮤니케이터 Configure > Detailed Setup > Alert Setup (1-2-3)

alerts를 구성하는 데 사용할 수 있는 메뉴는 다음과 같습니다. 메뉴 항목은 기기가 In Service 상태인 경우 변경될 수 있습니다. 보호를 제거할 필요는 없습니다(*None* 으로 설정하지 않아도 됨). 진단이 진행 중인 동안에는 alerts가 처리되지 않습니다. 필드 커뮤니케이터 화면의 메시지에 따라 다음 alerts를 구성합니다. *Electronics Alerts, Sensor Alerts, Environment Alerts, Travel* Alerts, Travel History Alerts, SIS Alerts(기기 레벨 ODV) 및 Alert Record.

#### 참고

Alerts 단원에서는 alerts와 셧다운을 다룹니다. Alerts는 활성화된 경우 작동 및 성능 문제에 대한 정보를 제공할 수 있습니다. 셧다운은 활성화된 경우 연결된 고장 alerts 발생 시 그림 4‐6에 따라 기기의 공기 출력을 무전원 상태로 전환합니다. 기기의

전원이 공급되고 고장 alerts가 해제될 때까지 이 상태로 고정됩니다. 셧다운 상태에 있는 동안에도 기기는 계속 작동하고 HART를 통해 통신할 수 있습니다. 셧다운 alerts는 기본적으로 꺼져 있습니다.

## 전자 alerts

필드 커뮤니케이터 Configure > Detailed Setup > Alert Setup > Electronics Alerts (1-2-3-1)

#### 구동 전류 셧다운

활성화된 경우 구동 전류가 예상대로 판독되지 않을 때마다 기기가 셧다운됩니다.

Drive Signal Alert - Drive Signal Alert(구동 신호 alerts)는 구동 신호 및 보정된 트래블을 확인합니다. 다음 조건 중 하나가 20초 이상 지속되면 구동 신호 alerts가 설정됩니다.

For the case where Zero Power Condition is defined as closed:

Drive Signal < 10% and Calibrated Travel > 3%

Drive Signal > 90% and Calibrated Travel < 97%

For the case where Zero Power Condition is defined as open:

Drive Signal < 10% and Calibrated Travel < 97%

Drive Signal > 90% and Calibrated Travel > 3%

- *Drive Signal Alert Enab* Yes 또는 No. 구동 신호와 보정된 트래블 간의 관계 확인을 활성화합니다. 공장 기본 설정은 Yes입니다.
- *Drive Signal* 기기 구동 신호 값을 최대 구동의 백분율(%)로 표시합니다.

#### 프로세서 손상 alerts

- *Offline/Failed Alert Enab* 활성화되면, 장치가 고장 상태이고 입력을 제어할 수 없는 경우를 설정합니다.
- *Low Power Write Fail Enab -* 활성화되면, 기기에 대한 쓰기가 시도되고 루프 전류가 3.5mA 미만이어서 실패한 경우 alerts가 생성됩니다.
- *Non-Critical NVM Alrt Enab* 활성화되면, 중요하지 않은 NVM(Non-Volatile Memory)과 연관된 오류가 발생할 때마다 alerts가 생성됩니다.
- *Critical NVM Shutdown* 활성화되면, 중요한 NVM(Non-Volatile Memory)과 연관된 오류가 발생할 때마다 기기가 차단됩니다.
- *Flash ROM Shutdown* 활성화되면, 플래시 ROM(Read Only Memory)과 연관된 오류가 발생할 때마다 기기가 차단됩니다.
- $\bullet$  *Reference Voltage Shutdown* 활성화되면, 내부 전압 기준과 연관된 오류가 발생할 때마다 기기가 차단됩니다.

## 센서 alerts

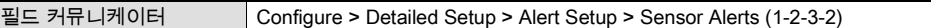

Travel Sensor Shutdown - 활성화되면, 트래블 센서와 연관된 오류가 발생할 때마다 기기가 셧다운됩니다.

Temp Sensor Shutdown - 활성화되면, 온도 센서와 연관된 오류가 발생할 때마다 기기가 셧다운됩니다.

Pressure Sensor Shutdown - 활성화되면, 압력 센서와 연관된 오류가 발생할 때마다 기기가 셧다운됩니다.

## 환경 alerts

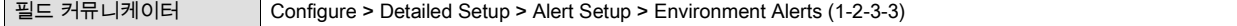

#### 보조 단자 alerts

- Auxiliary Terminal Alert Enable Yes 또는 No. 보조 단자 모드(Auxiliary Terminal Mode)가 Aux Input Alert인 경우 보조 입력 상태 확인을 활성화합니다. 활성화된 경우, 선택한 보조 입력 alerts 상태(Aux In Alrt State)에 따라 보조 입력 단자가 열리거나 닫힐(단락) 때 보조 입력 alerts가 설정됩니다. 공장 기본 설정은 No입니다.
- $\bullet$  *Auxiliary Input* aux 단자를 활성화 비활성화할 수 있으며 external 스위치의 연결여부를 감지하는데 사용할 수 있습니다.
- Auxiliary Terminal Action 비활성, 개방 접점 경보, 패쇄 접점 경보 또는 자동 트래블 보정. 개방 또는 패쇄 접점 경보를 선택하면 보조 입력 접점 상태 점검 기능이 활성화됩니다. 자동 트래블 보정을 선택하면 점퍼를 3~5초간 보조 입력 단자를 교차하도록 두어 자동 트래블 보정 절차를 시작할 수 있도록 합니다.

#### 공급 압력 낮음 alerts

#### 참고

공급 압력 낮음 alerts는 기기 레벨 AD, PD 및 ODV에 사용할 수 있습니다.

- *Supply Pressure Lo Alert Enable* 활성화되면, 공급 압력이 공급 압력 alerts점 아래로 감소한 경우 기기에서 alerts를 보냅니다. 공장 기본 설정은 Yes입니다.
- *Supply* 기기 공급 압력을 kPa, bar, psi 또는 kg/cm<sup>2</sup> 단위로 표시합니다.
- *Supply Pressure Lo Alert Point* 공급 압력이 공급 압력 alerts점 아래로 감소한 경우 공급 압력 alerts가 작동합니다. 공급 압력 alerts를 해제하려면 Supply Press Alrt Pt를 0으로 설정하십시오.

Loop Current Validation Enable - 활성화되면, 범위를 벗어나는 것으로 측정된 루프 전류와 연관된 오류가 있을 때마다 기기가 차단됩니다.

#### 참고

Loop Current Validation Enable은 기기 레벨 AD, PD 및 ODV에 사용할 수 있습니다.

## 트래블 alerts

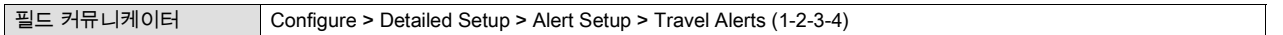

Travel - 밸브의 실제 포지션을 보정된 트래블의 백분율(%)로 표시합니다.

Setpoint - 특성화 함수의 입력입니다.

Travel Alert DB - 트래블 alerts가 설정된 경우 이를 해제하는 데 필요한 트래블(트래블 범위의 백분율(%))입니다. 데드밴드는 Travel Alert Hi/Lo 및 Travel Alert Hi Hi/Lo Lo 둘 다에 적용됩니다. 그림 4‐2를 참조하십시오.

#### 그림 4‐2. 트래블 alerts 데드밴드

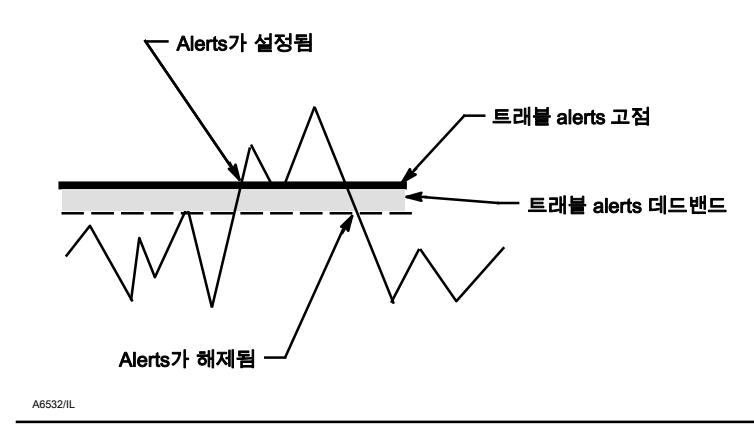

Travel Deviation Alert - 트래블 목표와 실제 트래블 간의 차이가 트래블 편차 시간 이상으로 트래블 편차 alerts점을 초과하면 트래블 편차 alerts가 설정됩니다. 이 alerts는 트래블 목표와 실제 트래블 간의 차이가 트래블 편차 alerts점에서 트래블 alerts 데드밴드를 뺀 값보다 작아질 때까지 설정된 상태로 유지됩니다.

- *Travel Deviation Alert Enable* Yes 또는 No를 선택합니다. 활성화된 경우 트래블 편차 alerts는 트래블 목표와 실제 트래블 간의 차이를 확인합니다. 공장 기본 설정은 Yes입니다.
- *Travel Deviation Alert Point* 트래블 목표와 실제 트래블 간의 차이에 대한 alerts점(%)입니다. 이 차이가 트래블 편차 시간 이상으로 alerts점을 초과하면 트래블 편차 alerts가 설정됩니다.
- *Travel Deviation Time* alerts가 설정되기 위해 트래블 편차가 트래블 편차 alerts점을 초과해야 하는 시간(초)입니다.

Travel Limit Alerts - 트래블 범위가 alerts 고점을 초과하면 트래블 alerts 매우 높음이 설정됩니다. Alerts가 설정되면 트래블 범위가 트래블 alerts 데드밴드만큼 alerts 초고점 아래로 감소해야 alerts가 해제됩니다. 그림 4‐2를 참조하십시오.

트래블 범위가 alerts 초저점 아래로 감소한 경우 트래블 alerts 매우 낮음이 설정됩니다. Alerts가 설정되면 트래블 범위가 트래블 alerts 데드밴드만큼 alerts 초저점 위로 상승해야 alerts가 해제됩니다.

- *Travel Alert Hi Hi Enable* Yes 또는 No. 트래블 alerts 초고점에 대한 트래블 범위 확인을 활성화합니다. 공장 기본 설정은 No입니다.
- *Travel Alert Lo Lo Enable* Yes 또는 No. 트래블 alerts 초저점에 대한 트래블 범위 확인을 활성화합니다. 공장 기본 설정은 No입니다.
- *Travel Alert Hi Hi Point -* 초과할 경우 트래블 alerts 매우 높음 alerts를 설정하는 트래블 값(트래블 범위의 백분율(%))입니다.
- *Travel Alert Lo Lo Point -* 초과할 경우 트래블 alerts 매우 낮음 alerts를 설정하는 트래블 값(트래블 범위의 백분율(%))입니다.

Travel Limit Hi/Lo Alerts - 트래블 범위가 alerts 고점을 초과하면 트래블 alerts 높음이 설정됩니다. Alerts가 설정되면 트래블 범위가 트래블 alerts 데드밴드만큼 alerts 고점 아래로 감소해야 alerts가 해제됩니다. 그림 4‐2를 참조하십시오.

트래블 범위가 alerts 저점 아래로 감소한 경우 트래블 alerts 낮음이 설정됩니다. Alerts가 설정되면 트래블 범위가 트래블 alerts 데드밴드만큼 alerts 저점 위로 상승해야 alerts가 해제됩니다.

- *Travel Alert Hi Enable* Yes 또는 No. 트래블 alerts 고점에 대한 트래블 범위 확인을 활성화합니다. 공장 기본 설정은 No입니다.
- *Travel Alert Lo Enable* Yes 또는 No. 트래블 alerts 저점에 대한 트래블 범위 확인을 활성화합니다. 공장 기본 설정은 No입니다.
- *Travel Alert Hi Point -* 초과할 경우 트래블 alerts 높음 alerts를 설정하는 트래블 값(트래블 범위의 백분율(%))입니다.
- *Travel Alert Lo Point -* 초과할 경우 트래블 alerts 낮음 alerts를 설정하는 트래블 값(트래블 범위의 백분율(%))입니다.

#### 트래블 제한/컷오프 alerts

- *Travel Limit/Cutoff Hi Alert Enable* Yes 또는 No. 트래블 제한/컷오프 높음 alerts를 활성화합니다.
- *Travel Limit/Cutoff Lo Alert Enable* Yes 또는 No. 트래블 제한/컷오프 낮음 alerts를 활성화합니다.
- $\bullet$  Cutoff Hi

Travel Cutoff Hi는 사전 특성화된 세트 포인트(Set Point)의 백분율(%)로 트래블의 상위 컷오프점을 정의합니다. 이 컷오프를 초과하면 트래블 목표가 트래블 범위의 123.0%로 설정됩니다. Travel Cutoff Hi를 125.0%로 설정하면 비활성화됩니다. Pressure Cutoff Hi는 사전 특성화된 세트 포인트(Set Point)의 백분율(%)로 압력의 상위 컷오프점을 정의합니다. 이 컷오프를 초과하면 압력 목표가 123.0%로 설정됩니다. 밸브를 완전히 개방하려면 Pressure Cutoff Hi를 99.5%로 유지하는 것이 좋습니다. Pressure Cutoff Hi를 125%로 설정하면 비활성화됩니다.

 $\bullet$  Cutoff Lo

Travel Cutoff Lo는 사전 특성화된 세트 포인트(Set Point)의 백분율(%)로 트래블의 하위 컷오프점을 정의합니다. 이 컷오프에 미달하면 트래블 목표가 -23%로 설정됩니다. 최대 셧오프 시트 하중(Seat Loading)을 유지하려면 Travel Cutoff Lo를 0.5%로 유지하는 것이 좋습니다. Travel Cutoff Lo를 -25.0%로 설정하면 비활성화됩니다.

Pressure Cutoff Lo는 사전 특성화된 세트 포인트(Set Point)의 백분율(%)로 압력의 하위 컷오프점을 정의합니다. 이 컷오프를 미달하면 압력 목표가 -23%로 설정됩니다. 최대 셧오프 시트 하중(Seat Loading)을 유지하려면 Pressure Cutoff Lo를 0.5%로 유지하는 것이 좋습니다. Pressure Cutoff Lo를 -25.0%로 설정하면 비활성화됩니다.

- *Change Cutoffs -* Hi와 Lo 컷오프를 설정할 수 있습니다. 컷오프가 설정되면 해당 트래블이나 압력 제한이 비활성화됩니다.
- *Travel Limit High* 트래블 범위의 백분율(%)로 트래블 상한을 정의합니다. 이는 밸브의 허용 가능한 최대 트래블(트래블 범위의 백분율)입니다. 작동 중에는 트래블 목표가 이 제한을 초과하지 않습니다. Travel Limit High를 설정한 경우에는 Travel Cutoff High가 비활성화됩니다. 이러한 매개 변수 중 하나만 활성화할 수 있기 때문입니다. Travel Limit High를 125.0%로 설정하면 비활성화됩니다.
- *Travel Limit Lo* 트래블 범위의 백분율(%)로 트래블 하한을 정의합니다. 이는 밸브의 허용 가능한 최소 트래블(트래블 범위의 백분율)입니다. 작동 중에는 트래블 목표가 이 제한을 초과하지 않습니다. Travel Limit Low를 설정한 경우에는 Travel Cutoff Low가 비활성화됩니다. 이러한 매개 변수 중 하나만 활성화할 수 있기 때문입니다. Travel Limit Low를 -25.0%로 설정하면 비활성화됩니다.
- *Change Travel Limits -* hi와 lo 트래블 제한을 설정할 수 있습니다. 트래블 제한을 설정하면 해당 Travel/Press 컷오프가 제거됩니다.

## 트래블 내역 alerts

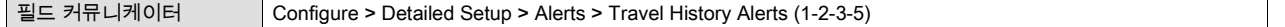

#### 사이클 카운트

- *Cycle Count Alert Enable* Yes 또는 No. 사이클 카운터와 사이클 카운터 alerts점 간의 차이 확인을 활성화합니다. 이 값이 사이클 카운터 alerts점을 초과하면 사이클 카운터 alerts가 설정됩니다. 사이클 카운터를 alerts점보다 낮은 값으로 재설정하면 해제됩니다. 공장 기본 설정은 No입니다.
- *Cycle Counter* 트래블 방향이 변경된 횟수를 기록합니다. 데드밴드를 초과한 후 방향 변경이 발생해야 하나의 사이클로 계산됩니다. 그림 4‐3을 참조하십시오. 0으로 구성하여 사이클 카운터를 재설정할 수 있습니다.
- *Cycle Count Alert Point* 초과할 경우 사이트 카운터 alerts를 설정하는 사이클 카운터 값(사이클)입니다.

#### 사이클 카운터/트래블 어큐뮬레이터 데드밴드

● *Deadband* - 사이클 카운터 데드밴드는 사이클 카운터의 마지막 증분 시 설정된 트래블 레퍼런스 포인트(트래블 범위의 백분율(%)) 주변 영역입니다. 트래블 방향 변경이 하나의 사이클로 계산되려면 이 영역을 초과해야 합니다. 그림 4‐3을 참조하십시오.

사이클 어큐뮬레이터 데드밴드는 어큐뮬레이터의 마지막 증분 시 설정된 트래블 레퍼런스 포인트(트래블 범위의 백분율(%)) 주변 영역입니다. 트래블 변화량이 누적되려면 이 영역을 초과해야 합니다. 그림 4‐4를 참조하십시오.

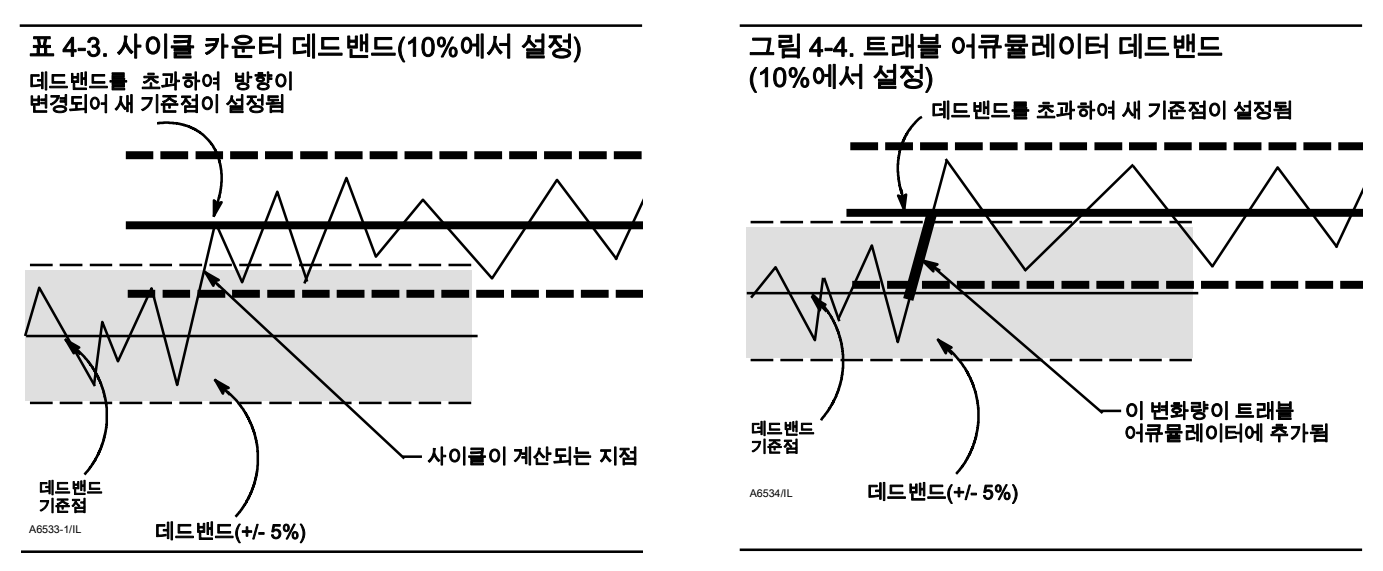

#### 트래블 누적

- *Travel Accumulator Alert Enable* Yes 또는 No. 트래블 어큐뮬레이터 값과 트래블 어큐뮬레이터 alerts점 간의 차이 확인을 활성화합니다. 트래블 어큐뮬레이터 값이 트래블 어큐뮬레이터 alerts점을 초과하면 트래블 누적 alerts가 설정됩니다. 트래블 누적을 alerts점보다 낮은 값으로 재설정하면 해제됩니다. 공장 기본 설정은 No입니다.
- *Travel Accumulator* 어큐뮬레이터가 마지막으로 해제된 이후의 전체 트래블 변화(트래블 범위의 백분율(%))를 기록합니다. 변화량이 트래블 어큐뮬레이터 데드밴드를 초과하면 트래블 어큐뮬레이터 값이 증가합니다. 그림 4‐4를 참조하십시오. 0으로 구성하여 트래블 어큐뮬레이터를 재설정할 수 있습니다.
- *Travel Accumulator Alert Point* 초과할 경우 트래블 어큐뮬레이터 alerts를 설정하는 트래블 어큐뮬레이터 값(트래블 범위의 백분율(%))입니다.

## SIS alerts(기기 레벨 ODV)

필드 커뮤니케이터 Configure > Detailed Setup > Alert Setup > SIS Alerts (1-2-3-6)

#### 참고

SIS alerts는 기기 레벨 ODV에만 사용할 수 있습니다.

- *PST Press Limit* 부분 스트로크 테스트 압력 제한은 부분 스트로크 테스트를 중지시키는 출력 압력을 정의합니다. 테스트 시작점에서 배출되는 액추에이터의 경우 압력 제한은 최소값입니다. 테스트 시작점에서 충진되는 액추에이터의 경우 압력 제한은 최대값입니다.
- *Press Dev Alrt Enab* Yes 또는 No를 선택합니다. 이 alerts는 액추에이터 압력 편차가 발생한 경우 모니터링 시스템에 알립니다. 이 alerts는 기기가 밸브 포지션이 아니라 액추에이터 압력(압력 컨트롤 모드가 활성화된 경우)을 통해 공압 출력 포화를 방지하도록 컨트롤하는 경우에 사용됩니다. 활성화된 경우, 이 alerts는 목표 압력과 실제 압력 간의 차이를 확인합니다. 차이가 압력 편차 alerts점을 압력 편차 시간 이상 초과한 경우 압력 편차 alerts가 설정됩니다. 목표 압력과 실제 압력 간의 차이가 압력 편차 alerts점보다 낮아질 때까지 alerts가 설정된 상태로 유지됩니다. 압력 편차 alerts점과 편차 alerts 시간은 구성 가능하며 동시에 비활성화할 수 없습니다. 공장 기본 설정은 Yes입니다.
- *Press Dev Alrt Point* 목표 압력과 실제 압력 간의 차이에 대한 alerts점입니다. 이 차이가 압력 편차 시간 이상으로 alerts점을 초과하면 압력 편차 alerts가 설정됩니다. 설정 마법사 또는 자동 트래블 보정을 완료하면 기본값 2psi가 설정됩니다. 이 경우 액추에이터 압력이 목표 압력의 ±2psi를 벗어나면 alerts가 생성됩니다.
- *Press Dev Time -* alerts가 설정되기 위해 압력 편차가 압력 편차 alerts점을 초과해야 하는 시간(초)입니다. 압력 편차 시간은 기본적으로 30초로 설정됩니다.
# Alerts 기록

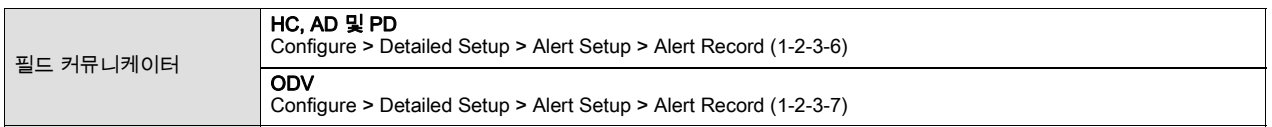

기록하려면 alerts 및 해당 alerts가 속한 그룹에 대해 보고 기능이 설정되어야 합니다. 표 4‐7에 각 그룹에 포함된 alerts가 나와 있습니다. 활성화된 그룹에서 alerts가 작동하면 해당 그룹의 모든 활성 alerts가 저장됩니다.

## 표 4‐7. Alerts 기록을 위해 alerts 그룹에 포함된 alerts

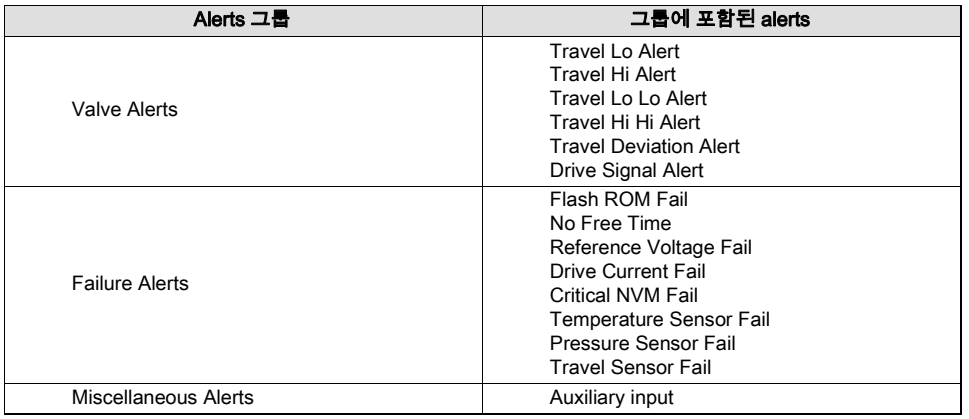

Alert Record has Entries Enabled - Yes 또는 No. 활성화되면, 경보가 기록되었음을 나타냅니다. 공장 기본 설정은 Yes입니다.

Alert Record Full Enable - Yes 또는 No. 활성화되면, 경보 기록이 가득 찼음을 나타냅니다. 공장 기본 설정은 Yes입니다.

View Alert Records - 기록된 모든 경보와 경보가 기록된 날짜 및 시간을 표시합니다.

Clear ALL Records - 경보 기록을 지웁니다. 경보 기록을 지우려면 활성화된 그룹의 모든 경보가 비활성 상태여야 합니다.

#### Alert Groups 그룹

- *Failure Group Enable* Failure Alert 그룹을 활성화합니다. 표 4-7에 각 그룹에 포함된 alerts가 나와 있습니다. 공장 기본 설정은 Yes입니다.
- *Valve Group Enable* Valve Alert 그룹을 활성화합니다. 표 4-7에 각 그룹에 포함된 alerts가 나와 있습니다. 공장 기본 설정은 Yes입니다.
- *Miscellaneous Group Enable* Miscellaneous Alert 그룹을 활성화합니다. 표 4-7에 각 그룹에 포함된 alerts가 나와 있습니다. 공장 기본 설정은 No입니다.

# 상태

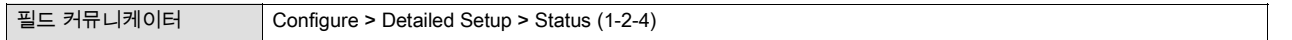

필드 커뮤니케이터 화면의 메시지에 따라 다음 매개 변수를 구성합니다. Instrument Time, Calibration and Diagnostics, Operational 및 Integrator.

## 기기 시간

- *Inst Time Invalid Enable* Yes 또는 No. 활성화되면, Instrument Time Invalid alerts가 작동한 경우 이를 나타냅니다. 공장 기본 설정은 Yes입니다.
- *Instrument Date and Time* 기기 시계를 설정할 수 있습니다. Alerts는 날짜 및 시간과 함께 alerts 기록에 저장됩니다. 기기 시계는 24시간제를 사용합니다.

## 보정 및 진단

- *Calibration in Progress Enable* Yes 또는 No. 활성화되면, 보정이 진행 중임을 나타냅니다. 공장 기본 설정은 No입니다.
- *AutoCal in Progress Enable* Yes 또는 No. 활성화되면, 자동 보정이 진행 중임을 나타냅니다. 공장 기본 설정은 No입니다.
- *Diagnostic in Progress Enable* Yes 또는 No. 활성화되면, 진단 테스트가 진행 중임을 나타냅니다. 공장 기본 설정은 No입니다.
- *Diagnostic Data Avail Enable* Yes 또는 No. 활성화되면, 사용 가능한 진단 데이터가 있는 경우 이를 나타냅니다. 공장 기본 설정은 Yes입니다.

### 작동

- *Pressure Control Active Enable* Yes 또는 No. 활성화되면, 압력 컨트롤이 작동 중임을 나타냅니다. 공장 기본 설정은 Yes입니다.
- *Multi-Drop Enable* Yes 또는 No. 활성화되면, 디지털 밸브 컨트롤러가 멀티 드롭 루프에서 작동 중임을 나타냅니다. 공장 기본 설정은 No입니다.

#### 적분기(Integrator)

- *Integrator Sat Hi Enable* Yes 또는 No. 활성화되면, Integrator Saturated High alerts가 작동 중임을 나타냅니다. 공장 기본 설정은 Yes입니다.
- *Integrator Sat Lo Enable* Yes 또는 No. 활성화되면, Integrator Saturated Lo alerts가 작동 중임을 나타냅니다. 공장 기본 설정은 Yes입니다.
- *Integral Limit* 적분기(Integrator) 출력의 상한을 제공합니다. I/P 구동 신호의 0~100%에서 상한을 구성할 수 있습니다.
- Integral Dead Zone 적분 동작이 비활성화된 1차 세트 포인트(Set Point) 주변 영역입니다. 이 기능은 적분기(Integrator)가 작동하는 경우 1차 세트 포인트(Set Point) 주위의 마찰 유도 제한 사이클을 제거하는 데 사용됩니다. 데드존(Dead Zone)은 0%~2%로 구성할 수 있으며, 이는 1차 세트 포인트(Set Point) 주변의 0%~+/-2% 대칭 영역에 해당합니다. 기본값은 0.25%입니다.

# 기기

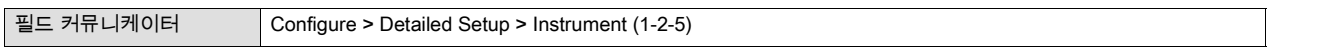

필드 커뮤니케이터 화면의 메시지에 따라 다음 기기 매개 변수를 구성합니다. *General, Units, Analog Input Range, Relay Type,* Zero Power Condition, Maximum Supply Pressure, Auxiliary Terminal Mode, Instrument Date and Time 및 Calibration Status and Type.

### 일반

- *HART Tag -* 기기에 대해 최대 8개의 HART 태그 문자를 입력합니다. HART 태그는 복합 기기 환경에서 기기 사이를 식별하는 가장 손쉬운 방법입니다. HART 태그를 사용하여 응용 분야의 요건에 따라 기기에 전자 라벨을 부착합니다. 작동 시작 시 필드 커뮤니케이터가 디지털 밸브 컨트롤러와 접촉하면 할당한 태그가 자동으로 표시됩니다.
- *Message -* 최대 32자까지 메시지를 입력합니다. 메시지는 복합 기기 환경에서 개별 기기를 식별하기 위한 가장 고유한 사용자 정의 수단을 제공합니다.
- *Descriptor* 애플리케이션에 대한 설명자를 최대 16자로 입력합니다. 설명자는 사용자 정의된 더 긴 전자 라벨을 제공하여 HART 태그로 이용할 수 있는 것보다 더 명확한 기기 식별이 가능합니다.
- *Date* MM/DD/YY 형식으로 날짜를 입력합니다. 날짜는 구성 또는 보정 정보가 마지막으로 수정된 날짜를 저장할 위치를 제공하는 사용자 정의 변수입니다.
- *Valve Serial Number* 애플리케이션의 밸브 일련 번호를 최대 12자로 입력합니다.
- *Instrument Serial Number* 기기 명판에 있는 일련 번호를 최대 12자로 입력합니다.
- $\bullet$  *Polling Address* 디지털 밸브 컨트롤러가 지점 간 작동에 사용된 경우 Polling Address는 0입니다. 범위 분할 등을 위해 여러 장치가 같은 루프에 연결된 경우 각 장치에 고유한 Polling Address를 할당해야 합니다. Polling Address는 0에서 15 사이의 값으로 설정됩니다. Polling Address를 변경하려면 기기가 Out Of Service 상태여야 합니다.

필드 커뮤니케이터에서 Polling Address가 0이 아닌 장치와 통신하려면 연결된 모든 장치 또는 특정 장치를 자동으로 검색하도록 구성되어야 합니다.

### 단위

- *Pressure Units -* 출력 및 공급 압력 단위를 psi, bar, kPa 또는 kg/cm<sup>2</sup>로 정의합니다.
- *Temperature Units* 화씨 또는 섭씨를 나타냅니다. 온도는 디지털 밸브 컨트롤러의 printed wiring board(PWB)에 장착된 센서를 통해 측정됩니다.
- *Analog In Units* mA 또는 4-20mA 범위의 백분율로 아날로그 입력 단위를 정의할 수 있습니다.

#### 아날로그 입력 범위

- *Input Range Hi* 입력 범위 상한 값을 설정할 수 있습니다. 무저원 상태가 폐쇄로 구성된 경우 입력 범위 상한은 트래블 범위 상한에 해당하고, 무전원 상태가 개방으로 구성된 경우 입력 범위 상한은 트래블 범위 하한에 해당합니다. 그림 4‐5를 참조하십시오.
- *Input Range Lo* 입력 범위 하한 값을 설정할 수 있습니다. 무전원 상태가 폐쇄로 구성된 경우 입력 범위 하한은 트래블 범위 하한에 해당하고, 무전원 상태가 개방으로 구성된 경우 입력 범위 하한은 트래블 범위 상한에 해당합니다. 그림 4‐5를 참조하십시오.

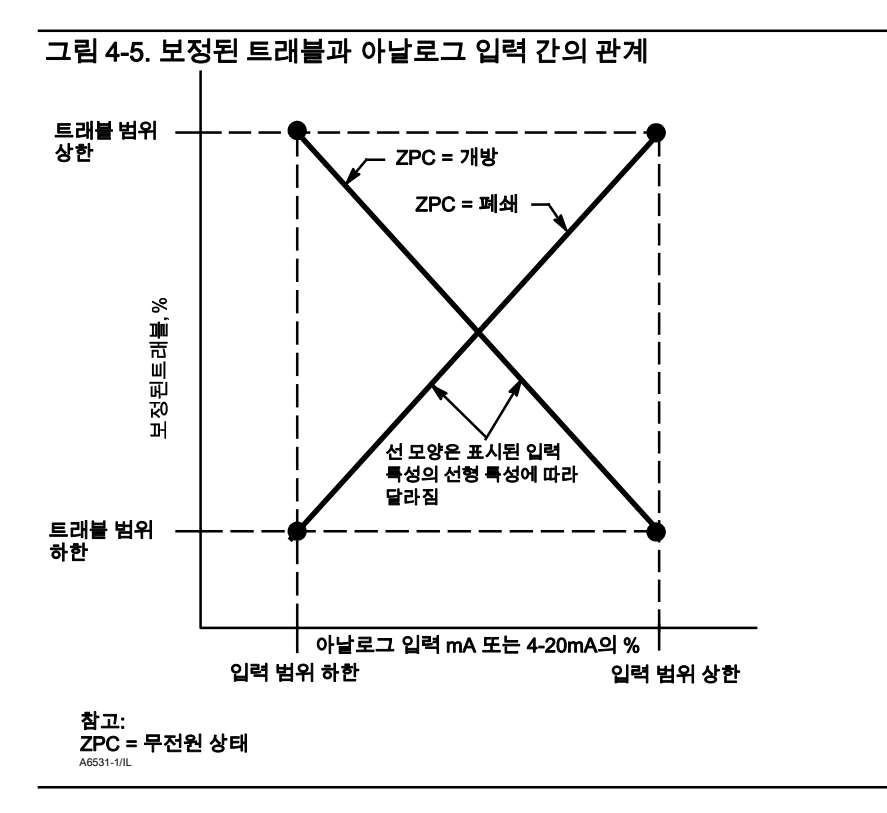

Relay Type - 조합하여 선택할 수 있는 세 가지 릴레이 범주가 있습니다. *Relay Type*: 릴레이 유형은 릴레이 본체에 부착된 라벨에 인쇄됩니다.

A = 더블-액팅, 싱글-액팅

B = 싱글-액팅, 리버스

C = 싱글-액팅, 다이렉트

*Special App*: "사용되지 않는" 출력 포트가 솔레노이드 밸브의 압력 하강을 판독하도록 구성된 싱글-액팅 애플리케이션에 사용됩니다. 자세한 내용은 29페이지를 참조하십시오.

Lo Bleed: 릴레이 본체에 부착된 라벨은 Low Bleed 버전인지 여부를 나타냅니다.

Zero Power Condition - 기기에 유입되는 전력이 제거된 경우 밸브의 포지션(개방 또는 폐쇄)입니다. ZPC(무전원 상태)는 그림 4‐6과 같이 릴레이 유형에 따라 결정됩니다.

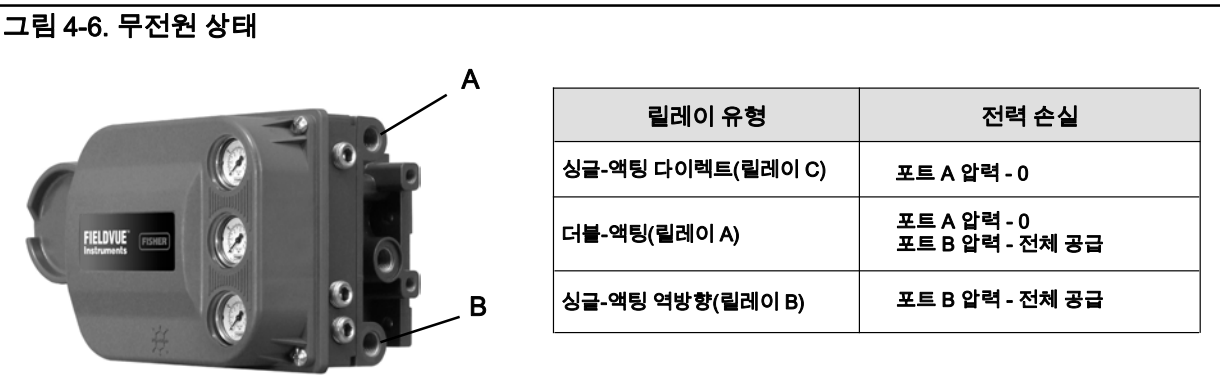

Maximum Supply Pressure - 선택한 압력 단위에 따라 psi, bar, kPa 또는 kg/cm2로 최대 공급 압력을 입력합니다.

Auxiliary Terminal Action - 비활성, 개방 접점 경보, 패쇄 접점 경보 또는 자동 트래블 보정. 개방 또는 패쇄 접점 경보를 선택하면 보조 입력 접점 상태 점검 기능이 활성화됩니다. 자동 트래블 보정을 선택하면 점퍼를 3~5초간 보조 입력 단자를 교차하도록 두어 자동 트래블 보정 절차를 시작할 수 있도록 합니다.

Instrument Date and Time - 기기 시계를 설정할 수 있습니다. Alerts는 날짜 및 시간과 함께 alerts 기록에 저장됩니다. 기기 시계는 24시간제를 사용합니다.

#### 보정 상태 및 위치

- Last AutoCal Status 기기의 마지막 보정 상태를 나타냅니다.
- Last Calibration Type 기기의 마지막 보정 상태를 나타냅니다.

# 밸브 및 액추에이터

필드 커뮤니케이터 Configure > Detailed Setup > Valve & Actuator (1-2-6)

필드 커뮤니케이터 화면의 메시지에 따라 다음 기기 매개 변수를 구성합니다. Manufacturer, Valve Serial Number, Valve Style, Actuator Style, Travel Sensor Motion 및 View/Edit Feedback Connection.

Manufacturer - 기기가 장착된 액추에이터의 제조업체를 입력합니다. 액추에이터 제조업체가 목록에 없는 경우 Other를 선택합니다.

Valve Serial Number - 애플리케이션의 밸브 일련 번호를 최대 12자로 입력합니다.

Valve Style - 밸브 유형(로타리 또는 슬라이딩 스템)을 입력합니다.

Actuator Style - 액추에이터 유형(스프링 및 다이어프램, 스프링 없는 피스톤 더블-액팅, 스프링이 있는 피스톤 싱글-액팅, 스프링 있는 피스톤 더블-액팅)을 입력합니다.

#### 트래블 센서 동작

## 경고

트래블 센서 동작을 결정할 때 밸브를 트래블할 권한을 묻는 메시지에 YES로 응답하면 기기가 해당 트래블 범위의 유효한 부분으로 밸브를 트래블합니다. 프로세스 유체 또는 압력의 배출에 의한 상해 및 자산 손실을 방지하려면 밸브를 프로세스에서 격리하고 밸브 양쪽의 압력을 균등하게 조정하거나 프로세스 유체를 배출하십시오.

Clockwise/Toward Bottom 또는 Counterclockwise/Toward Top을 선택합니다. 트래블 센서 동작은 적절한 트래블 센서 회전을 설정합니다. 쿼터-턴 로타리 액추에이터의 경우 기기 뒷면에 있는 마그네틱바의 회전을 보고 회전을 결정합니다.

#### 참고

이 경우의 트래블 센서 동작은 마그네틱바의 동작을 나타냅니다. 마그네틱바를 사용자 인터페이스 도구에서는 자기 배열이라고도 합니다.

● 릴레이 A 및 C가 장착된 기기의 경우: 출력 A에서의 압력 증가로 인해 마그네틱바가 아래로 트래블하거나 로타리 샤프트가 시계 방향으로 회전하는 경우 CW/To Bottom Inst를 입력하고, 마그네틱바가 위로 트래블하거나 로타리 샤프트가 반시계 방향으로 회전하는 경우 CCW/To Top Inst를 입력합니다.

● 릴레이 B가 장착된 기기의 경우: 출력 B에서의 압력 감소로 인해 마그네틱바가 아래로 트래블하거나 로타리 샤프트가 시계 방향으로 회전하는 경우 CW/To Bottom Inst를 입력하고, 마그네틱바가 위로 트래블하거나 로타리 샤프트가 반시계 방향으로 회전하는 경우 CCW/To Top Inst를 입력합니다.

View/Edit Feedback Connection - 피드백 연결 옵션은 표 4‐8을 참조하십시오. 액추에이터 트래블 범위와 일치하는 어셈블리를 선택합니다.

#### 참고

일반적으로 마그네틱바 길이 대비 실제 밸브 트래블 60% 미만에서는 사용하지 마십시오. 어셈블리의 범위가 줄어들면서 성능이 감소하게 됩니다.

리니어 마그네틱바에는 화살표로 표시된 유효 트래블 범위가 있습니다. 이는 전체 밸브 트래블에 걸쳐 홀 센서(DVC6200 하우징의 뒷면에 있음)가 이 범위 내에 있어야 한다는 것을 의미합니다. 그림 2‐2를 참조하십시오. 리니어 마그네틱바는 대칭입니다. 아무 쪽이나 위를 향해도 됩니다.

#### 표 4‐8. 피드백 연결 옵션

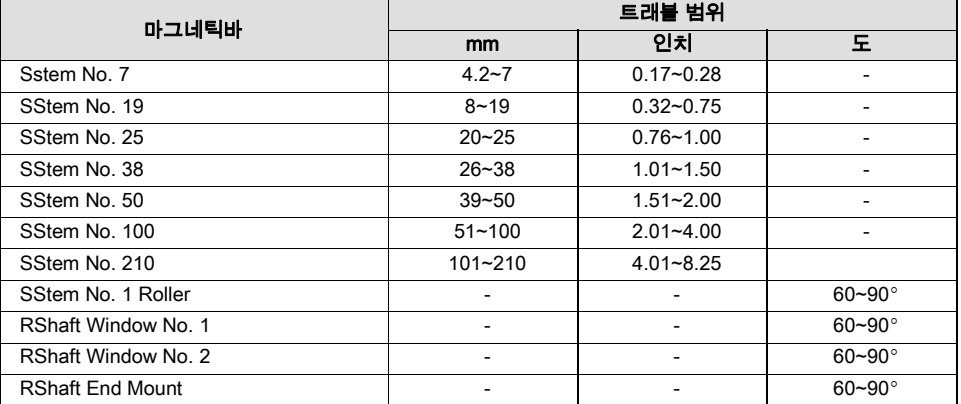

Assembly Specification Sheet - ValveLink 소프트웨어에서 사용하는 조립 사양 시트를 보고 편집할 수 있습니다.

# SIS/부분 스트로크(기기 레벨 ODV)

필드 커뮤니케이터 Configure / Setup > Detailed Setup > SIS/Partial Stroke (1-2-7)

#### 참고

부분 스트로크는 기기 레벨 ODV에만 사용할 수 있습니다.

필드 커뮤니케이터 화면의 메시지에 따라 다음 부분 스트로크 매개 변수를 구성합니다. *PST Enable* 및 *View/Edit PST* Variables.

PST Enable - Yes 또는 No. 부분 스트로크 테스트를 설정하거나 해제합니다.

PST Vars View/Edit - 필드 커뮤니케이터 화면의 메시지에 따라 다음 PST 변수에 대한 정보를 입력하거나 확인합니다. Max Travel Movement, Stroke Speed, Pause Time, PST Press Limit, PST Mode Enable, Pressure Set Point 및 End Pt Control Enable.

Max Travel Movement - 최대 트래블 거리의 기본값은 10%입니다. 1~30% 값으로 0.1% 단위씩 설정할 수 있습니다.

#### 참고

최대 트래블 거리는 부분 스트로크 테스트 중에 밸브가 작동 상태에서 오류 상태 쪽으로 트래블한 총 거리의 백분율입니다.

Stroke Speed - 스트로크 속도는 1%/초, 0.5%/초, 0.25%/초, 0.12%/초 또는 0.06%/초로 설정할 수 있습니다. 부분 스트로크 속도의 기본값은 0.25%/초입니다.

Pause Time - 설정 마법사는 부분 스트로크 일시 중지 시간을 5초로 설정합니다. 이는 테스트 스트로크의 작동 및 작동 중지 간의 일시 중지 시간입니다. 5, 10, 15, 20 또는 30초로 설정할 수 있습니다.

PST Press Limit(싱글-액팅 액추에이터) - 설정 마법사 또는 자동 보정 중에 부분 스트로크 압력 제한 값이 양의 값으로 설정됩니다. 테스트 시작점에서 배출되는 싱글-액팅 액추에이터의 경우 압력 제한은 최소값입니다. 테스트 시작점에서 충진되는 싱글-액팅 액추에이터의 경우 압력 제한은 최대값입니다. 이 임계값에 사용되는 압력 신호는 릴레이 유형에 따라 다르며 아래에 요약되어 있습니다.

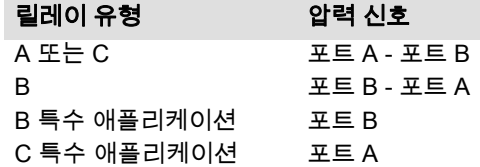

PST Press Limit (double-acting actuators) - 설정 마법사 또는 자동 보정 중에 액추에이터의 부분 스트로크 시작점이 무전원 상태와 반대인 경우(예: 부분 스트로크 시작점 = 개방이고 무전원 상태 = 폐쇄) 부분 스트로크 압력 제한 값이 음의 값으로 설정되고, 부분 스트로크 시작점이 무전원 상태와 같은 경우 양의 값으로 설정됩니다.

싱글-액팅 액추에이터의 부분 스트로크 압력 제한을 수동으로 설정하려면 *min pressure* 를 선택하고, 더블-액팅 액추에이터의 경우 min diff press 를 선택합니다.

#### 참고

부분 스트로크 압력 제한을 올바른 값으로 수동으로 설정하려면 ValveLink 소프트웨어를 사용하여 밸브 시그너처 테스트를 실행할 수 있어야 합니다. 그런 다음 밸브 시그너처 테스트에서 생성된 정보를 사용하여 필드 커뮤니케이터에서 부분 스트로크 압력 제한을 설정할 수 있습니다.

부분 스트로크 압력 제한을 수동으로 설정하려면 Travel Dev Alert Pt를 125%로 설정하여 트래블 편차 alerts를 해제합니다. 또한 엔드 포인트 압력 제어를 해제하고 표 4‐9에 표시된 값을 설정하여 부분 스트로크 압력 제한을 해제합니다.

#### 표 4‐9. 부분 스트로크 압력 제한 해제 값

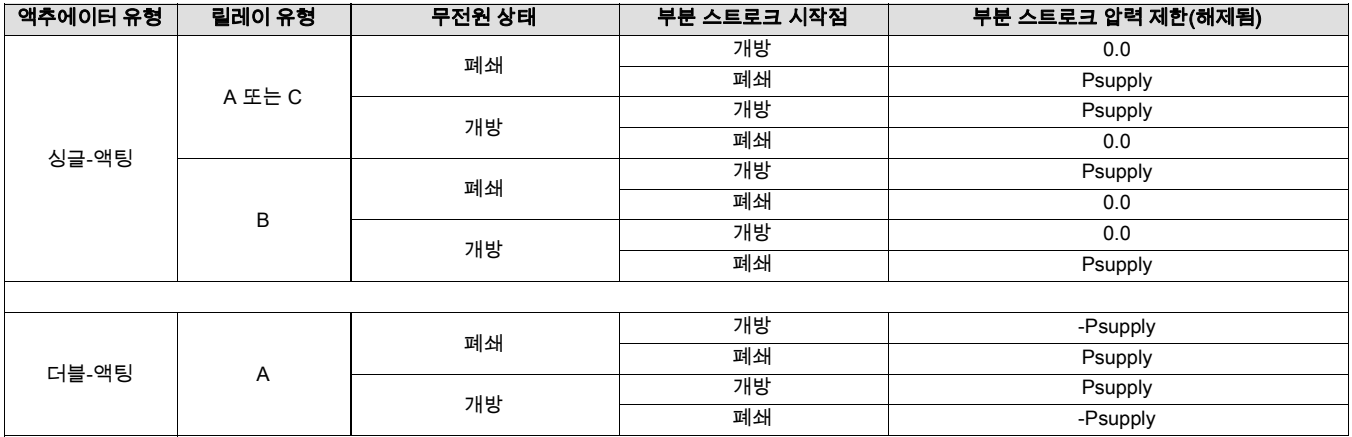

필드 커뮤니케이터를 사용하여 부분 스트로크 테스트를 실행합니다. 테스트가 완료되면 ValveLink 소프트웨어를 사용하여 부분 스트로크 테스트 결과를 다운로드합니다.

부분 스트로크 밸브 시그너처 그래프에서 Press/Time 라디오 버튼을 선택합니다. 액추에이터 압력이 높게 시작했다가 낮아지는 경우 최소 액추에이터 압력(Pmin)을 찾습니다. 그렇지 않으면 최대 액추에이터 압력(Pmax)을 찾습니다. 표 4‐10을 사용하여 부분 스트로크 압력 제한을 예측합니다.

기본값은 0입니다.

더블-액팅 밸브의 경우 차압이 사용됩니다.

## 표 4‐10. 부분 스트로크 압력 제한 예측

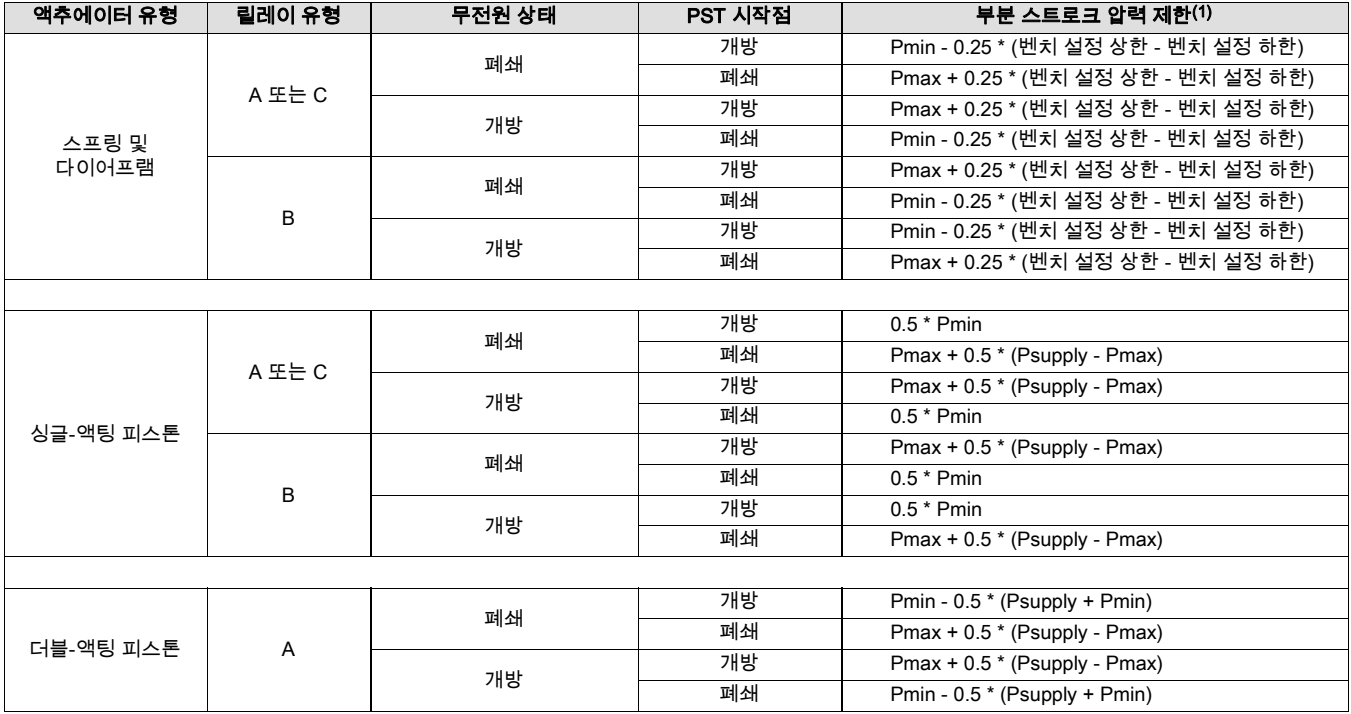

# <u> 단원 5 보정</u>

# 보정 개요

DVC6200 디지털 밸브 컨트롤러가 컨트롤 밸브 어셈블리의 일부로 주문된 경우 공장에서 디지털 밸브 컨트롤러를 액추에이터에 장착하고 필요한 배관을 연결한 다음 컨트롤러를 설정 및 보정합니다.

개별 주문된 디지털 밸브 컨트롤러의 경우 일반적으로 아날로그 입력 또는 압력 센서를 다시 보정할 필요가 없습니다. 그러나 액추에이터에 장착한 후 초기 설정을 수행한 다음 Configure > Calibrate > Travel Calibration > Auto Calibration 을 선택하여 트래블을 보정해야 합니다. 보정 정보에 대한 자세한 내용은 다음 보정 절차를 참조하십시오.

# 보정

필드 커뮤니케이터 Configure > Calibrate (1-3)

#### 트래블 보정

- Auto Travel Calibration 이 절차는 트래블을 자동으로 보정합니다. 보정 절차에서는 밸브와 액추에이터 동작시켜 0%와 100%를 보정합니다.
- Manual Travel Calibration 이 절차를 통해 트래블을 수동으로 보정할 수 있습니다. 이 보정 절차를 사용하여 0% 및 100% 보정점을 결정할 수 있습니다.

#### 센서 보정

- Pressure Sensors 이 절차를 통해 세 가지 압력 센서를 보정할 수 있습니다. 일반적으로 센서는 공장에서 보정되므로 보정할 필요가 없습니다.
- Analog In Calibration 이 절차를 통해 아날로그 입력 센서를 보정할 수 있습니다. 일반적으로 센서는 공장에서 보정되므로 보정할 필요가 없습니다.

Relay Adjustment - 이 절차를 통해 공압 릴레이를 조정할 수 있습니다.

Restore Factory Settings - 이 절차를 통해 보정 설정을 공장 설정으로 복원할 수 있습니다.

### 참고

기기를 보정하려면 먼저 Instrument Mode를 Out Of Service로, Protection을 None으로 설정해야 합니다.

버스트 모드에서 작동 중인 경우 보정을 계속하기 전에 버스트를 해제하는 것이 좋습니다. 보정이 완료되면 버스트 모드를 다시 켤 수 있습니다.

## A 경고

보정하는 동안에는 밸브가 full stroke로 움직입니다. 압력 또는 프로세스 유체의 배출에 의한 상해 및 자산 손실을 방지하려면 밸브를 프로세스에서 격리하고 밸브 양쪽의 압력을 균등하게 조정하거나 프로세스 유체를 배출하십시오.

# 트래블 보정

필드 커뮤니케이터 Configure > Calibrate > Travel Calibration (1-3-1)

더블-액팅 릴레이를 사용하는 경우 자동 또는 수동 보정 선택 시 릴레이 조정을 실행할지 묻는 메시지가 나타납니다. 릴레이를 조정하려면 Yes를 선택하고, 보정을 계속하려면 No를 선택합니다. 자세한 내용은 이 단원의 릴레이 조정을 참조하십시오.

#### 참고

릴레이 조정은 더블-액팅 릴레이(릴레이 A)에만 사용할 수 있습니다.

# 자동 트래블 보정

1. 자동 보정 절차는 자동으로 수행됩니다. 완료되면 Calibrate 메뉴가 표시됩니다.

보정하는 동안 기기에서 High and Low End Points와 MLFB(마이너 루프 피드백) 및 출력 바이어스(Bias)를 찾습니다. 엔드 포인트을 검색하면 기기에서 물리적 트래블 제한(즉, 실제 트래블 0 및 100% 포지션)을 설정합니다. 또한 MLFB 센서 민감도를 보정하기 위해 릴레이 빔 스윙 거리를 결정합니다.

2. 기기를 In Service 상태에 두고 트래블이 전류 소스를 제대로 추적하는지 확인합니다.

단위가 보정되지 않는 경우 표 5‐1에서 오류 메시지 및 가능한 해결책을 참조하십시오.

### 표 5‐1. 자동 보정 트래블 오류 메시지

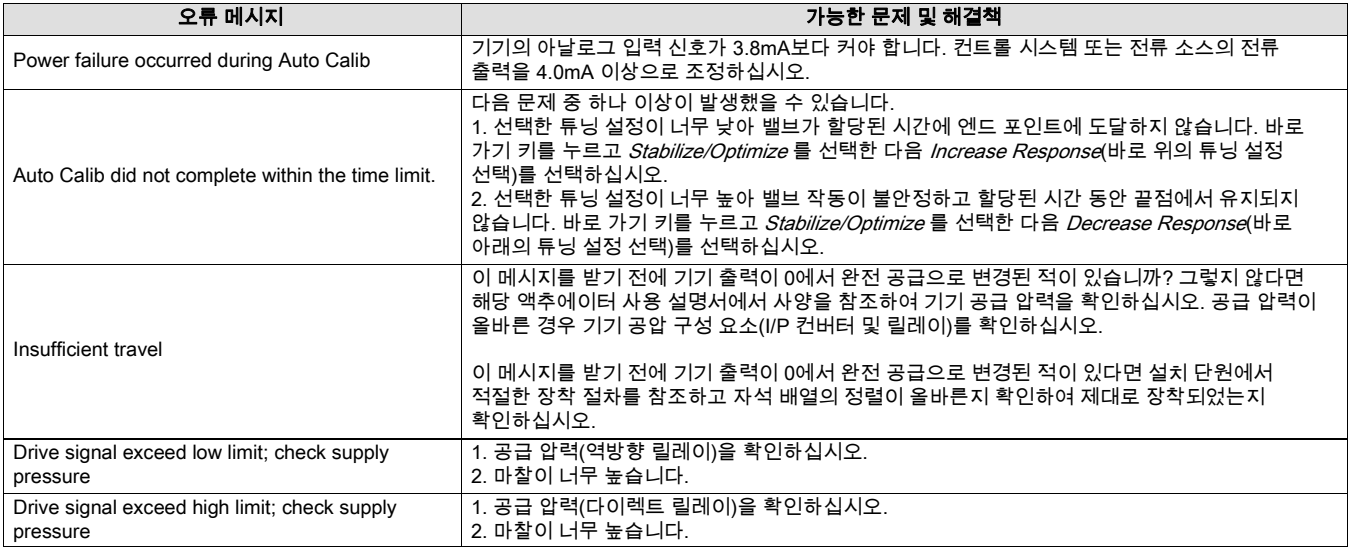

## 수동 트래블 보정

두 가지 절차를 사용하여 수동으로 트래블을 보정할 수 있습니다.

- 아날로그 조정
- 디지털 조정

## 아날로그 보정 조정

가변 전류 소스를 기기의 LOOP + 및 LOOP - 단자에 연결합니다. 전류 소스에서 4~20mA를 생성할 수 있어야 합니다.

필드 커뮤니케이터 화면의 메시지에 따라 기기의 트래블(%)을 보정합니다.

#### 참고

0% 트래블 = 밸브 닫힘 100% 트래블 = 밸브 열림

1. 밸브가 거의 가운데에 올 때까지 입력 전류를 조정합니다. OK를 누릅니다.

#### 참고

2~7단계에서는 전류 소스 조정의 정확도가 포지션 정확도에 영향을 줍니다.

- 2. 밸브가 0% 트래블이 될 때까지 전류 소스를 조정한 후 OK를 누릅니다.
- 3. 밸브가 100% 트래블이 될 때까지 전류 소스를 조정한 후 OK를 누릅니다.
- 4. 밸브가 0% 트래블이 될 때까지 전류 소스를 조정한 후 OK를 누릅니다.
- 5. 밸브가 100% 트래블이 될 때까지 전류 소스를 조정한 후 OK를 누릅니다.
- 6. 밸브가 5% 트래블이 될 때까지 전류 소스를 조정한 후 OK를 누릅니다.
- 7. 밸브가 95% 트래블이 될 때까지 전류 소스를 조정한 후 OK를 누릅니다.
- 8. 기기를 In Service 상태에 두고 트래블이 전류 소스를 제대로 추적하는지 확인합니다.

## 디지털 보정 조정

가변 전류 소스를 기기의 LOOP + 및 LOOP - 단자에 연결합니다. 전류 소스가 4~20mA로 설정되어야 합니다.

필드 커뮤니케이터 화면의 메시지에 따라 기기의 트래블(%)을 보정합니다.

1. 밸브가 거의 가운데에 올 때까지 입력 전류를 조정합니다. OK를 누릅니다.

참고

0% 트래블 = 밸브 닫힘 100% 트래블 = 밸브 열림 2. 조정 메뉴에서 트래블을 0%로 설정하는 데 필요한 변경 방향 및 크기를 선택합니다. 큰 조정, 중간 조정 및 작은 조정을 선택하면 각각 약 10.0%, 1.0% 및 0.1% 단위로 변경됩니다. 다른 조정이 필요한 경우 2단계를 반복합니다. 그렇지 않으면 Done을 선택하고 3단계로 트래블합니다. 3. 조정 메뉴에서 트래블을 100%로 설정하는 데 필요한 변경 방향 및 크기를 선택합니다. 다른 조정이 필요한 경우 3단계를 반복합니다. 그렇지 않으면 Done을 선택하고 4단계로 트래블합니다. 4. 조정 메뉴에서 트래블을 0%로 설정하는 데 필요한 변경 방향 및 크기를 선택합니다. 다른 조정이 필요한 경우 4단계를 반복합니다. 그렇지 않으면 Done을 선택하고 5단계로 트래블합니다. 5. 조정 메뉴에서 트래블을 100%로 설정하는 데 필요한 변경 방향 및 크기를 선택합니다. 다른 조정이 필요한 경우 5단계를 반복합니다. 그렇지 않으면 Done을 선택하고 6단계로 트래블합니다. 6. 조정 메뉴에서 트래블을 5%로 설정하는 데 필요한 변경 방향 및 크기를 선택합니다. 다른 조정이 필요한 경우 6단계를 반복합니다. 그렇지 않으면 Done을 선택하고 7단계로 트래블합니다. 7. 조정 메뉴에서 트래블을 95%로 설정하는 데 필요한 변경 방향 및 크기를 선택합니다. 다른 조정이 필요한 경우 7단계를 반복합니다. 그렇지 않으면 Done을 선택하고 8단계로 트래블합니다. 8. 기기를 In Service 상태에 두고 트래블이 전류 소스를 제대로 추적하는지 확인합니다.

## 보조 단자 연결을 사용한 보정

#### 참고

압력 범위는 이 절차에서 캡처되지 않습니다.

보조 단자 연결을 3~5초간 단락시켜 트래블 보정을 수행할 수도 있습니다. 보조 단자를 1초간 단락시켜 절차를 중단할 수 있습니다.

이 보정을 사용하려면 *보조 단자 작업*을 *자동 조정*으로 설정해야 합니다. 보정 중의 기기 *작동 상태*는 *보정 진행*입니다.

이 보정 절차를 사용하여 I/P 컨버터 또는 릴레이가 교체될 때마다 디지털 밸브 컨트롤러를 보정할 수 있습니다. 기기를 액추에이터에 장착한 경우 또는 printed wiring board(PWB) 어셈블리가 교체된 경우의 초기 보정에는 이 보정을 사용하지 마십시오.

보정이 드리프트(Drift)로 인해 변경된 것으로 의심되는 경우 보조 단자 연결을 사용하여 디지털 밸브 컨트롤러를 보정할 수 있습니다. 그러나 이러한 이유로 보정을 시작하기 전에 ValveLink 소프트웨어를 사용하여 밸브 시그너처 진단 테스트를 수행하십시오. 그러면 이후의 근본 원인 분석을 위한 측정 데이터가 캡처됩니다.

# 센서 보정

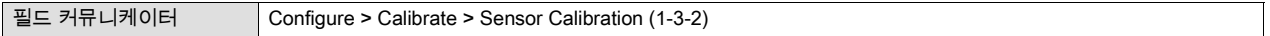

## 압력 센서

#### 참고

압력 센서는 공장에서 보정되므로 보정할 필요가 없습니다.

# 출력 압력 센서

출력 압력 센서를 보정하려면 외부 참조 게이지를 보정할 출력에 연결합니다. 게이지에서 기기의 최대 공급 압력을 측정할 수 있어야 합니다. 보정하려는 센서에 따라 Output A Sensor 또는 Output B Sensor 를 선택합니다. 필드 커뮤니케이터 화면의 메시지에 따라 기기의 출력 압력 센서를 보정합니다.

- 1. 공급 압력 레귤레이터(Regulator)를 기기의 최대 공급 압력으로 조정합니다. OK를 누릅니다.
- 2. 기기의 출력 압력이 0으로 감소하고, 다음 메시지가 나타납니다.

Use the Increase and Decrease selections until the displayed pressure matches the output x pressure.

메시지를 읽고 OK를 누릅니다.

- 3. 출력 압력 값이 화면에 표시됩니다. OK를 눌러 조정 메뉴를 표시합니다.
- 4. 조정 메뉴에서 표시된 값으로 조정 방향 및 크기를 선택합니다.

큰 조정, 중간 조정 및 작은 조정을 선택하면 각각 약 3.0psi/0.207bar/20.7kPa, 0.30psi/0.0207bar/2.07kPa 및 0.03psi/0.00207bar/0.207kPa 단위로 변경됩니다.

표시된 값이 출력 압력과 일치하지 않으면 OK를 누르고 이 단계(4단계)를 반복하여 표시된 값을 추가 조정합니다. 표시된 값이 출력 압력과 일치하면 Done을 누르고 5단계로 트래블합니다.

5. 기기의 출력 압력이 완전 공급으로 설정됩니다. 다음 메시지가 나타납니다.

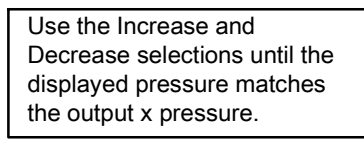

메시지를 읽고 OK를 누릅니다.

- 6. 출력 압력 값이 화면에 표시됩니다. OK를 눌러 조정 메뉴를 표시합니다.
- 7. 조정 메뉴에서 표시된 값으로 조정 방향 및 크기를 선택합니다. 표시된 값이 출력 압력과 일치하지 않으면 OK를 누르고 이 단계(7단계)를 반복하여 표시된 값을 추가 조정합니다. 표시된 값이 출력 압력과 일치하면 Done을 누르고 8단계로 트래블합니다.
- 8. 기기를 In Service 상태에 두고 표시된 압력이 측정된 출력 압력과 일치하는지 확인합니다.

## 공급 압력 센서

#### 참고

공급 압력 센서 보정은 기기 레벨 HC에 사용할 수 없습니다.

공급 압력 센서를 보정하려면 외부 레퍼런스 게이지를 공급 레귤레이터(Regulator)의 출력 쪽에 연결합니다. 게이지에서 기기의 최대 공급 압력을 측정할 수 있어야 합니다. 필드 커뮤니케이터 화면의 메시지에 따라 기기의 공급 압력 센서를 보정합니다.

- 1. a) Zero Only 또는 b) Zero and Span(게이지 필요)을 선택합니다.
	- a. Zero Only 보정을 선택한 경우 기기의 공급 압력을 제거하도록 공급 압력 레귤레이터(Regulator)를 조정합니다. OK를 누릅니다. 보정이 완료되면 5단계로 트래블합니다.
	- b. Zero and Span 보정을 선택한 경우 기기의 공급 압력을 제거하도록 공급 압력 레귤레이터(Regulator)를 조정합니다. OK를 누릅니다. 공급 레귤레이터를 기기의 최대 공급 압력으로 조정합니다. OK를 누릅니다. 2단계를 진행합니다.

2. 다음 메시지가 나타납니다.

Use the Increase and Decrease selections until the displayed pressure matches the instrument supply pressure.

이 메시지를 읽고 OK를 누릅니다.

3. 압력 값이 화면에 표시됩니다.

4. 조정 메뉴에서 표시된 값으로 조정 방향 및 크기를 선택합니다.

큰 조정, 중간 조정 및 작은 조정을 선택하면 각각 약 3.0psi/0.207bar/20.7kPa, 0.30psi/0.0207bar/2.07kPa 및 0.03psi/0.00207bar/0.207kPa 단위로 변경됩니다.

표시된 값이 출력 압력과 일치할 때까지 조정한 후 Done을 누르고 5단계로 트래블합니다.

5. 기기를 In Service 상태에 두고 표시된 압력이 측정된 공급 압력과 일치하는지 확인합니다.

## 아날로그 입력 보정

아날로그 입력 센서를 보정하려면 가변 전류 소스를 기기의 LOOP+ 및 LOOP- 단자에 연결합니다. 전류 소스에서 4~20mA의 출력을 생성할 수 있어야 합니다. 필드 커뮤니케이터 화면의 메시지에 따라 아날로그 입력 센서를 보정합니다.

1. 전류 소스를 화면에 표시된 목표 값으로 설정합니다. 목표 값은 Input Range Low 값입니다. OK를 누릅니다.

2. 다음 메시지가 나타납니다.

Use Increase and Decrease selections until the displayed current matches the target.

이 메시지를 읽고 OK를 누릅니다.

3. 아날로그 입력 값이 화면에 표시됩니다. OK를 눌러 조정 메뉴를 표시합니다.

4. 조정 메뉴에서 표시된 값으로 조정 방향 및 크기를 선택합니다.

큰 조정, 중간 조정 및 작은 조정을 선택하면 각각 약 0.4mA, 0.04mA 및 0.004mA 단위로 변경됩니다.

표시된 값이 전류 소스와 일치하지 않으면 OK를 누르고 이 단계(4단계)를 반복하여 표시된 값을 추가 조정합니다. 표시된 값이 전류 소스와 일치하면 Done을 누르고 5단계로 트래블합니다.

- 5. 전류 소스를 화면에 표시된 목표 값으로 설정합니다. 목표 값은 Input Range High 값입니다. OK를 누릅니다.
- 6. 다음 메시지가 나타납니다.

Use Increase and Decrease selections until the displayed current matches the target.

- 이 메시지를 읽고 OK를 누릅니다.
- 7. 아날로그 입력 값이 화면에 표시됩니다. OK를 눌러 조정 메뉴를 표시합니다.
- 8. 조정 메뉴에서 표시된 값으로 조정 방향 및 크기를 선택합니다. 표시된 값이 전류 소스와 일치하지 않으면 OK를 누르고 이 단계(8단계)를 반복하여 표시된 값을 추가 조정합니다. 표시된 값이 전류 소스와 일치하면 Done을 누르고 9단계로 트래블합니다.
- 9. 기기를 In Service 상태에 두고 표시된 아날로그 입력이 전류 소스와 일치하는지 확인합니다.

# 릴레이 조정

필드 커뮤니케이터 Configure > Calibrate > Sensor Calibration > Relay Adjust (1-3-3)

트래블 보정을 시작하기 전에 릴레이 조정을 확인합니다. 작업을 마치면 디지털 밸브 컨트롤러 덮개를 교체합니다.

#### 참고

릴레이 B와 C는 사용자가 조정할 수 없습니다.

# 더블-액팅 릴레이

더블-액팅 릴레이는 릴레이 자체에 부착된 라벨에 Relay A로 표시됩니다. 더블-액팅 액추에이터의 경우 릴레이를 제대로 조정하려면 밸브가 50% 주변에 있어야 합니다. Relay Adjust 를 선택하면 필드 커뮤니케이터에서 밸브를 자동으로 배치합니다.

필드 커뮤니케이터에 표시된 출력 압력이 공급 압력의 50~70%가 될 때까지 그림 5‐1에 표시된 대로 조정 디스크를 회전합니다. 이 조정은 매우 민감합니다. 압력 값이 안정화된 것을 확인한 후 다른 조정을 수행하십시오(대형 액추에이터의 경우 안정화에 최대 30초 또는 그 이상이 걸릴 수 있음).

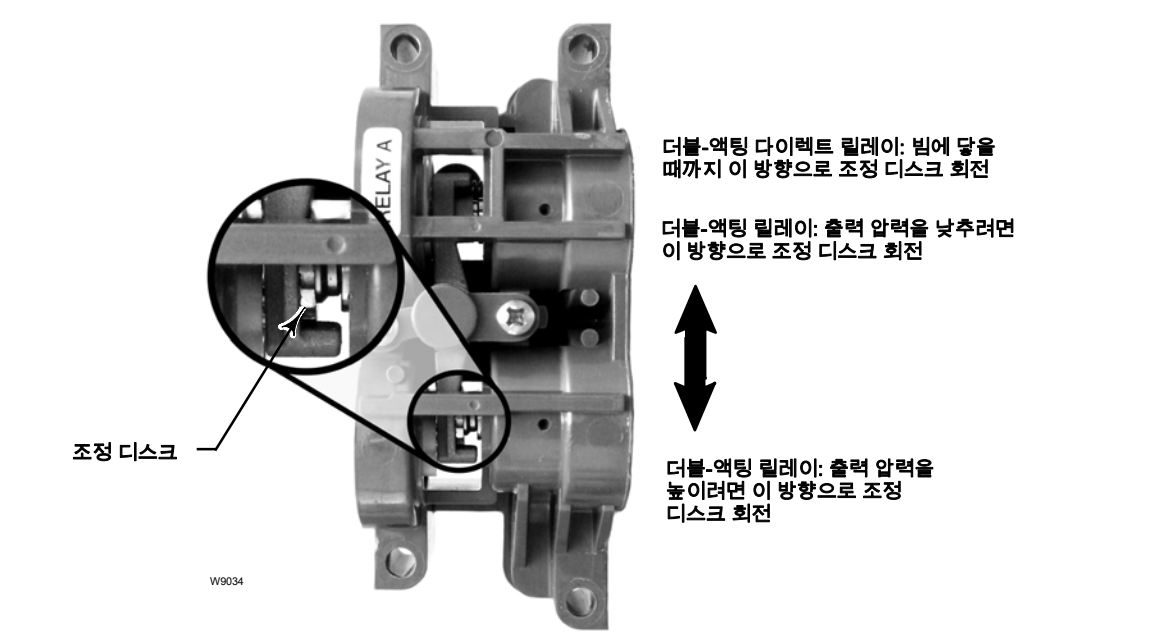

# —<br>그림 5-1. 릴레이 A 조정(명확성을 위해 덮개를 제거한 상태)

Low Bleed 릴레이 옵션을 실행한 경우 표준 릴레이보다 안정화에 2분 정도 더 걸릴 수 있습니다.

싱글-액팅-다이렉트 애플리케이션에 사용할 경우 릴레이 A를 조정해야 할 수도 있습니다. 싱글-액팅-다이렉트 작동의 경우 그림 5‐1에 표시된 대로 조정 디스크를 회전하십시오.

# 주의

너무 크게 회전하면 조정 디스크가 풀릴 수 있으므로 릴레이를 조정하는 동안 주의해야 합니다.

# 싱글-액팅 릴레이

## 경고

### 기기 레벨 ODV만:

사용되지 않는 포트에서 압력을 모니터링하는 경우 압력 소스가 ISA 표준 7.0.01을 준수하고 기기에 공급된 압력을 초과하지 않는지 확인하십시오.

그러지 않으면 프로세스 컨트롤 손실로 인해 상해를 입거나 자산 손실이 발생할 수 있습니다.

#### 싱글-액팅 다이렉트 릴레이

싱글-액팅 다이렉트 릴레이는 릴레이 자체에 부착된 라벨에 "Relay C"로 표시됩니다. Relay C는 조정할 필요가 없습니다.

#### 싱글-액팅 리버스 릴레이

싱글-액팅 리버스 릴레이는 릴레이 자체에 부착된 라벨에 "Relay B"로 표시됩니다. Relay B는 공장에서 보정되므로 추가 조정할 필요가 없습니다.

# 공장 기본 설정 복원

필드 커뮤니케이터 Configure > Calibrate > Restore Factory Settings (1-3-4)

#### 참고

공장 기본 설정을 복원한 후 기기를 다시 구성하고 보정해야 합니다.

필드 커뮤니케이터 화면의 메시지에 따라 보정 및 모든 매개 변수를 공장 기본 설정으로 복원하십시오. 개별 센서를 보정할 수 없는 경우에만 보정을 복원해야 합니다. 보정을 복원하면 모든 센서의 보정 및 튜닝 설정이 공장 기본 설정으로 되돌아갑니다. 공장 보정 복원 후 개별 센서를 다시 보정해야 합니다.

# 단원 6 장치 변수 및 진단 보기

# 정비 도구

### 참고

정비 도구는 기기 레벨 AC에 사용할 수 없습니다.

# Alerts 조건

필드 커뮤니케이터 Service Tools > Alert Conditions (2‐1)

기기 alerts 조건은 활성화된 경우 많은 작동 및 성능 문제를 감지할 수 있습니다. 이러한 alerts를 보려면 Alert Conditions 으로 이동합니다. 각 alerts 그룹에 대한 alerts 조건이 아래에 나와 있습니다. 특정 그룹에 대해 활성화된 alerts가 없는 경우 해당 그룹은 필드 커뮤니케이터에 표시되지 않습니다. Alerts 그룹은 표 6‐1을 참조하십시오.

### 표 6‐1. Alerts 기록을 위해 alerts 그룹에 포함된 alerts

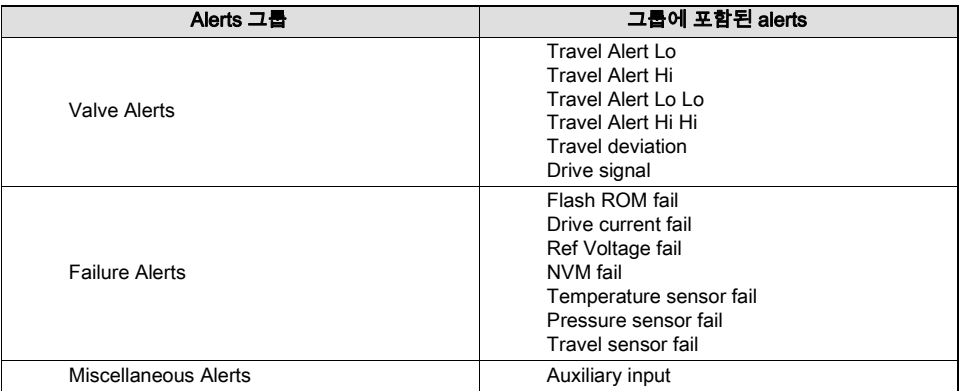

● Electronics - 전자 alerts가 작동하면 ELECT ALERTS 아래에 표시됩니다.

구동 전류

*Drive Current Alert* - 구동 전류가 예상과 다르면 이 alerts가 나타납니다. 이 alerts가 발생하면 I/P 컨버터와 printed wiring board(PWB) 어셈블리 사이의 연결을 확인하십시오. I/P 컨버터를 분리했다가 다시 설치해 보십시오. 오류가 해제되지 않으면 I/P 컨버터 또는 printed wiring board(PWB) 어셈블리를 교체하십시오.

구동 신호

Drive Signal Alert - 구동 신호가 예상 최대값 또는 최소값보다 크거나 작으면 이 alerts가 나타납니다.

프로세서 손상

Offline/Failed Alert - Self Test Shutdown 메뉴에서 설정한 경우 오류로 인해 기기가 차단되면 이 alerts가 나타납니다. Enter 키를 눌러 Offline/Failed 표시를 일으킨 특정 오류를 확인할 수 있습니다.

Low Power Write Alert - 루프 전류가 약 3.5mA보다 작은 경우 기기에 쓰기를 시도하면 이 alerts가 활성화됩니다.

Non-Critical NVM Alert - 기기의 작동에 중요하지 않은 데이터 체크섬에 실패한 경우 이 alerts가 나타납니다.

*Critical NVM Alert* - NVM(Non-Volatile Memory) 무결성(Integrity) 테스트에 실패하면 이 alerts가 나타납니다. NVM에는 구성 데이터가 저장됩니다. 이 오류가 나타나면 기기를 다시 시작한 후 오류가 해제되었는지 확인하십시오. 오류가 해제되지 않으면 printed wiring board(PWB) 어셈블리를 교체하십시오.

*Flash ROM Alert* - ROM(Read Only Memory) 무결성(Integrity) 테스트에 실패하면 이 alerts가 나타납니다. 이 alerts가 나타나면 기기를 다시 시작한 후 오류가 해제되었는지 확인하십시오. 오류가 해제되지 않으면 printed wiring board(PWB) 어셈블리를 교체하십시오.

Reference Voltage Alert - 이 오류는 내부 전압 레퍼런스 관련 오류가 발생할 때마다 나타납니다. 이 alerts가 나타나면 printed wiring board(PWB) 어셈블리를 교체하십시오.

Internal Sensor Out of Limits - 압력 센서 또는 printed wiring board(PWB) 어셈블리 하위 모듈에 문제가 있는 경우 이 alerts가 나타납니다.

*Variable Out of Range* - 이 경보는 2개 이상의 측정된 아날로그 센서 눈금(루프 전류, 압력, 온도 또는 트래블)이 포화 상태인지 또는 구성 범위에서 벗어났는지 나타냅니다. 이러한 상태는 센서 오작동이 아니라 부적합한 구성이나 물리적 설치에 기인할 수 있습니다.

Field device malfunction - 압력, 포지션 또는 온도 센서 값이 잘못된 경우 이 alerts가 나타납니다.

● Sensor - 센서 alerts가 작동하면 *SENSOR ALERTS* 아래에 표시됩니다.

#### 트래블 센서

Travel Sensor Alert - 센서에서 측정한 트래블이 보정된 트래블의 -25.0~125.0% 범위를 벗어나면 이 alerts가 나타납니다. 이 alerts가 나타나면 기기 장착을 확인하십시오. 또한 트래블 센서의 전기 연결이 printed wiring board(PWB) 어셈블리에 제대로 연결되어 있는지 확인하십시오. 기기를 재시작한 후 alerts가 해제되지 않으면 printed wiring board(PWB) 어셈블리 또는 트래블 센서의 문제를 해결하십시오.

압력 센서

Pressure Sensor Alert - 액추에이터 압력이 보정된 압력의 -24.0~125.0% 범위를 60초 이상 벗어나면 이 alerts가 나타납니다. 이 alerts가 나타나면 기기 공급 압력을 확인하십시오. 오류가 지속되면 printed wiring board(PWB) 어셈블리가 모듈 베이스 어셈블리에 제대로 장착되어 있고 압력 센서 O-링이 제대로 설치되어 있는지 확인하십시오. 기기를 재시작한 후 alerts가 해제되지 않으면 printed wiring board(PWB) 어셈블리를 교체하십시오.

#### 참고

압력 센서 alerts는 출력 A, 출력 B 및 공급 압력 센서에 사용됩니다. Alerts를 일으킨 센서를 보려면 압력 값을 확인하십시오.

온도 센서

Temperature Sensor Alert - 기기 온도 센서에 오류가 있거나 센서 값이 -40~85°C(-40~185°F)를 벗어나면 이 alerts가 나타납니다. 온도 값은 입력의 온도 보정에 내부적으로 사용됩니다. 이 alerts가 나타나면 기기를 다시 시작한 후 오류가 해제되었는지 확인하십시오. 오류가 해제되지 않으면 printed wiring board(PWB) 어셈블리를 교체하십시오.

● Environment - 환경 alerts가 작동하면 ENVIRO ALERTS 아래에 표시됩니다.

#### 공급 압력

Supply Pressure Lo Alert - 공급 압력이 설정값보다 낮으면 이 alerts가 나타납니다.

보조 단자 alerts

Aux Terminal Alert - 보조 입력 단자가 열려 있거나 닫혀 있는 경우 선택한 보조 입력 alerts 상태에 따라 이 alerts가 설정됩니다.

Loop Current Validation Alert - 루프 전류가 유효 범위를 벗어나는 경우 이 alerts가 활성화됩니다. 컨트롤 시스템에서 출력 전류가 이 범위를 벗어난 것으로 인식한 경우 루프 전류를 차단해서는 안 됩니다. 이 alerts가 나타나면 유효 범위에 있는 것으로 확인된 루프 전류를 사용하여 기기를 재시작하여 alerts를 해제하십시오. Alerts가 해제되지 않으면 printed wiring board(PWB)을 교체하십시오.

● Travel - 트래블 alerts가 작동하면 TRAVEL ALERTS 아래에 표시됩니다.

트래블 편차

Travel Deviation Alert - 세트 포인트(Set Point)와 트래블 간의 차이가 설정값보다 큽니다.

트래블 제한

Travel Alert Hi Hi - 트래블이 설정값보다 큰 경우 이 alerts가 나타납니다.

Travel Alert Lo Lo - 트래블이 설정값보다 작은 경우 이 alerts가 나타납니다.

Travel Limit Hi/Lo

Travel Alert Hi - 트래블이 설정값보다 큰 경우 이 alerts가 나타납니다.

Travel Alert Lo - 트래블이 설정값보다 작은 경우 이 alerts가 나타납니다.

트래블 제한/컷오프

Travel Limit/Cutoff Hi - 트래블에 상한 또는 상한 컷오프가 적용된 경우 이 alerts가 나타납니다.

Travel Limit/Cutoff Lo - 트래블에 하한 또는 하위 컷오프가 적용된 경우 이 alerts가 나타납니다.

● Travel History - 트래블 내역 alerts가 작동하면 TVL HIST ALERTS 아래에 표시됩니다.

사이클 카운트

Cycle Count Alert - 사이클 카운터가 사이클 카운트 alerts점을 초과하면 이 alerts가 나타납니다.

트래블 어큐뮬레이터

Travel Accumulator Alert - 트래블 어큐뮬레이터가 트래블 어큐뮬레이터 alerts점을 초과하면 이 alerts가 나타납니다.

● SIS(ODV에만 해당) - SIS alerts가 작동하면 SIS ALERTS 아래에 표시됩니다.

PST(부분 스트로크 테스트)

Valve Stuck or Pressure/Travel Path Obstructed - 밸브가 고정되거나 압력/트래블 경로가 차단되면 이 alerts가 나타납니다.

끝점 압력 편차

Pressure Deviation Alert - 목표 압력과 실제 압력 간의 차이가 압력 편차 시간보다 오랫동안 압력 편차 alerts점을 초과하면 이 alerts가 나타납니다.

Locked in Safety Alert - ODV 유닛이 안전 포지션에 잠기면 이 alerts가 나타납니다.

#### • Alert Record 기록

Alert Record has Entries Enable - 이 alerts는 alerts가 alerts 기록에 저장되었음을 나타냅니다.

Alert Record Full - 이 alerts는 alerts 기록이 가득 찼음을 나타냅니다.

# 기기 상태 보기

필드 커뮤니케이터 Service Tools > Status (2-2)

상태는 아래 나열된 작동 항목(Operational Items)의 상태를 표시합니다. 둘 이상의 작동 항목(Operational Items) 상태가 표시될 수도 있습니다.

### 기기 시간

Inst Time Invalid

### 보정 및 진단

Cal in Progress, Autocal in Progress, Diag in Progress, Diag Data Avail

### 작동

Press Ctrl Active, Multi-Drop

#### 적분기(Integrator)

Integrator Sat Hi, Integrator Sat Lo

# 장치 기록

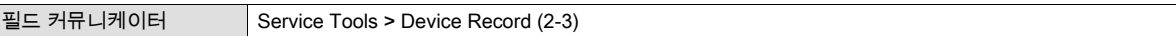

필드 커뮤니케이터 화면의 메시지에 따라 다음 장치 기록 매개 변수를 확인합니다. Maximum Recorded Temperature, Minimum Recorded Temperature, View Number of Days Powered Up 및 Number of Power Ups.

- *Maximum Temperature Recorded* 설치된 후에 기기에서 측정한 최대 온도를 표시합니다.
- *Minimum Temperature Recorded* 설치된 후에 기기에서 측정한 최저 온도를 표시합니다.
- *View Number of Days Powered Up* 기기가 가동된 이후에 경과한 총 시간(시간 또는 일)을 나타냅니다.
- Number of Power Ups 기기에서 전원이 순환된 횟수를 나타냅니다.

# 디지털 밸브 컨트롤러 출력 스트로킹

필드 커뮤니케이터 Service Tools > Stroke Valve (2-4)

필드 커뮤니케이터 화면의 메시지에 따라 다음 중에서 선택합니다.

- *Done* 작업이 완료된 경우 이 옵션을 선택합니다. DONE을 선택하면 모든 램핑이 중지됩니다.
- $\bullet$  Ramp Open 트래블 범위의 1.0%/초의 속도로 open 쪽으로 램핑합니다.
- Ramp Closed 트래블 범위의 1.0%/초의 속도로 closed 쪽으로 램핑합니다.
- *Ramp to Target* 트래블 범위의 1.0%/초의 속도로 지정된 목표로 램핑합니다.
- *Step to Target* 지정된 목표로 스텝핑합니다.

# 부분 스트로크 테스트(ODV에만 해당)

필드 커뮤니케이터 Service Tools > Partial Stroke Test (2-5)

#### 참고

부분 스트로크 테스트는 기기 레벨 ODV에만 사용할 수 있습니다.

부분 스트로크 테스트를 통해 기기 레벨이 ODV인 DVC6200 디지털 밸브 컨트롤러에서 기기가 작동 중인 동안 밸브 시그너처 유형의 테스트를 수행할 수 있습니다. 일부 애플리케이션에서는 명령이 실행된 경우 밸브가 작동하는지 확인하기 위한 테스트를 수행할 수 있어야 합니다. 사용자는 이 기능을 사용하여 입력 신호를 지속적으로 모니터링하는 동안 밸브를 부분적으로 스트로킹할 수 있습니다. 요청이 발생하면 테스트가 중단되고 밸브가 명령된 포지션으로 이동합니다. 부분 스트로크 밸브 동작은 1~30%에서 0.1% 단위로 구성할 수 있습니다. 마지막 스트로크 테스트의 데이터가 ValveLink 소프트웨어에서 검색할 수 있도록 기기 메모리에 저장됩니다.

부분 스트로크 테스트를 통해 부분(10%) 스트로크 테스트(표준) 또는 사용자 지정 스트로크 테스트를 수행할 수 있습니다. 사용자 지정 스트로크 테스트 시, 스트로크가 최대 30% 확장될 수 있습니다. 사용자 지정 스트로크 테스트를 수행하기 전에 플랜트 지침을 확인하십시오. 이 테스트의 목적은 밸브 어셈블리가 요청대로 이동하는지 확인하기 위한 것입니다.

밸브가 4 또는 20mA(Point-to-Point mode)에서 작동할 때 부분 스트로크 테스트를 시작할 수 있습니다. Spurious Trip을 최소화해야 하는 애플리케이션에서는 4mA가 정상 작동 포지션입니다.

설정된 경우, 장치(예약에 따른 자동 부분 스트로크 테스트), 현장이나 밸브의 원격 푸시 버튼, 필드 커뮤니케이터 또는 ValveLink 소프트웨어에서 부분 스트로크 테스트를 시작할 수 있습니다.

# 장치(디지털 밸브 컨트롤러)

자동 부분 스트로크 테스트를 사용하여 DVC6200에서 부분 스트로크 테스트를 예약할 수 있습니다. 테스트는 몇 시간 간격으로 예약됩니다. 전원 사이클마다 테스트 시계 타이머가 재설정됩니다.

## 보조 단자

보조 단자는 여러 애플리케이션에 사용될 수 있습니다. 기본 구성은 DVC6200의 보조 +/- 단자에 배선된 접점을 단락시켜 부분 스트로크 테스트를 시작하는 것입니다. 아래의 보조 단자 배선 길이 지침을 참조하십시오.

#### ● 로컬 푸시 버튼

보조 +/- 단자에 배선된 일련의 접점을 사용하여 부분 스트로크 테스트 명령을 디지털 밸브 컨트롤러로 전송할 수 있습니다. 테스트를 수행하려면 접점을 3~5초간 닫았다가 열어야 합니다. 테스트를 중단하려면 접점을 1초간 닫습니다. 마지막 진단 데이터 세트가 나중에 ValveLink 소프트웨어를 통해 검색할 수 있도록 기기 메모리에 저장됩니다.

#### ● 로컬 DI

사용자 인터페이스에서 구성한 경우, 보조 단자를 압력 스위치, 온도 스위치 등의 불연속 입력으로 사용하여 alerts를 제공할 수 있습니다.

#### 보조 단자 배선 길이 지침

기기 레벨이 ODV인 DVC6200의 보조 입력 단자는 로컬로 장착된 스위치에서 부분 스트로크 테스트를 시작하는 데 사용될 수 있습니다. 일부 애플리케이션에서는 원격 위치에서 부분 스트로크 테스트를 시작해야 합니다.

보조 입력 단자에 연결된 배선 길이는 Capacitance에 따라 제한됩니다. 보조 입력 단자의 적절한 작동을 위해 Capacitance는 18000pF를 초과하지 않아야 합니다. 모든 제어 신호 배선과 마찬가지로, 보조 스위치 기능의 전기 노이즈로 인한 오작동을 최소화하려면 배선이 적절한지 확인해야 합니다.

계산 예: 피트 또는 미터당 Capacitance는 보조 스위치 입력에 연결될 수 있는 배선 길이를 계산해야 합니다. 배선은 18000pF의 Capacitance 제한을 초과해서는 안 됩니다. 일반적으로 배선 제조업체는 배선의 모든 전기적 특성이 나와 있는 데이터 시트를 제공합니다. 관련 매개 변수는 가능한 최대 Capacitance입니다. 쉴드 배선을 사용할 경우, 적절한 수치는 "Conductor to Other Conductor & Shield" 값입니다.

#### 예 - 18AWG 비쉴드 오디오, 제어 및 계기 케이블

제조업체 사양:

Nom. Capacitance Conductor to Conductor @ 1 KHz: 26 pF/ft Nom. Conductor DC Resistance @ 20 Deg. C: 5.96 Ohms/1000 ft Max. Operating Voltage - UL 200 V RMS (PLTC, CMG),150 V RMS (ITC) Allowable Length with this cable = 18000pF /(26pF/ft) = 692 ft

#### 예 - 18AWG 쉴드 오디오, 제어 및 계기 케이블

제조업체 사양:

Nom. Characteristic Impedance: 29 Ohms Nom. Inductance: .15 μH/ft Nom. Capacitance Conductor to Conductor @ 1 KHz: 51 pF/ft Nom. Cap. Cond. to other Cond. & Shield @ 1 KHz 97 pF/ft Allowable Length with this cable =  $18000pF/(97pF/\text{ft}) = 185 \text{ ft}$ 

보조 스위치 입력은 스위치 접점을 1mA 미만으로 통과하고 5V 미만을 사용하므로 케이블의 저항이나 전압 등급이 중요하지 않습니다. 스위치 접점 부식을 방지해야 합니다. 일반적으로 스위치에 Gold‐Plated or Sealed Contacts을 사용하는 것이 좋습니다.

# 필드 커뮤니케이터

- 1. 필드 커뮤니케이터를 디지털 밸브 컨트롤러의 LOOP 단자에 연결합니다.
- 2. 필드 커뮤니케이터를 켭니다.
- 3. Online 메뉴에서 Device Diagnostics > Partial Stroke Test 를 선택합니다.
- 4. Standard (10%) 또는 Custom 을 선택합니다. 사용자 지정 스트로크 테스트 시, 구성 가능한 스트로킹 속도 및 일시 중지 시간으로 최대 30%의 스트로크를 입력할 수 있습니다.
- 5. 현재 구성된 Stroke, Stroking Speed 및 Pause Time이 표시됩니다. 이러한 값으로 테스트를 실행하려면 Yes를 선택합니다. 값을 수정하려면 No를 선택합니다. Stroke Speed의 기본값은 0.25%/초입니다.
- 6. 밸브가 이동하기 시작하고 디지털 밸브 컨트롤러에서 보고하는 실제 트래블이 필드 커뮤니케이터에 표시됩니다.
- 7. 밸브가 엔드 포인트에 도달하면 밸브가 목표 세트 포인트(Set Point)에 도달했는지 확인합니다. 값을 원래 포지션으로 되돌려야 합니다.

부분 스트로크 테스트를 구성하는 방법은 세부 설정 단원에서 부분 스트로크 변수를 참조하십시오.

# 장치 변수

필드 커뮤니케이터 Overview (3)

다음 메뉴를 사용하여 기기에 대한 정보를 정의 및/또는 확인할 수 있습니다.

### 참고

개요는 기기 레벨 AC에 사용할 수 없습니다.

#### Analog In

Analog Input은 기기 아날로그 입력 값을 mA(밀리암페어) 또는 입력 범위의 %(백분율)로 표시합니다.

#### **Setpoint**

Set Point는 요청된 값 포지션을 Ranged Travel Post Characterization의 %로 표시합니다.

#### **Travel**

Travel은 DVC6200 디지털 밸브 컨트롤러 트래블 값을 트래블 범위의 %(백분율)로 표시합니다. Travel은 항상 밸브가 개방된 정도를 나타냅니다.

### 구동 신호

Drive Signal은 기기 구동 신호 값을 최대 구동의 백분율(%)로 표시합니다.

### 압력

Pressure는 기기 공급 및 출력 압력 값을 psi, bar, kPa 또는 kg/cm<sup>2</sup> 단위로 표시합니다. 또한 출력 압력차를 표시합니다. 압력을 표시하려면 변수를 선택해야 할 수도 있습니다. 이 변수의 세부 표시와 해당 값이 표시됩니다.

- Pressure A Output Pressure A 값을 psi, bar, kPa 또는 kg/cm<sup>2</sup> 단위로 표시합니다.
- Pressure B Output Pressure B 값을 psi, bar, kPa 또는 kg/cm<sup>2</sup> 단위로 표시합니다.
- *A Minus B* 출력 압력차 값을 psi, bar, kPa 또는 kg/cm<sup>2</sup> 단위로 표시합니다.
- *Supply* 기기 공급 압력을 psi, bar, kPa 또는 kg/cm<sup>2</sup> 단위로 표시합니다. 기기 레벨 HC에는 사용할 수 없습니다.

#### 변수

Variables 메뉴를 사용하여 Auxiliary Input, Temperature, Maximum Recorded Temperature, Minimum Recorded Temperature, Cycle Counter, Travel Accumulator, Raw Travel Input, View Numbers of Days powered Up, Number of Power Ups 등의 추가 변수를 볼 수 있습니다.

변수 값이 화면에 표시되지 않는 경우 변수를 선택하면 변수의 세부 표시와 해당 값이 표시됩니다. 값이 너무 커서 화면에 할당된 공간에 맞지 않거나, 보조 입력과 같이 변수를 특수하게 처리해야 하는 경우에는 변수 값이 메뉴에 표시되지 않습니다.

● *Auxiliary Input* - aux 단자를 활성화 비활성화 시킬 수 있으며 external 스위치의 연결여부를 감지하는데 사용할 수 있다.

- *Temperature* 기기의 내부 온도는 화씨 또는 섭씨로 표시됩니다.
- *Maximum Recorded Temperature* 설치된 후에 기기에서 측정한 최대 온도를 표시합니다.
- *Minimum Recorded Temperature* 설치된 후에 기기에서 측정한 최저 온도를 표시합니다.
- *Cycle Counter* 밸브 트래블의 사이클 횟수를 표시합니다. 트래블이 데드밴드를 초과한 이후의 트래블 방향 변경만 사이클로 계산됩니다. 새 사이클이 발생하면 마지막 트래블 주위로 새 데드밴드가 설정됩니다. 사이클 카운터 값은 Cycle Count Alert 메뉴에서 재설정할 수 있습니다. 자세한 내용은 65페이지를 참조하십시오.
- *Travel Accumulator* 전체 트래블 변화량(트래블 범위의 백분율)을 포함합니다. 어큐뮬레이터는 트래블이 데드밴드를 초과한 경우에만 증분됩니다. 그런 다음 원래 기준점에서 한 방향으로의 최대 변화량(데드밴드를 초과한 후)이 트래블 어큐뮬레이터에 추가됩니다. 트래블 어큐뮬레이터 값은 Travel Accumulator 메뉴에서 재설정할 수 있습니다. 자세한 내용은 66페이지를 참조하십시오.

#### 참고

다음 항목을 상대 표시에 사용하여 트래블 센서가 작동 중인지, 마그네틱바의 트래블을 감지하는지 확인해야 합니다.

- *Raw Travel Input* 마그네틱바 포지션을 아날로그-디지털 컨버터 카운트로 나타냅니다. 트래블 센서가 제대로 작동하는 경우 이 수치는 밸브 스트로크로 변경됩니다.
- *View Number of Days Powered Up* 기기가 가동된 이후에 경과한 총 시간(시간 또는 일)을 나타냅니다.
- Number of Power Ups 기기에서 전원이 순환된 횟수를 나타냅니다.

#### 장치 정보

Device Information 메뉴를 사용하여 HART Tag, Device ID, Manufacturer, Model, Device Revision, Firmware Revision, Hardware Revision, Instrument Level, HART Universal Revision 등의 기기 정보를 볼 수 있습니다.

- *Hart Tag* HART 태그는 물리적 기기를 식별하는 고유 이름(최대 8자)입니다.
- *Device ID* 각 기기에는 고유한 장치 식별자가 있습니다. 장치 ID는 이 기기가 다른 기기용으로 실행된 명령을 허용하지 않도록 추가적인 보안을 제공합니다.
- *Manufacturer* 기기의 제조업체를 표시합니다.
- $\bullet$  *Model* 기기 모델을 표시합니다.
- *Device Revision* 필드 커뮤니케이터와 기기 사이의 통신을 위한 소프트웨어의 개정 번호를 나타냅니다.
- *Firmware Revision* 기기의 펌웨어 개정 번호를 나타냅니다.

사용 설명서 D103409X0KR

- *Hardware Revision* 기기 printed wiring board(PWB) 내 전자 회로의 개정 번호를 나타냅니다.
- Instrument Level 기기 레벨을 나타냅니다.
	- AC Auto Calibrate
	- HC HART Communicating
	- AD Advanced Diagnostics
	- PD Performance Diagnostics
	- ODV Optimized Digital Valve

표 6‐2에는 각 기기 레벨에 사용 가능한 기능이 나와 있습니다.

### 표 6‐2. 기기 레벨에 사용 가능한 기능

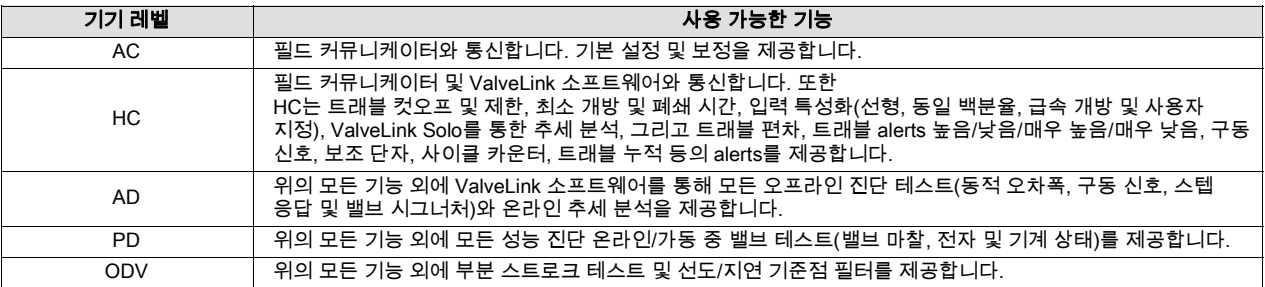

● HART Universal Revision - 기기의 통신 프로토콜로 사용되는 HART 유니버셜 명령의 수정 번호입니다.

#### ● DD 정보

DD 정보는 필드 커뮤니케이터에서 장치 설명을 제공합니다.

# 단원 7 유지 관리 및 문제 해결

DVC6200 디지털 밸브 컨트롤러 외장은 정격 Type 4X 및 IP66이므로 내부 구성품을 주기적으로 청소할 필요가 없습니다. 하지만 산업 오염 물질 또는 대기 오염 물질이 많이 쌓이는 외부 표면에 DVC6200을 설치할 경우 벤트홀(키52)을 주기적으로 검사하여 완전히 열려 있는지 확인하는 것이 좋습니다. 벤트홀이 막힌 것 같으면 청소를 통해 오염 물질을 제거하거나 교체해야 합니다. 벤트홀 외부를 브러시로 가볍게 쓸어서 오염 물질을 제거한 후 벤트홀 전체를 물/중성 세제로 세척하여 완전히 열리도록 합니다. 벤트홀이 완전히 마른 후 다시 설치합니다.

## ▲ 경고

과도한 압력으로 인해 덮개가 파손될 경우 상해나 자산 손실이 발생할 수 있습니다. 하우징 벤트홀이 열려 있고 이물질이 쌓이지 않도록 관리하여 덮개 아래에 압력이 가중되지 않게 해야 합니다.

### 경고

가연성 가스나 분진이 있는 경우 플라스틱 덮개에서 발생하는 정전기를 방지하려면 덮개를 문지르거나 용제로 세척하지 마십시오. 그렇지 않으면 가연성 가스나 분진의 폭발을 유발할 수 있는 스파크가 발생하여 상해나 자산 손실을 입을 수 있습니다. 세척 시 순한 중성 세제와 물만 사용하십시오.

## ▲ 경고

프로세스 압력의 갑작스러운 배출 또는 부품 파열로 인한 상해나 자산 손실을 방지하십시오. DVC6200 디지털 밸브 컨트롤러에 유지 관리 절차를 수행할 때에는 다음 사항에 주의하십시오.

- 항상 보호 의복, 장갑, 안경류를 착용하십시오.
- 밸브가 압력을 받고 있는 동안에는 밸브에서 액추에이터를 제거하지 마십시오.
- 액추에이터에 공기압, 전력 또는 컨트롤 신호를 공급하는 모든 조작선을 차단하십시오. 액추에이터가 밸브를 갑자기 열거나 닫지 않도록 하십시오.
- 바이패스 밸브를 사용하거나 프로세스를 완전히 중지하여 밸브에 프로세스 압력이 전달되지 않게 하십시오. 밸브의 양면에서 프로세스 압력을 배출하십시오.
- 락아웃 절차를 사용하여 장비에 작업을 하는 동안 위에서 설명한 조치가 제대로 진행되고 있는지 확인하십시오.
- 프로세스 미디어에 대한 추가 보호 조치에 대해 프로세스 또는 안전 엔지니어를 통해 확인하십시오.
- 액추에이터에서 밸브 본체에 힘을 가하지 않도록 공압 액추에이터 하중 압력과 액추에이터 스프링 사전 압축을 제거합니다. 이를 통해 본체 커넥터를 안전하게 제거할 수 있습니다.

## 경고

천연 가스를 공급 매체 또는 방폭 애플리케이션으로 사용할 경우에는 아래 경고도 적용됩니다.

- 하우징 캡을 제거하기 전에 전력을 차단하십시오. 전력을 차단하지 않고 캡을 제거할 경우 화재 또는 폭발로 인한 상해나 자산 손실이 발생할 수 있습니다.
- 공압식 연결부를 제거하기 전에 전력을 차단하십시오.
- 공압식 연결부 또는 압력 유지 부품을 제거할 경우 유닛 및 주변 환경과 연결된 장비에서 천연 가스가 새어 나옵니다. 천연 가스를 공급 매체로 사용하면서 적절한 예방 조치를 취하지 않으면 화재 또는 폭발로 인한 상해나 자산 손실이 발생할 수 있습니다. 예방 조치로는 충분한 환기, 모든 점화 장치 제거 등이 있습니다.

#### ● 이 유닛을 다시 가동하기 전에 덮개가 올바르게 설치되었는지 확인하십시오. 그러지 않으면 화재나 폭발로 인해 상해나 자산 손실을 입을 수 있습니다.

## 주의

구성품 교체 시에는 공장에서 지정한 구성품만을 사용하십시오. 이 설명서에서 제시하는 대로 항상 적절한 구성품 교체 기술을 사용하십시오. 부적절한 기술 또는 구성품을 선택할 경우 표 1‐2에 설명된 것처럼 인증 및 제품 사양과 맞지 않아 제대로 작동하지 않거나 장치 성능이 저하될 수 있습니다.

DVC6200은 진단 기능을 갖추고 있어서 ValveLink 소프트웨어를 사용하는 동안 사전 유지 관리가 가능합니다. 디지털 밸브 컨트롤러를 사용하면 밸브 및 기기 유지 관리를 강화하여 불필요한 유지 관리 작업을 피할 수 있습니다. ValveLink 소프트웨어 사용법에 대한 자세한 내용은 ValveLink 소프트웨어 온라인 도움말을 참조하십시오.

# 자기 피드백 어셈블리 제거

액추에이터 스템에서 마그네틱바를 제거하려면 다음의 기본 단계를 따릅니다.

- 1. 밸브를 프로세서에서 격리합니다.
- 2. 기기 단자함 덮개를 제거합니다.
- 3. 단자반에서 필드 와이어링을 끊습니다.
- 4. 기기에 공기 공급을 중단합니다.
- 5. 공기 배관을 끊고 액추에이터에서 DVC6200 또는 DVC6215를 제거합니다.
- 6. 마그네틱바를 연결부 암에 고정하는 나사를 제거합니다.

기기를 교체할 때 설치 단원의 장착 지침을 준수하십시오. 기기를 설치 및 보정한 후 가동합니다.

# 모듈 베이스 유지 관리

디지털 밸브 컨트롤러는 I/P 컨버터, printed wiring board(PWB) 어셈블리, 공압 릴레이로 구성됩니다. 모듈 베이스는 필드 와이어링 또는 배관을 끊지 않고 현장에서 간단하게 교체할 수 있습니다.

# 필요한 도구

표 7‐1은 DVC6200 디지털 밸브 컨트롤러를 유지 관리하기 위해 필요한 도구입니다.

### 표 7‐1. 필요한 도구

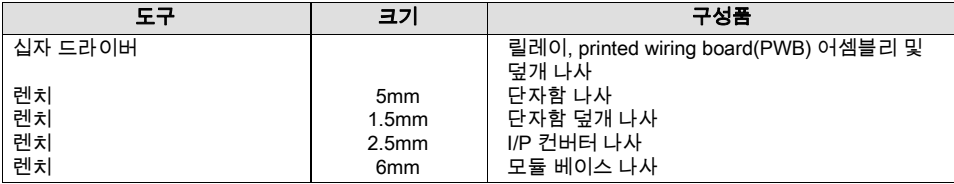

# 구성품 교체

DVC6200 구성품 교체 시에는 가능할 때마다 기기 상점에서 유지 관리를 수행해야 합니다. 전기 배선 및 공기 배관을 끊은 후 기기를 분해하십시오.

# 모듈 베이스 제거

단자의 위치는 그림 8‐2 또는 8‐4를 참조하십시오.

## 경고

부품 버스트로 인한 상해나 장비 손실을 방지하려면 디지털 밸브 컨트롤러로 가는 공급 압력을 차단하고 과도한 공급 압력을 배출한 후 하우징에서 모듈 베이스 어셈블리를 제거하십시오.

- 1. 덮개(키 43)의 고정 나사 4개를 풀고 모듈 베이스(키 2)에서 덮개를 제거합니다.
- 2. 6mm 헥스 소켓 렌치를 사용하여 소켓 헤드 나사 3개를 느슨하게 풉니다(키 38). 이 나사는 리테이닝 링(키 154)에 의해 모듈 베이스에 고정되어 있습니다.

#### 참고

모듈 베이스는 2개의 케이블 어셈블리에 의해 하우징과 연결되어 있습니다. 모듈 베이스를 하우징에서 꺼낸 후 이 케이블 어셈블리의 연결을 끊으십시오.

- 3. 모듈 베이스를 잡아당겨서 하우징(키 1)에서 분리합니다. 하우징을 제거했으면 모듈 베이스를 하우징의 옆면 방향으로 돌려서 케이블 어셈블리에 접근합니다.
- 4. 디지털 밸브 컨트롤러/베이스 유닛에는 그림 7‐1처럼 printed wiring board(PWB) 어셈블리를 통해 모듈 베이스를 트래블 피드백 센서 기판의 출력과 트래블 피드백 센서에 연결하는 2개의 케이블 어셈블리가 있습니다. 모듈 베이스 뒷면의 printed wiring board(PWB) 어셈블리에서 이 케이블 어셈블리의 연결을 끊습니다.

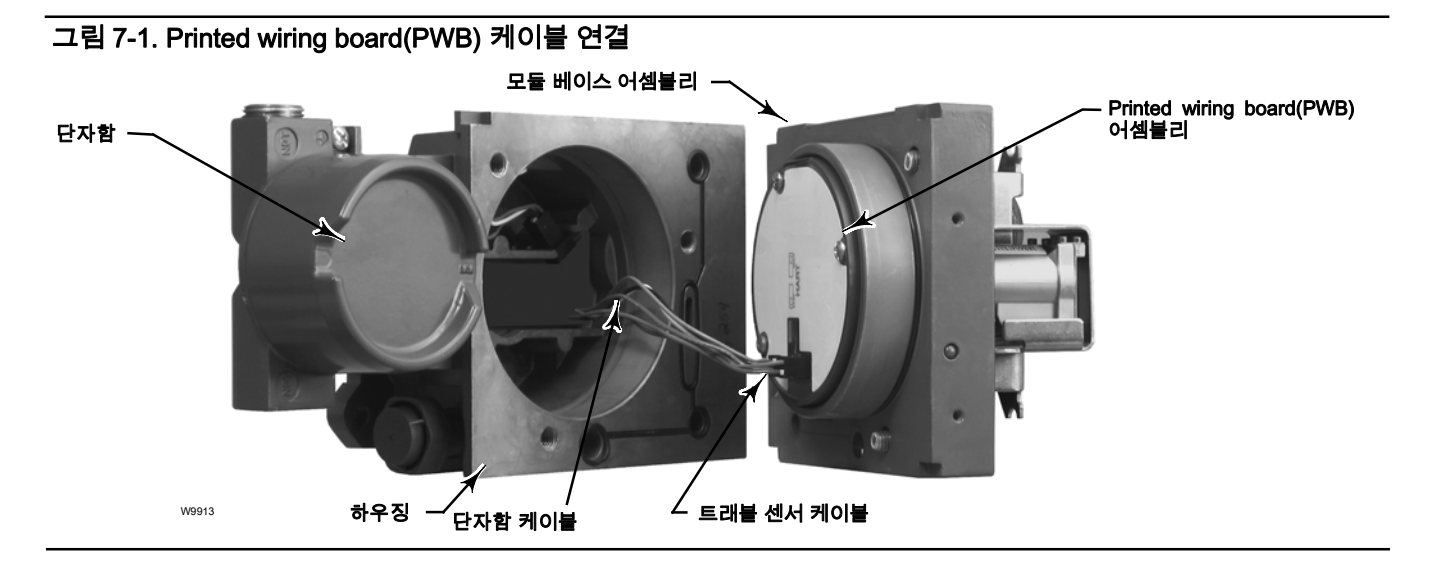

5. DVC6205 전용의 경우 그림 7‐2처럼 루프 연결 단자함에서 케이블 어셈블리의 연결을 끊습니다.

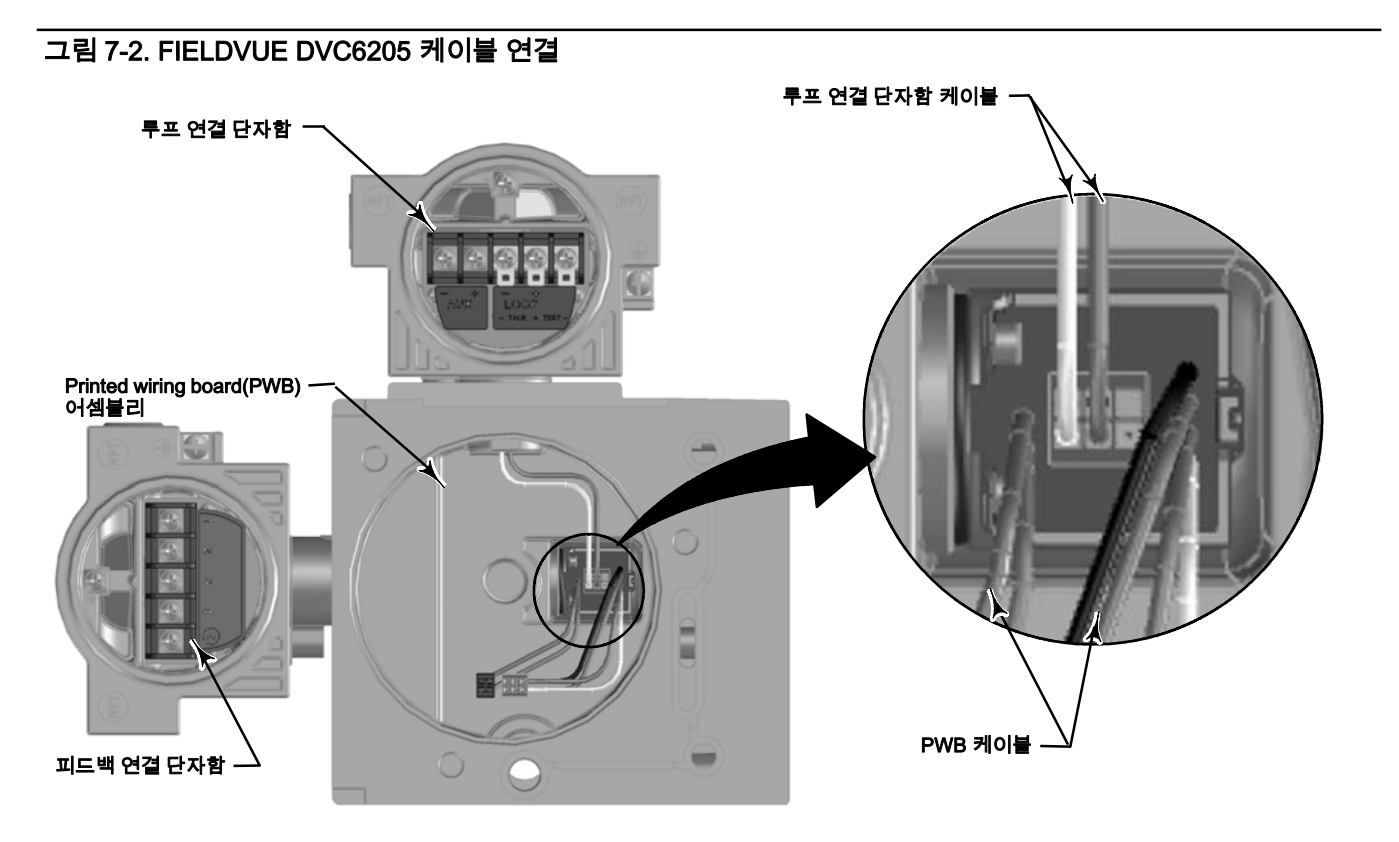

# 모듈 베이스 교체

단자의 위치는 그림 8‐2 또는 8‐4를 참조하십시오.

# 주의

기기 성능이 저하되지 않도록 모듈 베이스 봉인 또는 Guide Surface가 손상되지 않게 주의하십시오. PWB 어셈블리의 베어 커넥터 핀이 충격을 받거나 손상되지 않게 주의하십시오. 모듈 베이스 또는 Guide Surface가 손상되면 압력 봉인을 유지하는 기기 성능이 저하되어 물질적 손실이 발생할 수 있습니다.

## 참고

기기 성능이 저하되지 않도록 모듈 베이스 어셈블리를 설치하기 전에 모듈의 Guide Surface와 그에 해당하는 하우징의 시트 영역을 검사하십시오. 이러한 표면에 분진, 흙, 스크래치 및 기타 오염 물질이 묻으면 안 됩니다.

모듈 베이스 봉인의 상태가 양호한지 확인하십시오. 손상되었거나 마모된 봉인은 사용하지 마십시오.

1. 모듈 베이스 봉인(키 237)이 하우징(키 1)에 올바르게 설치되었는지 확인합니다. O-링(키 12)이 모듈 베이스 어셈블리의 정위치에 설치되었는지 확인합니다.

- 2. 기판의 두 케이블 어셈블리를 센서 보드에서 PWB 어셈블리(키 50)에 연결합니다. 커넥터의 방향을 조정해야 합니다.
- 3. DVC6205 전용의 경우 루프 연결 단자함의 케이블 어셈블리를 피드백 연결 단자함에 연결합니다(그림 7‐2 참조).
- 4. 모듈 베이스(키 2)를 하우징(키 1)에 삽입합니다.
- 5. 모듈 베이스의 소켓 헤드 나사(키 38) 3개를 하우징에 설치합니다. 아직 설치되지 않았으면 3개의 리테이닝 링(키 154)을 모듈 베이스에 밀어 넣습니다. 최종 토크가 16N•m(138lbf•in)이 되도록 나사를 십자가 형태로 놓고 균등하게 조입니다.

## 주의

덮개를 모듈 베이스 어셈블리에 부착하다가 케이블 어셈블리/배선이 손상될 경우 상해 또는 자산 손실이 발생하거나 프로세스 컨트롤이 중단될 수 있습니다.

6단계에서 덮개를 모듈 베이스 어셈블리에 부착할 때 케이블 어셈블리/배선이 눌리거나 손상되지 않도록 케이블 어셈블리/배선을 모듈 베이스의 구멍에 배치해야 합니다

6. 덮개(키 43)를 모듈 베이스 어셈블리에 부착합니다.

# 서브 모듈 유지 관리 모듈 유지 관리

DVC6200의 모듈 베이스에는 I/P 컨버터, PWB 어셈블리, 공압 릴레이 등의 서브 모듈이 포함되어 있습니다. 문제가 발생할 경우 모듈 베이스에서 이러한 서브 모듈을 제거하고 새 서브 모듈로 교체할 수 있습니다. 서브 모듈을 교체한 후 모듈 베이스를 다시 작동할 수 있습니다.

## 주의

모듈 베이스를 유지 관리할 때에는 주의를 기울여야 합니다. 다른 서브 모듈을 작업할 때 I/P 컨버터와 게이지를 보호하는 덮개를 다시 설치하십시오.

정확한 사양이 유지되도록 하위 모듈을 작업하는 동안 I/P 컨버터를 치거나 떨어트리지 마십시오.

# I/P 컨버터

단자의 위치는 그림 8‐2 또는 8‐4를 참조하십시오. I/P 컨버터(키 41)는 모듈 베이스의 전면에 있습니다.

#### 참고

I/P 컨버터 서브 모듈을 교체한 후 디지털 밸브 컨트롤러를 보정하여 정확한 사양을 유지하십시오.

## I/P 필터 교체

I/P 컨버터 아래에 있는 출력 포트의 스크린은 공급 매체의 보조 필터 역할을 합니다. 이 필터를 교체하려면 다음 절차를 따르십시오.

- 1. I/P 컨버터 제거 절차에서 설명한 대로 I/P 컨버터(키 41)와 보호판(키 169)을 제거합니다.
- 2. 공급 포트에서 스크린(키 231)을 제거합니다.
- 3. 그림 7‐3처럼 공급 포트에 새 스크린을 설치합니다.

### 그림 7‐3. I/P 필터 위치

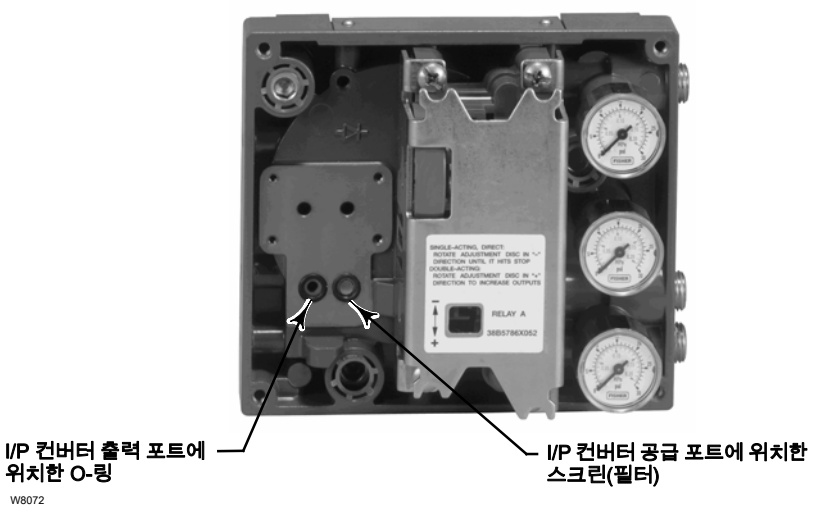

- 4. I/P 출력 포트의 O-링(키 39)을 검사하고, 필요하다면 교체합니다.
- 5. I/P 컨버터 교체 절차에서 설명한 대로 I/P 컨버터(키 41)와 보호판(키 169)을 다시 설치합니다.

# I/P 컨버터 제거

- 1. 아직 제거하지 않았다면 전면 덮개(키 43)를 제거합니다.
- 2. 그림 7‐4를 참조하십시오. 2.5mm 헥스 소켓 렌치를 사용하여 보호판(키 169)과 I/P 컨버터(키 41)를 모듈 베이스(키 2)에 연결하는 소켓 헤드 나사(키 23) 4개를 제거합니다.
- 3. 보호판(키 169)을 제거한 다음 I/P 컨버터(키 41)를 일직선으로 잡아당겨 모듈 베이스(키 2)에서 분리합니다. I/P 컨버터의 아래쪽에서 나오는 두 가닥의 전기선이 손상되지 않도록 주의합니다.
- 4. O-링(키 39)과 스크린(키 231)이 I/P 컨버터(키 41)와 함께 딸려 나오지 않고 모듈 베이스에 남아 있도록 주의합니다.

## I/P 컨버터 교체

- 1. 그림 7‐3을 참조하십시오. 모듈 베이스(키 2)의 O-링(키 39)과 스크린(키 231)의 상태를 검사합니다. 필요하다면 O-링과 스크린을 교체합니다. O-링에 실리콘 윤활제를 바릅니다.
- 2. 그림 7‐4처럼 두 개의 부츠(키 210)에 전기선이 적절히 연결되었는지 확인합니다.
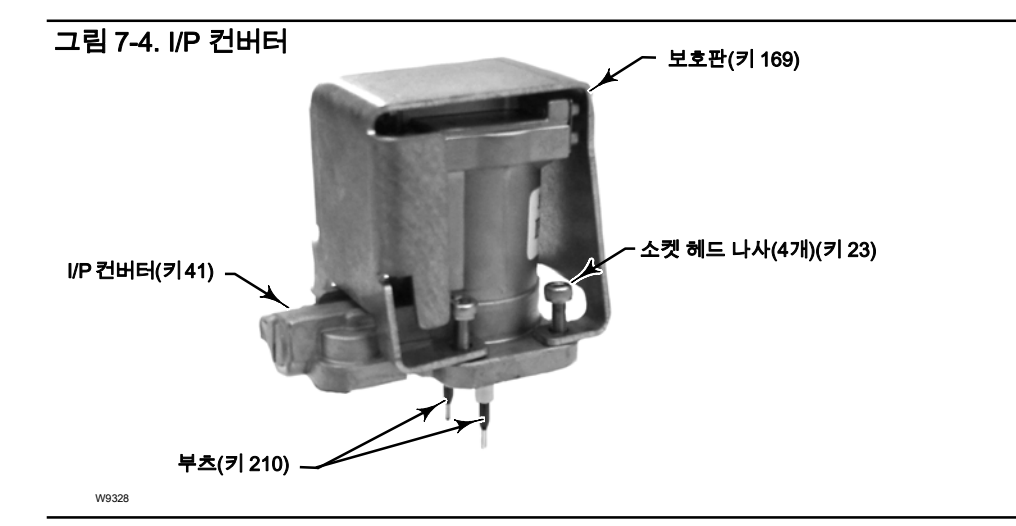

- 3. I/P 컨버터(키 41)를 모듈 베이스(키 2)에 똑바로 설치합니다. 두 가닥의 전기선이 모듈 베이스의 가이드에 연결되도록 합니다. 이 가이드는 전기선을 printed wiring board(PWB) 어셈블리 하위 모듈로 전달합니다.
- 4. I/P 컨버터(키 41) 위에 보호판(키 169)을 설치합니다.
- 5. 소켓 헤드 나사(키 23) 4개를 설치하고 최종 토크가 1.6N•m(14lbf•in)이 되도록 나사를 십자가 형태로 놓고 균등하게 조입니다.
- 6. I/P 컨버터를 교체한 후 트래블 값을 보정하거나 터치업 보정을 수행하여 정확한 사양을 유지합니다.

## Printed wiring board(PWB) 어셈블리

단자의 위치는 그림 8‐2 또는 8‐4를 참조하십시오. PWB 어셈블리(키 50)는 모듈 베이스 어셈블리(키 2)의 뒷면에 위치하고 있습니다.

#### 참고

PWB 어셈블리는 펌웨어 수정 버전 9 이상이어야 합니다.

#### 참고

PWB 어셈블리 서브 모듈을 교체할 경우 디지털 밸브 컨트롤러를 보정 및 구성하여 정확한 사양을 유지하십시오.

## Printed wiring board(PWB) 어셈블리 제거

- 1. 모듈 베이스 제거 절차에 따라 하우징에서 모듈 베이스를 분리합니다.
- 2. 나사(키 33)를 제거합니다.
- 3. 모듈 베이스(키 2)에서 PWB 어셈블리(키 50)를 똑바로 들어 올립니다.
- 4. PWB 어셈블리(키 50)를 제거한 후 O-링(키 40)이 모듈 베이스 어셈블리(키 2)의 압력 센서 보스에서 이탈하지 않도록 합니다.

#### Printed wiring board(PWB) 어셈블리 교체 및 DIP 스위치 설치

1. 압력 센서 O-링(키 40)에 실리콘 윤활제를 바르고 모듈 베이스 어셈블리의 압력 센서 보스에 설치합니다.

- 2. 모듈 베이스에 설치할 때 PWB 어셈블리(키 50)의 방향을 적절하게 조정합니다. I/P 컨버터(키 41)의 전기선 두 가닥이 PWB 어셈블리의 콘센트에 연결되고 모듈 베이스의 압력 센서 보스가 PWB 어셈블리의 콘센트에 딱 맞아야 합니다.
- 3. PWB 어셈블리(키 50)를 모듈 베이스의 구멍에 밀어 넣습니다.
- 4. 토크가 1N•m(10.1lbf•in)이 되도록 나사(키 33) 3개를 설치하고 조입니다.
- 5. 표 7‐2에 따라 DIP 스위치를 PWB 어셈블리에 설치합니다.

#### 표 7‐2. DIP 스위치 구성(1)

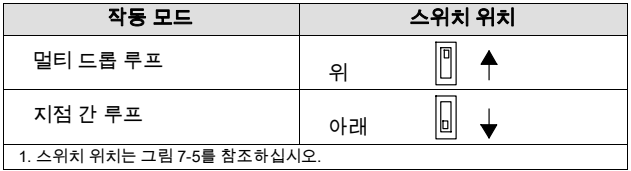

#### 그림 7‐5. DIP 스위치 위치

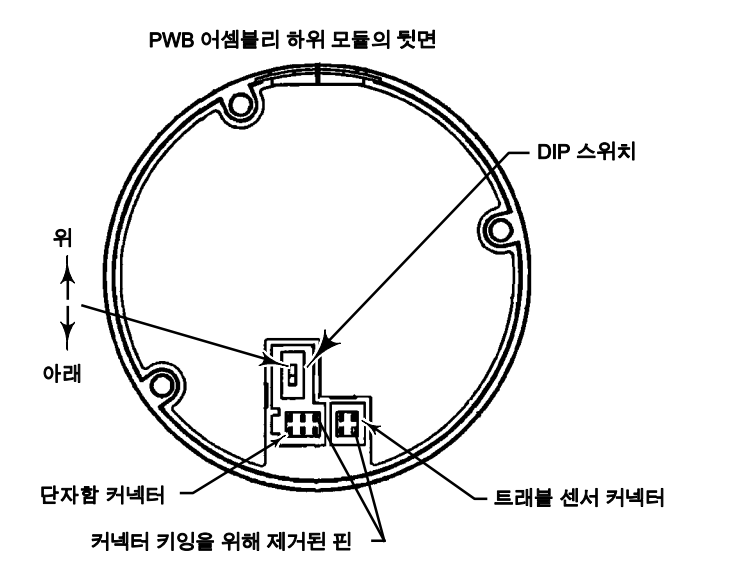

#### 참고

디지털 밸브 컨트롤러가 4-20mA 제어 신호에서 작동하려면 DIP 스위치를 Point-to-Point 루프 위치에 놓아야 합니다(즉, 스위치를 아래로).

- 6. 모듈 베이스 교체 절차에 따라 모듈 베이스를 하우징에 결합합니다.
- 7. 디지털 밸브 컨트롤러를 설정 및 보정합니다.

## 공압 릴레이

단자의 위치는 그림 8‐2 또는 8‐4를 참조하십시오. 공압 릴레이(키 24)는 모듈 베이스의 전면에 있습니다.

#### 참고

릴레이 서브 모듈을 교체한 후 디지털 밸브 컨트롤러를 보정하여 정확한 사양을 유지하십시오.

#### 공압 릴레이 제거

- 1. 렐레이(키 24)를 모듈 베이스에 연결하는 나사 4개를 느슨하게 풉니다. 이 나사는 릴레이에 고정되어 있습니다.
- 2. 릴레이를 제거합니다.

#### 공압 릴레이 교체

- 1. 모듈 베이스의 구멍을 눈으로 검사하여 먼지나 이물질이 없는지 확인합니다. 청소가 필요하더라도 구멍을 넓히지 마십시오.
- 2. 릴레이 봉인에 실리콘 윤활제를 바르고 그림 7‐6처럼 릴레이 아래쪽의 홈에 놓습니다. 작은 봉인 리테이닝 탭을 리테이닝 슬롯에 밀어 넣어 릴레이 봉인을 제자리에 고정시킵니다.

#### 그림 7‐6. 공압 릴레이 어셈블리

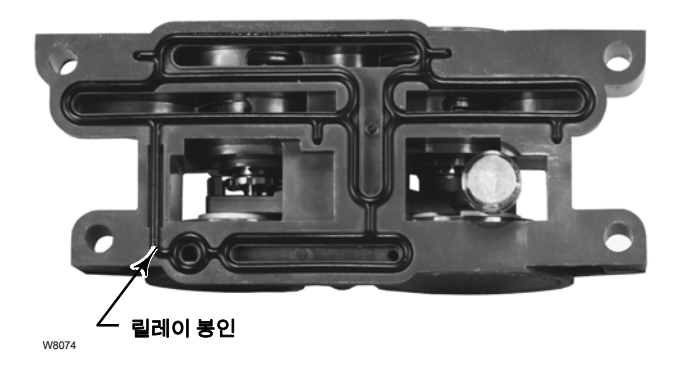

- 3. 보호판을 덮고 릴레이를 모듈 베이스에 놓습니다. 최종 토크가 2N•m(20.7lbf•in)이 되도록 4개의 나사를 십자가 형태로 놓고 조입니다.
- 4. 필드 커뮤니케이터를 사용하여 Relay Type 매개 변수 값이 설치된 릴레이 유형과 일치하는지 확인합니다.
- 5. 릴레이를 교체하고 릴레이 유형을 확인한 후 트래블 값을 보정하거나 터치업 보정을 수행하여 정확한 사양을 유지합니다.

# 게이지, 파이프 플러그 또는 타이어 밸브

주문한 옵션에 따라 DVC6200 또는 DVC6205에 게이지(키 47), 파이프 플러그(키 66) 또는 타이어 밸브(키 67)가 장착됩니다. 싱글-액팅-다이렉트 기기 역시 스크린(키 236, 그림 8‐3)이 장착됩니다. 이러한 구성품은 릴레이 옆의 모듈 베이스 상단에 위치하고 있습니다.

다음 절차에 따라 게이지, 타이어 밸브 또는 파이프 플러그를 교체합니다. 단자의 위치는 그림 8‐2 및 8‐3을 참조하십시오.

1. 전면 덮개(키 43)를 제거합니다.

2. 다음과 같이 게이지, 파이프 플러그 또는 타이어 밸브를 제거합니다.

게이지(키 47)의 경우 플랫이 게이지 케이스에 있습니다. 게이지 플랫에 렌치를 사용하여 모듈 베이스에서 게이지를 제거합니다. 더블-액팅 기기의 경우 출력 게이지 중 하나를 제거한 후 공급 게이지를 제거합니다.

파이프 플러그(키 66)와 타이어 밸브(키 67)의 경우 렌치를 사용하여 모듈 베이스에서 제거합니다.

3. 교체용 게이지, 파이프 플러그 또는 타이어 밸브의 나사산에 아연계 고착 방지 씰란트(Sealant)(키 64)를 바릅니다.

4. 렌치를 사용하여 게이지, 파이프 플러그 또는 타이어 밸브를 모듈 베이스에 조입니다.

# 단자함

#### 경고

이 단원 시작 부분의 유지 관리 경고를 참조하십시오.

단자의 위치는 그림 8‐2 또는 8‐4를 참조하십시오.

단자함은 하우징에 위치하고 있으며 필드 와이어링을 연결하기 위한 단자대(Terminal Strip) 어셈블리를 포함하고 있습니다.

#### 참고

DVC6205 피드백 연결 단자함(그림 7-7)은 교체 가능한 부품이 아닙니다. 나사의 조작 방지용 페인트를 제거하지 마십시오.

#### 그림 7‐7. FIELDVUE DVC6205 피드백 연결 단자함

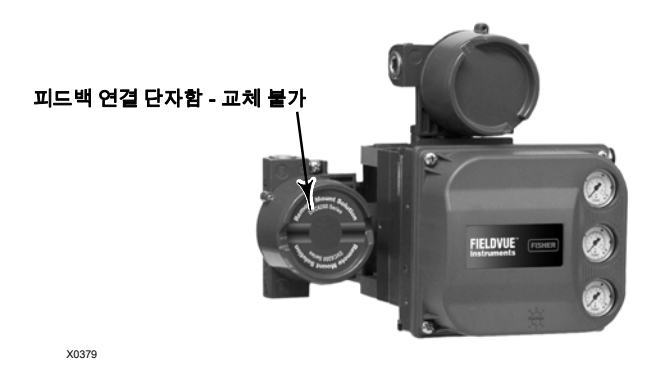

## 단자함 제거

#### A 경고

화재 또는 폭발로 인한 상해나 자산 손실을 방지하기 위해 기기의 전원을 차단한 후 폭발성 대기가 들어 있는 영역 또는 위험 지역으로 분류된 영역의 단자함 덮개를 제거하십시오.

- 1. 단자함에서 캡을 분리할 수 있도록 캡(키 4)의 고정 나사(키 58)를 느슨하게 풉니다.
- 2. 캡(키 4)을 제거한 후 필드 와이어링 연결의 위치를 기록하고 단자함에서 필드 와이어링의 연결을 끊습니다.
- 3. 모듈 베이스 제거 절차에 따라 하우징에서 모듈 베이스를 분리합니다.
- 4. 하우징 어셈블리(키 50)의 센서 기판에서 단자함 배선 커넥터의 연결을 끊습니다.
- 5. 나사(키 72)를 제거합니다. 하우징에서 단자함 어셈블리를 똑바로 당겨 뺍니다.

## 단자함 교체

#### 참고

모든 O-링의 마모 상태를 검사한 후 필요에 따라 교체합니다.

- 1. O-링(키 34)에 윤활제로 실리콘 씰란트를 바르고 단자함의 스템 위에 O-링을 설치합니다.
- 2. 단자함 어셈블리 스템을 바닥이 보일 때까지 하우징에 삽입합니다. 단자함의 나사 구멍(키 72)이 하우징의 나사산 구멍과 일치하도록 단자함 어셈블리의 위치를 조정합니다. 나사(키 72)를 설치합니다.
- 3. 단자함 배선 커넥터를 하우징 어셈블리(키 50)의 센서 기판에 연결합니다. 커넥터의 방향을 조정해야 합니다.
- 4. 모듈 베이스 교체 절차에 따라 모듈 베이스를 하우징에 결합합니다.
- 5. 단자함 제거 절차의 2단계에 설명된 대로 필드 와이어링을 다시 연결합니다.
- 6. O-링(키 36)에 윤활제로 실리콘 씰란트(Sealant)를 바르고 단자함의 2-5/8인치 나사산 위에 O-링을 설치합니다. 나사산 위에 O-링을 설치할 때 O-링이 절단되지 않도록 도구를 사용하는 것이 좋습니다.
- 7. 갭을 설치할 때 고착 현상 또는 골링 현상(Galling)이 발생하지 않도록 단자함의 2-5/8인치 나사산에 리튬 그리스(키 63)를 바릅니다.
- 8. 단자함에 캡(키 4)을 고정합니다.
- 9. 캡(키 4)에 고정 나사(키 58)를 설치합니다. 캡을 느슨하게 풀어서(1바퀴만) 고정 나사를 단자함의 움푹 패인 곳 중 하나와 맞춥니다. 고정 나사(키 58)를 조입니다.

# 문제 해결

기기에 통신 또는 출력 문제가 발생할 경우 표 7‐3의 문제 해결 차트를 참조하십시오. 111페이지의 DVC6200 기술 지원 체크리스트도 참조하십시오.

# 가용 전압확인

#### 경고

폭발성 대기가 들어 있는 영역 또는 위험 지역으로 분류된 영역에서 이 테스트를 수행할 경우 화재 또는 폭발로 인한 상해나 자산 손실이 발생할 수 있습니다.

기기의 가용 전압을 확인하려면 다음 절차를 따르십시오.

- 1. 그림 2‐29의 장비를 FIELDVUE 기기 대신 필드 와이어링에 연결합니다.
- 2. 컨트롤 시스템을 설정하여 최대 출력 전류를 공급합니다.
- 3. 그림 2‐29처럼 1kilohm Potentiometer의 저항을 0으로 설정합니다.
- 4. 밀리암페어계에 표시된 전류를 기록합니다.
- 5. 전압계의 읽기 전압이 11.0볼트가 될 때까지 1kilohm Potentiometer의 저항을 조정합니다.
- 6. 밀리암페어계에 표시된 전류를 기록합니다.
- 7. 6단계에서 기록한 전류가 4단계에서 기록한 전류와 동일할 경우(± 0.08mA) 가용 전압이 충분한 것입니다.
- 8. 가용 전압이 부족할 경우 설치 단원의 배선 작업을 참조하십시오.

# 루프 회선을 방해하지 않고 루프 전류 검사

#### 경고

폭발성 대기가 들어 있는 영역 또는 위험 지역으로 분류된 영역에서 이 테스트를 수행할 경우 화재 또는 폭발로 인한 상해나 자산 손실이 발생할 수 있습니다.

루프 회선을 방해하지 않고 루프 전류를 검사하려면 다음 절차를 따르십시오.

- 1. FIELDVUE 기기를 전원에 연결한 상태로 그림 7‐8처럼 디지털 멀티미터 읽기 전압 DC(0-1VDC 또는 mV 배율)를 테스트 단자에 연결합니다.
- 2. 테스트 단자의 측정값은 루프 전류[0.004V = 0.004A(4MA)] 루프 전류의 mA에 비례합니다. 전류가 충분한지 확인하려면 표 1‐2의 사양을 확인하십시오.

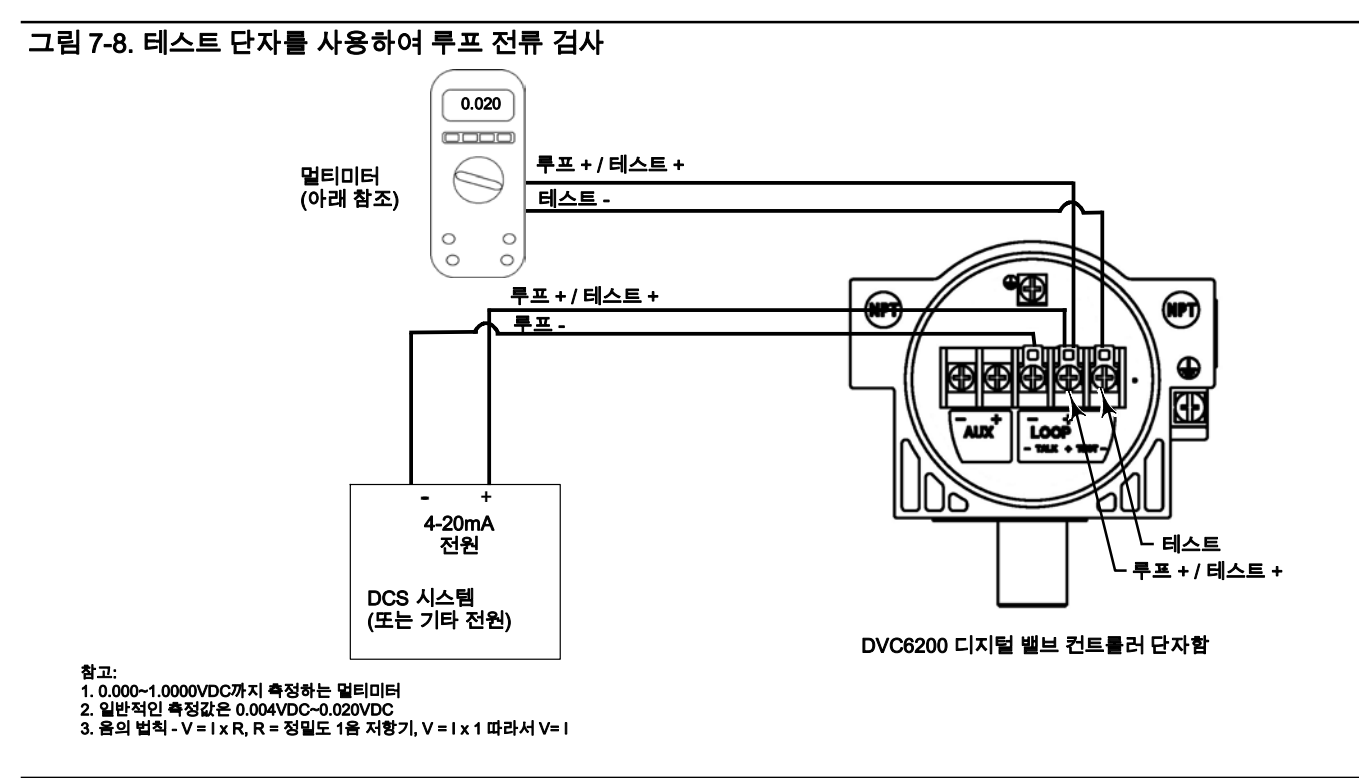

#### 표 7‐3. 기기 문제 해결

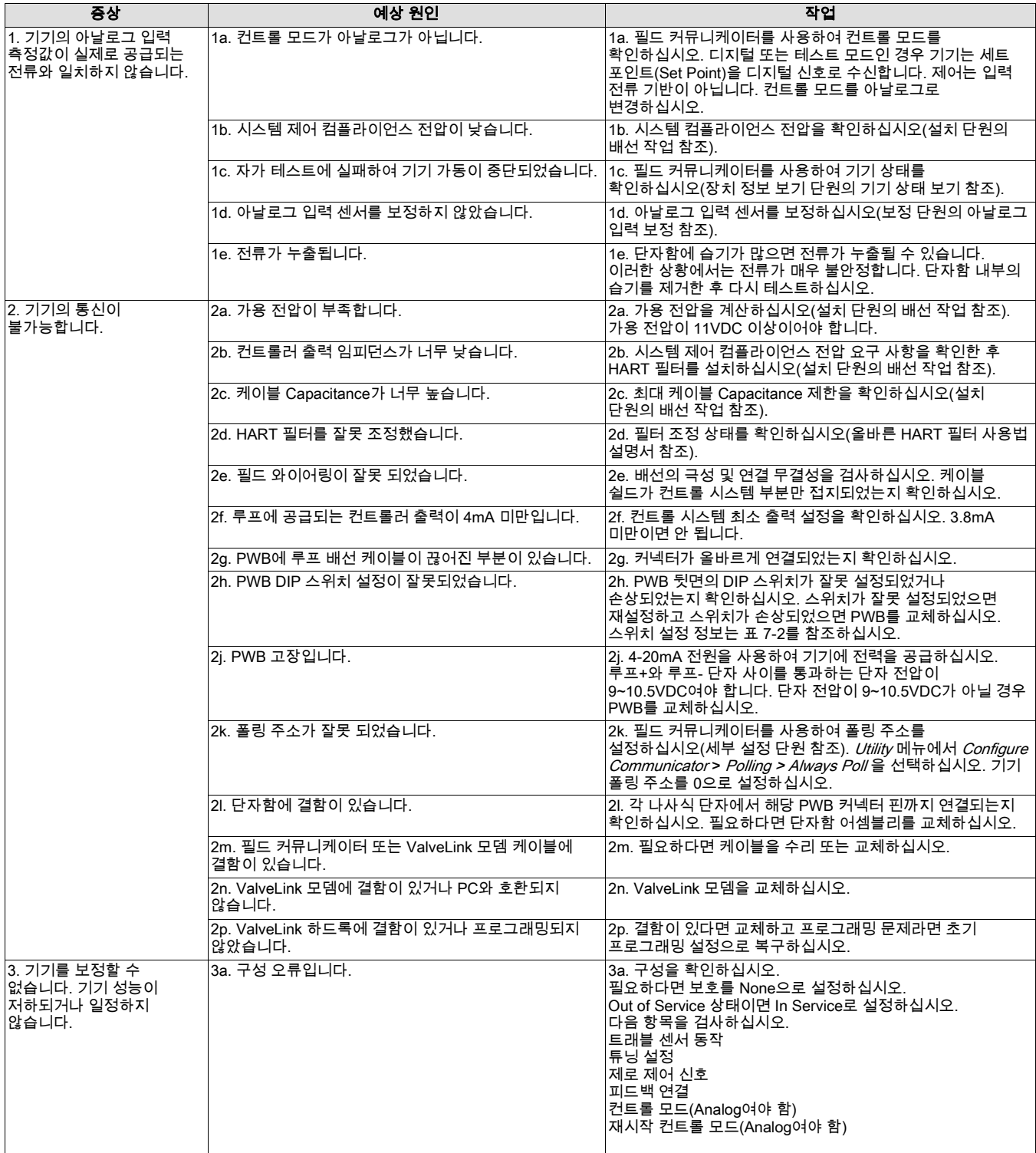

### 표 7‐3. 기기 문제 해결 (계속)

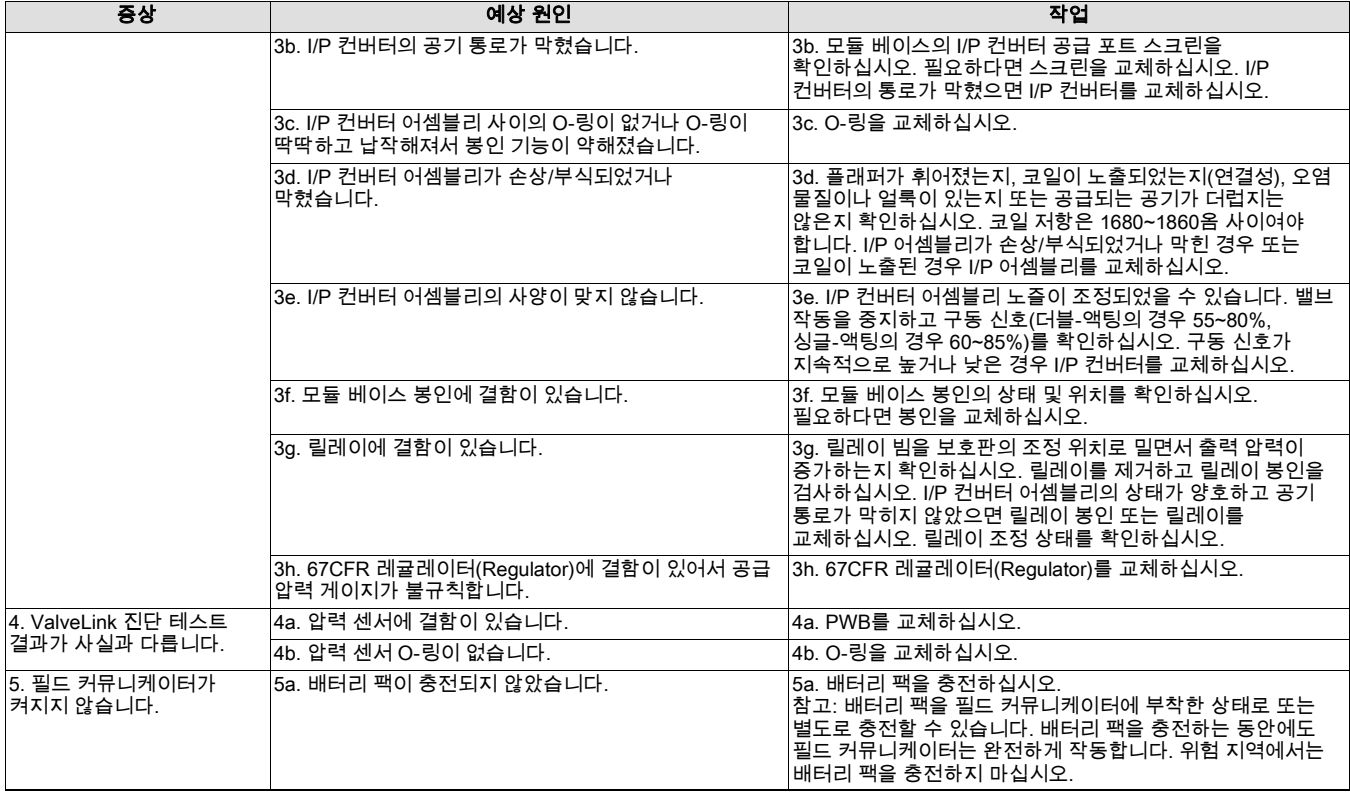

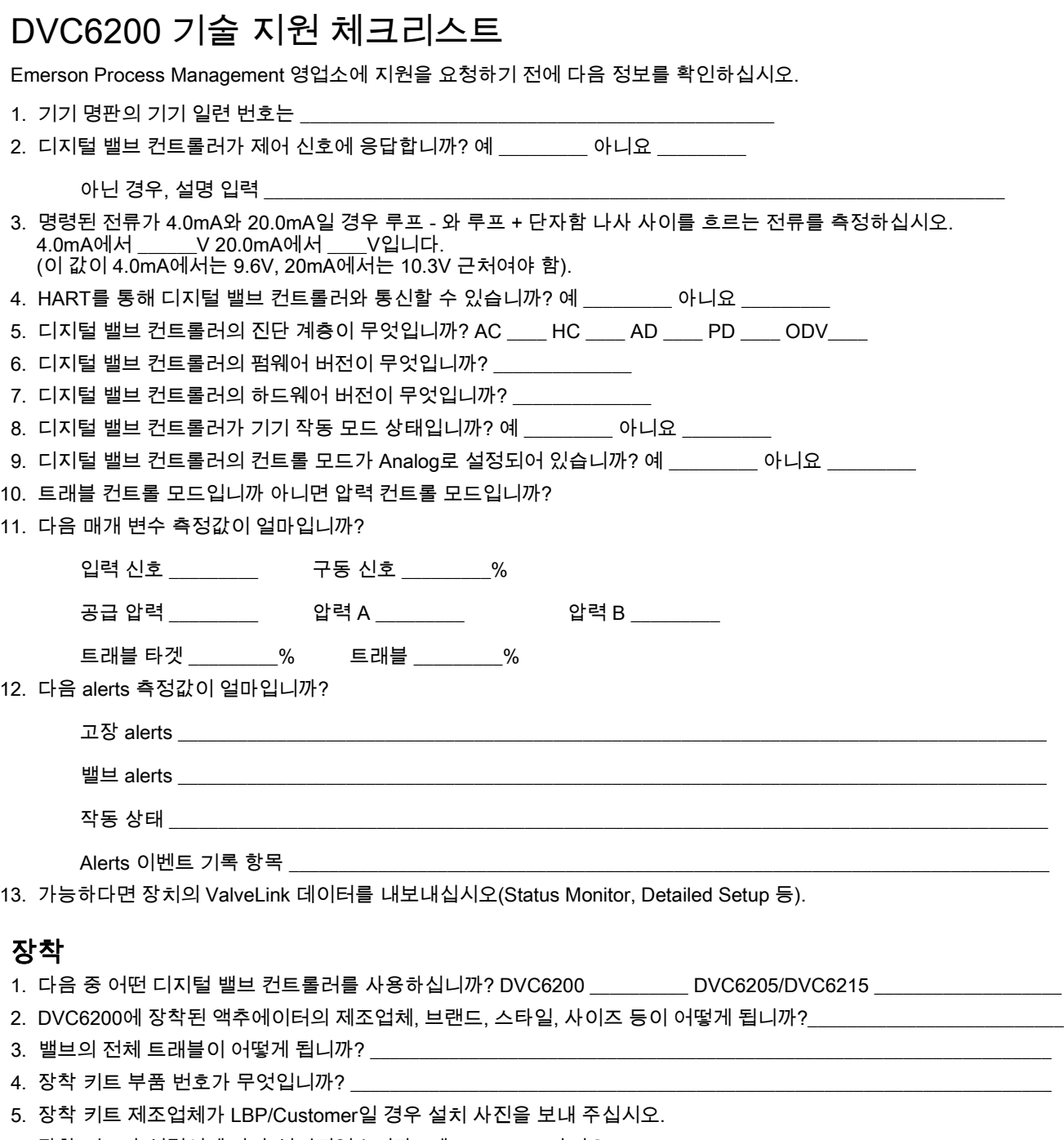

- 6. 장착 키트가 설명서에 따라 설치되었습니까? 예 \_\_\_\_\_\_\_\_\_ 아니요 \_\_\_\_\_\_\_\_\_
- 7. 밸브의 안전 위치가 어떻게 됩니까? Fail closed \_\_\_\_\_\_\_\_\_ Fail open \_\_\_\_\_\_\_\_\_

# 단원 8 부품

# 부품 주문

Emerson Process Management 영업소와 이 장비에 대한 정보를 교환할 때에는 항상 컨트롤러 일련 번호를 알려 주십시오. 교체 부품을 주문할 때에는 다음 부품 목록에서 필요한 부품의 부품 번호 11자를 확인하십시오. 부품 번호는 키트 및 권장 예비 부품에만 표시됩니다. 표시되지 않은 부품 번호는 Emerson Process Management 영업소에 문의하십시오.

## A 경고

Fisher의 순정 교체 부품만을 사용하십시오. Emerson Process Management에서 제공하지 않는 구성품은 어떠한 상황에서도 Fisher 기기에 사용해서는 안 됩니다. Emerson Process Management에서 제공하지 않는 구성품을 사용하면 보증이 무효화될 수 있으며 기기의 성능에 부작용을 미치고 상해나 자산 손실을 유발할 수 있습니다.

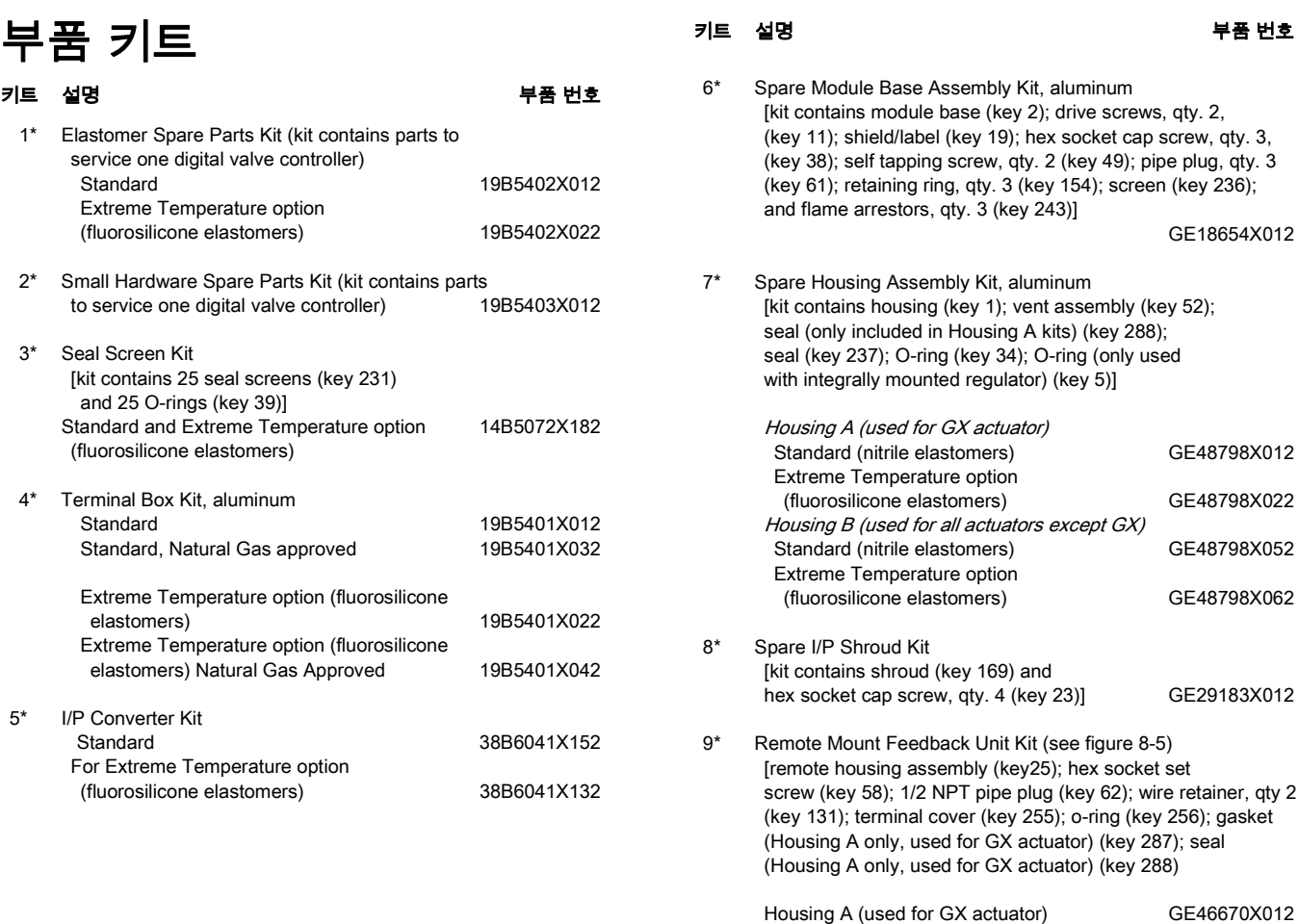

\*권장 예비 부품

Housing B (used for all actuators except GX) GE40178X012

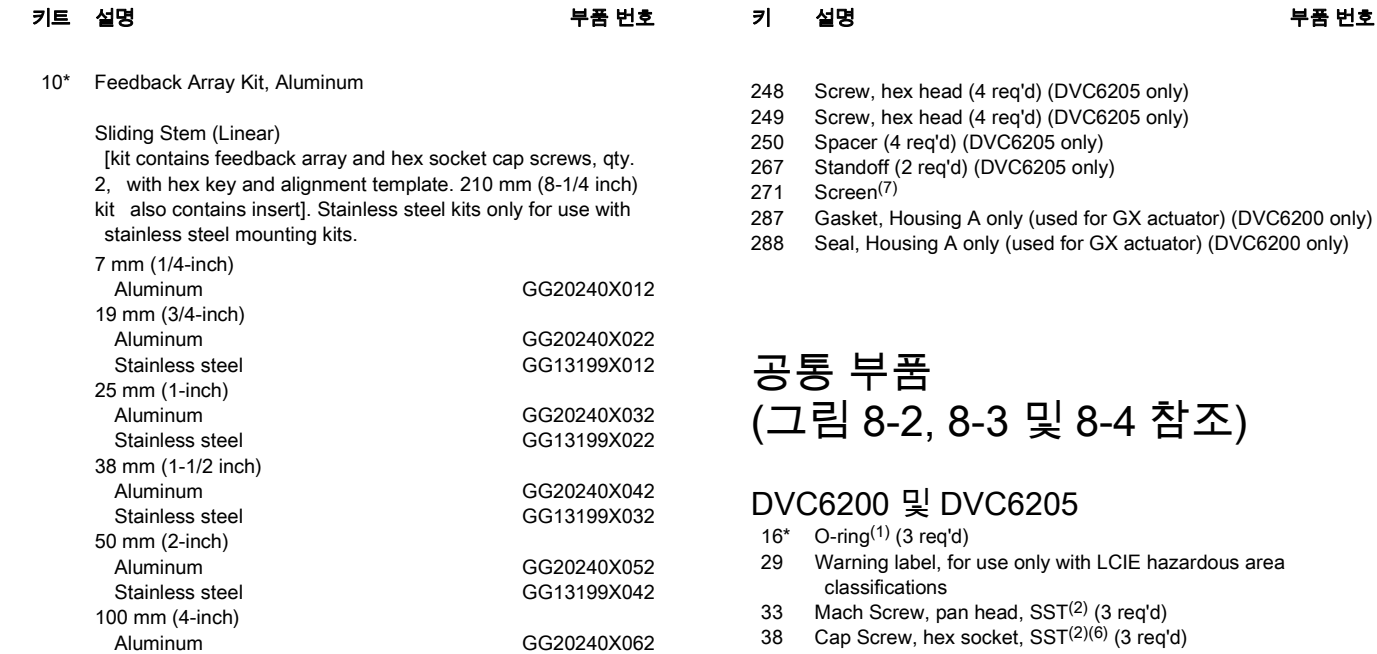

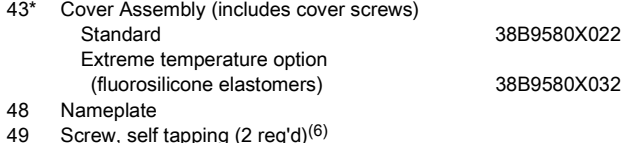

- 49 Screw, self tapping (2 req'd)<sup>(6)</sup> 61 Pipe Plug, hex socket(6) Housing A with relay C (2 req'd ) (used for GX actuator) Housing A with relay B (1 req'd) (used for GX actuator) Housing B with relay B and C (1 req'd) (used for all actuators except GX) Not required for relay A
- 63 Lithium grease (not furnished with the instrument)
- 64 Zinc based anti-seize compound (not furnished with the instrument)
- 65 Lubricant, silicone sealant (not furnished with the instrument)
- 154 Retaining Ring(2) (3 req'd)
- 236 Screen (required for relay B and C only)<sup>(7)</sup>
- 237 Module Base Seal(1)

## 모듈 베이스 \_\_\_<br>(그림 8-2 및 8-4 참조)

# DVC6200 및 DVC6205<br> $\frac{2}{2}$  Module Base<sup>(6)</sup>

- Module Base<sup>(6)</sup>
- 11 Drive Screw<sup>(6)</sup> (2 req'd)
- 12 O-ring<sup>(1)</sup><br>19 Shield<sup>(6)</sup>
- $Shield<sup>(6)</sup>$
- 61 Pipe Plug, hex socket<sup>(6)</sup> (3 req'd)
- 243 Slotted Pin (flame arrestor) $(6)$  (3 req'd)

\*권장 예비 부품

- 
- 
- 1. Elastomer 예비 부품 키트에 사용 가능<br>2. 소형 하드웨어 예비 부품 키트에 사용 가능<br>6. 예비 모듈 베이스 어셈블리 키트에 사용 가능<br>7. 예비 하우징 어셈블리 키트에 사용 가능

#### 참고

부품 번호는 권장 예비 부품에만 표시됩니다. 표시되지 않은 부품 번호는 Emerson Process Management 영업소에 문의하십시오. 각주 번호가 표시된 부품은 부품 키트에 사용할 수 있습니다. 페이지 하단의 각주 정보를 참조하십시오.

Stainless steel GG13199X052

Aluminum GG20243X012 Stainless steel GG13199X072

[kit contains feedback assembly, pointer, and travel indicator scale]. Stainless steel kits only for use with stainless steel

Aluminum GG10562X012 Stainless steel GG10562X022

#### 키 설명

## 하우징(그림 8‐2 및 8‐4 참조)

## DVC6200 및 DVC6205

210 mm (8-1/4 inch)

mounting kits.

Rotary

부품 목록

- 1 Housing(7)
- 11 Drive Screw (2 req'd) (DVC6205 only)<br>20 Shield (DVC6205 only)
- Shield (DVC6205 only)
- 52 Vent, plastic(2)
- 74 Mounting Bracket (DVC6205 only)

키 설명 부품 번호

## I/P 컨버터 어셈블리 (그림 8‐2 및 8‐4 참조)

#### DVC6200 및 DVC6205

- 23 Cap Screw, hex socket, SST $^{(2)(8)}$  (4 req'd)<br>39\* O-ring<sup>(1)(3)(5)</sup>
- $O-ring<sup>(1)(3)(5)</sup>$
- 41 I/P Converter<sup>(5)</sup>
- 169 Shroud $(5)(8)$  (see figure 7-4)
- $210^*$  Boot, nitrile<sup>(1)(5)</sup> (2 req'd) (see figure 7-4)
- 231\* Seal Screen(1)(3)(5)

# 릴레이(그림 8‐2 및 8‐4 참조)

#### DVC6200 및 DVC6205

24\* Relay Assembly, (includes shroud, relay seal, mounting screws)

#### Standard (nitrile elastomers)

Standard Bleed

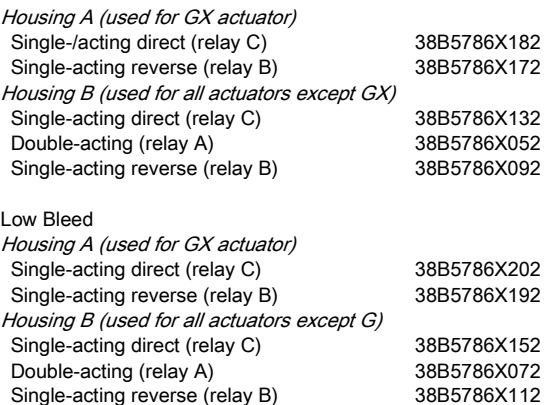

#### Extreme Temperature option (fluorosilicone elastomers)

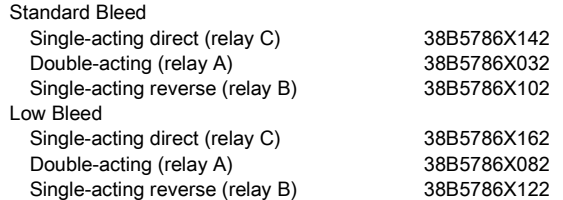

\*권장 예비 부품

1. Elastomer 예비 부품 키트에 사용 가능

2. 소형 하드웨어 예비 부품 키트에 사용 가능 3. 봉인 스크린 키트에 사용 가능

- 4. 단자함 키트에 사용 가능
- 5. I/P 컨버터 키트에 사용 가능

8. 예비 보호판 키트에 사용 가능

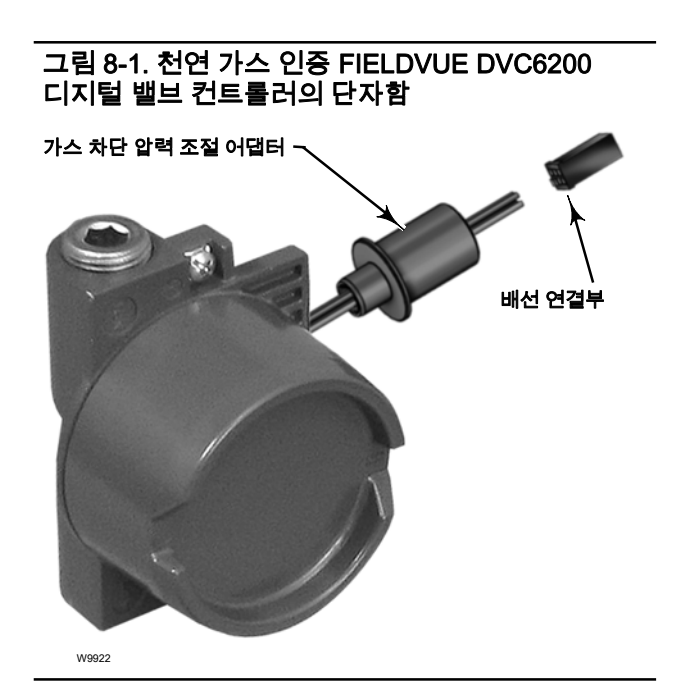

키 설명 부품 번호

## 루프 연결부 단자함 (그림 8‐2 및 8‐4 참조)

#### DVC6200 및 DVC6205

- 4 Terminal Box Cap<br> $34^*$  O-ring<sup>(1)(4)</sup>
- $O$ -ring $(1)(4)$
- $36^*$  O-ring<sup> $(1)(4)$ </sup><br>58 Set Screw.
- Set Screw, hex socket, SST(2)
- 72 Cap Screw, hex socket, SST(2)
- 164 Terminal Box Assembly

#### 키 설명

# 피드백 연결부 단자함 (그림 8‐4 참조)

#### DVC6205

- 4 Terminal Box Cap<br>34\*  $Q = \frac{Q(1)}{4}$
- 34\* O-ring<sup>(1)(4)</sup><br>36\* O-ring<sup>(1)(4)</sup>
- $O\text{-ring}^{(1)(4)}$
- 58 Set Screw, hex socket, SST<sup>(2)</sup><br>62 Pipe Plug, hex hd. SST
- Pipe Plug, hex hd, SST

262 Adapter

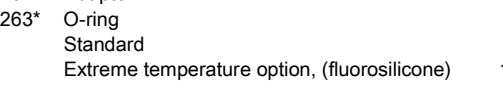

사용 설명서 D103409X0KR

#### 키 설명 부품 번호

# PWB 어셈블리 (그림 8‐2 및 8‐4 참조)

## DVC6200 및 DVC6205

#### 참고

PWB 어셈블리 FS 번호는 Emerson Process Management 영업소에 문의하십시오.

50\* PWB Assembly **Standard** 

> For instrument level AC For instrument level HC For instrument level AD For instrument level PD For instrument level ODV

Extreme Temperature option (fluorosilicone elastomers) For instrument level AC For instrument level HC For instrument level AD For instrument level PD

For instrument level ODV

## 키 설명 부품 번호 압력 게이지, 파이프 플러그 또는 타이어 밸브 어셈블리 (그림 8‐3 참조) DVC6200 및 DVC6205

47\* Pressure Gauge, nickel-plated brass case, brass connection Double-acting (3 req'd); Single-acting (2 req'd)

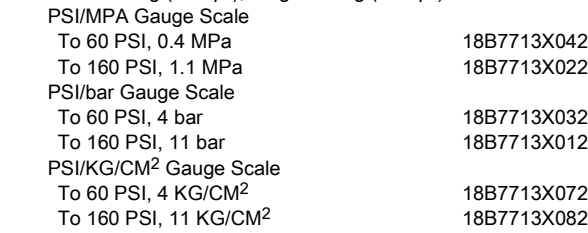

66 Pipe Plug, hex head For double-acting and single-acting direct w/gauges (none req'd) For single-acting reverse w/gauges (1 req'd) For all units w/o gauges (3 req'd)

67 Tire Valve, used with Tire Valve Option only Double-acting (3 req'd); Single-acting (2 req'd)

# DVC6215 피드백 유닛(그림 8‐5

## 참조)

65 Lubricant, silicone sealant (not furnished with the instrument) 256\* O-Ring, fluorosilicone 1K1810X0122

## HART 필터

HF340, DIN rail mount 39B5411X022<br>HF341, DIN rail Mount, pass through (no filter) 39B5412X012 HF341, DIN rail Mount, pass through (no filter)

\*권장 예비 부품

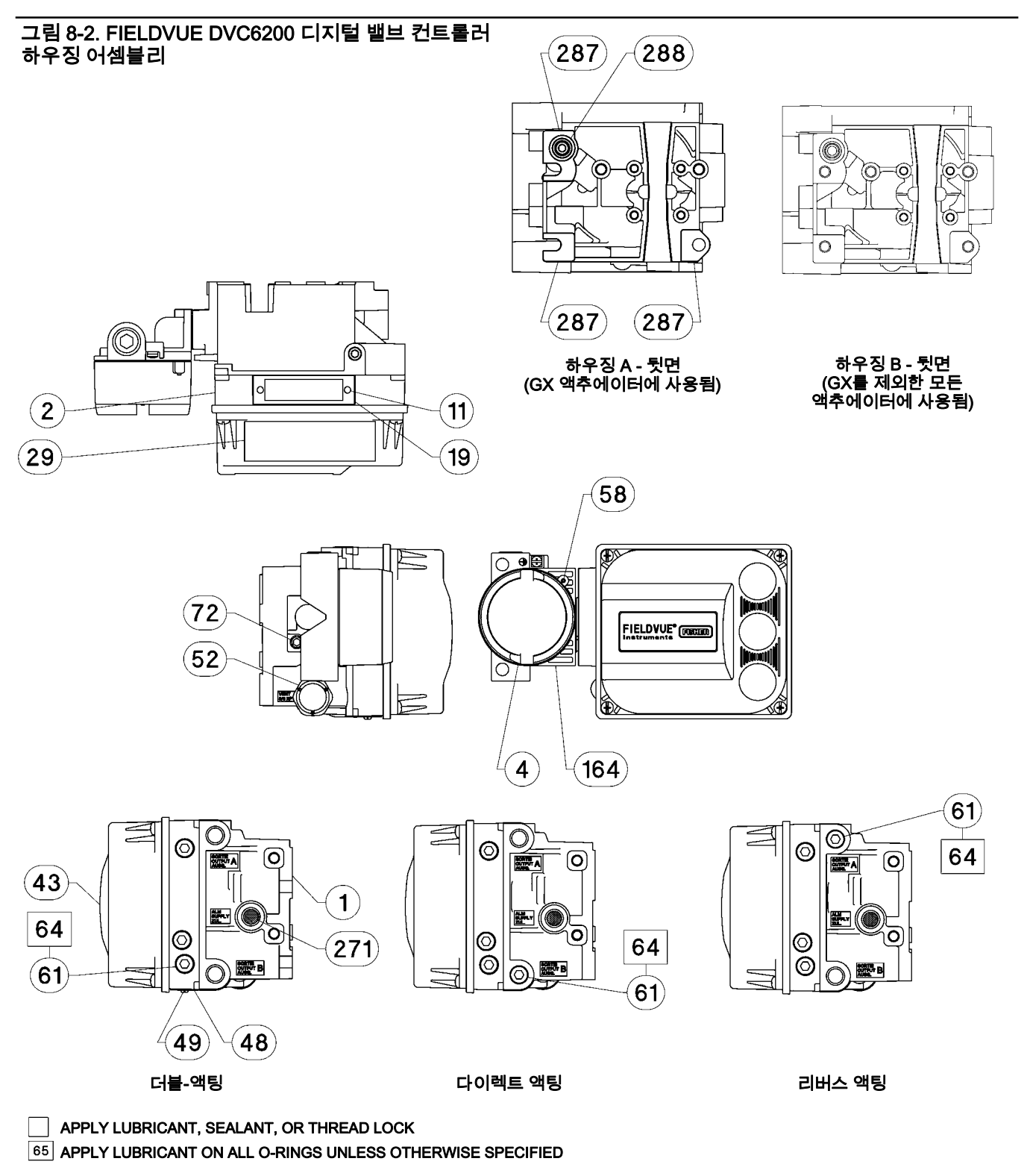

GE40185 시트 1/3

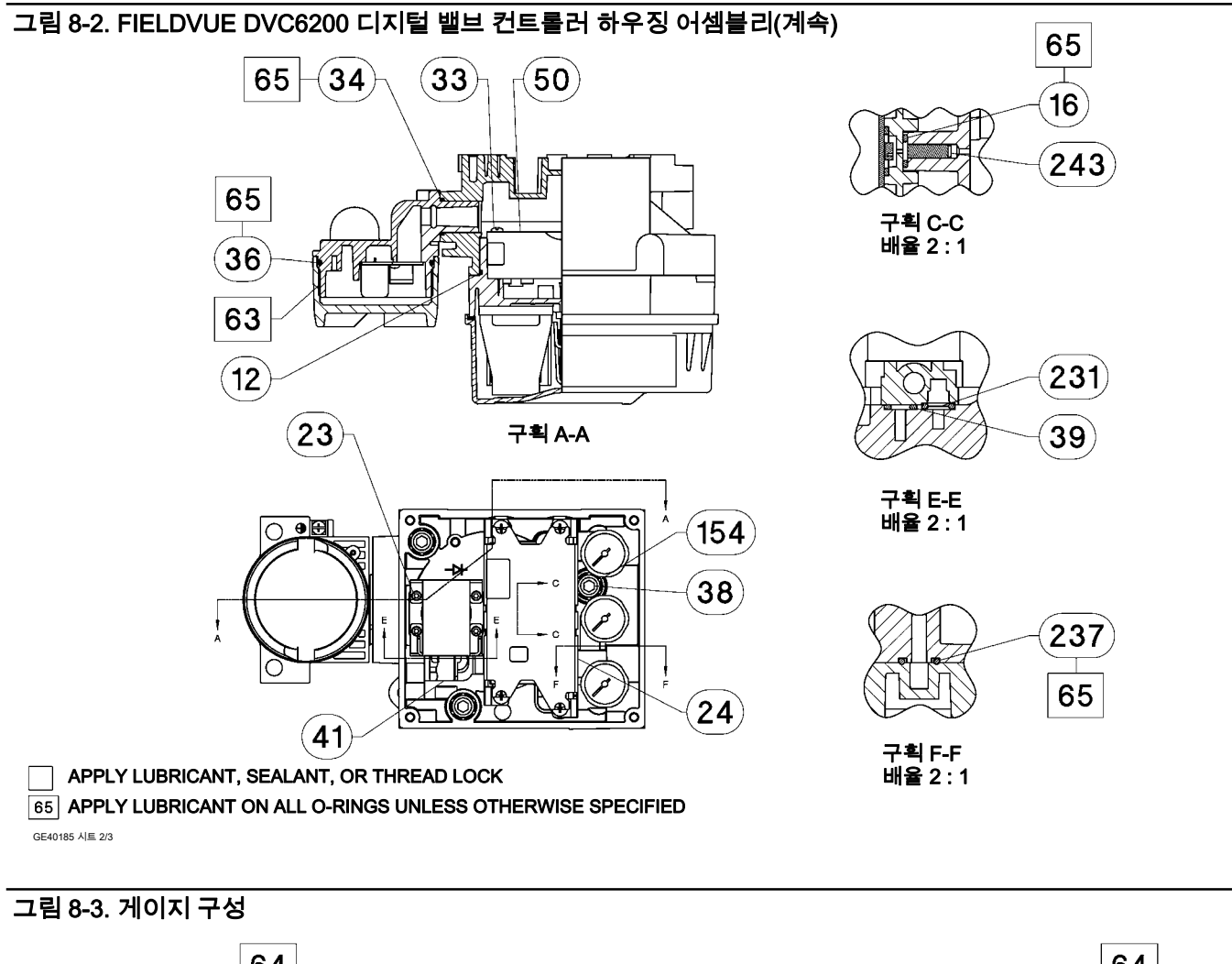

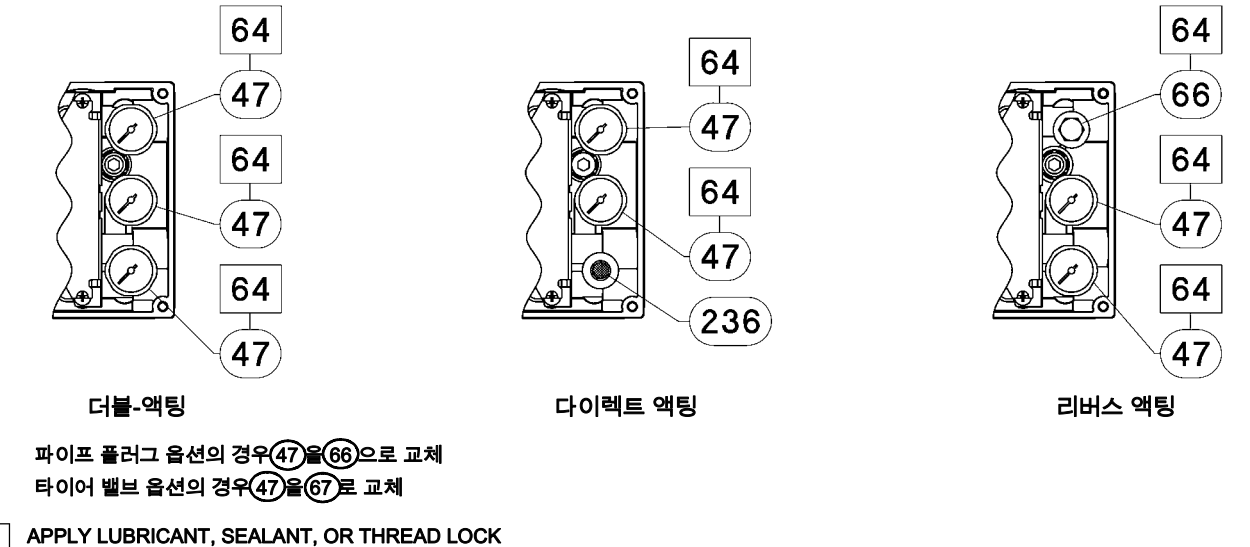

GE40185 시트 3/3 **65 APPLY LUBRICANT ON ALL O-RINGS UNLESS OTHERWISE SPECIFIED** 

### 그림 8‐4. FIELDVUE DVC6205 기본 유닛 하우징 어셈블리

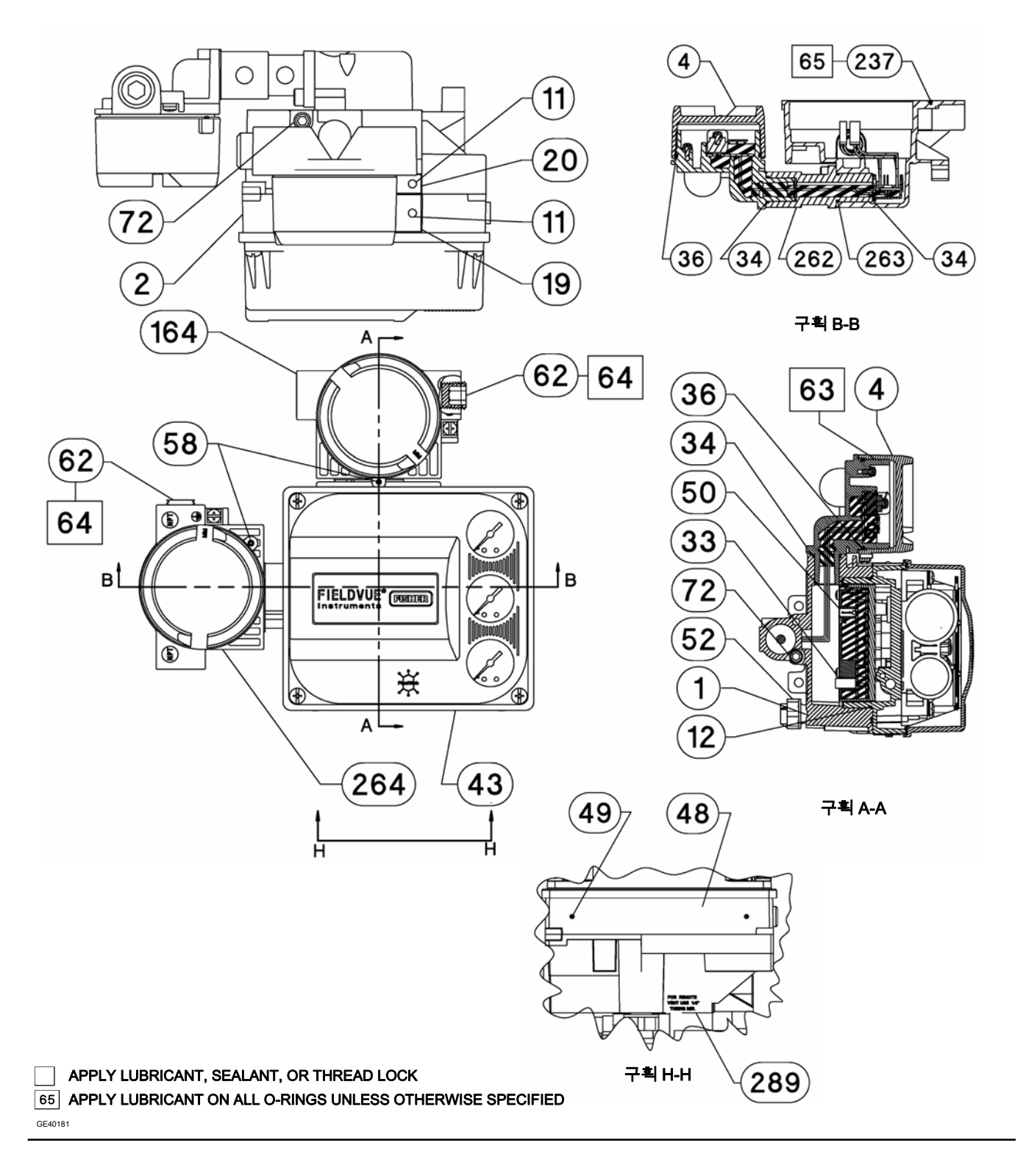

부품 2013년 12월

64

47

64

T  $47$ 

64

 $\overline{47}$ 

ര

65

 $16$ 

 $243$ 

 $231$ 

39

 $(154)$ 

 $\sqrt{38}$ 

 $\mathbf{23}$ 

 $169$ 

 $\overline{41}$ 

 $24$ 

 $\bullet$ 

۵

구획 C-C 배율 2 : 1

# 구획 E-E 배율 2 : 1

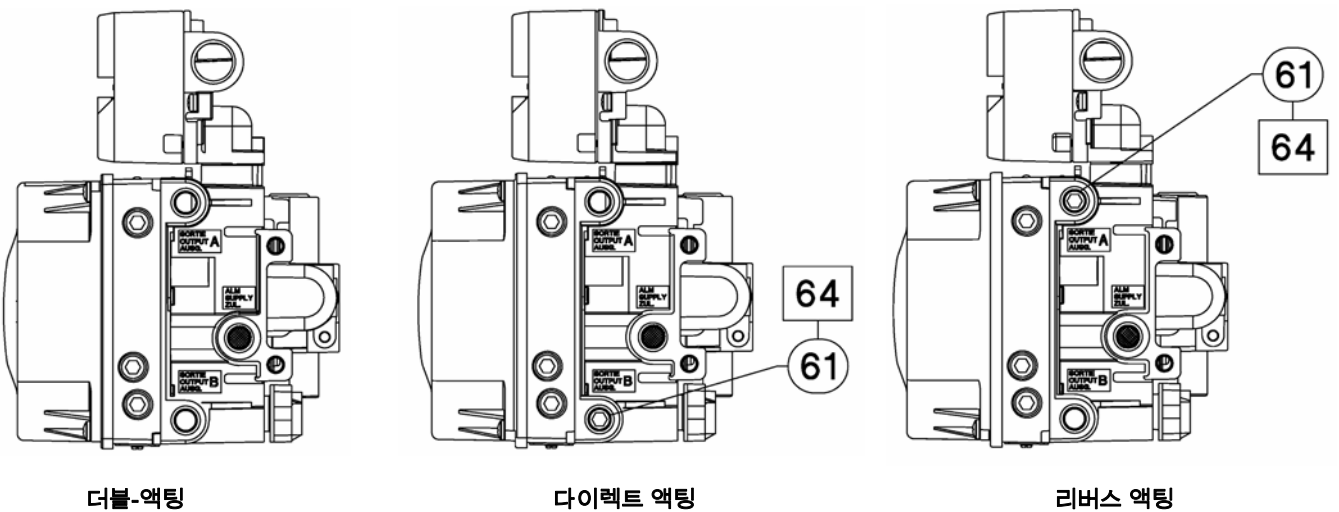

더블-액팅 표시

Œ

商

GE40181

**65 APPLY LUBRICANT ON ALL O-RINGS UNLESS OTHERWISE SPECIFIED** 

APPLY LUBRICANT, SEALANT, OR THREAD LOCK

## 그림 8‐4. FIELDVUE DVC6205 기본 유닛 하우징 어셈블리(계속)

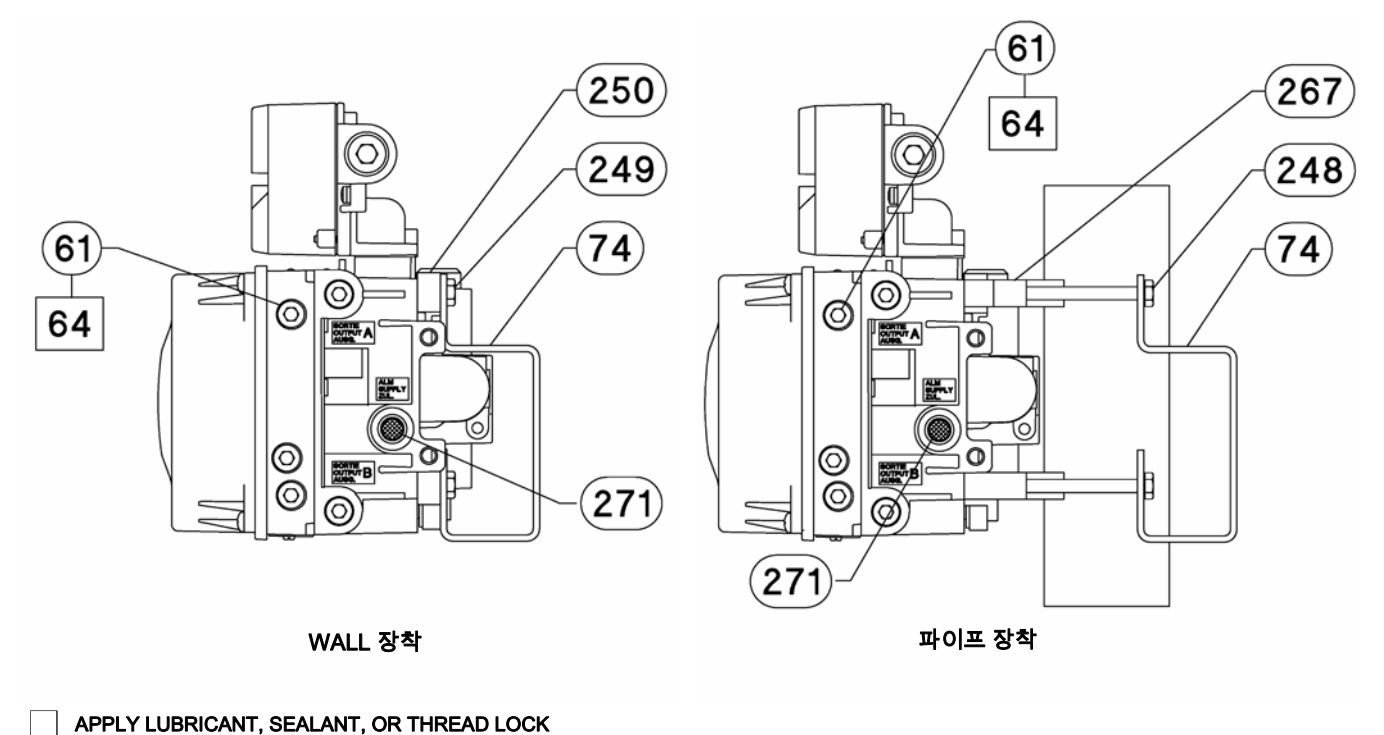

APPLY LUBRICANT ON ALL O-RINGS UNLESS OTHERWISE SPECIFIED

GE40181

#### 그림 8‐5. FIELDVUE DVC6215 원격 피드백 어셈블리

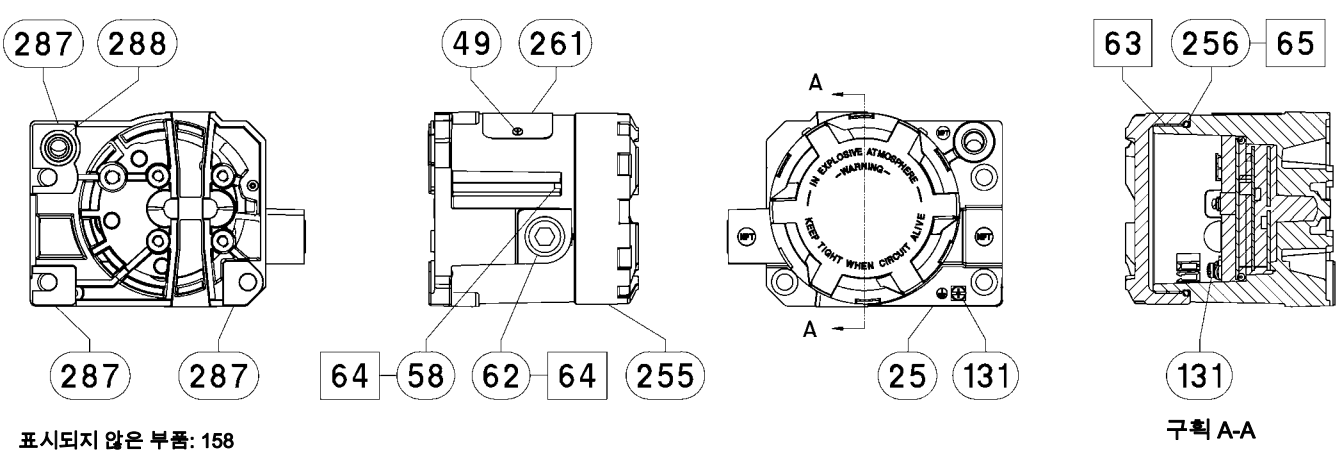

APPLY LUBRICANT/SEALANT

GE46670-B

하우징 A (GX 액추에이터에 사용됨)

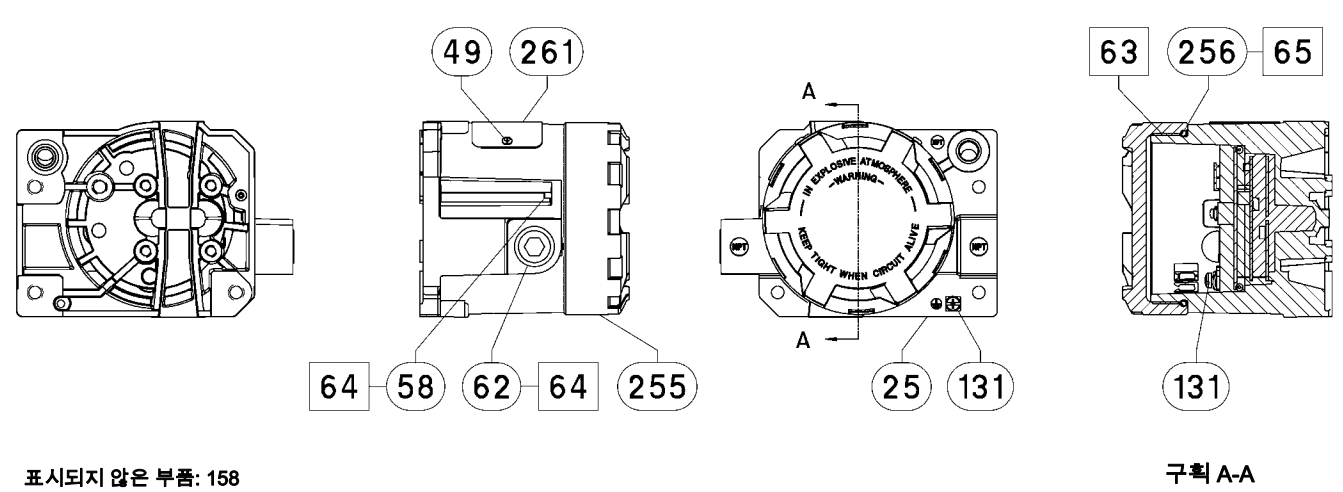

GE40178-B APPLY LUBRICANT/SEALANT

> 하우징 B (GX를 제외한 모든 액추에이터에 사용됨)

# 부록 A 작동 원리

# HART 통신

HART(Highway Addressable Remote Transducer) 프로토콜은 현장 장치에서 기기 및 프로세스 데이터와 디지털로 통신하는 기능을 제공합니다. 이 디지털 통신은 프로세스 신호 중단 없이 4-20mA 프로세스 컨트롤 신호를 제공하는 동일한 2회선 루프를 통해 이루어집니다. 따라서 보다 빠른 업데이트 속도로 아날로그 프로세스 신호를 컨트롤하는 데 사용할 수 있습니다. 이와 동시에 HART 프로토콜은 디지털 진단, 유지 관리 및 추가 프로세스 데이터에 액세스할 수 있게 해줍니다. 이 프로토콜은 호스트 장치를 통해 전체 시스템 통합을 제공합니다.

HART 프로토콜은 FSK(주파수 편이 방식)를 사용합니다. 1200Hz와 2200Hz의 개별 주파수 두 개가 4-20mA 전류 신호에 중첩됩니다. 이러한 주파수는 숫자 1과 0을 나타냅니다(그림 A‐1 참조). 주파수 신호를 4-20mA 전류에 포개면 디지털 통신이 확보됩니다. HART 신호의 평균값은 0이므로 DC 값은 4-20mA 신호에 추가되지 않습니다. 따라서 프로세스 신호 중단 없이 진정한 동시 통신이 실현됩니다.

#### 그림 A‐1. HART 주파수 편이 방식 기술

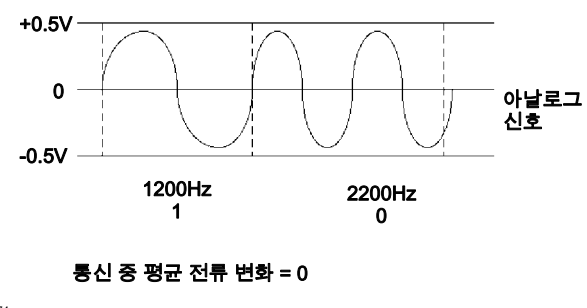

A6174

HART 프로토콜은 멀티 드롭, 즉 여러 장치를 단일 통신 회선에 네트워킹하는 기능을 제공합니다. 이 프로세스는 Pipelines, Custody Transfer Sites, 및 Tank Farms과 같은 원격 애플리케이션을 모니터링하는 데 적합합니다. 멀티 드롭을 위해 인쇄 회로 기판 DIP 스위치 구성을 변경하는 방법에 대한 지침은 표 7‐2를 참조하십시오.

# DVC6200 디지털 밸브 컨트롤러

DVC6200 디지털 밸브 컨트롤러 하우징에는 현장 배선이나 배관을 분리하지 않고도 쉽게 교체할 수 있는 트래블 센서, 단자함, 공기 입출력 연결 및 모듈 베이스가 들어 있습니다. 모듈 베이스에는 I/P 컨버터, 인쇄 회로 기판(pwb) 어셈블리 및 공압 릴레이 하위 모듈이 들어 있습니다. 릴레이 포지션은 인쇄 회로 기판의 탐지기를 통해 릴레이 빔의 자석을 센서로 감지하는 방법으로 감지됩니다. 이 센서는 MLFB(마이너 루프 피드백) 측정에 사용됩니다. 모듈 베이스는 서브 모듈을 교체하여 다시 제작할 수 있습니다. 그림 A‐3 및 A‐4를 참조하십시오.

#### 그림 A‐2. 일반적인 ValveLink 소프트웨어용 FIELDVUE 기기-PC 연결

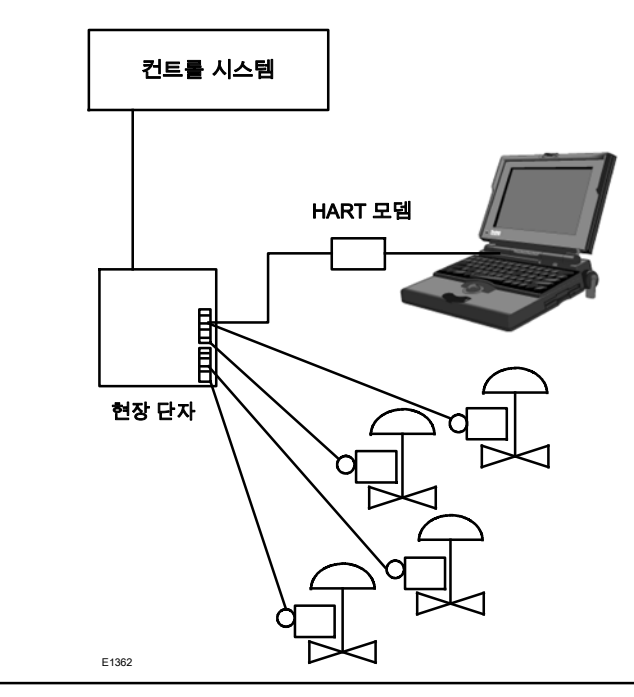

DVC6200 디지털 밸브 컨트롤러는 제어실의 입력 신호에 비례하여 컨트롤 밸브 포지션을 제공하는 루프 구동식 기기입니다. 다음은 피스톤 액추에이터에 장착된 더블-액팅 디지털 밸브 컨트롤러에 대한 설명입니다.

입력 신호는 단일 연선을 통해 단자함으로 전달된 다음 인쇄 회로 기판 어셈블리 서브 모듈로 전달됩니다. 이 값은 마이크로프로세서에서 읽고 디지털 알고리즘에 의해 처리되어 아날로그 I/P 구동 신호로 변환됩니다.

입력 신호가 증가하면 I/P 컨버터의 구동 신호가 증가하여 I/P 출력 압력이 상승합니다. I/P 출력 압력은 공압 릴레이 하위 모듈로 전달됩니다. 또한 릴레이는 공급 압력에 연결되어 있으며, I/P 컨버터의 작은 공압 신호를 증폭합니다. 릴레이는 증폭된 공압 신호를 수신하여 두 가지 출력 압력을 제공합니다. 입력(4-20mA 신호)을 높이면 출력 A 압력은 항상 증가하고 출력 B 압력은 감소합니다. 출력 A 압력은 더블-액팅 및 싱글-액팅 다이렉트 애플리케이션에 사용되고, 출력 B 압력은 더블-액팅 및 싱글-액팅 역방향 애플리케이션에 사용됩니다. 그림 A‐3에 표시된 대로, 출력 A 압력을 높이면 액추에이터 스템이 아래로 트래블합니다. 스템 포지션은 비접촉식 트래블 피드백 센서에 의해 감지됩니다. 스템은 올바른 스템 포지션이 확보될 때까지 계속 아래로 트래블합니다. 이때 인쇄 회로 기판 어셈블리는 I/P 구동 신호를 안정화합니다. 또한 플래퍼를 배치해 노즐 압력의 추가 상승을 방지합니다.

입력 신호가 감소하면 I/P 컨버터 서브 모듈이 감소하여 I/P 출력 압력이 하락합니다. 공압 릴레이는 출력 A 압력을 낮추고 출력 B 압력을 높입니다. 스템은 올바른 포지션이 확보될 때까지 위로 트래블합니다. 이때 인쇄 회로 기판 어셈블리는 I/P 구동 신호를 안정화합니다. 또한 플래퍼를 배치해 노즐 압력의 추가 하락을 방지합니다.

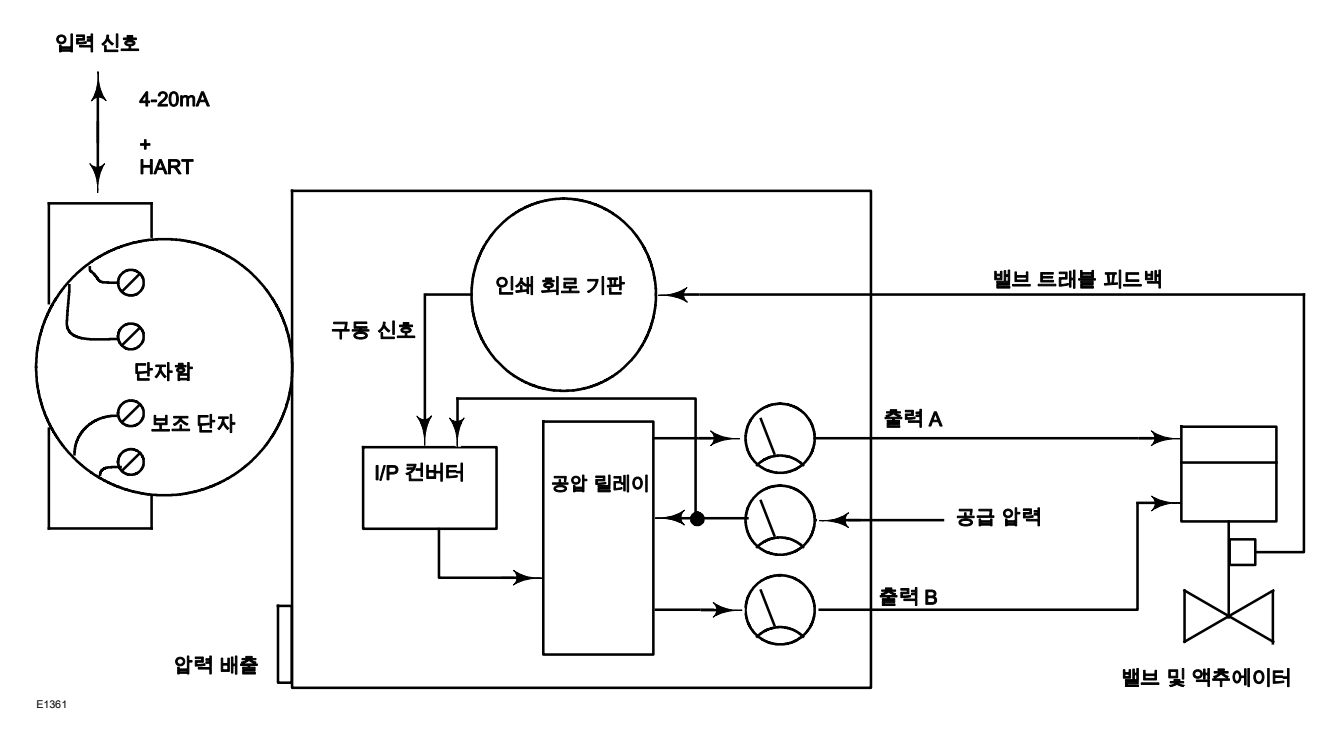

## 그림 A‐3. FIELDVUE DVC6200 디지털 밸브 컨트롤러 블록 다이어그램

그림 A‐4. FIELDVUE DVC6200 디지털 밸브 컨트롤러 어셈블리

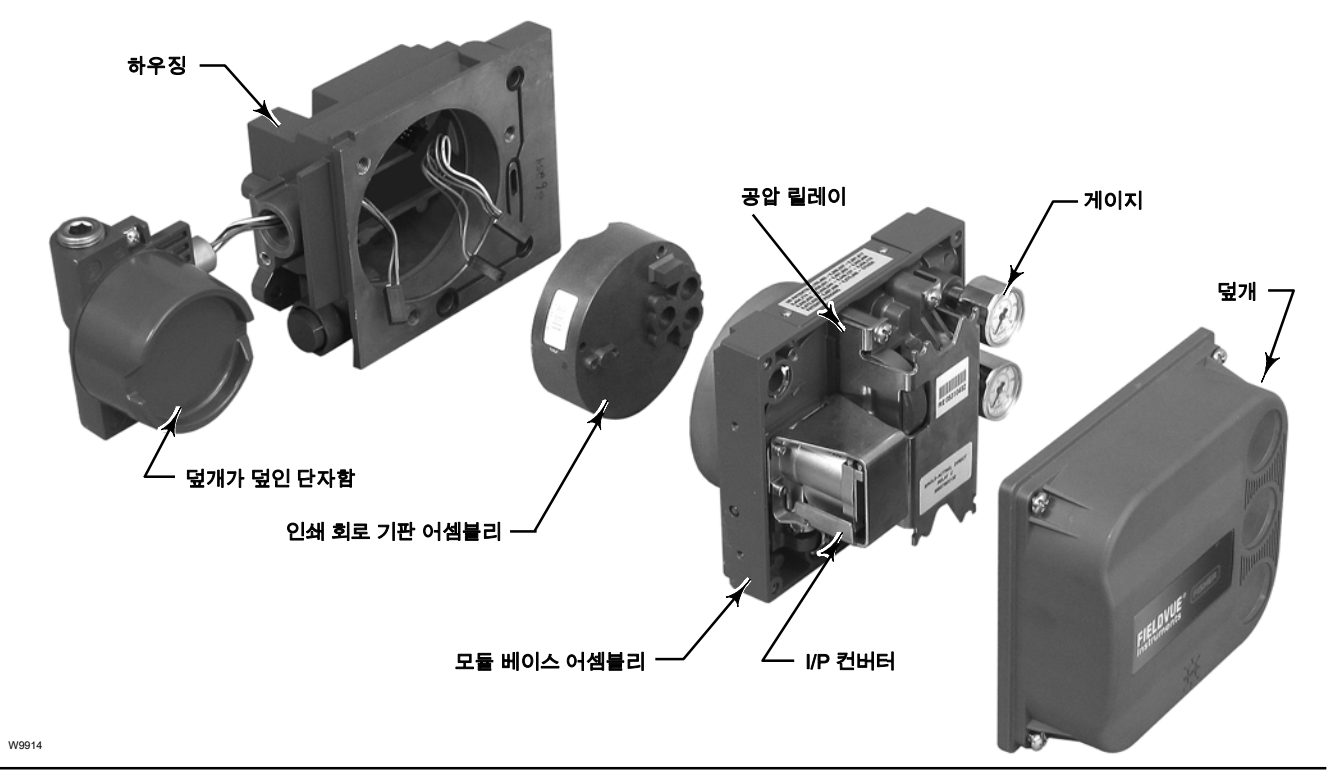

# 부록 B 필드 커뮤니케이터 메뉴 트리

이 단원에서는 기기 레벨 HC, AD, PD 및 ODV와 기기 레벨 AC에 대한 필드 커뮤니케이터 메뉴 트리를 제공합니다. 또한 해당 메뉴 트리에서 기능/변수를 찾는 데 유용한 좌표가 포함된 빠른 키 시퀀스 표가 포함되어 있습니다.

2013년 12월

#### 기기 레벨 HC, AD, PD 및 ODV

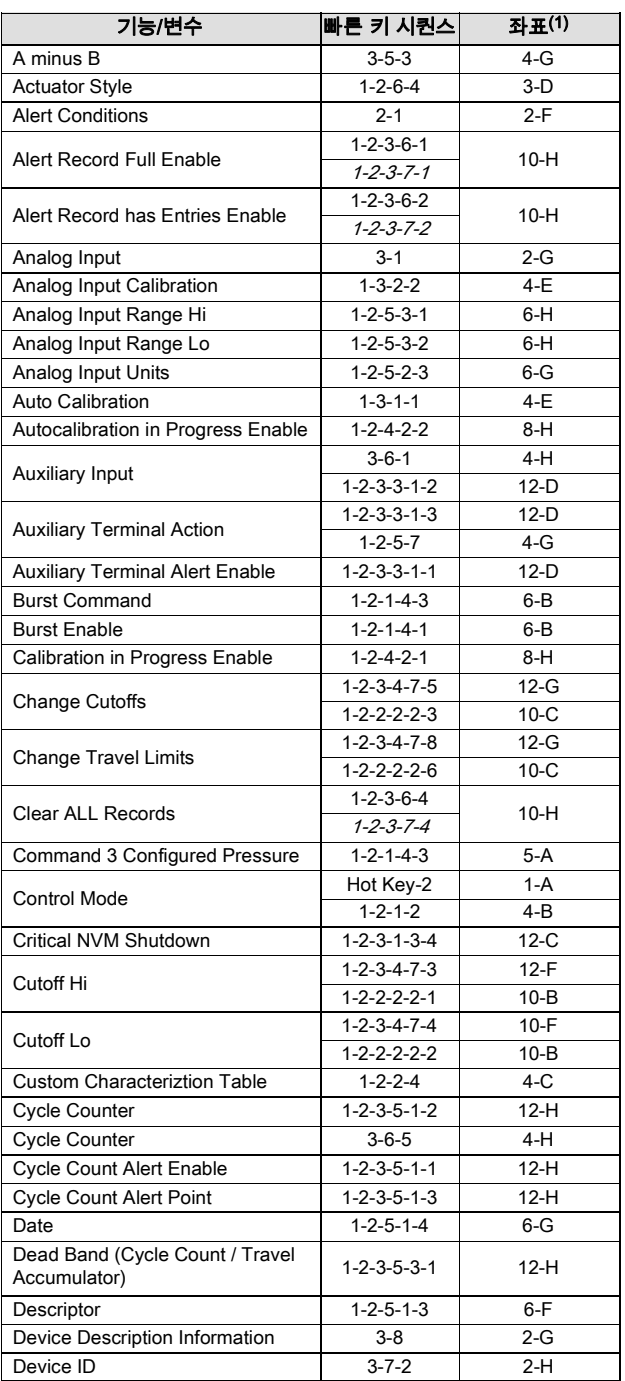

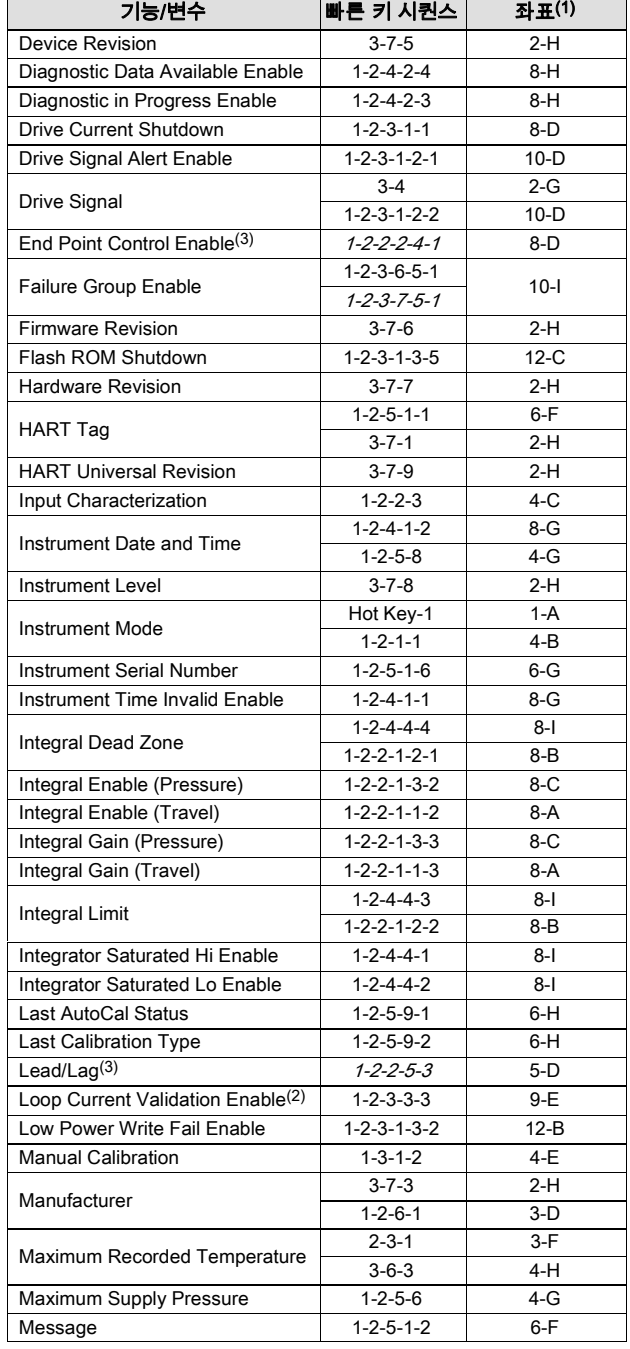

참고: *기울임꼴 빠른 키 시퀀스*는 기기 레벨 ODV에만 적용되는 빠른 키 시퀀스를 나타냅니다.<br>1. 좌표를 사용하면 130 및 131페이지에서 메뉴 트리 항목을 쉽게 찾을 수 있습니다.<br>2. 기기 레벨 AD, PD 및 ODV에만 적용됩니다.<br>3. 기기 레벨 HC, AD 및 PD에만 적용됩니다.<br>5. 기기 레벨 HC에만 적용됩니다.<br>5. 기기 레벨 HC에만 적용됩니다.

D103409X0KR

2013년 12월

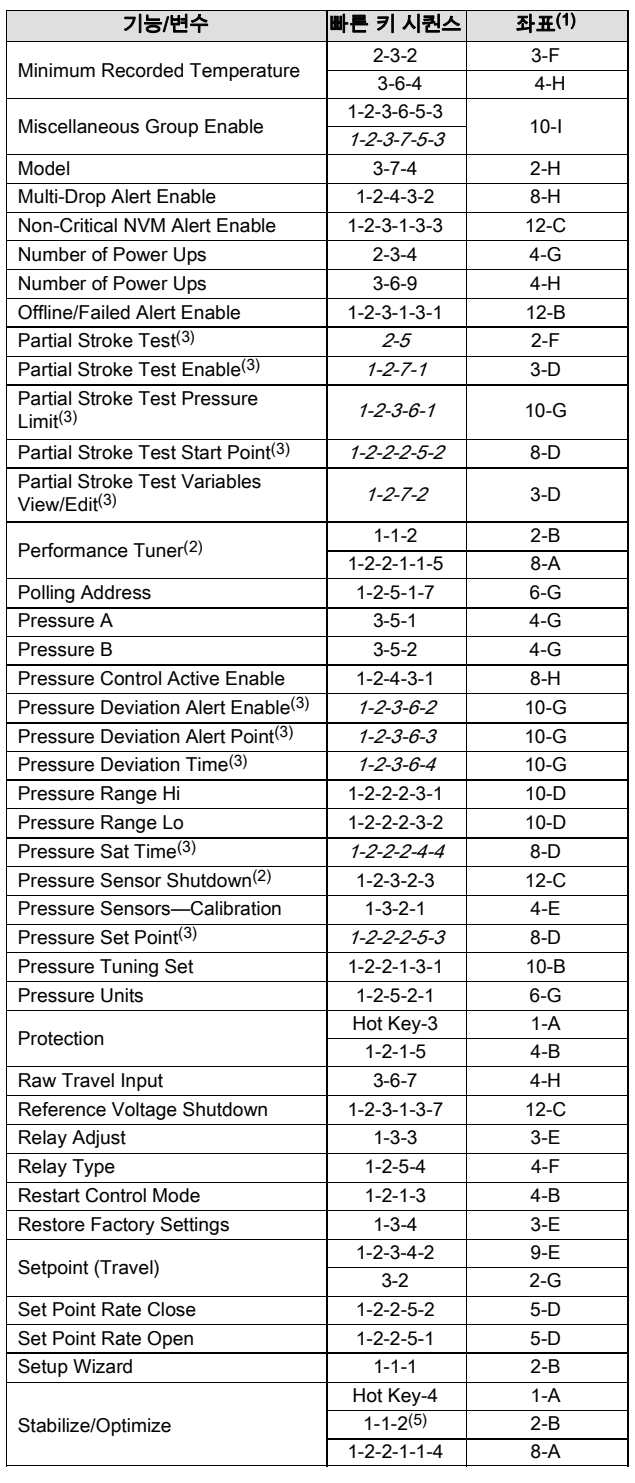

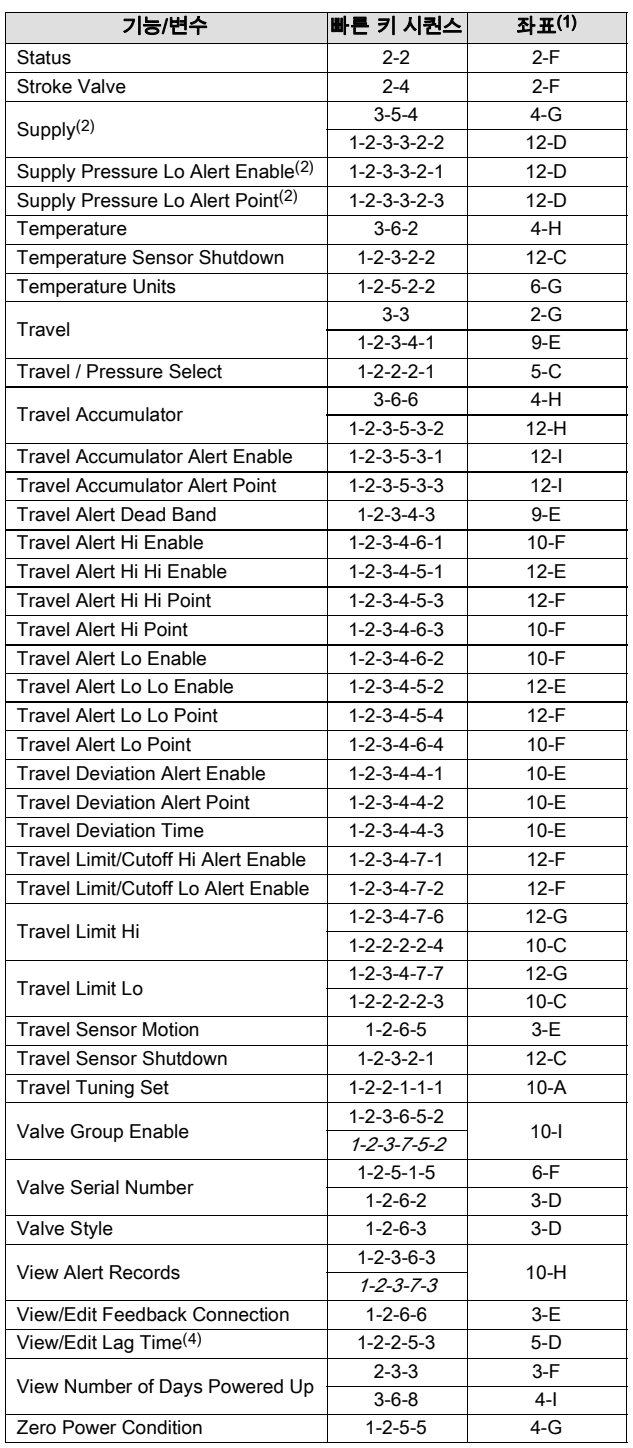

참고*: 기울임꼴 빠른 키 시퀀스*는 기기 레벨 ODV에만 적용되는 빠른 키 시퀀스를 나타냅니다.<br>1. 좌표를 사용하면 130 및 131페이지에서 메뉴 트리 항목을 쉽게 찾을 수 있습니다.<br>2. 기기 레벨 AD, PD 및 ODV에만 적용됩니다.<br>3. 기기 레벨 HC, AD 및 PD에만 적용됩니다.<br>5. 기기 레벨 HC에만 적용됩니다.<br>5. 기기 레벨 HC에만 적용됩니다.

- 
- 
- 
- 

필드 커뮤니케이터 메뉴 트리

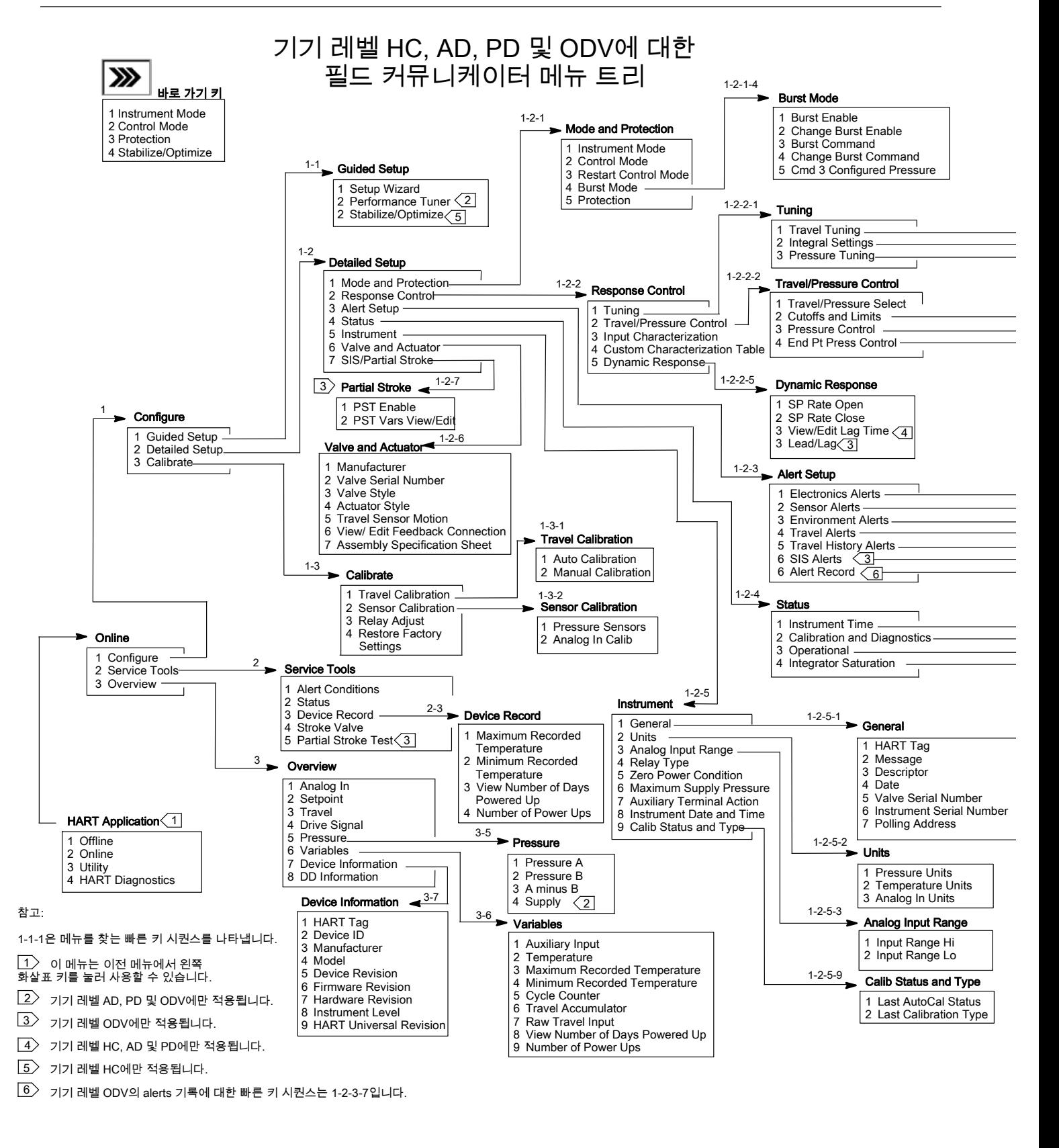

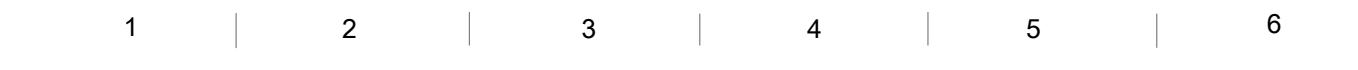

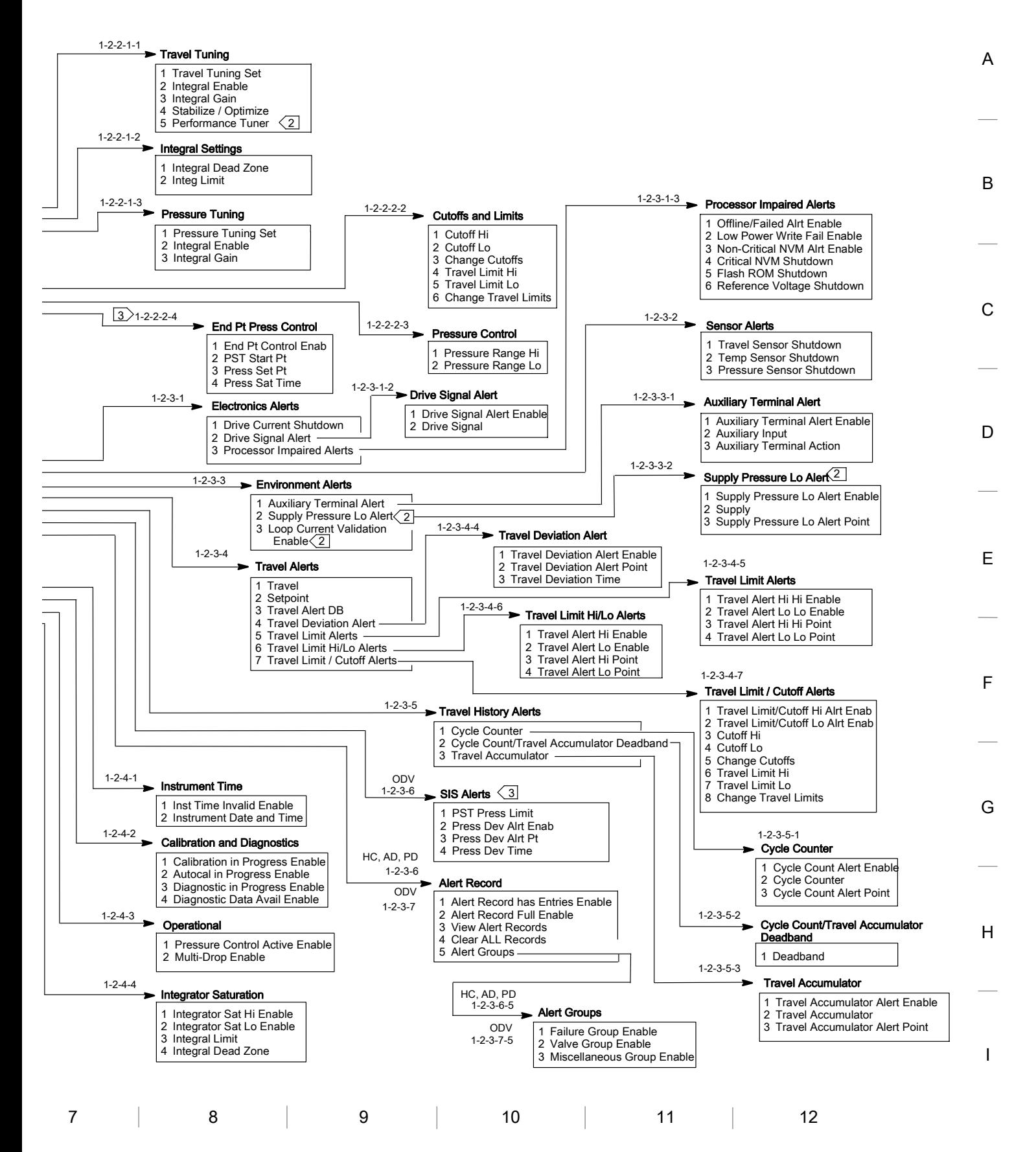

2013년 12월

## 기기 레벨 AC

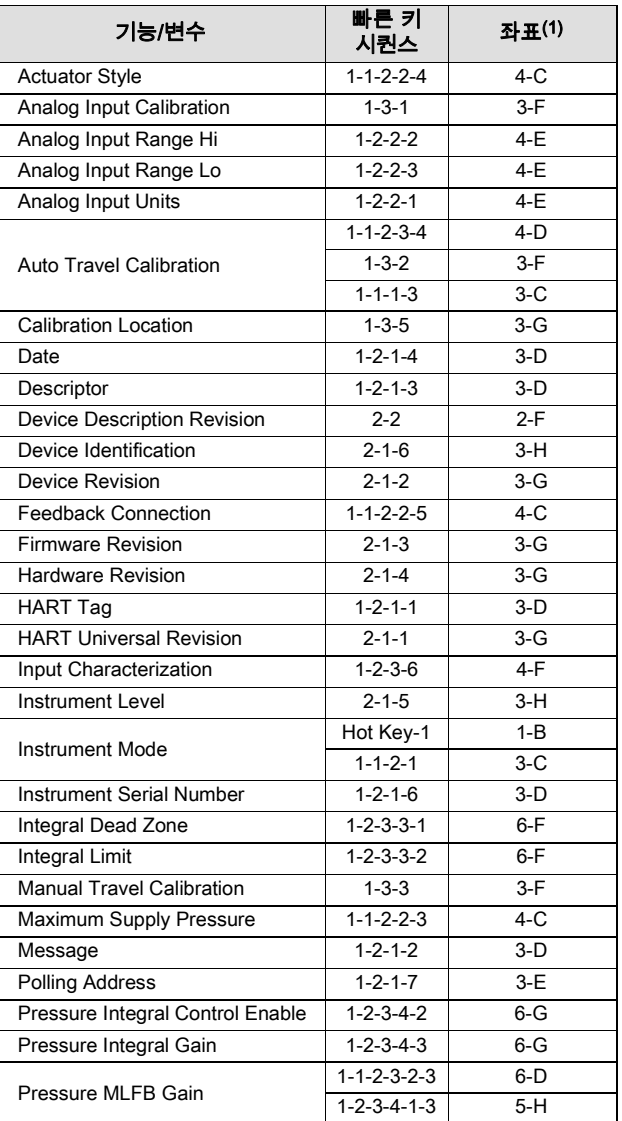

1. 좌표를 사용하면 133페이지에서 메뉴 트리 항목을 쉽게 찾을 수 있습니다.

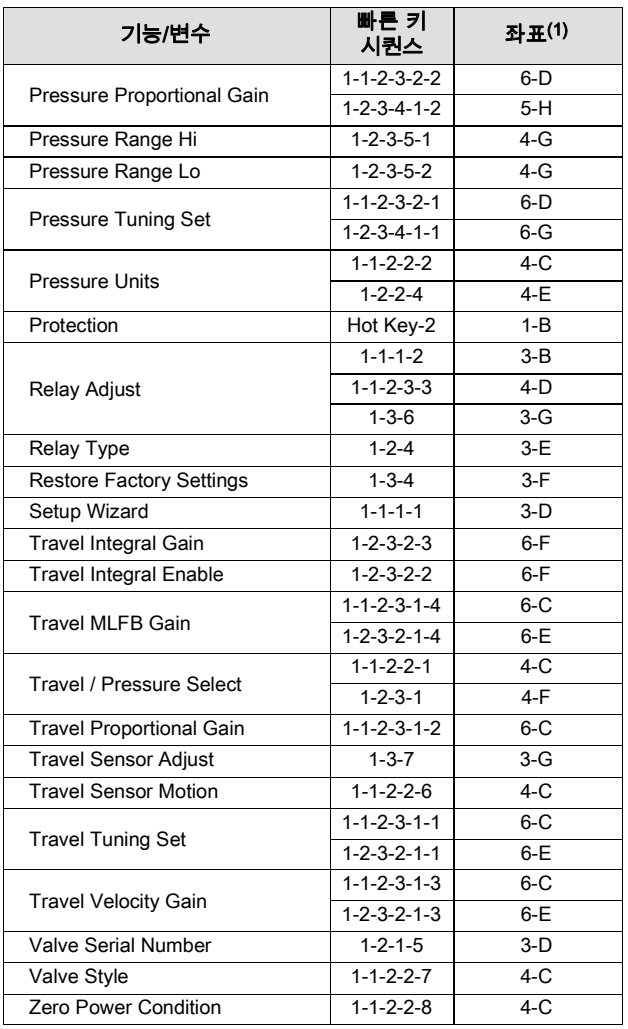

필드 커뮤니케이터 메뉴 트리

2013년 12월

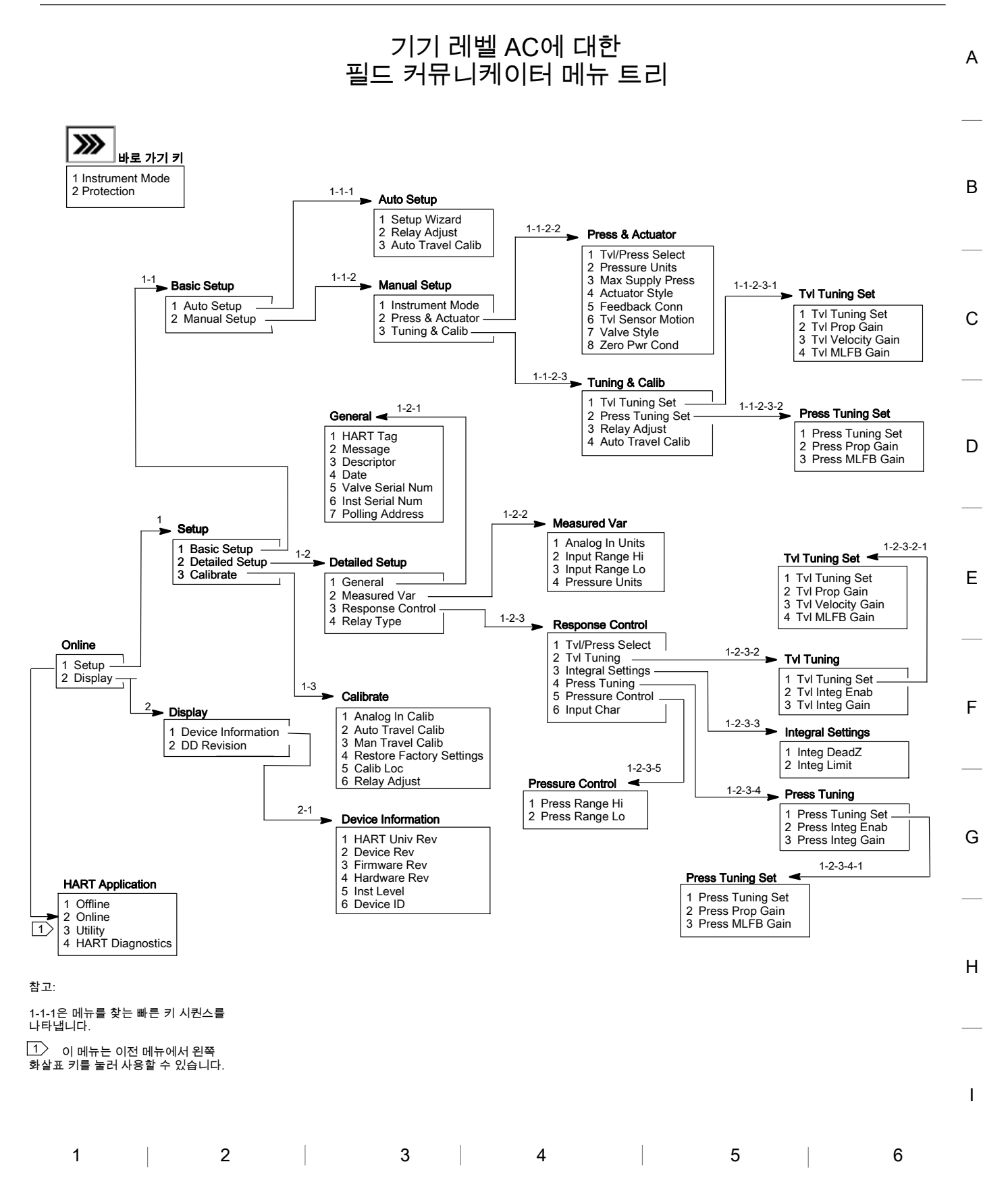

사용 설명서 D103409X0KR

133

# 용어

### Alerts점

초과할 경우 alerts를 활성화하는 조정 가능한 값입니다.

#### 알고리즘

문제를 해결하거나 작업을 수행하는 일련의 논리적 단계입니다. 컴퓨터 프로그램에는 하나 이상의 알고리즘이 포함되어 있습니다.

#### 영숫자

문자와 숫자로 구성됩니다.

#### 아날로그 입력 단위

기기에서 아날로그 입력을 표시하고 유지 관리하는 단위입니다.

#### ANSI(약어)

ANSI는 미국 표준 협회(American National Standards Institute)의 약어입니다.

#### ANSI 클래스

밸브 압력/온도 등급입니다.

#### 보조 입력 alerts

보조 입력(이산 입력) 상태를 확인합니다. 사용할 경우, 선택한 보조 입력 alerts 상태에 따라 보조 입력 단자가 열리거나 닫힐(단락) 때 보조 입력 alerts가 활성화됩니다.

#### 보조 단자(표시기)

보조 배선 단자의 개폐 여부(예: 외부 스위치 접촉에 의해)를 나타냅니다.

### 벤치 설정

정격 밸브 트래블을 통해 액추에이터를 구동하는 데 필요한 액추에이터 공급 압력입니다. Psi(pounds per square inch) 단위로 표현됩니다.

#### 바이트

비트(이진수 값)의 단위입니다. 1바이트는 8비트로 구성됩니다.

#### 보정 위치

기기를 마지막으로 보정한 위치(공장 또는 현장)입니다.

#### 구성

FIELDVUE 기기의 저장된 명령 및 작동 매개 변수입니다.

#### 컨트롤 루프

프로세스 컨트롤을 위한 물리적 및 전자적 구성 요소의 배열입니다. 루프의 전자적 구성 요소는 하나 이상의 프로세스 요소를 지속적으로 측정한 다음, 원하는 프로세스 상태를 실현하는 데 필요한 경우 이러한 요소를 변경합니다. 단순한 컨트롤 루프는 하나의 변수만 측정하는 반면, 보다 정교한 컨트롤 루프는 많은 변수를 측정하며 이러한 변수 사이에 지정된 관계를 유지합니다.

## 컨트롤 모드

기기에서 기준점을 판독할 위치를 정의합니다. FIELDVUE 기기에 사용할 수 있는 컨트롤 모드는 다음과 같습니다. 아날로그 기기에서 4-20mA 루프를 통해 해당 트래블 레퍼런스 포인트를 수신합니다. 디지털 기기에서 HART 통신 링크를 통해 해당 기준점을 디지털로 수신합니다. 테스트 사용자가 선택할 수 있는 모드가 아닙니다. 필드 커뮤니케이터 또는 ValveLink 소프트웨어는 보정 또는 진단 테스트와 같이 밸브를 트래블해야 할 때마다 기기를 이 모드로 전환합니다.

#### 컨트롤 모드, 재시작

재시작 후의 기기 컨트롤 모드를 결정합니다. 사용 가능한 재시작 컨트롤 모드는 컨트롤 모드를 참조하십시오.

#### 컨트롤러

제어되는 변수를 조절하기 위해 자동으로 작동하는 장치입니다.

#### 전류-압력(I/P) 컨버터

밀리암페어 신호를 이에 비례하는 공기압 출력 신호로 변환하는 전자 구성 요소 또는 장치입니다.

#### 사이클 카운터

트래블 방향 변경 횟수를 기록하는 FIELDVUE 기기의 기능입니다. 데드밴드를 초과한 후 방향 변경이 발생해야 하나의 사이클로 계산됩니다.

#### 사이클 카운터 alerts

사이클 카운터와 사이클 카운터 alerts점 간의 차이를 확인합니다. 사이클 카운터 alerts는 사이클 카운터가 사이클 카운터 alerts점을 초과한 경우에 활성화됩니다. 사이클 카운터를 alerts점보다 낮은 값으로 재설정하면 해제됩니다.

#### 사이클 카운트 alerts점

초과할 경우 사이클 카운터 alerts를 활성화하는 조정 가능한 값입니다. 유효 값은 0~40억 사이클입니다.

#### 사이클 카운터 데드밴드

사이클 카운터의 마지막 증분값에서 설정된 트래블 세트 포인트(Set Point) 주변 영역(트래블 범위의 백분율)입니다. 트래블의 변화가 하나의 사이클로 계산되려면 데드밴드를 초과해야 합니다. 유효 값은 0%~100%이며, 일반적인 값은 2%~5%입니다.

#### 편차

대체로 기준점과 프로세스 변수 간의 차이를 의미합니다. 보다 일반적으로는 설정값 또는 예상 패턴과의 차이를 나타냅니다.

### 장치 ID

공장의 기기에서 지정된 고유 식별자입니다.

### 장치 수정

필드 커뮤니케이터와 기기 간의 통신을 허용하는 인터페이스 소프트웨어의 수정 번호입니다.

#### 구동 신호

Printed wiring board(PWB)에서 I/P 컨버터로 전송되는 신호입니다. 완전히 개방된 밸브를 구동하는 데 필요한 총 마이크로프로세서 작업량을 백분율로 나타냅니다.

#### 구동 신호 alerts

구동 신호와 보정된 트래블을 확인합니다. 다음 조건 중 하나가 20초 이상 지속되면 구동 신호 alerts가 활성화됩니다. 해당되는 조건이 없으면 alerts가 해제됩니다.

#### If Zero Power Condition = Closed

Alerts가 활성화되는 경우:

구동 신호 <10% 및 보정된 트래블 >3%

구동 신호 >90% 및 보정된 트래블 <97%

#### If Zero Power Condition = Open

Alerts가 활성화되는 경우:

구동 신호 <10% 및 보정된 트래블 <97%

구동 신호 >90% 및 보정된 트래블 >3%

#### Equal Percentage

밸브 스템 트래블의 동일한 증분이 기존 유량에서 동일한 비율(%)의 변화량을 생성하는 밸브 유량 특성입니다. FIELDVUE 기기에 사용 가능한 입력 특성 중 하나입니다. 선형 및 급속 개방을 참조하십시오.

#### 피드백 신호

기기에 밸브의 실제 포지션을 나타냅니다. 트래블 센서가 기기의 printed wiring board(PWB) 어셈블리에 피드백 신호를 제공합니다.

#### 펌웨어 수정

기기 펌웨어의 수정 번호입니다. 펌웨어는 제조 당시에 기기에 입력되는 프로그램으로, 사용자가 변경할 수 없습니다.

### 유휴 시간

마이크로프로세서가 유휴 상태로 유지되는 시간의 비율입니다. 일반적인 값은 25%입니다. 실제 값은 활성화된 기기의 기능 수 및 현재 처리 중인 통신 양에 따라 달라집니다.

## 사용 설명서

D103409X0KR

#### 전체 트래블 범위

트래블 범위가 최대값(즉, 기계적 트래블 중지 한계)에 이른 지점에 해당하는 전류(mA)입니다.

## 게인

출력 변화량과 입력 변화량의 비율입니다.

### 하드웨어 수정

Fisher Controls 기기 하드웨어의 수정 번호입니다. 하드웨어란 기기의 물리적 구성 요소를 의미합니다.

#### HART(약어)

HART는 Highway Addressable Remote Transducer의 약어입니다.

#### HART 태그

물리적 기기를 식별하는 8자로 된 이름입니다.

#### HART 유니버셜 수정

기기의 통신 프로토콜인 HART 유니버셜 명령의 수정 번호입니다.

#### 입력 특성

트래블 범위와 입력 범위 간의 관계입니다. 가능한 값은 Linear, Equal Percentage 및 Quick Opening 입니다.

#### 입력 전류

기기의 아날로그 입력으로 제공되는 컨트롤 시스템의 전류 신호입니다. 입력 신호를 참조하십시오.

#### 입력 범위

트래블 범위에 해당하는 아날로그 입력 신호 범위입니다.

#### 입력 신호

컨트롤 시스템의 전류 신호입니다. 입력 신호는 mA 또는 입력 범위의 비율(%)로 표시될 수 있습니다.

#### 기기 레벨

기기에 사용할 수 있는 기능을 결정합니다. 95페이지의 표 6‐2를 참조하십시오.

#### 기기 모드

기기가 아날로그 입력 신호에 응답하는지를 결정합니다. 두 가지 기기 모드가 있습니다. In Service: 정상적으로 작동하는 기기의 경우 기기 출력이 아날로그 입력 변화에 응답하여 변경됩니다. 일반적으로 기기가 In Service 모드에 있는 동안에는 설정 또는 보정을 변경할 수 없습니다. Out of Service: 기기가 Out of Service 모드에 있는 동안에는 기기 출력이 아날로그 입력 변화에 응답하여 변경되지 않습니다. 일부 설정 매개 변수는 기기 모드가 Out of Service일 때만 변경할 수 있습니다.

#### 기기 보호

HART 장치의 명령이 기기의 특정 매개 변수를 보정 및/또는 구성할 수 있는지를 결정합니다. 두 가지 유형의 기기 보호가 있습니다. 구성 및 보정: 보호된 설정 매개 변수의 변경 및 보정이 금지됩니다. None: 구성과 보정이 둘 다 허용됩니다. 기기가 보호되지 않습니다.

## 기기 일련 번호

Printed wiring board(PWB)에 할당된 일련 번호로서, 공장에서 할당되지만 설정 중에 변경할 수 있습니다. 기기 일련 번호는 기기 명판에 표시된 일련 번호와 일치해야 합니다.

#### 누설 등급

밸브가 닫혀 있을 때 허용되는 누출을 정의합니다. 누설 등급 번호는 두 가지 표준, ANSI/FCI 70-2와 IEC 534-4에 정의되어 있습니다.

#### Linear

유량 변화가 밸브 스템 트래블 변화량에 정비례하는 밸브 유량 특성입니다. FIELDVUE 기기에 사용 가능한 입력 특성 중 하나입니다. Equal Percentage 및 Quick Opening을 참조하십시오.

#### 선형성, 동적

선형성(독립)은 개폐 곡선에 가장 적합한 직선과 이러한 곡선의 평균값을 나타내는 직선으로부터의 최대 이탈입니다.

### 메모리

매개 변수나 데이터를 저장하는 데 사용되는 반도체 유형입니다. FIELDVUE 기기는 RAM(Random Access Memory), ROM(Read Only Memory) 및 NVM(Non-Volatile Memory)의 세 가지 메모리 유형을 사용합니다. 이 용어 설명에 나와 있는 각각의 정의를 참조하십시오.

#### 메뉴

화살표 키를 사용하여 항목을 강조 표시한 다음 ENTER 키를 누르거나, 메뉴 항목의 숫자 값을 입력하여 선택하는 프로그램, 명령 또는 기타 작업의 목록입니다.

#### 최소 폐쇄 시간

전체 트래블 범위에서 트래블 거리가 감소할 수 있는 최소 시간(초)입니다. 이 값은 모든 트래블 감소에 적용됩니다. 유효 값은 0~400초입니다. 0초 값을 입력하면 비활성화됩니다.

#### 최소 개방 시간

전체 트래블 범위에서 트래블 거리가 증가할 수 있는 최소 시간(초)입니다. 이 값은 모든 트래블 증가에 적용됩니다. 마찰로 인해 실제 밸브 트래블은 정확히 동일한 시간 프레임에서 응답하지 않을 수도 있습니다. 값 항목은 0~400초입니다. 0초 값을 입력하면 비활성화됩니다.

#### NVM(Non-Volatile Memory)

전원이 끊긴 경우에도 콘텐츠를 유지하는 반도체 메모리 유형입니다. NVM 콘텐츠는 기기 제조 시에만 변경할 수 있는 ROM과 달리 구성 중에 변경될 수 있습니다. NVM은 구성 재시작 데이터를 저장합니다.

#### 병렬(Parallel)

동시(Simultaneous): 둘 이상의 채널에서 데이터 전송이 동시에 이루어집니다.

## 폴링 주소

기기의 주소입니다. 디지털 밸브 컨트롤러가 지점 간 구성에 사용된 경우 폴링 주소를 0으로 설정하고, 멀티 드롭 구성 또는 분할 범위 애플리케이션에 사용된 경우 폴링 주소를 0~15 값으로 설정합니다.

#### 압력 센서

공기압을 측정하는 FIELDVUE 기기의 내부 장치입니다. DVC6200에는 세 개의 압력 센서가 있습니다. 하나는 공급 압력을 측정하고, 두 개는 출력 압력을 측정합니다.

#### Primary 마스터

마스터는 통신 장치입니다. Primary 마스터는 현장 기기에 영구적으로 배선된 통신 장치입니다. 일반적으로 ValveLink 소프트웨어를 실행하는 컴퓨터 또는 HART 호환 컨트롤 시스템이 Primary 마스터입니다.

반면, Secondary 마스터는 현장 기기에 영구적으로 배선되는 경우가 드뭅니다. HART 모뎀을 통해 통신하는 필드 커뮤니케이터 또는 ValveLink 소프트웨어 실행 컴퓨터를 Secondary 마스터로 간주할 수 있습니다.

참고: 한 가지 유형의 마스터에서 기기를 작동 중단시킨 경우 동일한 유형이 기기를 작동 중 모드로 전환해야 합니다. 예를 들어 Primary 마스터로 설정된 장치가 기기를 작동 중단시킨 경우 1차측 마스터로 설정된 장치를 사용하여 해당 기기를 작동 중 모드로 전환해야 합니다.

#### 급속 개방

유량 변화가 대부분 닫힌 포지션에서의 소량의 스템 트래블에 대해 발생하는 밸브 유량 특성입니다. 유량 특성 곡선은 기본적으로 스템 트래블 중 처음 40%까지는 선형입니다. FIELDVUE 기기에 사용 가능한 입력 특성 중 하나입니다. Equal Percentage 및 Linear을 참조하십시오.

#### RAM(Random Access Memory)

일반적으로 정상 작동 중에 마이크로프로세서에서 프로그램 및 데이터의 신속한 검색과 저장을 허용하는 데 사용되는 반도체 메모리 유형입니다. ROM(Read Only Memory) 및 NVM(Non-Volatile Memory)을 참조하십시오.

#### 레이트(rate)

입력 변화량에 비례한 출력 변화량입니다.

#### ROM(Read-Only Memory)

기기 제조 시 정보가 저장되는 메모리입니다. ROM 콘텐츠는 볼 수만 있고 변경할 수는 없습니다.
D103409X0KR

### 시트 하중

밸브 시트에 가해지는 힘으로, 일반적으로 포트 원주의 직선 거리(인치)당 파운드 하중으로 표현됩니다. 시트 하중은 차단(shutoff) 요건에 의해 결정됩니다.

### 기준점 필터 시간(지연 시간)

First Order 입력 필터의 시간 상수(초)입니다. 기본값 0초는 필터를 바이패스합니다.

### 소프트웨어

기기 제조 시 메모리(일반적으로 ROM)에 프로그래밍되는 프로그램 및 루틴으로 구성된 펌웨어와 대조적으로, 변경 가능한 메모리(일반적으로 RAM)에 상주하는 마이크로프로세서 또는 컴퓨터 프로그램 및 루틴입니다. 소프트웨어는 정상 작동 중에 조작할 수 있지만 펌웨어는 조작할 수 없습니다.

### 스트로크 시간

밸브를 완전 개방 포지션에서 완전 폐쇄 포지션으로 트래블하거나, 그 반대로 트래블하는 데 소요되는 시간(초)입니다.

### 온도 센서

기기의 내부 온도를 측정하는 FIELDVUE 기기 내의 장치입니다.

### 트래블

밸브 개폐량을 변경하는 밸브 스템 또는 샤프트의 트래블입니다.

### 트래블 어큐뮬레이터

총 트래블 변화량을 기록하는 FIELDVUE 기기의 기능입니다. 변화량이 트래블 어큐뮬레이터 데드밴드를 초과하면 트래블 어큐뮬레이터 값이 증가합니다. 트래블 어큐뮬레이터를 재설정하려면 0으로 설정하면 됩니다.

### 트래블 어큐뮬레이터 alerts

트래블 어큐뮬레이터 값과 트래블 어큐뮬레이터 alerts점 간의 차이를 확인합니다. 트래블 어큐뮬레이터 값이 트래블 어큐뮬레이터 alerts점을 초과하면 트래블 어큐뮬레이터 alerts가 활성화됩니다. 트래블 어큐뮬레이터를 alerts점보다 낮은 값으로 재설정하면 해제됩니다.

### 트래블 어큐뮬레이터 alerts점

초과할 경우 트래블 어큐뮬레이터 alerts를 활성화하는 조정 가능한 값입니다. 유효 값은 0%~40억%입니다.

### 트래블 어큐뮬레이터 데드밴드

어큐뮬레이터의 마지막 증분값에서 설정된 트래블 참고점 주변 영역입니다. 트래블 변화량이 누적되려면 이 영역을 초과해야 합니다. 유효 값은 0%~100%입니다.

### 트래블 alerts

트래블 alerts점의 고점 및 저점을 기준으로 트래블 범위를 확인합니다. 고점 또는 저점을 초과하면 트래블 alerts가 활성화됩니다. 고점 또는 저점을 초과한 경우 alerts를 해제하려면 트래블 범위에서 트래블 alerts 데드밴드까지 이 점을 삭제해야 합니다. 사용 가능한 트래블 alerts에는 트래블 alerts 높음, 트래블 alerts 낮음, 트래블 alerts 매우 높음 및 트래블 alerts 매우 낮음의 네 가지가 있습니다.

### 트래블 alerts 데드밴드

트래블 alerts가 활성화된 경우 이를 해제하는 데 필요한 트래블 값(트래블 범위의 비율)입니다. 유효 값은 -25%~125%입니다.

### 트래블 alerts 고점

초과할 경우 트래블 alerts 높음 alerts로 설정되는 트래블 값(트래블 범위의 비율)입니다. 유효 값은 -25%~125%입니다.

2013년 12월

### 트래블 alerts 초고점

초과할 경우 트래블 alerts 매우 높음 alerts로 설정되는 트래블 값(트래블 범위의 비율)입니다. 유효 값은 -25%~125%입니다.

### 트래블 alerts 저점

초과할 경우 트래블 alerts 낮음 alerts로 설정되는 트래블 값(트래블 범위의 비율)입니다. 유효 값은 -25%~125%입니다.

### 트래블 alerts 초저점

초과할 경우 트래블 alerts 매우 낮음 alerts로 설정되는 트래블 값(트래블 범위의 비율)입니다. 유효 값은 -25%~125%입니다.

### 트래블 컷오프

트래블 컷오프점(트래블 범위의 비율)을 정의합니다. 트래블 컷오프에는 상한과 하한의 두 가지가 있습니다. 트래블이 컷오프를 초과하면 구동 신호가 제로 제어 신호 및 컷오프가 상한인지 하한인지에 따라 최대값 또는 최소값으로 설정됩니다. 트래블이 컷오프를 초과한 경우에는 최소 개방 시간 또는 최소 폐쇄 시간이 적용되지 않습니다. 트래블 컷오프를 사용하여 목표 시트 하중을 구하거나 밸브가 완전 개방 상태인지 확인할 수 있습니다.

### 트래블 편차

아날로그 입력 신호(입력 범위의 비율), 목표 트래블 및 실제 트래블 범위 간의 차이입니다.

### 트래블 편차 alerts

목표값과 트래블 범위 간의 차이를 확인합니다. 차이가 트래블 편차 alerts점을 트래블 편차 시간 이상 초과한 경우 트래블 편차 alerts가 활성화됩니다. 차이가 트래블 편차 alerts점 미만이 될 때까지 alerts가 활성 상태로 유지됩니다.

### 트래블 편차 alerts점

목표 트래블과 트래블 범위 간의 조정 가능한 차이 값(%)으로서, 트래블 편차가 트래블 편차 시간 이상으로 이 값을 초과하면 트래블 편차 alerts가 활성화됩니다. 유효 값은 0%~100%입니다. 일반적으로 이 값은 5%로 설정됩니다.

### 트래블 편차 시간

Alerts가 활성화되기 위해 트래블 편차가 트래블 편차 alerts점을 초과해야 하는 시간(초)입니다. 유효 값은 1~60초입니다.

### 트래블 제한

밸브의 허용 가능한 최대 트래블(트래블 범위의 비율)을 정의하는 설정 매개 변수입니다. 작동 중에는 트래블 목표가 이 제한을 초과하지 않습니다. 트래블 제한에는 상한과 하한의 두 가지가 있습니다. 일반적으로 트래블 하한은 밸브가 완전히 폐쇄되는 것을 방지하는 데 사용됩니다.

### 트래블 범위

입력 범위에 해당하는 트래블 값(보정된 트래블의 비율)입니다.

### 트래블 센서

밸브 스템 또는 샤프트 트래블을 측정하는 FIELDVUE 기기 내의 장치입니다. DVC6200의 트래블 센서는 마그네틱바의 포지션을 측정하는 홀 효과 센서입니다.

### 트래블 센서 동작

공기압을 높이거나 낮추면 마그네틱바가 위 또는 아래로 트래블하거나 회전 샤프트가 시계 방향 또는 반시계 방향으로 회전합니다. 트래블 센서 동작을 통해 밸브를 트래블하여 트래블 값을 확인할지 묻는 메시지가 설정 마법사에 표시됩니다.

D103409X0KR

### 튜닝

원하는 제어 효과를 생성하기 위해 제어 조건 또는 매개 변수 값을 조정하는 작업입니다.

### 튜닝 설정

FIELDVUE 기기의 게인 설정을 식별하는 사전 설정 값입니다. 튜닝 설정과 공급 압력에 따라 입력 신호 변화에 대한 기기의 응답이 결정됩니다.

### 감시 타이머

마이크로프로세서에서 주기적으로 초기화해야 하는 타이머입니다. 마이크로프로세서에서 타이머를 초기화할 수 없는 경우 기기가 재설정됩니다.

### 무전원 상태

기기에 유입되는 전력이 제거된 경우 밸브의 포지션(개방 또는 폐쇄)입니다. ZPC(무전원 상태)는 릴레이와 액추에이터의 동작에 따라 다음과 같이 결정됩니다:

다이렉트 싱글-액팅(릴레이 C) 정전 시, 기기가 포트 A에서 제로 공기 출력으로 전환됩니다.

더블-액팅(릴레이 A) 정전 시, 기기가 포트 B에서 완전 공급 공기 출력으로 전환되고, 포트 A는 제로 공기 출력으로 전환됩니다.

역방향 싱글-액팅(릴레이 B) 정전 시, 기기가 포트 B에서 완전 공급 공기 출력으로 전환됩니다.

# 찾아보기<br>A

액추에이터 호환성, 7 액추에이터 유형, 71 Alerts 조건, 87 Alerts 기록, 89 전자, 87 환경, 88 센서, 88 SIS(ODV에만 해당), 89 트래블, 89 트래블 내역, 89 Alerts 그룹, 67 Alerts 기록, 67 Alerts 조건, 89 Alerts, 60 Alerts 그룹, 67 Alerts 기록, 67 전자, 61 구동 신호 alerts, 61 프로세서 손상 alerts, 61 환경, 62 보조 단자, 62 루프 전류 유효성 검사 활성화, 62 공급 압력 낮음, 62 센서, 62 압력 센서 차단, 62 온도 센서 차단, 62 트래블 센서 차단, 62 SIS alerts, 66 트래블, 63 트래블, 63 트래블 alerts 데드밴드, 63 트래블 편차, 63 트래블 기준점, 63 트래블 내역, 65 아날로그 보정 조정, 79 아날로그 입력 범위, 69 ATEX, 위험 지역 인증, 7 자동 보정, 78 자동 부분 스트로크 테스트, 91 보조 입력, 62 보조 단자 작업, 62 보조 단자 alerts, 62 보조 단자 모드, 자동 보정, 41

보조 단자 부분 스트로크 테스트, 91 배선 길이 지침, 92

## B

기본 설정, 42 성능 튜너, 44 안정화/최적화, 45 버스트 모드, 49 1차 변수, 50 4차 변수, 50 2차 변수, 50 3차 변수, 50 버스트 작동, Tri-Loop 설정, 39

## C

보정, 77 아날로그 입력, 82 압력 센서, 80 릴레이 조정, 83 센서, 80 트래블, 78 자동, 78 수동, 79 보정 및 진단, 상태, 68 적합 전압, 37 구성 보호, 41 연결, 7 전기, 30 공압, 26 배선, 30 구성 자재, DVC6200, 7 컨트롤 모드, 49 CSA, 위험 지역 인증, 7 맞춤형 특성화 표, 58 컷오프 및 제한, 56 사이클 카운터/트래블 어큐뮬레이터 데드밴드, 65 사이클 카운터 alerts, 65

## D

SEP 선언, 8 설명자, 69 세부 설정, 47 장치 진단, 87 장치 기록, 90 디지털 보정 조정, 79 DIP 스위치 구성, 104 설정, 103 구동 신호 alerts, 61 DVC6200 매개 변수, 수정 조건, 51 DVC6205 베이스 유닛, 14 동적 응답, 59

## E

교육 서비스, 9 전기 분류, 7 전기 연결, 30 전기 하우징 ATEX, 7 CSA, 7 FM, 7 IECEx, 7 전자기 적합성, 6 전자 alerts, 61 구동 신호 alerts, 61 프로세서 손상 alerts, 61 전자, alerts 조건, 87 EMC 요약 결과, 내성, 8 끝점 압력 제어, 57 환경, alerts 조건, 88 환경 alerts, 62 전문가 튜닝, 트래블 튜닝, 53, 56

## F

공장 기본 설정, 43 공장 기본 설정, 복원, 85 피드백 연결, 72 필드 커뮤니케이터 메뉴 트리, 127 FM, 위험 지역 인증, 7 FSK(주파수 편이 방식), 123 IFSETAN, 위험 지역 인증, 7

## G

게인 값 압력 튜닝 설정, 55 트래블 튜닝 설정, 53 가스 인증, 7, 28 게이지, 유지 관리, 105

## H

HART 통신, 작동 원리, 123 HART 필터, 34

HART 태그, 69 HART Tri‐Loop, 38 위험 지역 인증 ATEX, 7 CSA, 7 FM, 7 FSETAN 7 GOST-R, 7 IECEx, 7 INMETRO, 7 KGS, 7 NEPSI, 7 PESO CCOE, 7 TIIS, 7 습도 테스트 방법, 7 I I/P 컨버터 유지 관리, 101 제거, 102 교체, 102 I/P 필터, 교체, 102 IECEx, 위험 지역 인증, 7 INMETRO, 위험 지역 인증, 7

입력 특성화, 58 입력 임피던스, 7

기기 레벨, 기능, 5 기기 시간, 상태, 68 적분(integral) 활성화 압력, 56 트래블, 53 적분(integral) 게인 압력, 56 트래블, 53 기기 일련 번호, 69 적분 설정, 55 적분기 포화, 68 ISA 표준 7.0.01, 28

J

K

KGS, 위험 지역 인증, 7

점퍼, 41

설치, 11

사용 설명서 D103409X0KR

## L

지연 시간, 60 선도/지연, 60 선도/지연 시간, 60 낙뢰 및 서지 방지, 6 루프 연결, 4-20mA, 31 루프 전류 유효성 검사 활성화, 62

## M

마그네틱바, 13 자석 피드백 어셈블리, 제거, 98 자석 도구, 사용, 12, 17 자석, 강력, 12, 17 유지 관리 게이지, 파이프 플러그 또는 타이어 밸브, 105 I/P 컨버터, 101 모듈 베이스, 98 공압 릴레이, 105 Printed wiring board(PWB) 어셈블리, 103 단자함, 106 필요한 공구, 98 수동 보정, 79 제조업체, 액추에이터, 71 최대 케이블 Capacitance, 37 최대 공급 압력, 70 최대 온도, 장치 기록, 90 메시지, 69 최소 온도, 장치 기록, 90 모드, 49 버스트, 49 컨트롤, 49 기기, 41 재시작 제어, 49 모듈 베이스 제거, 99 교체, 100 모듈 베이스 유지 관리, 98 장착 67CFR 레귤레이터(Regulator), 26 DVC6205 베이스 유닛 파이프스탠드, 14 벽면, 14 DVC6215 피드백 유닛, 16 DVC6200, 11 장착 지침, 14

## N

천연 가스, 공급 매체, 27, 97 천연가스 인증, 싱글 씰 계기, 28 기타 분류/인증, 7 NEPSI, 위험 지역 인증, 7

## O

출력 압력 센서, 보정, 81 출력 신호, 6 개요, 장치, 93

## P

부분 스트로크, 73 부분 스트로크 테스트(ODV에만 해당), 91 보조 단자, 91 디지털 밸브 컨트롤러, 91 필드 커뮤니케이터, 92 부품 키트, 113 목록, 114 주문, 113 성능 튜너, 44 파이프 플러그, 유지 관리, 105 공압 연결, 26 압력, 26 공급, 27 솔레노이드 밸브 테스트 지원을 위한 특수 구성, 28, 29 압력 배출, 30 공압 릴레이 유지 관리, 105 제거, 105 교체, 105 폴링 주소, 69 압력 제어, 57 압력 센서 차단, 62 압력 센서, 보정, 80 압력 튜닝, 55 압력 튜닝 설정, 게인 값, 55 1차 변수, 50 작동 원리 DVC6200, 123 HART 통신, 123 Printed wiring board(PWB) 어셈블리 유지 관리, 103 제거, 103 교체, 103 프로세서 손상 alerts, 61 보호, 41, 50

## Q

4차 변수, 50

## R

관련 문서, 8 릴레이 조정, 83 릴레이 유형, 70 원격 트래블 센서 연결, 32 원격 배출, 30 재시작 컨트롤 모드, 49

## S

2차 변수, 50 센서, alerts 조건, 88 센서 alerts, 62 센서 보정, 80 일련 번호 기기, 69 밸브, 69, 71 정비 도구, 87 기준점 필터 지연 시간, 60 기준점 필터 선도/지연 시간, 60 Set Point Rate Close, 59 Set Point Rate Open, 59 설정 마법사, 42 SIS(ODV에만 해당), alerts 조건, 89 SIS alerts, 66 솔레노이드 밸브 테스트, 29 위험 지역에서의 안전한 사용과 설치를 위한 특별 지침, 11 규격, 5 안정화/최적화, 45, 53 정상 상태 공기 소비, 6 스트로크 밸브, 90 공급 압력 낮음 alerts, 62 공급 압력 센서, 보정, 81

## T

온도 제한, 작동 대기, 6 온도 센서 차단, 62 단자함 유지 관리, 106 제거, 106 교체, 107 3차 변수, 50

TIIS, 위험 지역 인증, 7 타이어 밸브, 유지 관리, 105 트래블, 63 Alerts 조건, 89 Alerts 트래블 제한 alerts, 63 트래블 제한 높음/낮음 alerts, 64 트래블 제한/컷오프 alerts, 64 트래블 누적 alerts, 66 트래블 alerts, 63 트래블 보정, 78 트래블 편차 alerts, 63 트래블 내역 Alerts 조건, 89 Alerts 사이클 카운트, 65 사이클 카운트/트래블 어큐뮬레이터 데드밴드, 66 트래블 누적, 66 트래블 내역 alerts, 65 트래블 제한 alerts, 63 트래블 제한 높음/낮음 alerts, 64 트래블 제한/컷오프 alerts, 64 트래블 제한, 57 트래블 센서 동작, 72 트래블 센서 차단, 62 트래블 기준점, 63 트래블 튜닝, 52 성능 튜너, 55 안정화/최적화, 53 트래블 튜닝 설정, 게인 값, 53 트래블/압력 컨트롤, 56 끝점 압력 제어, 57 압력 제어, 57 트래블 제한, 57 트래블/압력 컷오프, 56 트래블/압력 선택, 56 트래블/압력 컷오프, 56 트래블/압력 선택, 56 문제 해결 루프 배선 중단 없이 루프 전류 확인, 108 가용 전압 확인, 107 기기, 109 튜닝 적분 설정, 55 압력, 55 트래블, 52 트래블 alerts 데드밴드, 63

## U

Units, 69

## V

밸브 일련 번호, 69 밸브 유형, 71 압력 배출, 원격, 30 진동 테스트 방법, 7 피드백 연결 보기/편집, 72 기기 상태 보기, 90 가용 전압, 35 확인, 107

## W

배선 연결, 30 배선 실무, 34 컨트롤 시스템 요구 사항, 34 적합 전압, 37 HART 필터, 34 가용 전압, 35 최대 케이블 Capacitance, 37

## Z

무전원 상태, 70

## $C \in$

### Emerson, Emerson Process Management 또는 그 어떤 계열사도 제품의 선택, 사용, 유지 관리에 책임을 지지 않습니다. 모든 제품의 선택, 사용, 유지 관리 책임은 오직 구매자 및 최종 사용자에게 있습니다.

Fisher, FIELDVUE, ValveLink, PlantWeb, PROVOX, Rosemount, Tri-Loop, DeltaV, RS3 및 THUM은 Emerson Electric Co.의 Emerson Process Management 사업 단위에 속한 회사 중 하나의 소유 표시입니다. Emerson Process Management, Emerson 및 Emerson 로고는 Emerson Electric Co.의 상표 및 서비스 상표입니다. HART는 HART Communication Foundation의 소유 표시입니다. 기타 모든 표시는 해당 소유자의 자산입니다.

이 인쇄물의 내용은 단지 정보 제공 목적으로 제공되며, 내용의 정확성을 기하기 위해 모든 노력을 기울인 데 반해, 여기에서 설명한 제품이나 서비스 또는 그 사용이나 적용에 관한 한 명시적이든 암묵적이든 보증으로 해석되어서는 안 됩니다. 모든 판매는 회사 약관의 지배를 받으며, 요청 시 제공받을 수 있습니다. 회사는 특별한 고지 없이 언제든지 해당 제품의 설계 또는 규격을 변경 또는 개선할 권리를 가집니다.

### Emerson Process Management

Marshalltown, Iowa 50158 USA Sorocaba, 18087 Brazil Chatham, Kent ME4 4QZ UK Dubai, United Arab Emirates Singapore 128461 Singapore

www.Fisher.com

**EMERSON Process Management**